# Altivar 312 Преобразователи частоты для асинхронных двигателей

# Руководство по программированию

11/2009

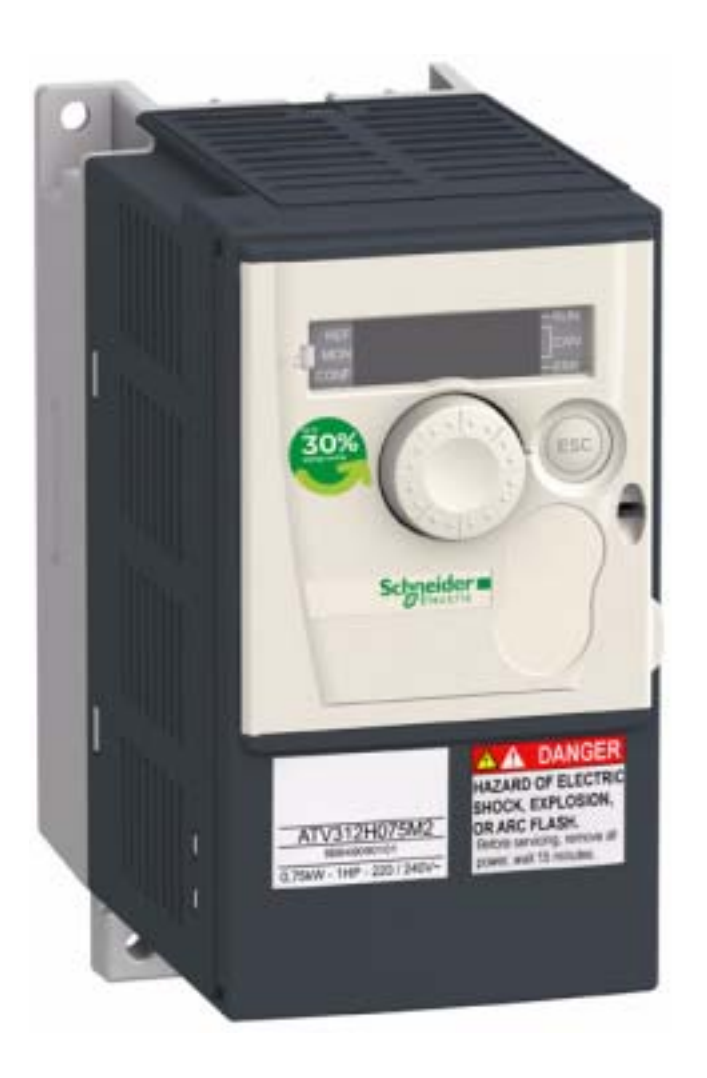

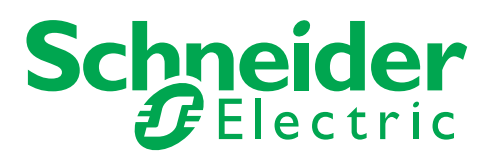

## Оглавление

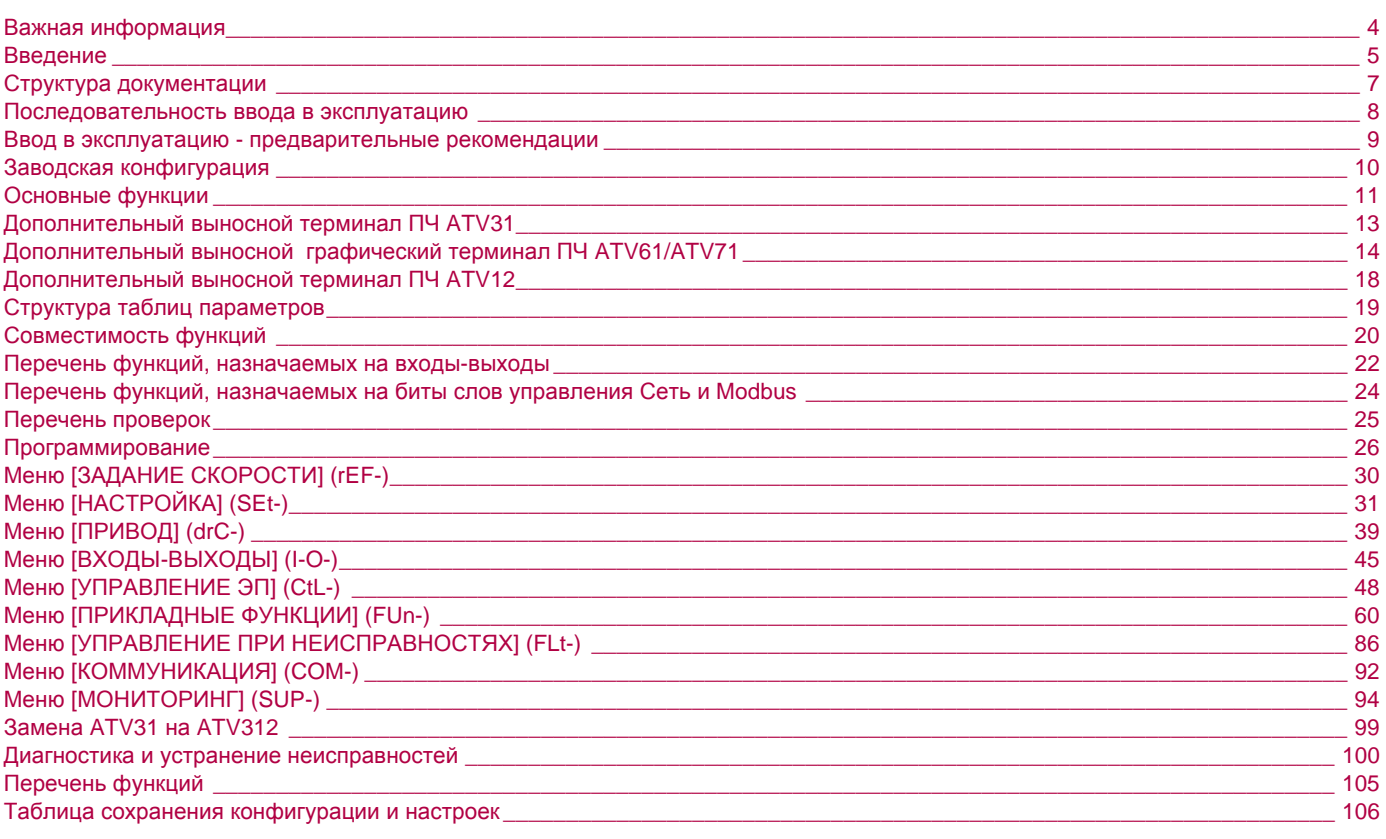

### **Предупреждение**

Внимательно прочитайте нижеследующую информацию и ознакомьтесь с устройством перед его установкой, вводом в эксплуатацию и обслуживанием. Приведенные далее сообщения могут встретиться в технической документации и на изделии. Они предупреждают пользователя о возможной опасности или привлекают внимание к важной информации.

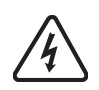

Символ, предупреждающий о возможности опасного для здоровья человека поражения электрическим током

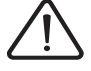

Аварийный сигнал, сигнализирующий о возможности опасного для здоровья человека поражения электрическим током. Соблюдайте все инструкции по безопасности, приведенные рядом с этим символом, во избежание любой ситуации, которая может привести к травмам или летальному исходу.

# **ОПАСНО**

Сигнализация опасной ситуации, при которой возможны выход оборудования из строя, травмы или летальный исход.

# **ПРЕДУПРЕЖДЕНИЕ**

Предупреждение о ситуации, которая может привести к выходу оборудования из строя, травмам или летальному исходу.

# **ВНИМАНИЕ**

Привлечение внимания к потенциальной угрозе поражения электрическим током и выхода оборудования из строя.

# **ВНИМАНИЕ**

**ВНИМАНИЕ** без предупреждающего символа означает потенциальную опасность, которая может привести к повреждению оборудования.

## **ВАЖНОЕ ЗАМЕЧАНИЕ**

Аббревиатура и сокращения, используемые в данном документе без расшифровки, соответствуют перечню ЕСКД.

Обслуживание электрооборудования должно осуществляться только квалифицированным персоналом. Компания Schneider Electric не несет ответственности за возможные последствия использования данной документации неквалифицированным персоналом

© 2009 Schneider Electric. Все права защищены.

## **Введение**

**Внимательно изучите данное руководство перед началом работы с преобразователем частоты.**

# **ОПАСНО**

#### **ОПАСНОСТЬ ПОРАЖЕНИЯ ТОКОМ, ВЗРЫВА ИЛИ ЭЛЕКТРИЧЕСКОЙ ДУГИ**

- Прежде чем установить и запустить преобразователь частоты ATV312, внимательно изучите в полном объеме данное руководство. Установка, настройка и ремонт должны осуществляться квалифицированным персоналом.
- Защитное заземление всех устройств должно осуществляться в соответствии с международными и национальным стандартами.
- Многие элементы преобразователя частоты, включая карты цепей управления, подключены к сетевому питанию, поэтому **прикасаться к ним чрезвычайно опасно**.

Используйте только инструменты с электрической изоляцией.

- Если ПЧ находится под напряжением, не прикасайтесь к неэкранированным элементам и винтам клеммников.
- Не закорачивайте клеммы PA/+ и PC/- или конденсаторы промежуточного звена постоянного тока.
- Перед обслуживанием или ремонтом преобразователя частоты:
	- отключите питание, включая внешнее питание цепей управления, если оно используется;
	- повесьте табличку "Не прикасаться под напряжением" под автоматом или разъединителем на входе ПЧ;
	- заблокируйте автомат или разъединитель в отключенном состоянии.
- ПОДОЖДИТЕ 15 минут для разряда конденсаторов фильтра звена постоянного тока. Затем следуйте приведенной в Руководстве по эксплуатации инструкции по измерению напряжения звена постоянного тока, чтобы убедиться, что это напряжение < 42 В. Светодиод ПЧ не является точным индикатором отсутствия напряжения в звене постоянного тока.
- Перед включением питания ПЧ установите на место все защитные крышки.

**Несоблюдение этих указаний может привести к смерти или тяжелым травмам**

# **ОПАСНО**

#### **НЕПРЕДВИДЕННОЕ ФУНКЦИОНИРОВАНИЕ УСТРОЙСТВА**

- Прежде чем установить и запустить преобразователь частоты ATV312, внимательно изучите в полном объеме данное руководство.
- Установка, настройка и ремонт должны осуществляться квалифицированным персоналом.

**Несоблюдение этих указаний может привести к смерти или тяжелым травмам.**

## **ПРЕДУПРЕЖДЕНИЕ**

#### **ПОВРЕЖДЕННЫЙ ПРЕОБРАЗОВАТЕЛЬ ЧАСТОТЫ**

Не устанавливайте и не включайте ПЧ или его дополнительное оборудование при наличии повреждений.

**Несоблюдение этих указаний может привести к смерти, тяжелым травмам или повреждению оборудования**

#### **ПРЕДУПРЕЖДЕНИЕ** Δ

#### **ПОТЕРЯ УПРАВЛЯЕМОСТИ**

- Разработчик системы управления должен учитывать режимы, в которых возможна неисправность каналов управления, и предусмотреть средства аварийного управления для безопасного функционирования во время и после возникнония неисправности. В качестве таких средств могут рассматриваться, например, аварийная остановка и остановка и на выбеге.
- Для аварийного управления могут быть предусмотрены раздельные или дублированные каналы управления.
- К числу каналов управления могут относится и коммуникационные. Необходимо учесть последствия непредвиденных задержек передачи данных или неисправности связи.<sup>а</sup>

#### **Несоблюдение этих указаний может привести к смерти, тяжелым травмам или повреждению оборудования**

a. Более полная информация находится в документах NEMA ICS 1.1 (новое издание), «Safety Guidelines for the Application, Installation, and Maintenance of Solid State Control» и NEMA ICS 7.1 (новое издание), «Safety Standards for Construction and Guide for Selection, Installation and Operation of Adjustable-Speed Drive Systeмs».

Перечисленная ниже документация по преобразователю частоты Altivar 312 доступна на сайте компании Schneider Electric (www.schneider-electric.com) и на DVD (№ по каталогу VW3A8200).

### **Руководство по установке**

Приводится описание установки и монтажа преобразователя частоты.

#### **Руководство по программированию**

Приводится описание функций, параметров и выносных терминалов.

#### **Краткое руководство пользователя**

Это упрощенная версия руководства по установке и программированию, которая поставляется с преобразователем.

#### **Руководство по быстрому вводу в эксплуатацию**

Приводится описание подключения и конфигурирования преобразователя для простого и быстрого пуска двигателя для простейших приводов. Этот документ поставляется с преобразователем.

### **Руководства по шинам и сетям Modbus, CANopen и т.д.**

Приводится описание установки, подключения к сети, сигнализации, диагностики и конфигурирования коммуникационных параметров.

Также приводится описание коммуникационных сервисов протоколов.

#### **Руководство по коммуникационным параметрам**

Приводится описание процессов управления ПЧ и его переменных, доступных по шинам и сетям Modbus, CANopen и др.

# **УСТАНОВКА**

**1. Обратитесь к Руководству по установке**

# **ПРОГРАММИРОВАНИЕ**

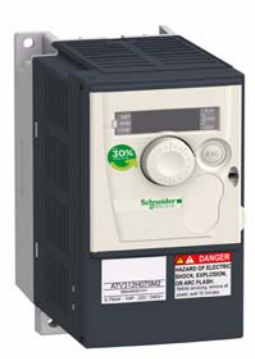

## **Советы:**

- Подготовьтесь к программированию ПЧ, заполнив настроечные таблицы пользователя, стр. 106.
- Для возврата к заводским настройкам используйте параметр [Заводская настройка] (FCS), стр. 44.
- Для быстрого нахождения описания функций используйте список функций, приведенный на стр. 105.
- Перед конфигурированием какой-либо функции внимательно прочтите раздел Совместимость функций на стр. [20](#page-19-0) и 21.

#### • **Примечание:**

Для получения оптимальных динамических характеристик привода необходимо:

- ввести параметры, приведенные на заводской табличке двигателя, в меню [ПРИВОД] (drC-), стр. [39](#page-38-0);
- сделать автоподстройку двигателя в холодном состоянии с помощью параметра [Автоподстройка] (tun), стр. 41;
- настроить параметры [Коэффициент контура f] (FLG), стр. 32 и [Устойчивость контура f] (StA), стр. 33.
- **2. Включение питания без подачи команды пуска**
	- **3. Конфигурирование:**
		- v **номинальная частота питания двигателя [f стандартная двигателя] (bFr), стр.** 39**, если она отлична от 50 Гц**
			- v **параметры двигателя в меню [ПРИВОД] (drC-), стр.** 39**, если заводская настройка преобразователя не подходит для применения**
				- v **прикладные функции в меню [ВХОДЫ-ВЫХОДЫ] (I-O-), стр.** [45](#page-44-0)**, [УПРАВЛЕНИЕ ЭП] (CtL-), стр.** [48](#page-47-0) **и [ПРИКЛАДНЫЕ ФУНКЦИИ] (FUn-), стр.** 60**, если заводская настройка преобразователя не подходит для применения**

## **4. Установка в меню [НАСТРОЙКА] (SEt-) параметров:**

- v **[Время разгона] (ACC), стр.** 31 **и [Время торможения] (dEC), стр.** 31
- v **[Нижняя скорость] (LSP), стр.** 32 **и [Верхняя скорость] (HSP), стр.** 32
- v **[Тепловой ток двигателя] (ItH), стр.** 32
- **5. Запуск преобразователя**

## **Включение питания преобразователя**

# **ОПАСНО**

### **НЕПРЕДВИДЕННОЕ ФУНКЦИОНИРОВАНИЕ ПРЕОБРАЗОВАТЕЛЯ**

До подачи питания убедитесь, что дискретные входы неактивны во избежание несанкционированного пуска двигателя.

**Несоблюдение этих указаний может привести к смерти или тяжелым травмам.**

## **Конфигурирование преобразователя**

# **ОПАСНО**

#### **НЕПРЕДВИДЕННОЕ ФУНКЦИОНИРОВАНИЕ ПРЕОБРАЗОВАТЕЛЯ**

- Прежде чем установить и запустить преобразователь частоты ATV312, внимательно изучите в полном объеме данное руководство.
- Установка, настройка и ремонт должны осуществляться квалифицированным персоналом.
- Убедитесь, что дискретные входы неактивны во избежание несанкционированного пуска двигателя при изменении параметров.

**Несоблюдение этих указаний может привести к смерти или тяжелым травмам.**

## **Пуск**

**Примечание:** при заводской настройке после включения питания, ручного сброса неисправности или после подачи команды остановки двигатель может быть запитан только после предварительного сброса команд Вперед, Назад и Остановка динамическим торможением. По умолчанию, преобразователь отображает [Остановка на выбеге] (nSt), но не включается. При сконфигурированной функции автоматического повторного пуска (параметр [Автоматический повторный пуск] (Atr) в меню [УПРАВЛЕНИЕ ПРИ НЕИСПРАВНОСТЯХ] (FLt-), стр. 86), эти команды принимаются в расчет без предварительного сброса.

## **Подача питания с помощью сетевого контактора**

# **ВНИМАНИЕ**

#### **ОПАСНОСТЬ ПОВРЕЖДЕНИЯ ПЧ**

- **•** Избегайте частого использования контактора, приводящего к преждевременному старению конденсаторов фильтра промежуточного звена постоянного тока**.**
- **•** Время цикла < 60 с может привести к повреждению сопротивления цепи предварительного заряда**.**

**При несоблюдении этого предупреждения возможен выход оборудования из строя.**

## **Испытание с двигателем малой мощности или без двигателя**

- При заводской настройке контроль неисправности [Обрыв фазы двигателя] (OPL), (OPL) = [Да] (YES), стр. 89). Для проверки ПЧ в условиях испытаний или обслуживания без необходимости подключения к двигателю требуемой для ПЧ мощности (особенно для преобразователей большой мощности) дезактивируйте функцию [Обрыв фазы двигателя] (OPL) = [Нет] (nO).
- Сконфигурируйте параметр [Выбор U/F двиг. 1] (UFt), стр.  $42$  на [Mc = const] (L) в меню [ПРИВОД] (drC-).

# **ВНИМАНИЕ**

#### **ОПАСНОСТЬ ПОВРЕЖДЕНИЯ ДВИГАТЕЛЯ**

• Преобразователь не осуществляет тепловую защиту двигателя, если его ток меньше 0,2 номинального тока ПЧ. В этом случае используйте другое устройство тепловой защиты.

**При несоблюдении этого предупреждения возможен выход оборудования из строя.**

## **Предварительные настройки**

Преобразователь Altivar 312 имеет заводские настройки, соответствующие наиболее частым применениям:

- Отображение на дисплее: [ПЧ готов] (rdY) при остановленном двигателе и заданная частота двигателя при работе.
- Дискретные входы LI5 и LI6, аналоговый вход AI3, аналоговый выход AOC и реле R2 не назначены.
- Способ остановки при неисправности: остановка на выбеге.

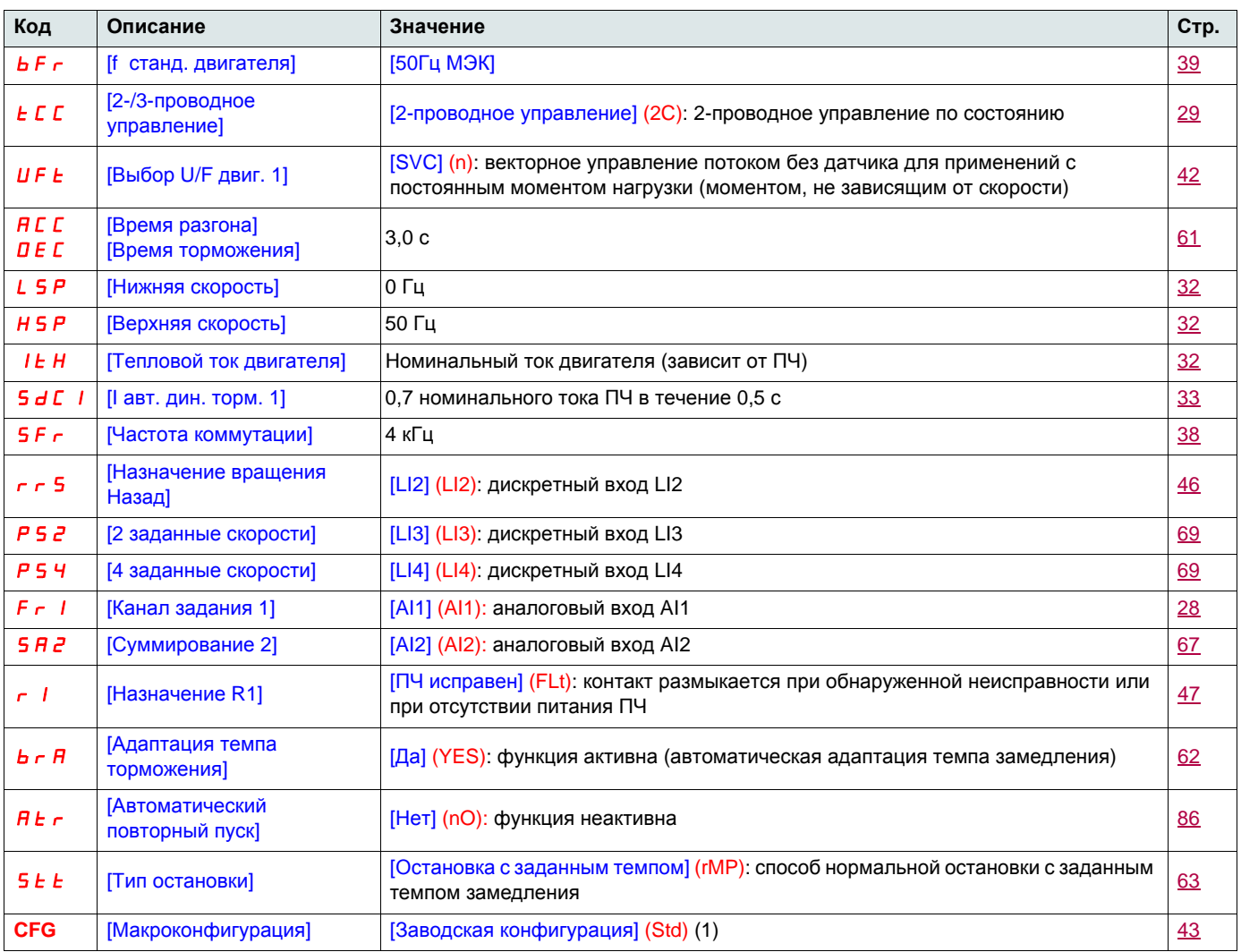

Убедитесь, что приведенные настройки совместимы с применением. При необходимости ПЧ может использоваться без изменения настроек.

(1)Если необходима минимальная настройка ПЧ, то выберите параметр [Макроконфигурация] (CFG) = [Пуск/Стоп] (StS) и затем [Заводская настройка] (FCS) = [Инициализация] (InI) (стр. 44).

Макроконфигурация [Пуск/Стоп] (StS) идентична заводской настройке преобразователя за исключением назначения входоввыходов:

- Дискретные входы:
	- LI1, LI2 (2 направления вращения): 2-проводное управление по изменению состояния, LI1: вперед, LI2: Назад .
	- LI3 LI6: неактивны (не назначены).
- Аналоговые входы:
	- AI1: задание скорости 0 + 10 В.
	- AI2, AI3: неактивны (не назначены).
- Реле R1: контакт размыкается при неисправности (или при отсутствии питания ПЧ).
- Реле R2: неактивно (не назначено).
- Аналоговый выход AOC: 0 20 мA, неактивен (не назначен).

## **Тепловая защита преобразователя**

#### **Функции:**

Защита преобразователя с помощью термистора, установленного на радиаторе или в силовом модуле. Прямая защита ПЧ от перегрузок путем отключения при сверхтоке. Типовые уставки отключения:

- ток двигателя = 185 % номинального тока ПЧ: 2 с; - ток двигателя = 150 % номинального тока ПЧ: 60 с**.** Время, с 5000 3000 1000 200 160 100 60 Ток двигателя/  $\frac{2}{0}$ In преобразователя $1,1$  $1,2$  $1,3$  $1.4$  $1,5$ 1.6  $1,7$  $1,8$  $1,9$  $\overline{1}$ 

## **Вентиляция преобразователей**

Вентилятор включается при подаче питания на ПЧ и при отсутствии команд управления отключается через 10 с. Вентилятор включается автоматически при разблокировке ПЧ (команда направления вращения + задание). Он отключается через несколько секунд после блокировки преобразователя (скорость двигателя < 0,2 Гц, и динамическое торможение закончилось).

## **Тепловая защита двигателя**

### **Функция**

Косвенная тепловая защита двигателя путем непрерывного расчета I2t. Тепловая защита предназначена для двигателей с естественной вентиляцией.

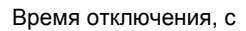

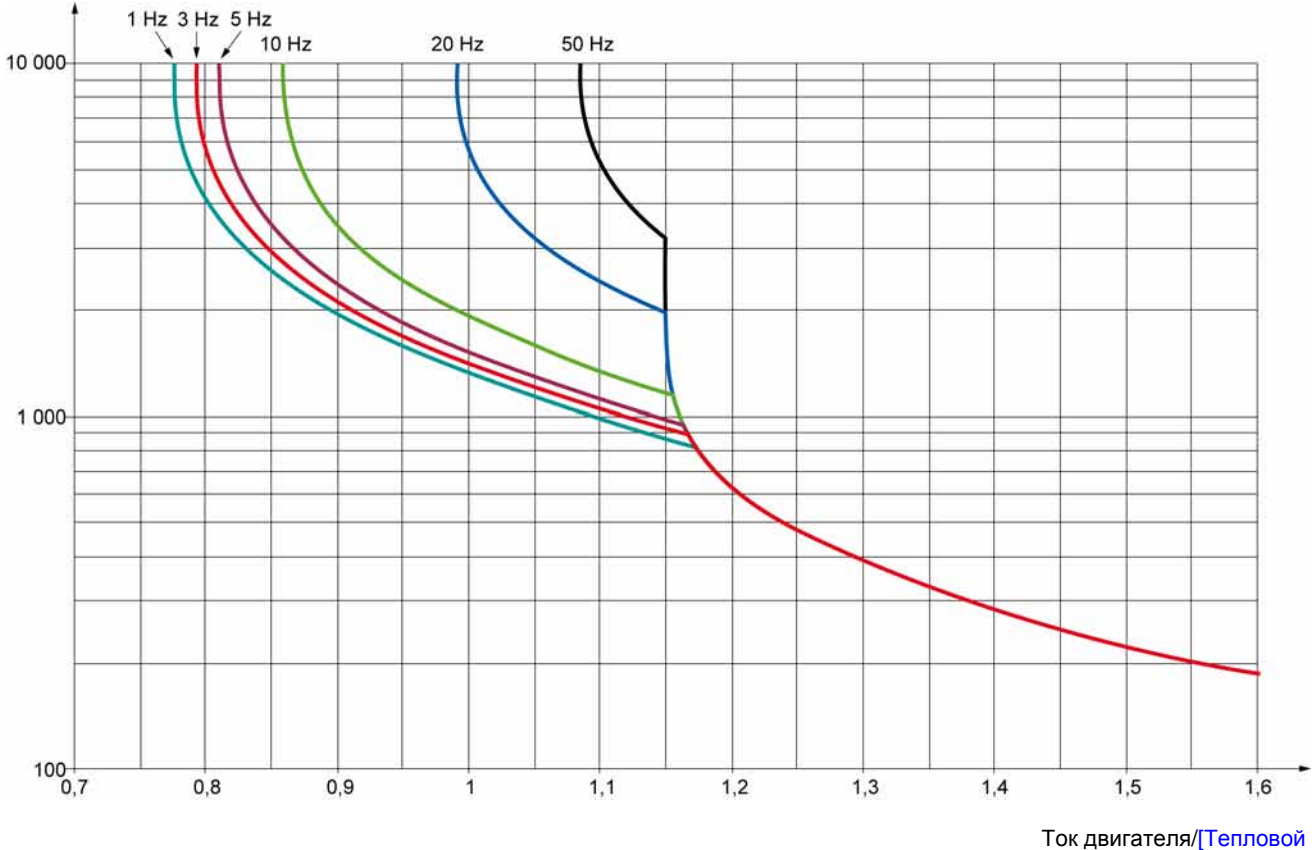

ток двигателя] (ItH)

## **ВНИМАНИЕ**

### **ОПАСНОСТЬ ВЫХОДА ИЗ СТРОЯ ДВИГАТЕЛЯ**

Применение внешней тепловой защиты двигателя требуется в следующих случаях:

• повторное включение питания двигателя, т.к. тепловое состояние двигателя не сохраняется в памяти;

- питание нескольких двигателей;
- питание двигателей, номинальный ток которых меньше 0,2 номинального тока ПЧ;
- переключение двигателя.

**При несоблюдении этого предупреждения возможен выход оборудования из строя.**

## **Дополнительный выносной терминал ПЧ ATV31**

Терминал для локального управления может устанавливаться на дверце защитного кожуха или шкафа. Он оснащается кабелем с разъемами, который подключается по последовательному интерфейсу к преобразователю (см. инструкцию, поставляемую с терминалом). Терминал имеет ту же индикацию, что и преобразователь Altivar 312. Ручка навигатора изделия заменена на терминале клавишами со стрелками навигации. Кроме того, имеется переключатель блокировки доступа к меню и три клавиши для управления ПЧ (1):

- FWD/REV: изменение направления вращения;
- RUN: команда пуска двигателя;
- STOP/RESET: команда остановки двигателя или сброса неисправности.

Первое нажатие на клавишу управляет остановкой двигателя. Если динамическое торможение до остановки сконфигурировано, то второе нажатие прекращает это торможение.

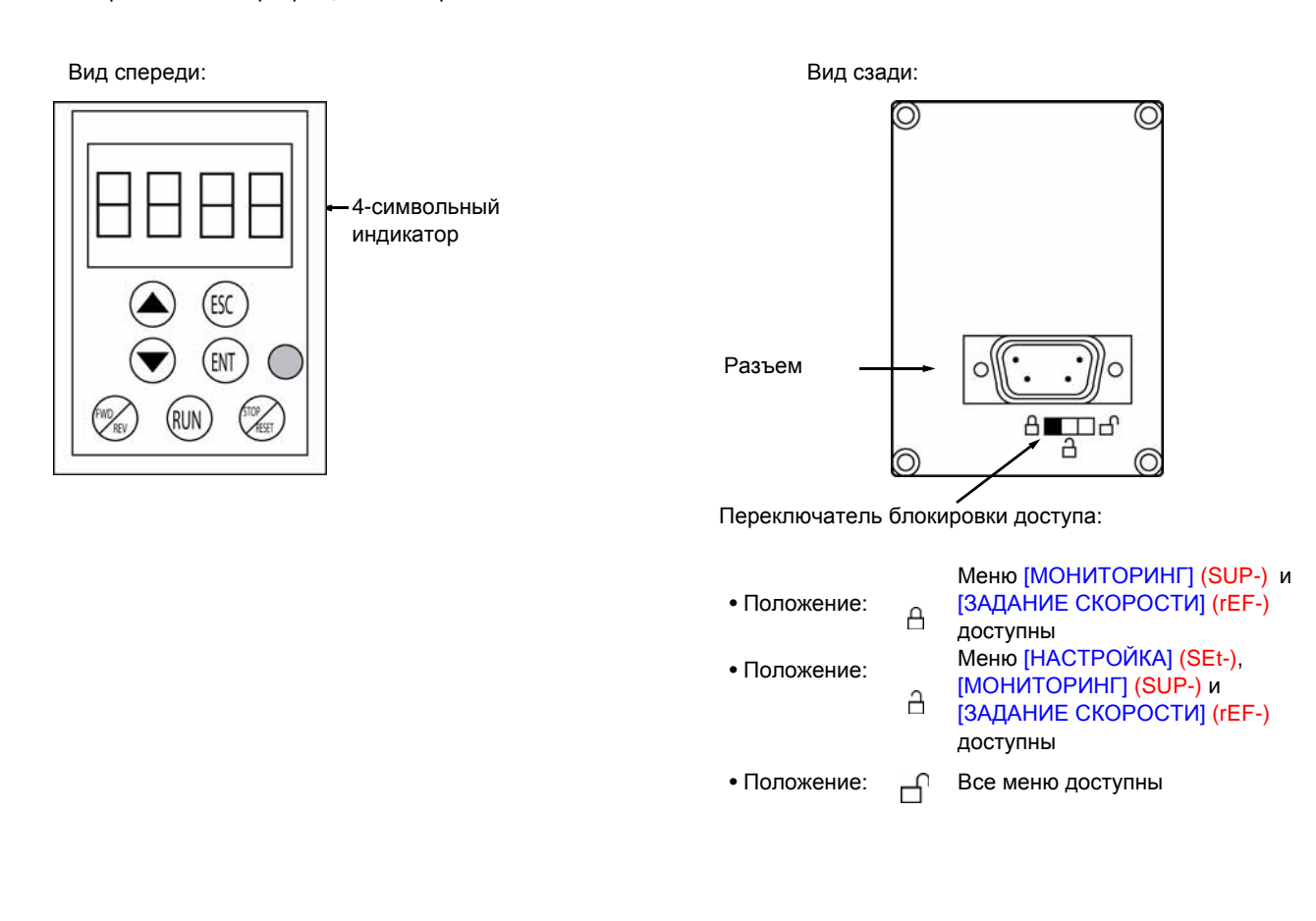

#### **Примечание:**

- Защита с помощью индивидуального кода имеет приоритет по сравнению с переключателем.
- Переключатель блокировки доступа выносного терминала также блокирует доступ с помощью клавиш преобразовеля.
- Если выносной терминал отключить, то возможная блокировка останется активизированной для клавиш ПЧ.
- Для активизации выносного терминала параметр [Скорость передачи ] (tbr) в меню [КОММУНИКАЦИЯ] (COM-), стр. 100, должен соответствовать заводской настройке: [19.2 Kбс] (19.2).

(1)Чтобы активизировать клавиши выносного терминала, необходимо сконфигурировать [Управление с терминала] (LCC) = [Да] (YES), стр. 58.

## **Сохранение и загрузка конфигураций**

Выносной терминал позволяет сохранять до четырех полных конфигураций преобразователя ATV312, а также дает возможность сохранять и переносить их с одного преобразователя на другой того же типоразмера. Кроме того, с его помощью можно хранить 4 варианта настройки для одного и того же устройства.

См. параметры [Сохранение конфигурации] (SCS) и [Заводская настройка] (FCS) меню [ПРИВОД] (drC-), стр. 43 и 44, [ВХОДЫ-ВЫХОДЫ] (I-O-), стр. 47, [УПРАВЛЕНИЕ ЭП] (CtL-), стр. 59, и [ПРИКЛАДНЫЕ ФУНКЦИИ] (FUn-), стр. 85.

Для реализации обмена конфигурациями между ПЧ ATV31 и ATV312 см. соответствующую процедуру на стр. 85.

## **Описание терминала**

Графический терминал с минимальной версией V1.1IE19 для ПЧ ATV61/71 позволяет использовать его экран для более полного отображения информации по сравнению с возможностями встроенного терминала. Он подключается аналогично выносному терминалу ПЧ ATV31.

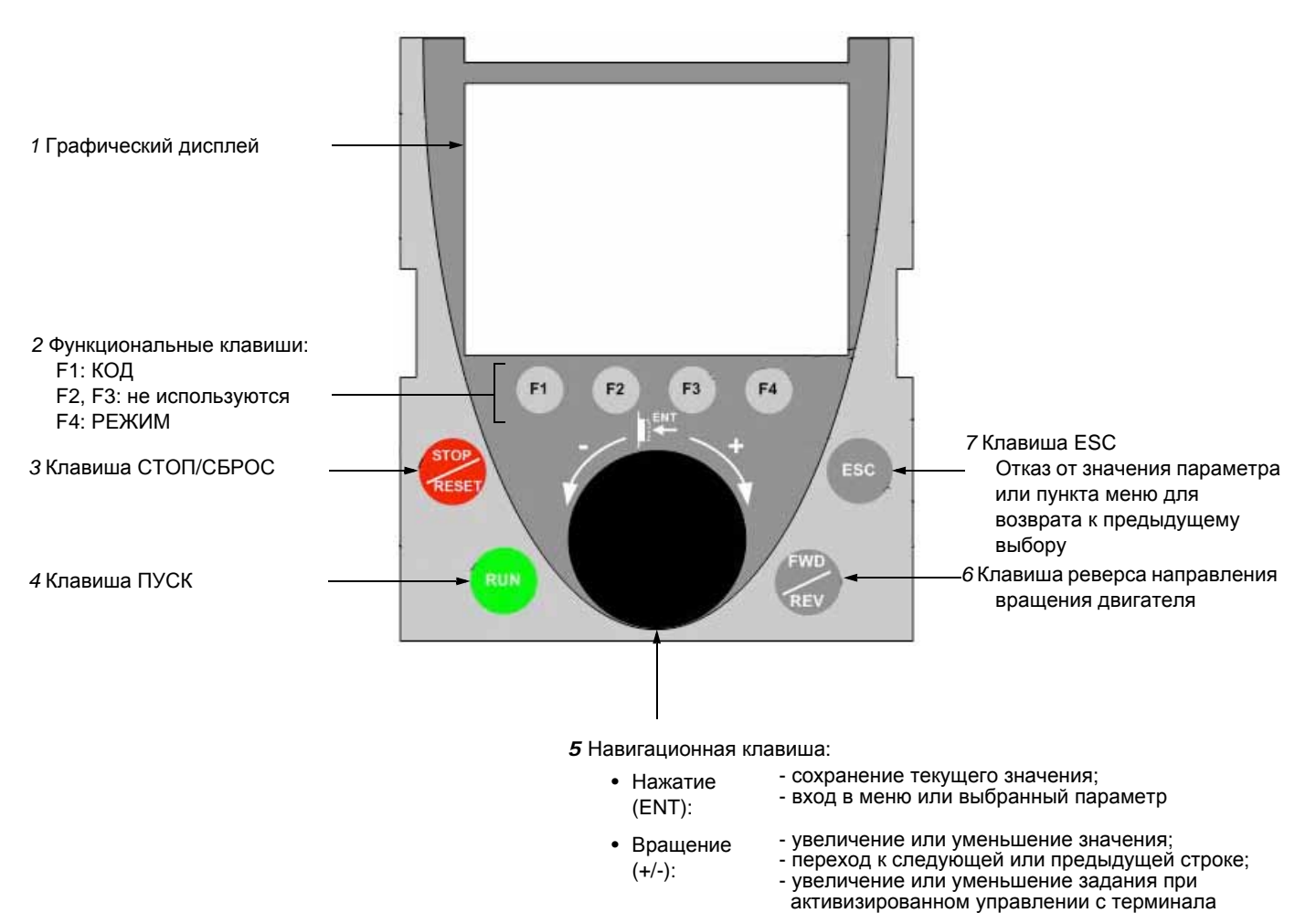

**Примечание:** клавиши 3, 4, 5 и 6 обеспечивают непосредственное управление преобразователем при активизированном управлении с терминала.

Чтобы активизировать клавиши выносного терминала, необходимо сконфигурировать [Управление с терминала] (LCC) = [Да] (YES), стр. 58.

## **Первое включение графического терминала**

При первом включении питания необходимо выбрать язык интерфейса.

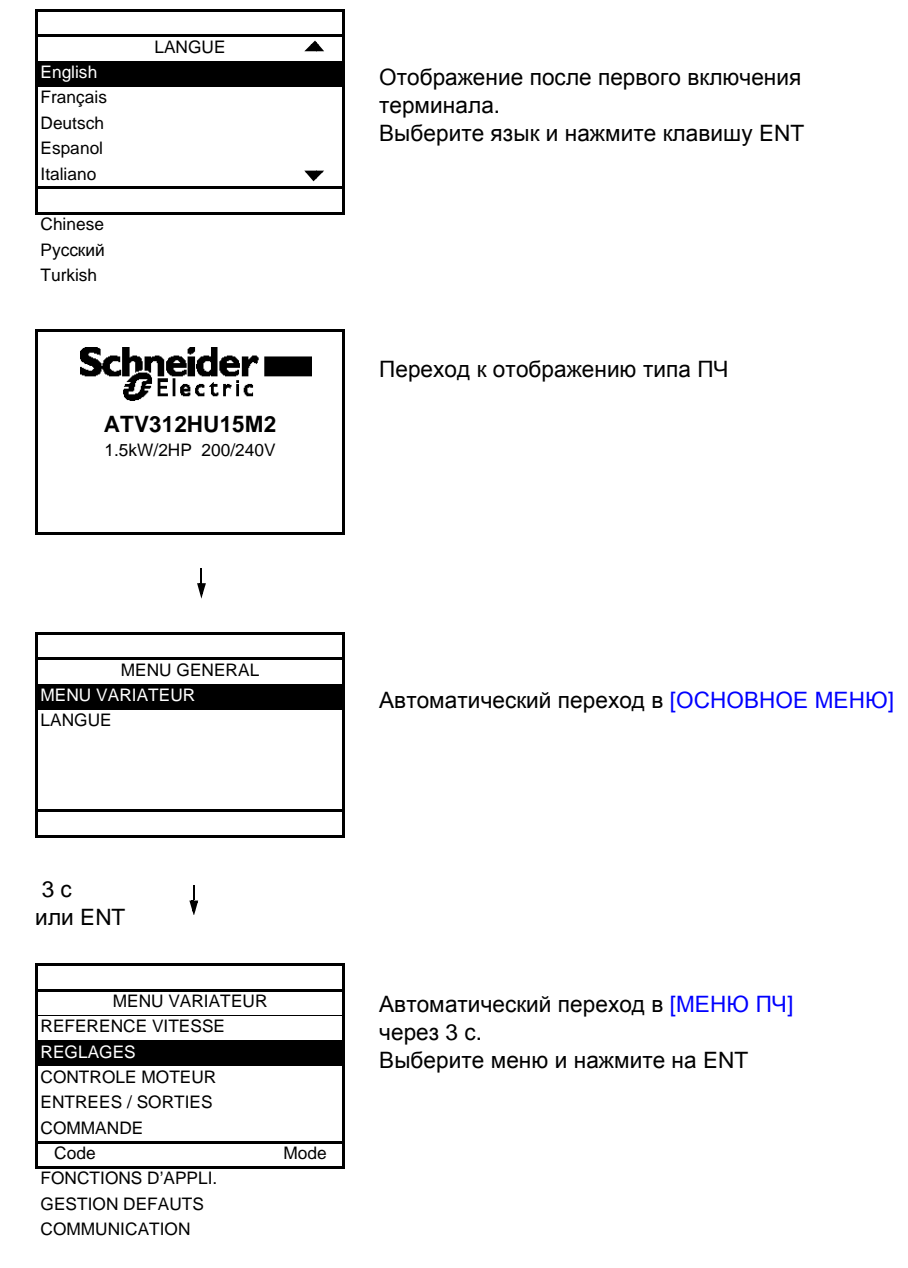

## **Первое включение графического терминала**

При первом включении питания появляется доступ к следующим 3 параметрам: [f стандартная двигателя] (bFr), [Канал задания 1] (Fr1), и [2-/3-проводное управление] (tCC), стр. 30...

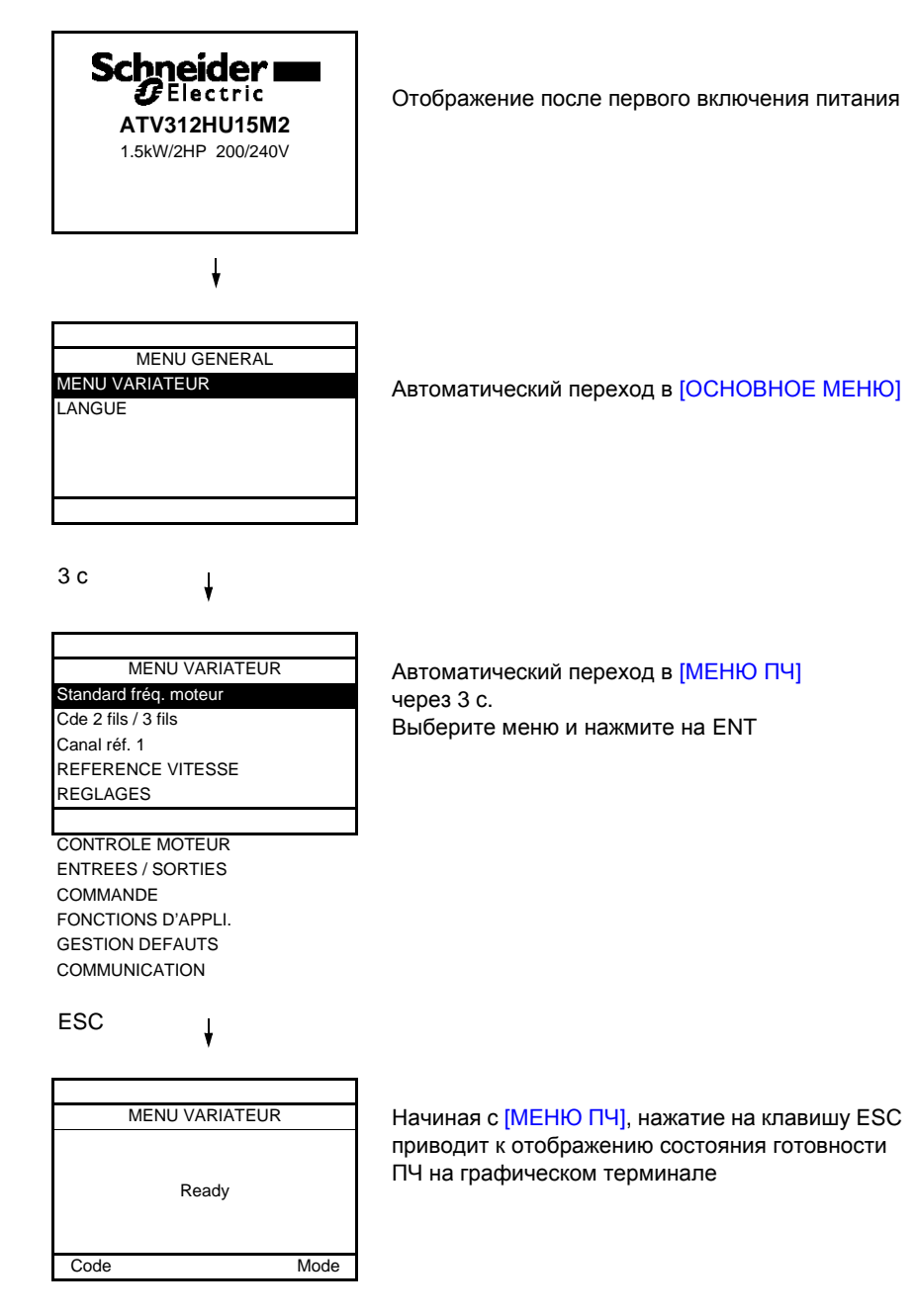

## **Последующие включения питания**

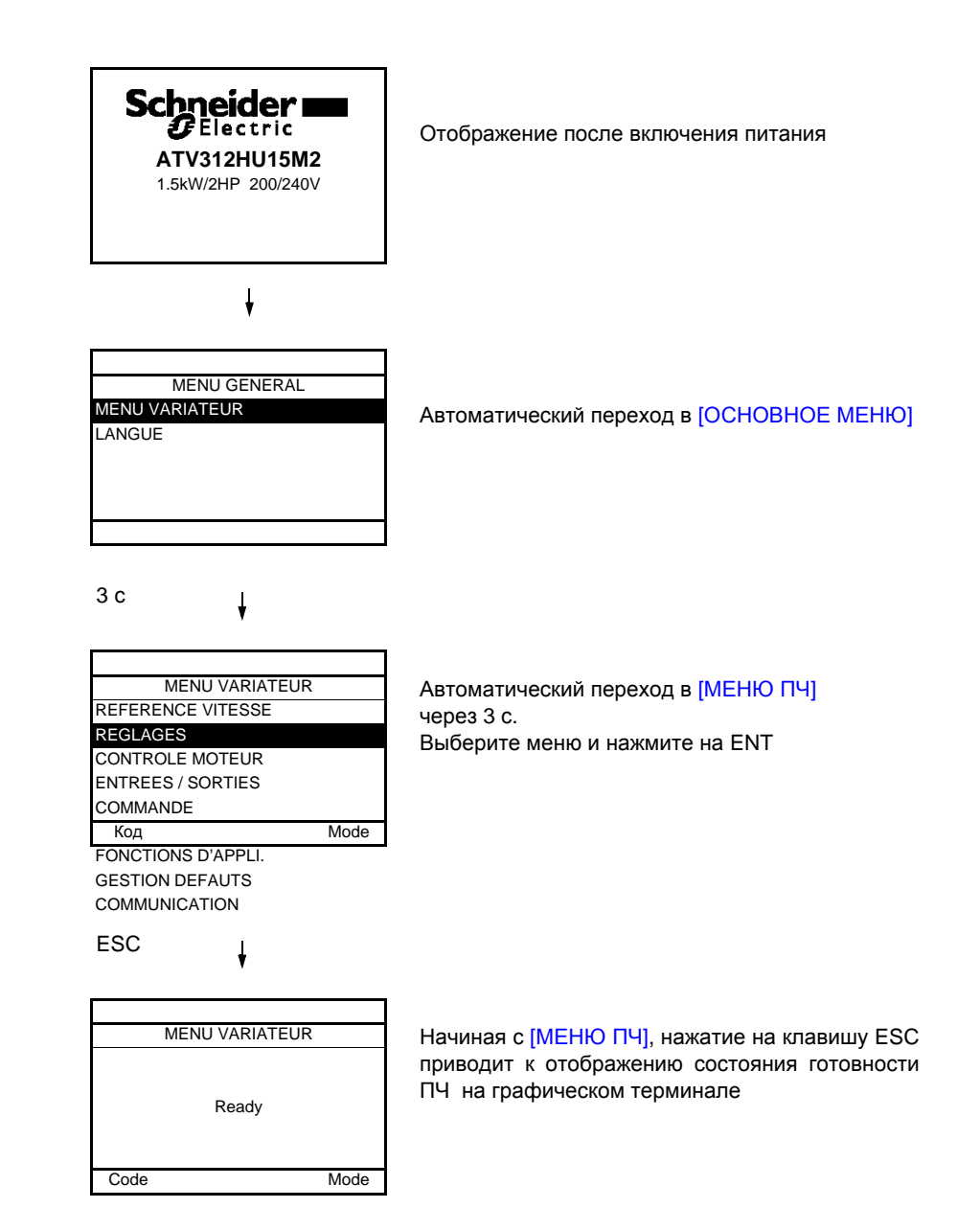

## **Описание терминала**

Терминал для локального управления может устанавливаться на дверце защитного кожуха или шкафа. Он оснащается кабелем с разъемами, который подключается по последовательному интерфейсу к преобразователю (см. инструкцию, поставляемую с терминалом). Терминал имеет те же дисплей и клавиши программирования, что и преобразователь Altivar 312. Функции навигатора здесь выполняют клавиши со стрелками.

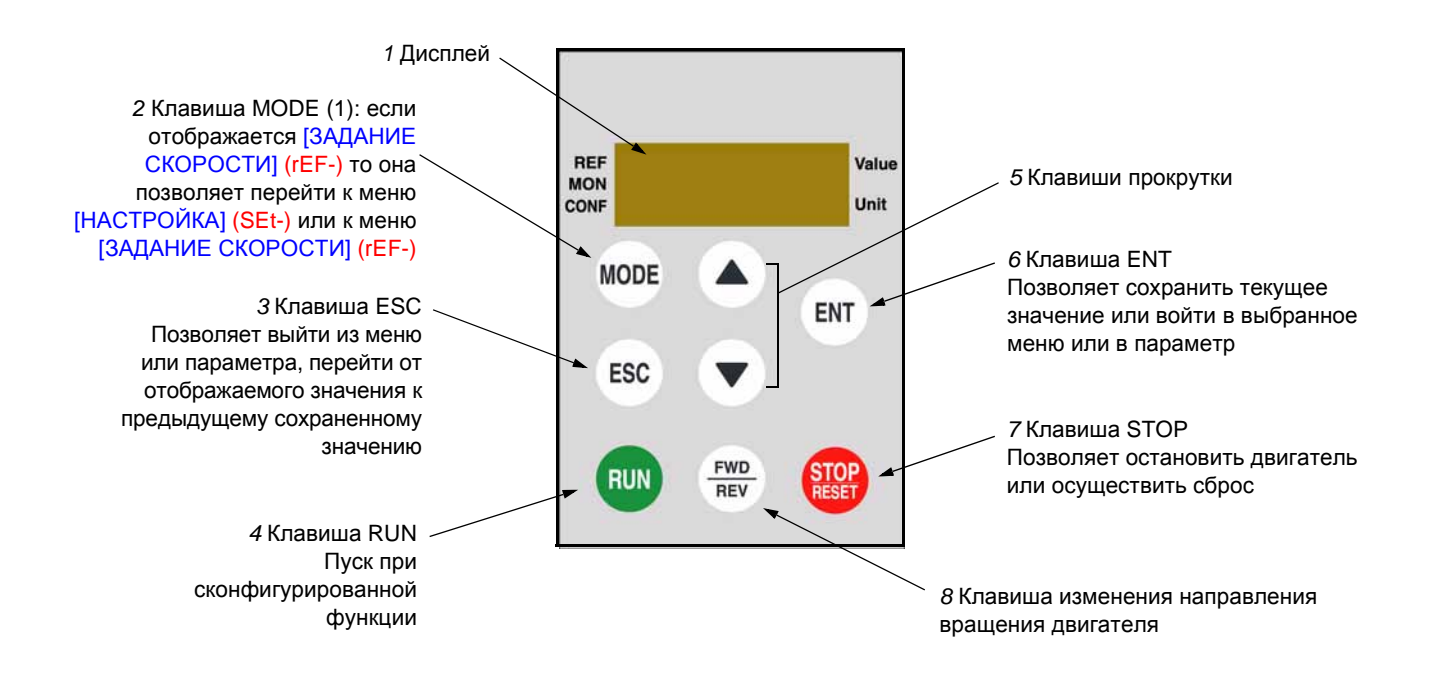

(1) При блокировке преобразователя кодом ([Код PIN 1] (COd), стр. 97) нажатие на клавишу Mode позволяет перейти от меню [МОНИТОРИНГ] (SUP-) к меню [ЗАДАНИЕ СКОРОСТИ] (rEF-) и наоборот.

Для активизации клавиш выносного терминала необходимо сконфигурировать [Управление с терминала] (LCC) = [Да] (YES), стр. 58.

## **Структура таблиц параметров**

Таблицы параметров, содержащиеся в описании различных меню, организованы как показано ниже.

#### **Пример:**

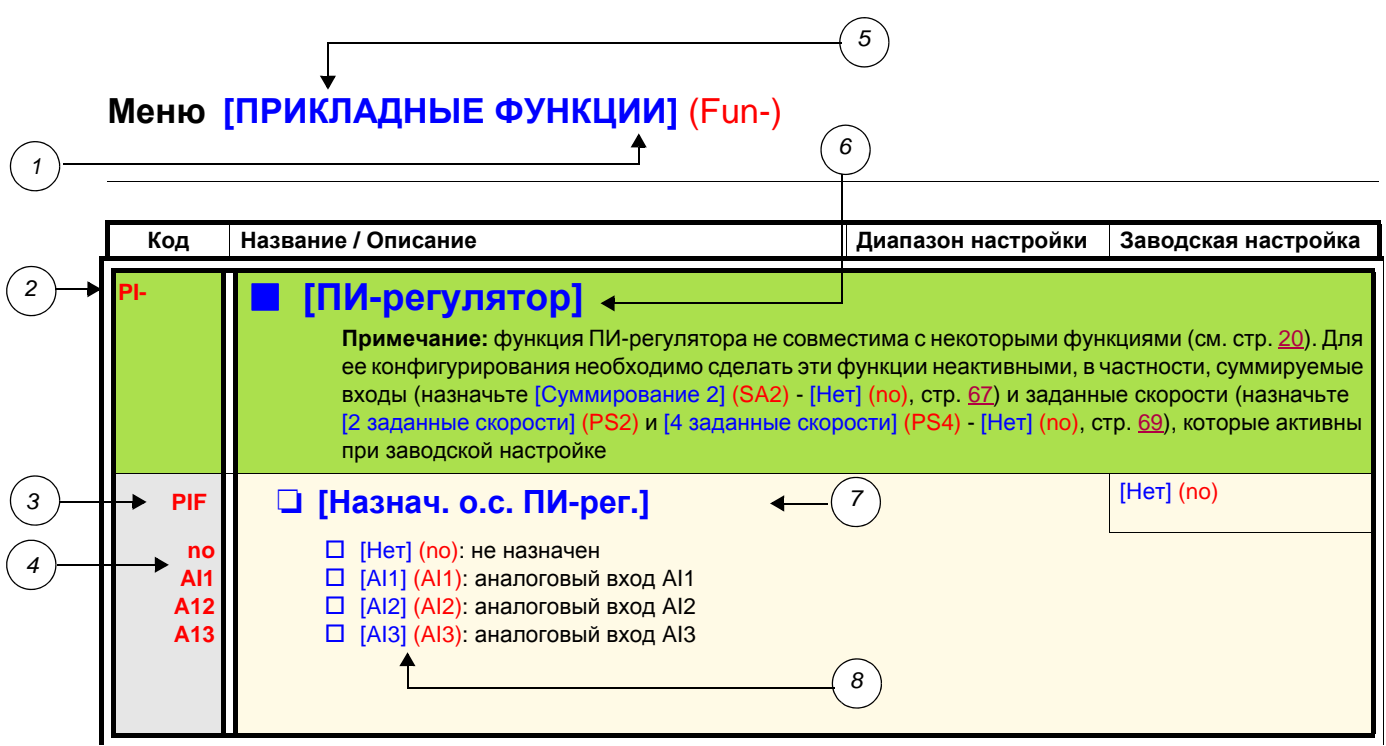

- *1.* Название меню на встроенном терминале
- *2.* Код подменю на встроенном терминале
- *3.* Код параметра на встроенном терминале
- *4.* Значение параметра на встроенном терминале
- *5.* Название меню на графическом терминале ATV61/ATV71
- *6.* Название подменю на графическом терминале
- *7.* Название параметра на графическом терминале
- *8.* Значение параметра на графическом терминале

## <span id="page-19-0"></span>**Несовместимые функции**

Следующие функции будут несовместимы или неактивны в описанных ниже случаях.

#### **Автоматический повторный пуск**

Возможен только при 2-проводном управлении по состоянию ([2-/3-проводное управление] (tCC) = [2-проводное управление] (2C) и [Тип 2-проводного управления] (tCt) = [Состояние] (LEL) или [Приоритет Вперед] (PFO)).

#### **Подхват на ходу**

Возможен только при 2-проводном управлении по состоянию ([2-/3-проводное управление] (tCC) = [2-проводное управление] (2C) и [Тип 2-проводного управления] (tCt) = [Состояние] (LEL) или [Приоритет Вперед] (PFO)). Эта функция блокируется, если автоматическое динамическое торможение при остановке имеет назначение ([Автоматическое динамическое торможение] (AdC) = [Постоянно] (Ct)).

## **Таблица совместимости функций**

Выбор прикладных функций может быть ограничен количеством входов-выходов и несовместимостью некоторых функций между собой. Функции, не вошедшие в таблицу, не имеют проблем с совместимостью. **Когда функции не совместимы между собой, первая сконфигурированная функция запрещает конфигурирование других.**

**Для конфигурирования какой-либо функции необходимо предварительно убедиться, что не совместимые с ней функции неактивны, в частности, те, которые имеют назначение при заводской настройке.**

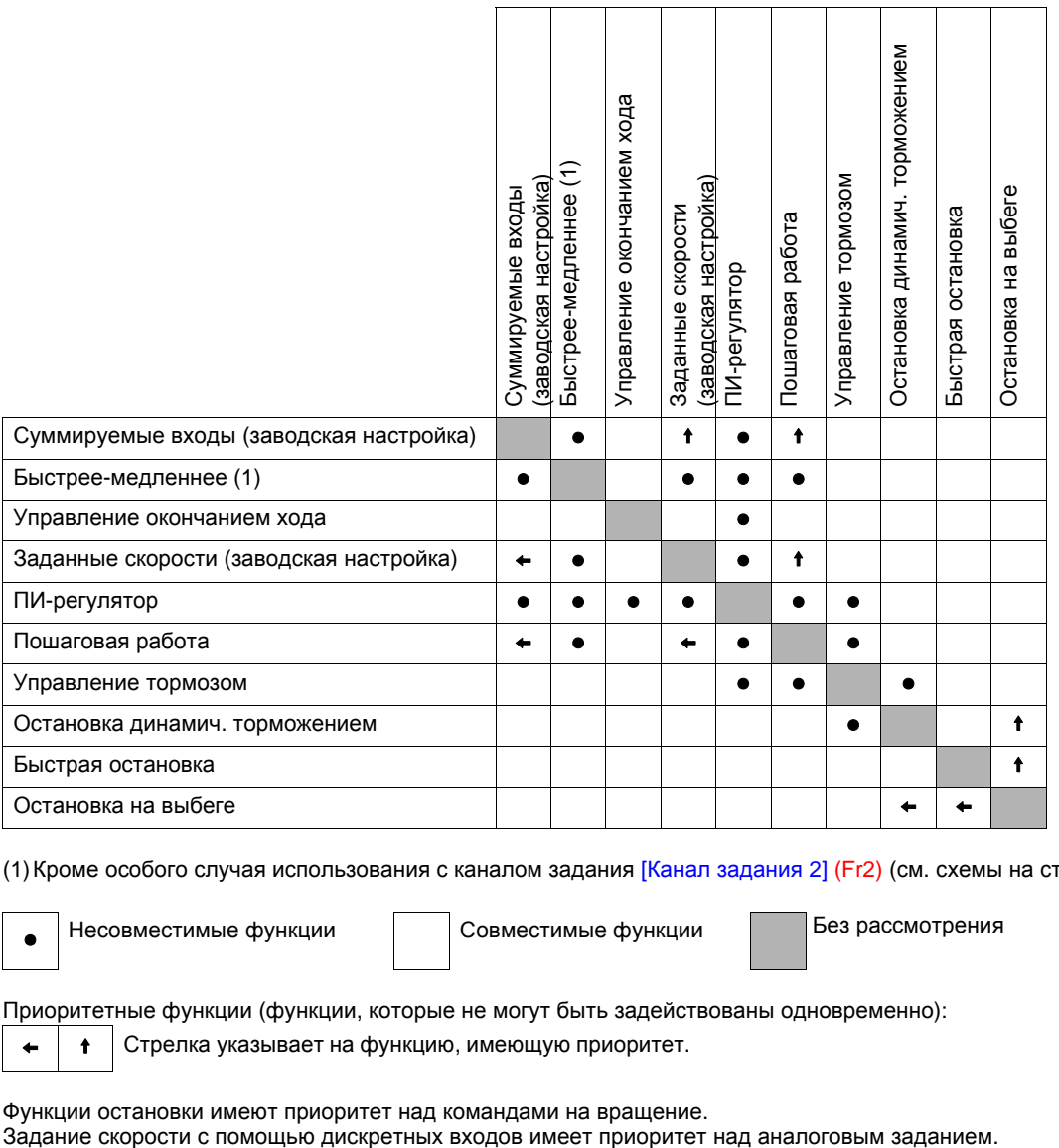

(1)Кроме особого случая использования с каналом задания [Канал задания 2] (Fr2) (см. схемы на стр. 51 и 53).

<sup>p</sup> Несовместимые функции Совместимые функции Без рассмотрения

Приоритетные функции (функции, которые не могут быть задействованы одновременно):

 $\leftarrow$   $\left\vert \right.$   $\left\vert \right.$   $\left\vert \right.$  Стрелка указывает на функцию, имеющую приоритет.

Функции остановки имеют приоритет над командами на вращение.

## **Прикладные функции дискретных и аналоговых входов**

Каждая из приведенных на следующих страницах функций может назначаться на один из входов или выходов. Один и тот же дискретный вход может одновременно активизировать несколько функций (например, вращение Назад и второй темп разгона-торможения). **Необходимо убедиться, что эти функции являются совместимыми.** Меню [МОНИТОРИНГ] (SUP-) (параметры [КОНФИГУРИРОВАНИЕ ВХОДОВ] (LIA-) и [АНАЛОГОВЫЕ ВХОДЫ] (AIA-), стр. 98) позволяет отобразить функции, назначенные на каждый вход, с целью проверки совместимости.

#### Перед назначением управления, задания или функции на один из входов или выходов необходимо убедиться, что этот вход или выход еще не назначен, и что другой вход или выход не назначен на несовместимую или нежелательную **функцию**.

• Пример несовместимой функции, которая должна быть дезактивирована: Для назначения функции Быстрее-медленнее необходимо сначала дезактивировать функции Заданные скорос и Суммирование входа 2.

В таблице приведены назначения функций при заводской настройке и процедура для отмены назначения.

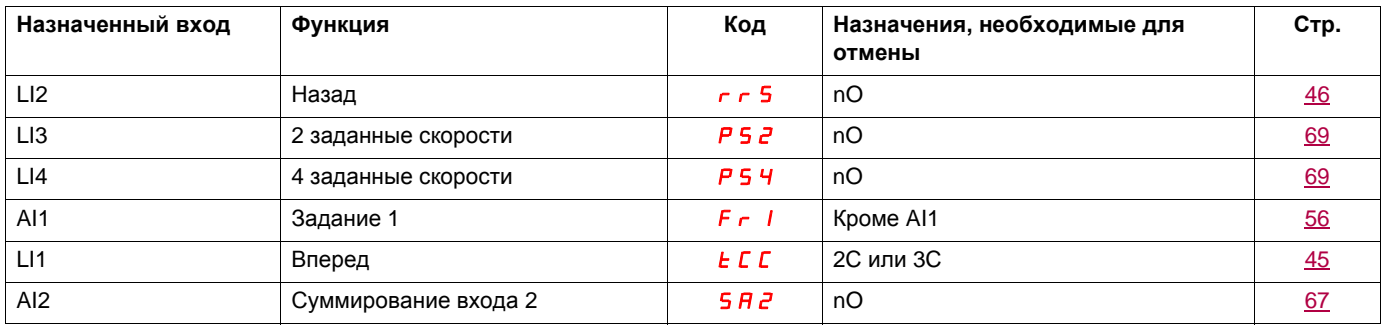

# **Перечень функций, назначаемых на входы-выходы**

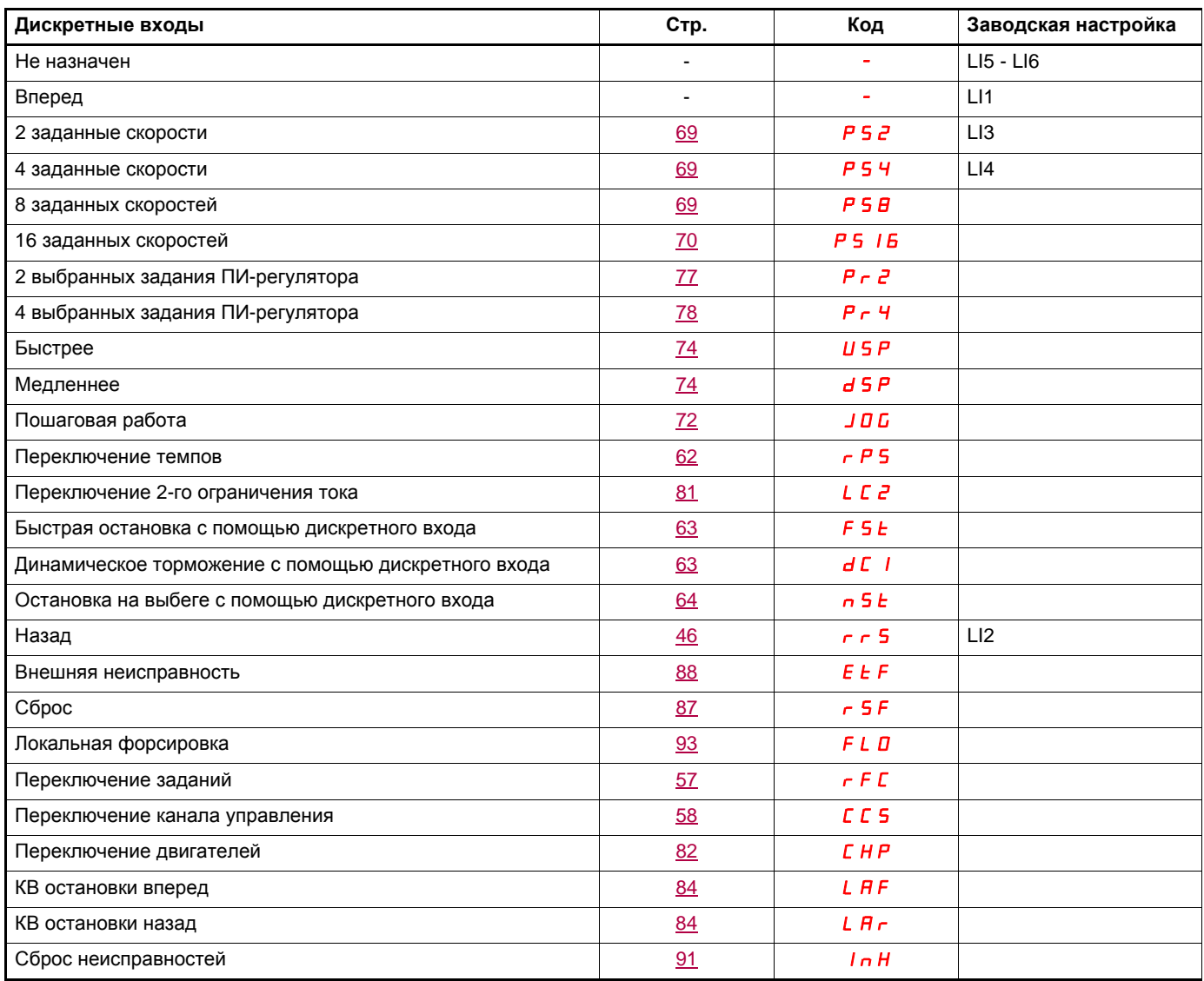

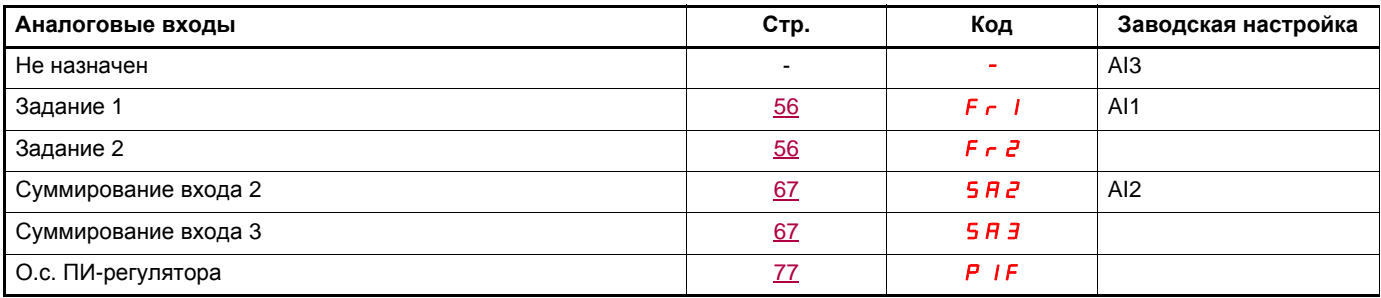

# **Перечень функций, назначаемых на входы-выходы**

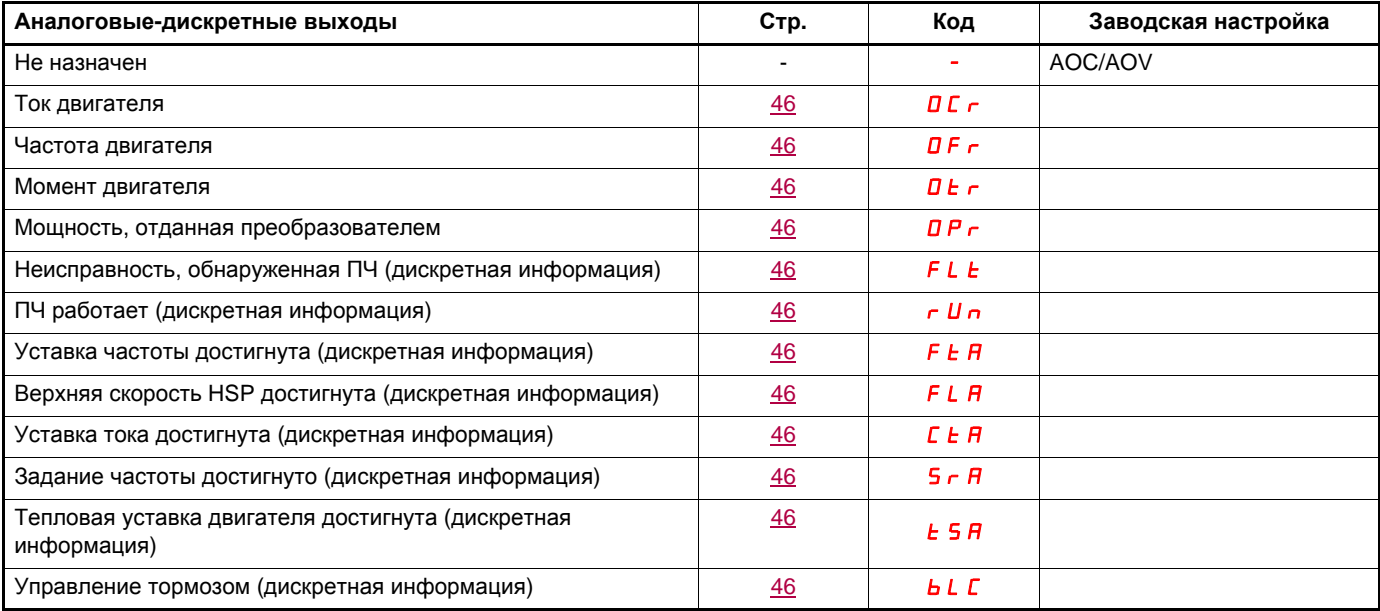

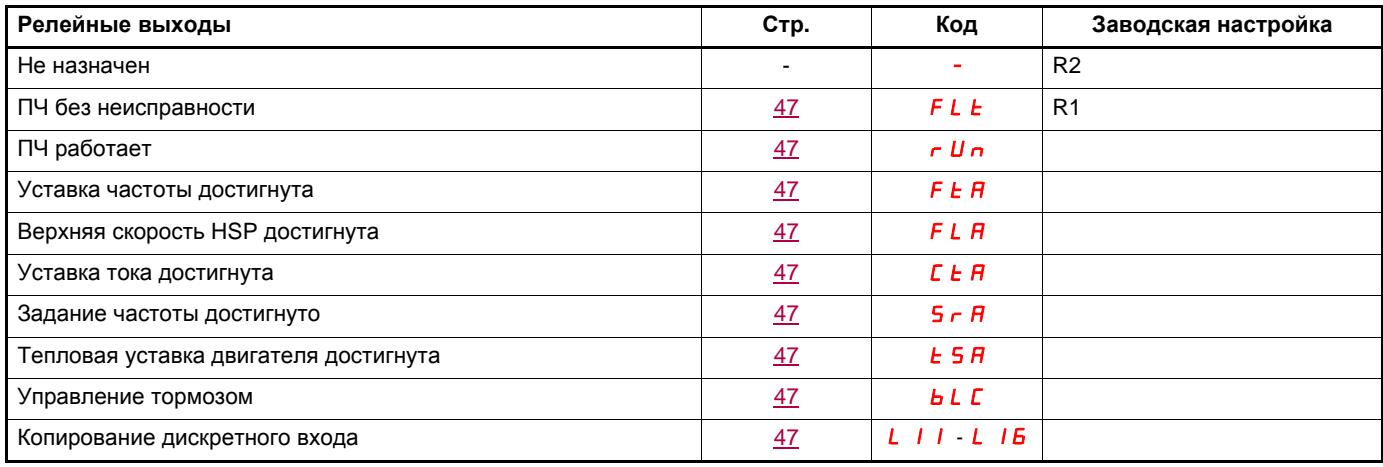

## **Перечень функций, назначаемых на биты слов управления Сеть и Modbus**

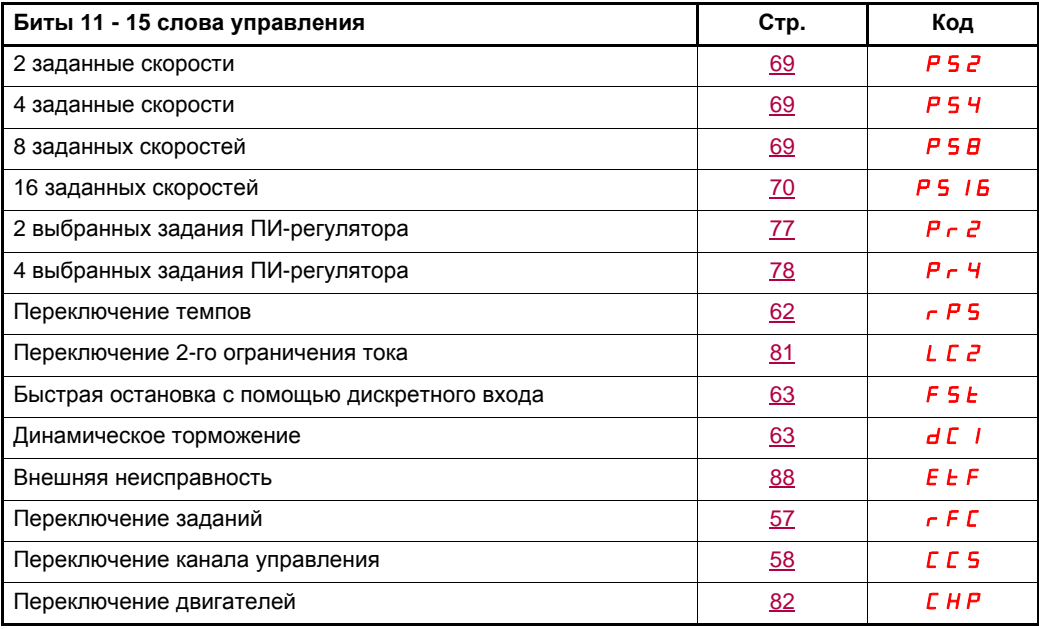

- Внимательно прочитайте информацию по безопасности, представленную в Руководстве по эксплуатации, Кратком руководстве пользователя и Каталоге. Перед использованием преобразователя проверьте нижеследующие пункты, относящиеся к установке и монтажу преобразователя.
- Для получения всей документации обращайтесь на сайт www.schneider-electric.com.

#### **1. Установка (см. Краткое руководство пользователя и Руководство по эксплуатации)**

- Для ознакомления со способами установки и рекомендациями по температуре окружающей среды обращайтесь к Инструкции по установке в Кратком руководстве пользователя или в Руководстве по эксплуатации.
- Установите преобразователь в вертикальном положении в соответствии с техническими условиями: обратитесь к Инструкции по установке в Кратком руководстве пользователя или в Руководстве по эксплуатации.
- Использование ПЧ должно осуществляться в соответствии с условиями окружающей среды, определенными в требованиях стандарта МЭК 60721-3-3 и Каталога.
- Установите дополнительное оборудование, необходимое для применения (обратитесь к Каталогу).

#### **2. Монтаж (см. Краткое руководство пользователя и Руководство по эксплуатации)**

- Заземлите преобразователь в соответствии с разделом Заземление оборудования в Кратком руководстве пользателя или в Руководстве по эксплуатации.
- Убедитесь, что входное напряжение питания соответствует номинальному напряжению преобразователя и подключите питание в соответствии с Кратким руководством пользователя и Руководством по эксплуатации.
- Обеспечьте применение соответствующих входных предохранителей и автоматического выключателя.
- Подключите клеммники управления в соответствии с Кратким руководством пользователя и Руководством по эксплуатации. Отделите силовые кабели от кабелей управления в соответствии с требованиями ЭМС.
- Убедитесь, что подключение двигателя соответствует напряжению питания (звезда, треугольник).

#### **3. Применение и ввод в эксплуатацию ПЧ**

- После первого включения преобразователя частоты на экране появится индикация [f стандартная двигателя] (bFr), стр. 28. Убедитесь, что частота, характеризуемая параметром bFr (заводская настройка = 50 Гц), соответствует частоте двигателя.
- При первом включении питания параметры [Канал задания 1] (Fr1), стр. 28, и [2-/3-проводное управление] (tCC), стр. 29, отображаются после параметра [f стандартная двигателя] (bFr). Эти параметры должны быть настроены, если необходимо локальное управление преобразователем.
- При последующих включениях питания на экране будет отображаться [ПЧ готов] (rdY).
- Функция [Заводская настройка] (FCS), стр. 44, позволяет в любой момент возвратиться к заводским настройкам параметров.

## **Описание операторского интерфейса**

### **Функции дисплея и клавиш**

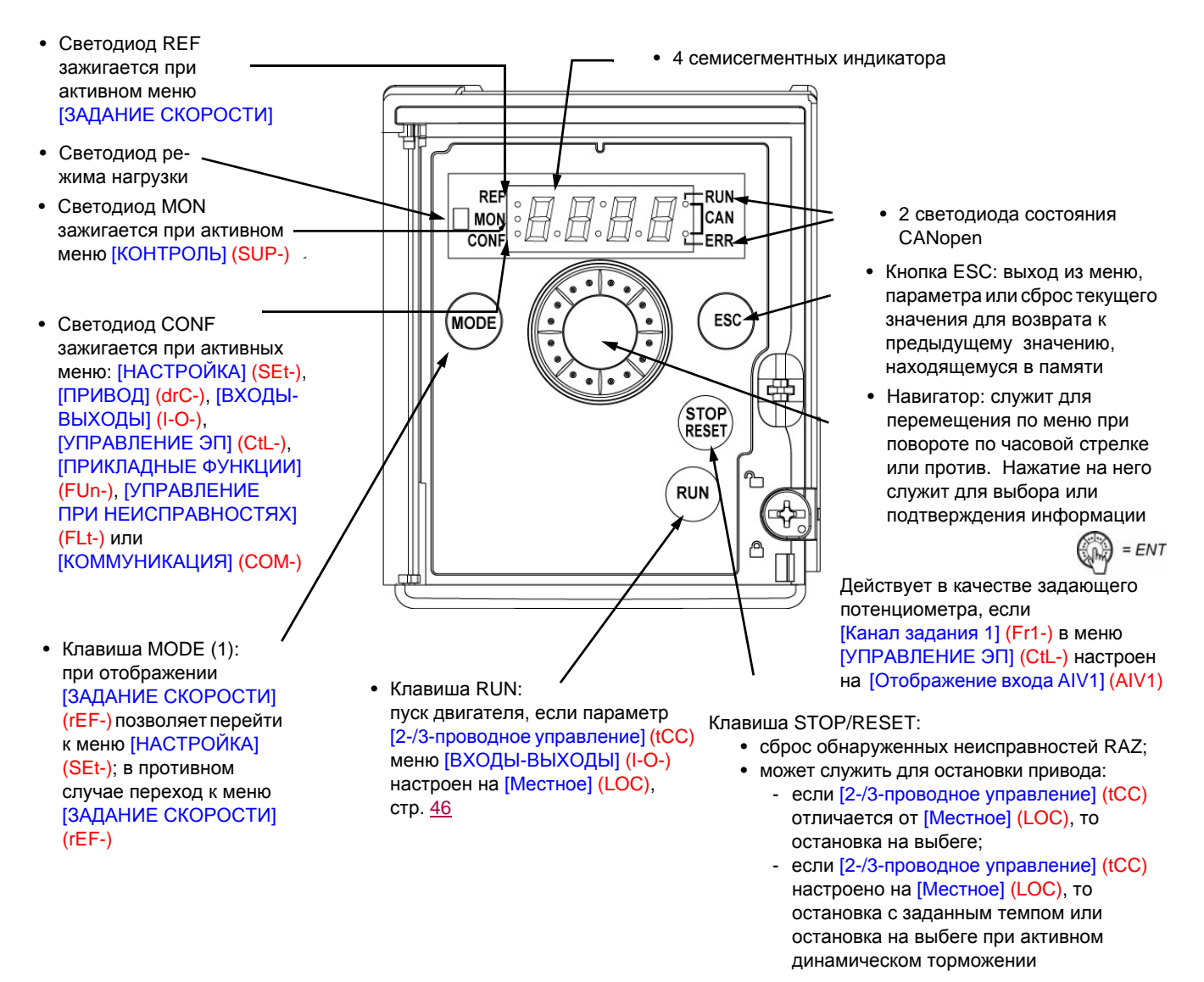

#### **Стандартная индикация при отсутствии неисправности и не при вводе в эксплуатацию:**

- $\cdot$  Ч 7 П : отображение параметра, выбранного в меню [МОНИТОРИНГ] (SUP-) (по умолчанию: частота двигателя). При ограничении тока индикатор мигает. В этом случае, если терминал ПЧ ATV61/ATV71 подключен к преобразователю, в верхнем правом углу отображается код CL1;
- $I_n$  I: инициализация;
- $r$   $d$   $9$ : ПЧ готов;
- $-dE_b$ : динамическое торможение;
- $-$  n 5 *: остановка на выбеге;*
- $\overline{F}$  **5** *E*: быстрая остановка;
- $\cdot$  **t**  $\boldsymbol{U}$   $\boldsymbol{\cdot}$  автоподстройка.

**При обнаруженной неисправности мигает ее код. Если подключен графический терминал ПЧ ATV61/ATV71, то отображается название неисправности.**

(1) Если ПЧ заблокирован с помощью кода ([Код PIN 1] (COd), стр. 97), нажатие на клавишу Mode позволяет перейти от меню [МОНИТОРИНГ] (SUP-) к меню [ЗАДАНИЕ СКОРОСТИ] (rEF-) и наоборот.

## **Структура меню**

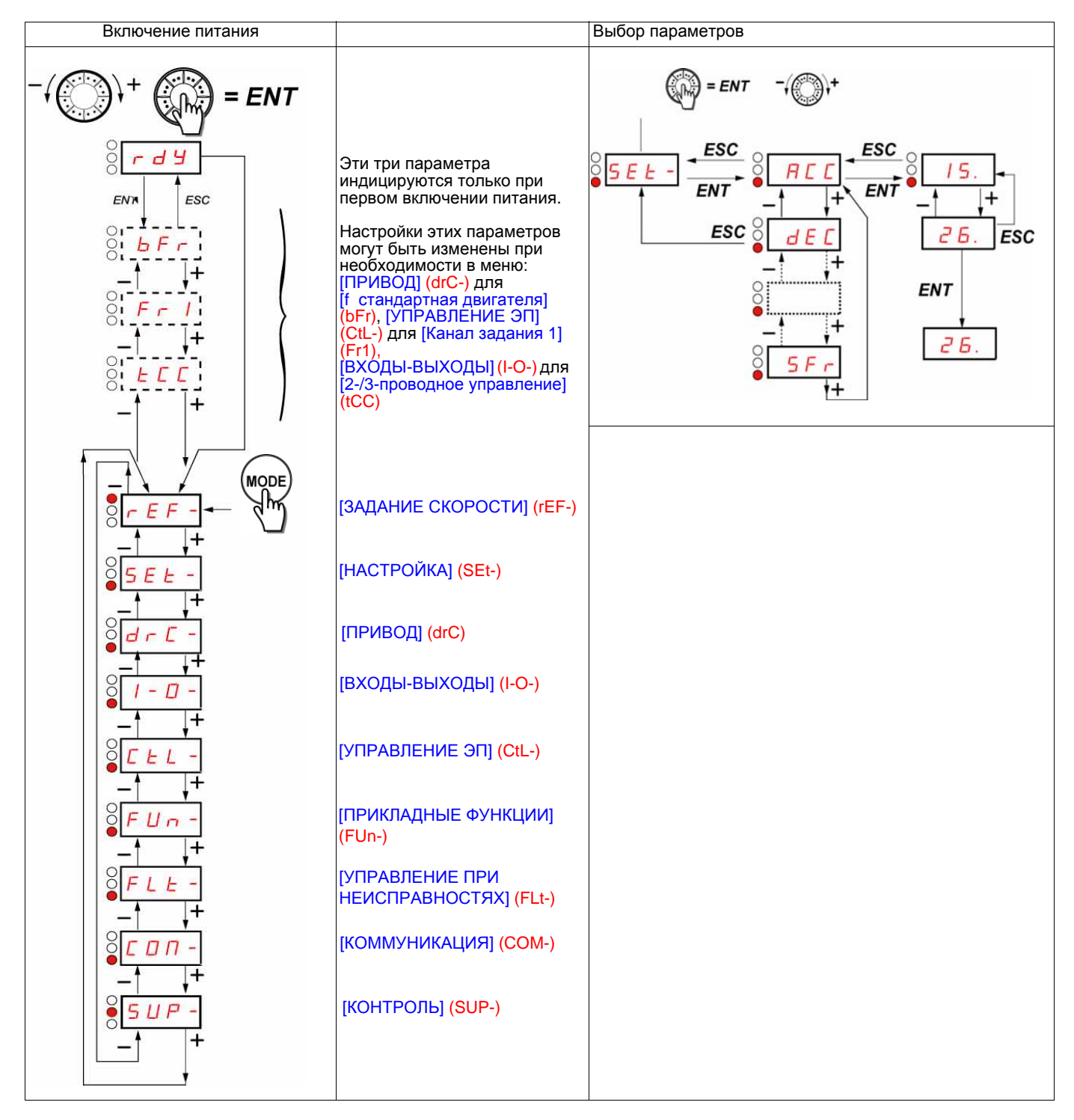

**На экране с семисегментными индикаторами коды меню и подменю отличаются от кодов параметров наличием тире справа.**

Например: меню [ПРИКЛАДНЫЕ ФУНКЦИИ] (FUn-), параметр [Время разгона] (ACC).

## **Конфигурирование параметров [f стандартная двигателя] (bFr), [2-/3-проводное управление] (tCC) и [Канал задания 1] (Fr1)**

Эти параметры могут настраиваться только при остановленном приводе и отсутствии команды пуска.

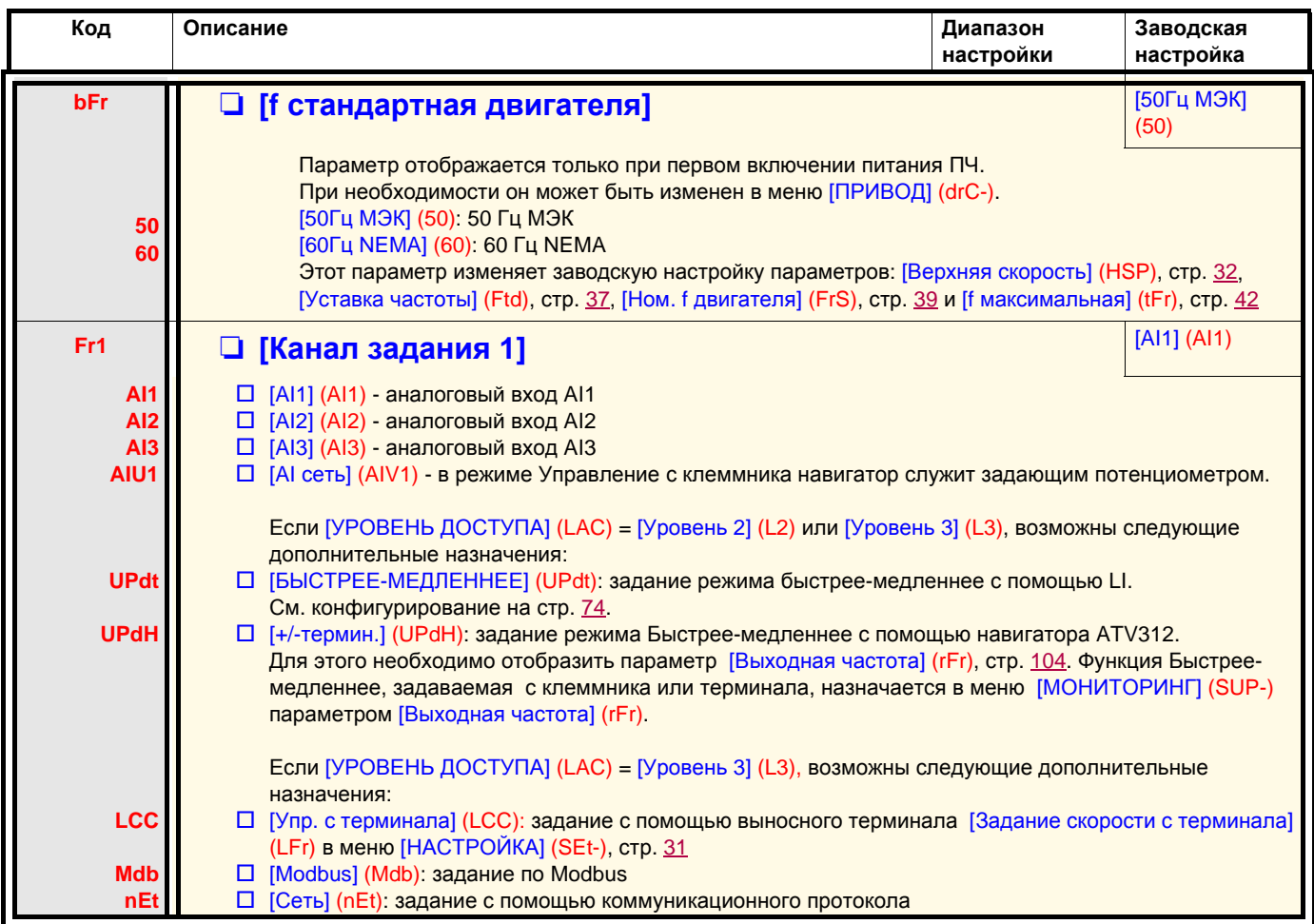

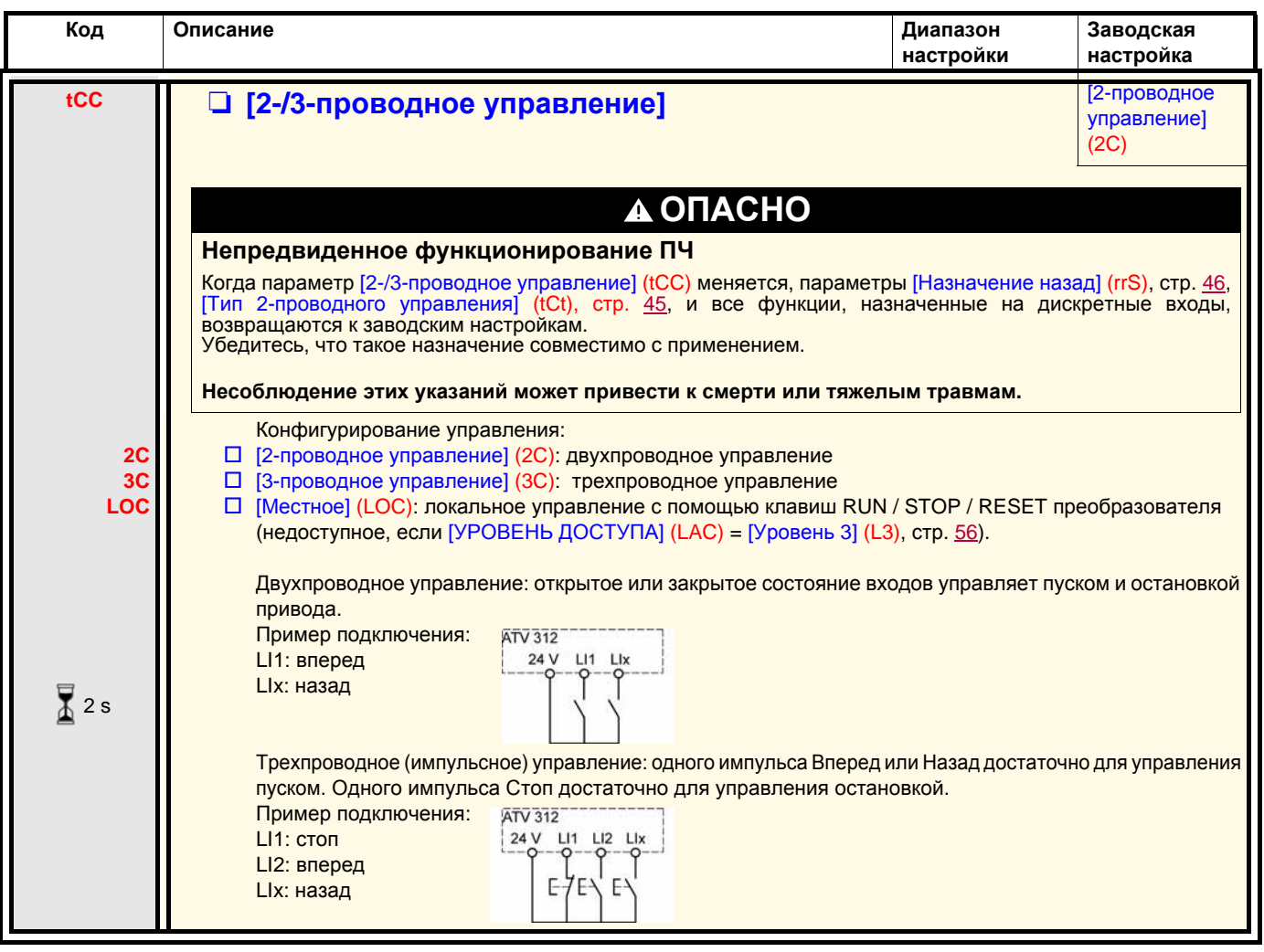

 $\sqrt{2}$  2 s

Изменение назначения этого параметра требует продолжительного нажатия (2 с) на клавишу (ENT).

# **Меню [ЗАДАНИЕ СКОРОСТИ] (rEF-)**

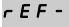

<sub>dr E</sub> - Меню [ЗАДАНИЕ СКОРОСТИ] (rEF-) отображает параметры [Задание скорости с терминала] (LFr), [Отображение входа AIV1] (AIV1) или [Задание частоты] (FrH) в зависимости от активизированного канала управления. SEt-I-0-

При активизированном локальном управлении навигатор действует как потенциометр, увеличивающий или уменьшающий величину задающего воздействия в пределах, определяемых параметрами [Нижняя скорость] (LSP) и [Верхняя скорость] (HSP).  $\mathcal{L}$   $\mathcal{L}$   $\mathcal{L}$   $\sim$  $FII -$ 

При отключенном локальном управлении использование параметра [Канал задания 1] (Fr1) приводит только к отображению значений задающего воздействия. При этом значение параметра доступно только для просмотра и не может быть изменено с помощью навигатора, т.к. источником задающего воздействия является аналоговый вход AI или другой источник, а не навигатор.  $FLE \Gamma \Pi \Pi$  -

Реально отображаемое задание зависит от конфигурации ПЧ.  $SUP-$ 

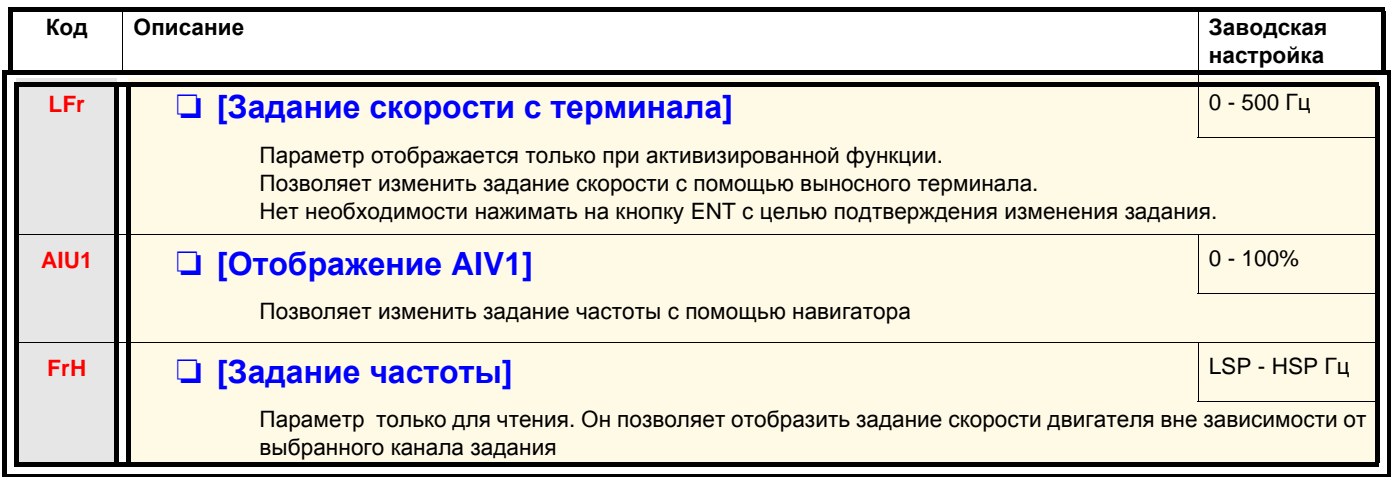

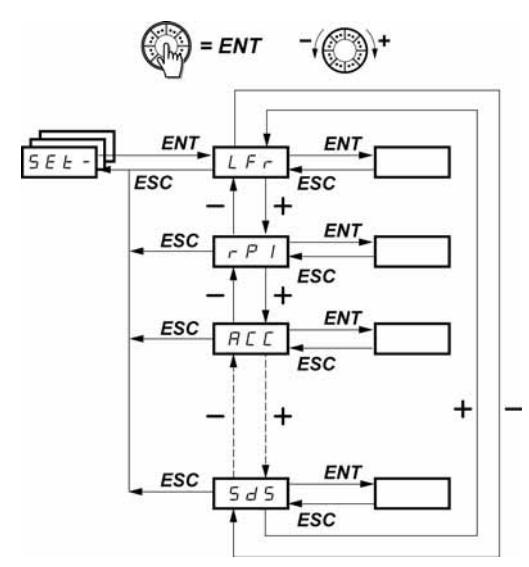

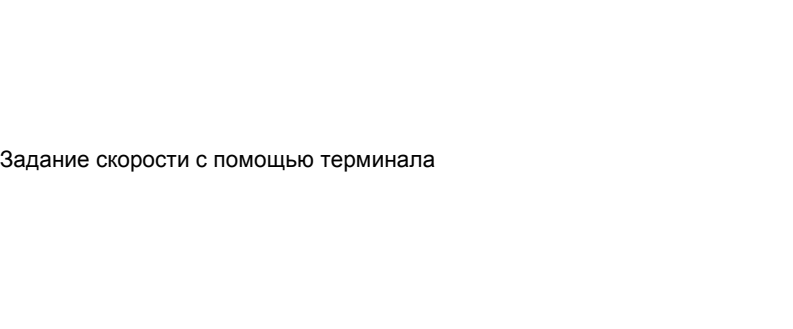

Масштабный коэффициент параметра [Выходная f в польз. ед.] (SPd1)

Параметры настраиваются как при работающем, так и при остановленном приводе. **Примечание:** рекомендуется производить настройку при остановленном двигателе.

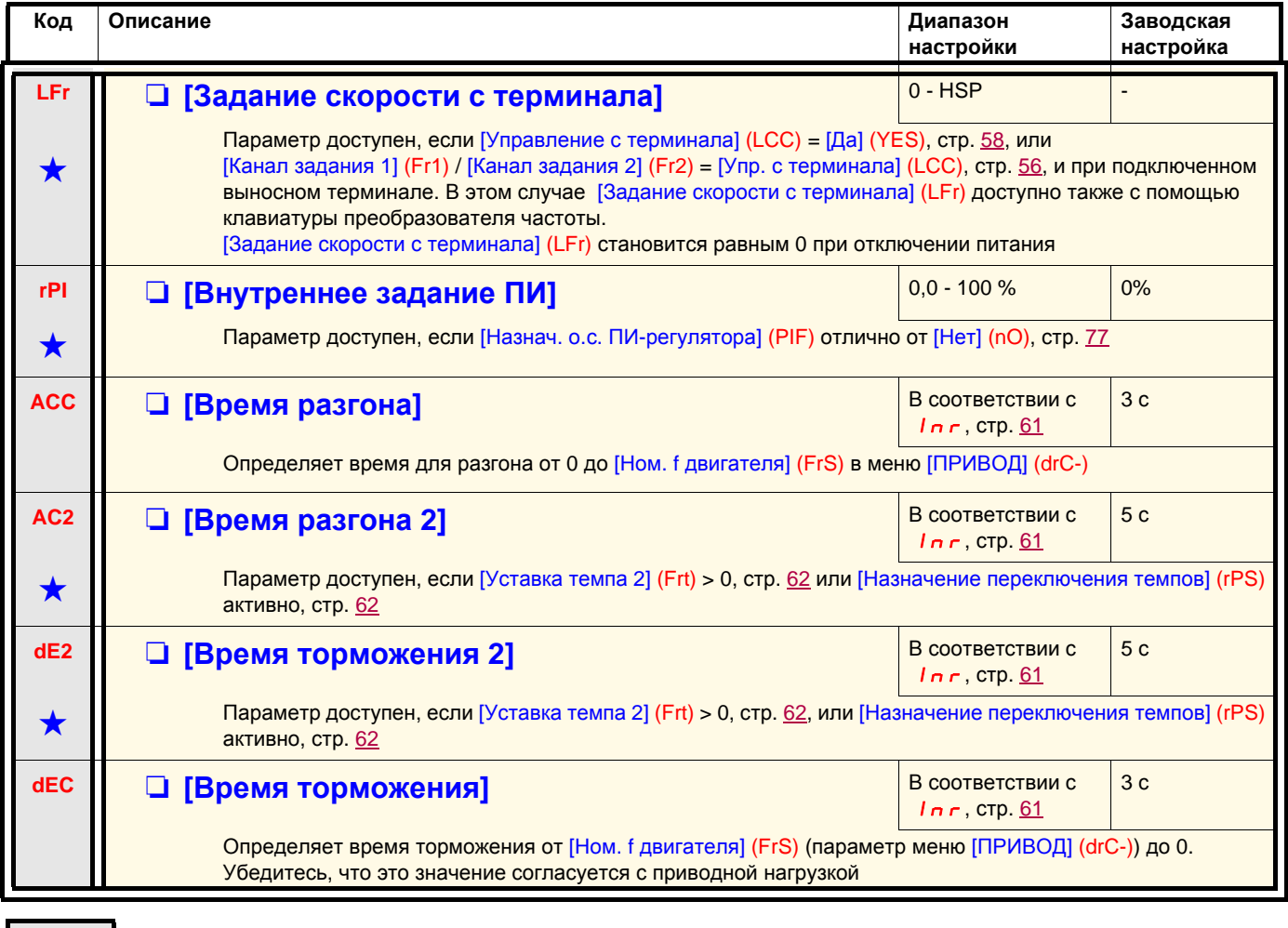

Параметры, которые появляются, если соответствующая функция выбрана в другом меню. Если они также доступны<br>и настраиваемы с помощью меню конфигурации соответствующей функции, то для облегчения программирования описание этих параметров приводится в меню с указанием страниц.

rEF-SEt $d\in\mathbb{C}$  - $I - \Box$  $\bar{L}$   $\bar{L}$   $\bar{L}$   $\sim$  $FUn$ - $F L E$  - $L$   $D$   $\varPi$  - $SUP-$ 

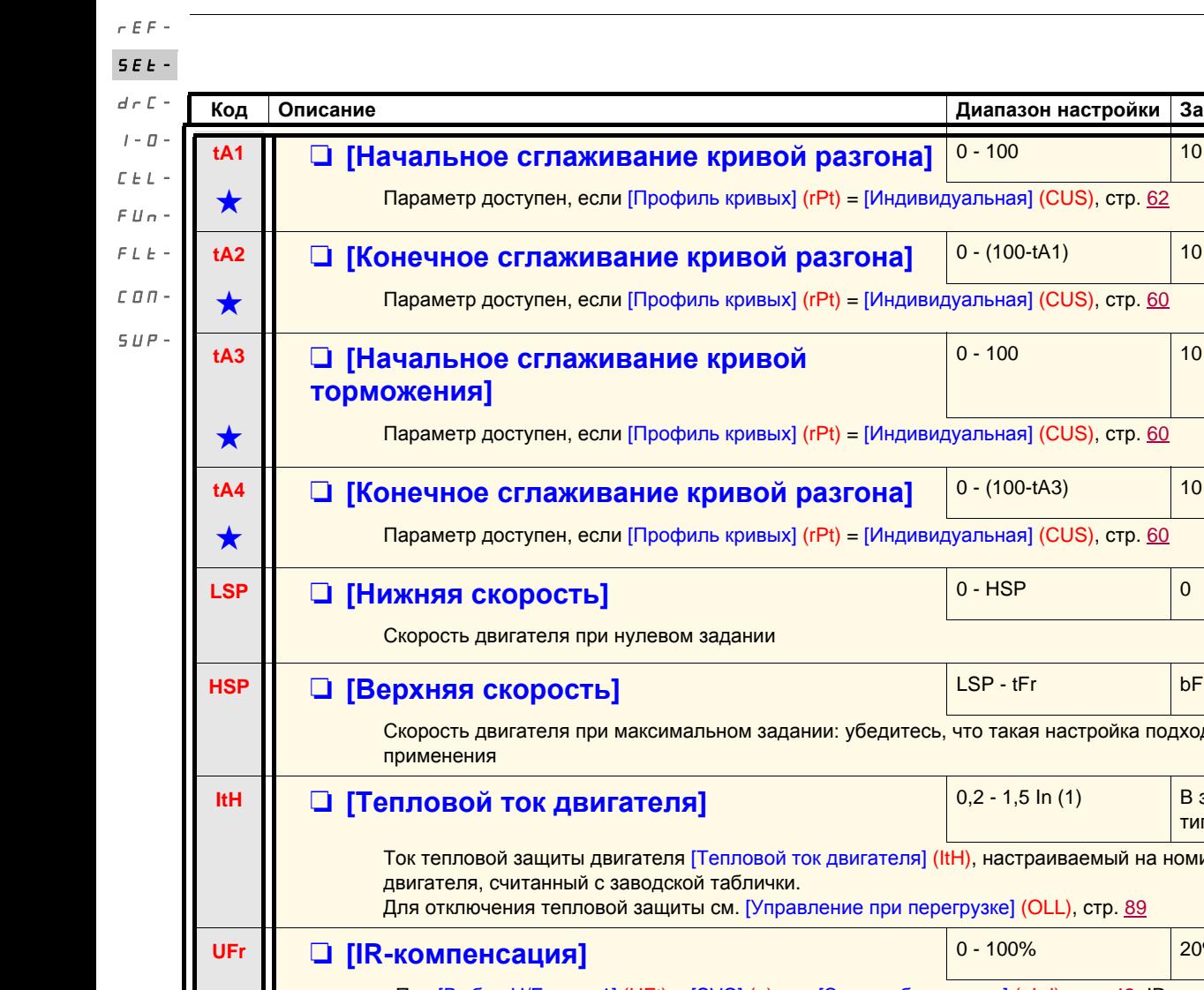

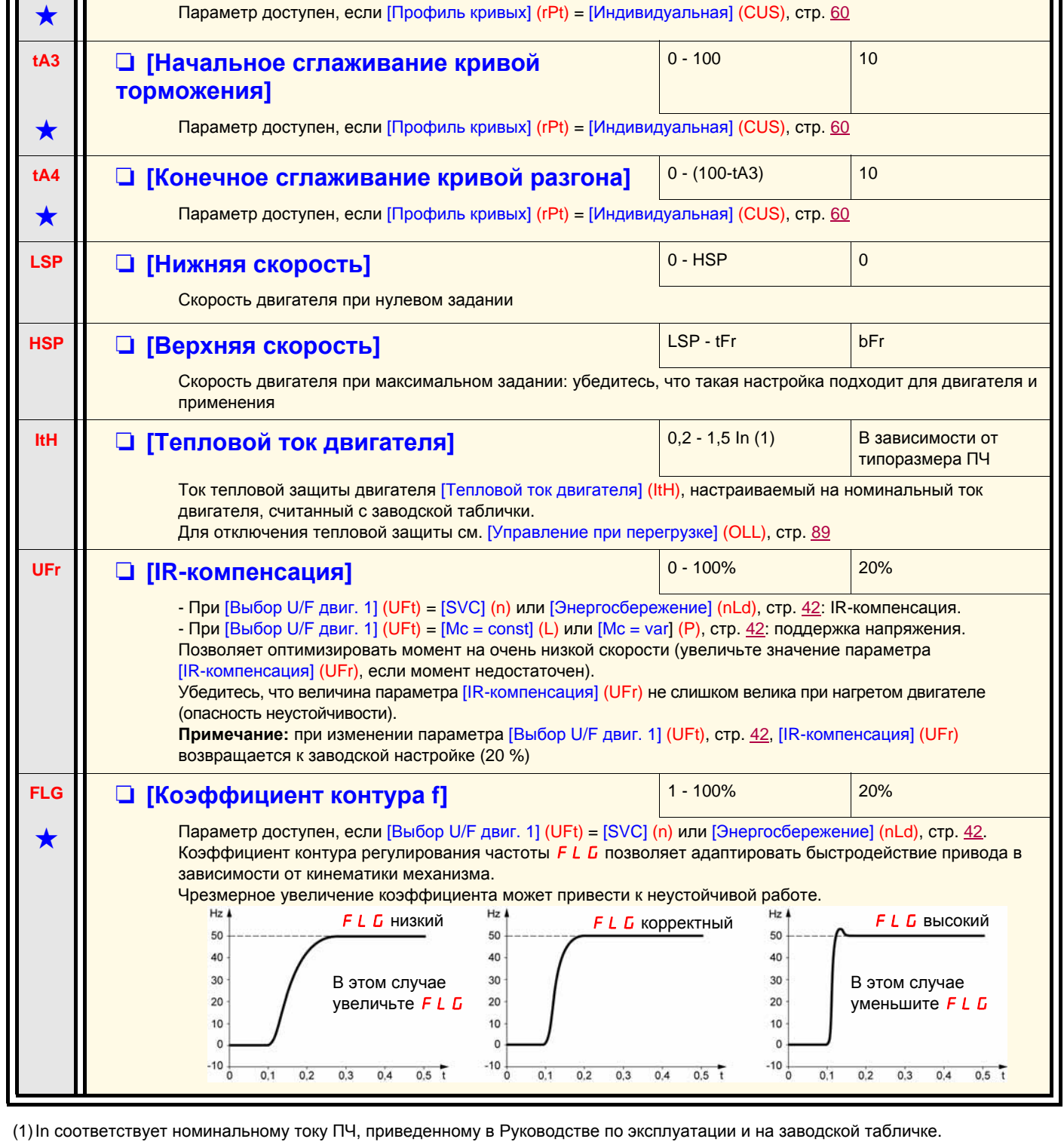

Параметры, которые появляются, если соответствующая функция выбрана в другом меню. Если они также доступны<br>и настраиваемы с помощью меню конфигурации соответствующей функции, то для облегчения программирования описание этих параметров приводится в меню с указанием страниц.

**Код Описание Диапазон настройки Заводская настройка**

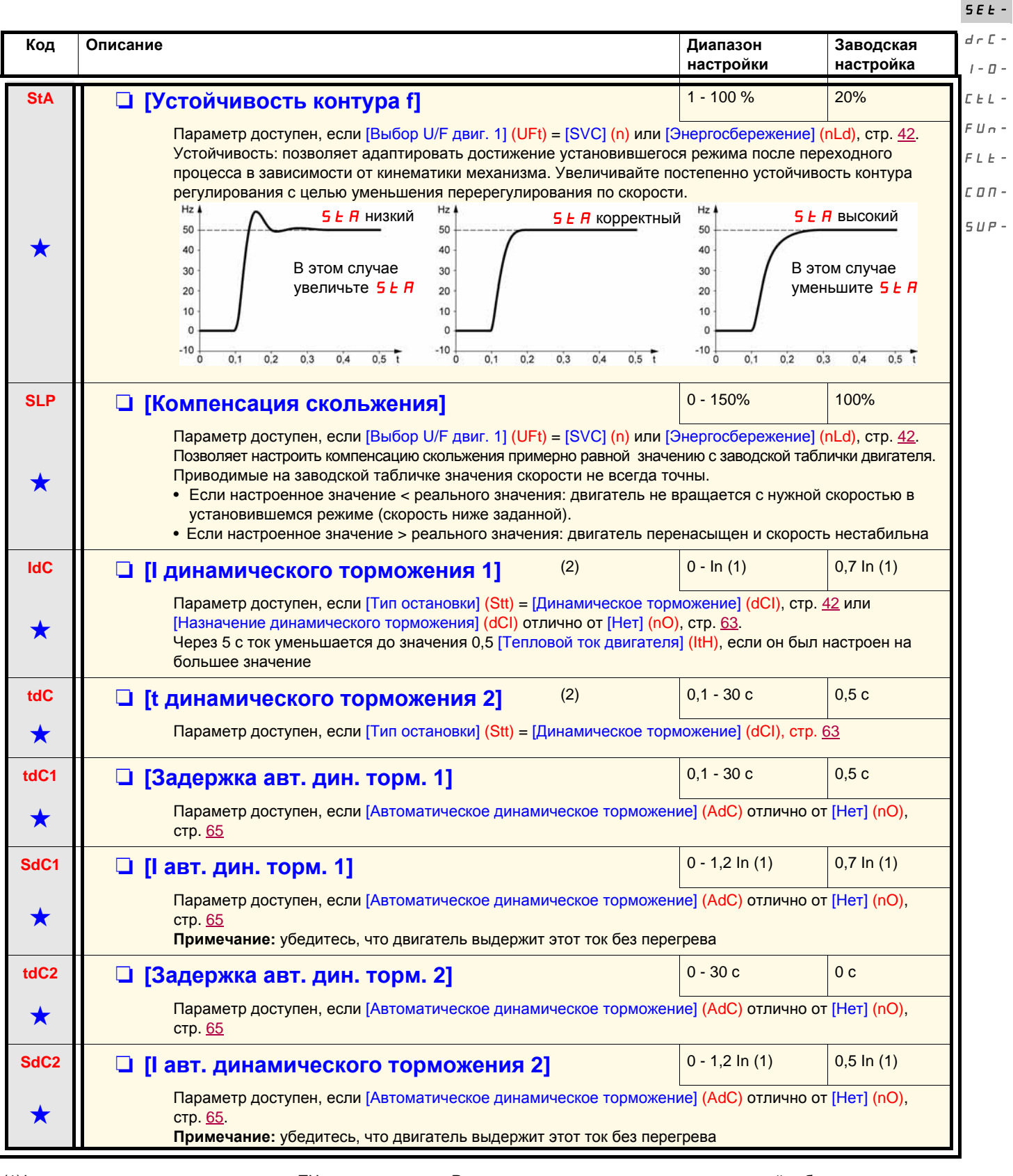

(1)In соответствует номинальному току ПЧ, приведенному в Руководстве по эксплуатации и на заводской табличке. (2)**Примечание:** эти настройки не зависят от функции [АВТ. ДИНАМИЧЕСКОЕ ТОРМОЖЕНИЕ] (AdC-).

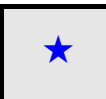

Параметры, которые появляются, если соответствующая функция выбрана в другом меню. Если они также доступны<br>и настраиваемы с помощью меню конфигурации соответствующей функции, то для облегчения программирования описание этих параметров приводится в меню с указанием страниц.

 $r \in F$  -

rEF-SEt-

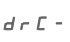

Г

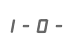

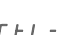

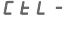

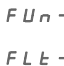

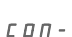

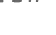

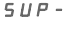

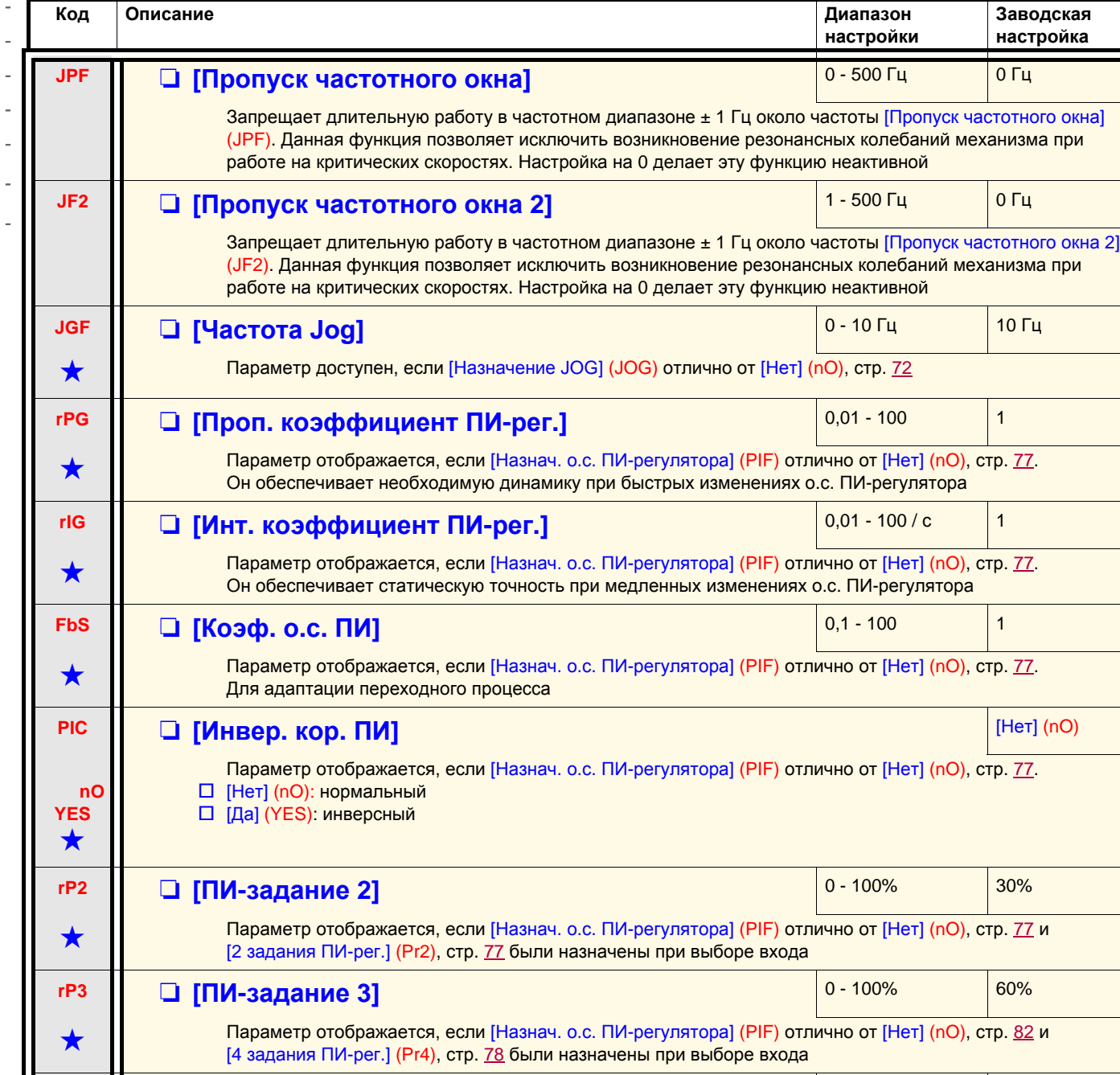

См. стр. 70

**rP4** M **D [ПИ-задание 4]** 2006 M 2009 M 2009 M 2009 M 2009 M 2009 M 2009 M 2009 M 2009 M 2009 M 2009 M 2009 M 2009 M

[4 задания ПИ-рег.] (Pr4), стр. 78 были назначены при выборе входа

**в Параметр отображается, если [Назнач. о.с. ПИ-регулятора] (PIF) отлично от [Heт] (nO), стр. 77 и** 

**SP2** M **10 M 3аданная скорость 2]** 10 M **10 M**  $\left| \begin{array}{c} 0.500 \, \text{Fu} \end{array} \right|$  10 Гц

Параметры, которые появляются, если соответствующая функция выбрана в другом меню. Если они также доступны →<br>и настраиваемы с помощью меню конфигурации соответствующей функции, то для облегчения программирования описание этих параметров приводится в меню с указанием страниц.

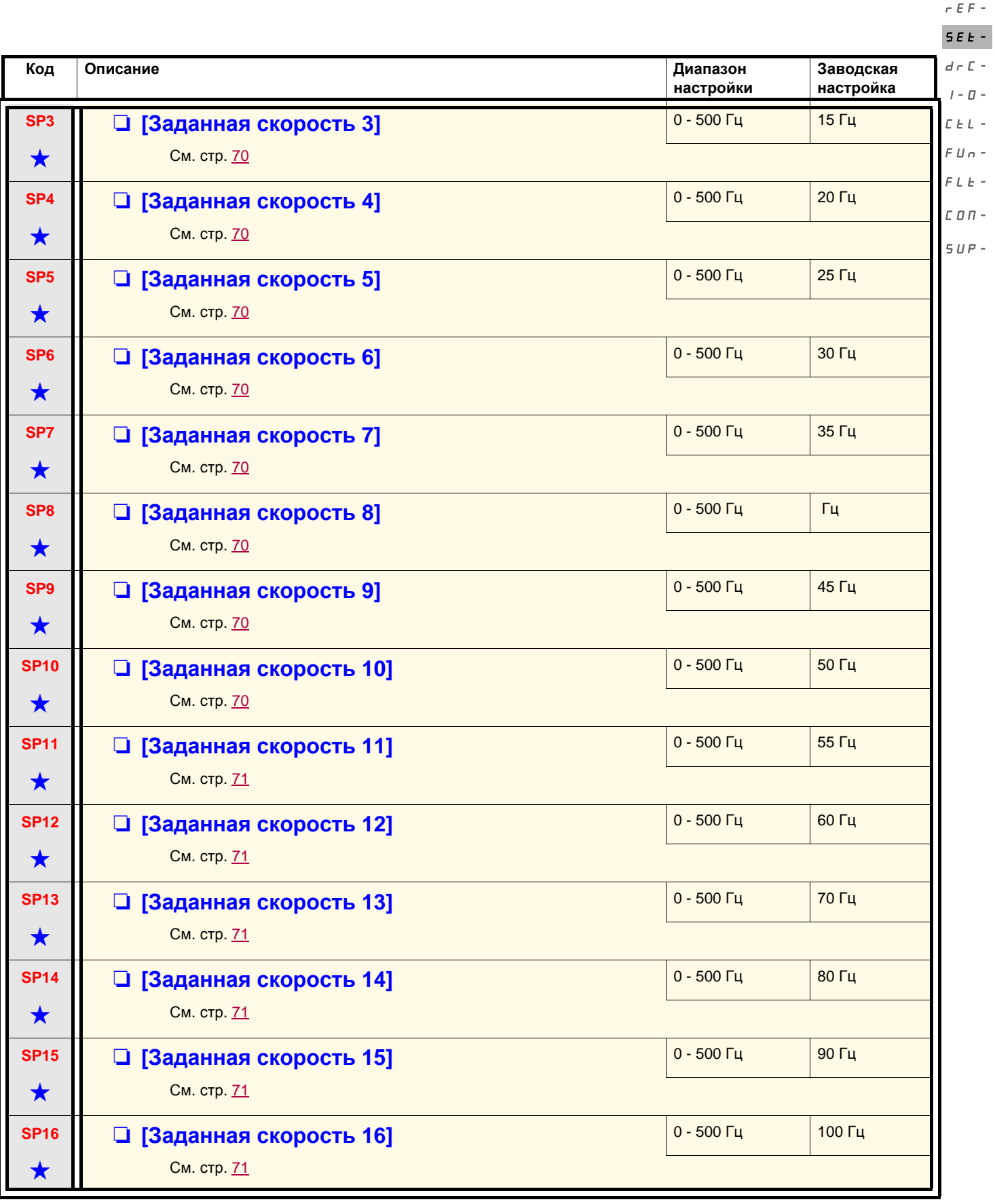

Параметры, которые появляются, если соответствующая функция выбрана в другом меню. Если они также доступны<br>и настраиваемы с помощью меню конфигурации соответствующей функции, то для облегчения программирования описание этих параметров приводится в меню с указанием страниц.

rEF-SEt-

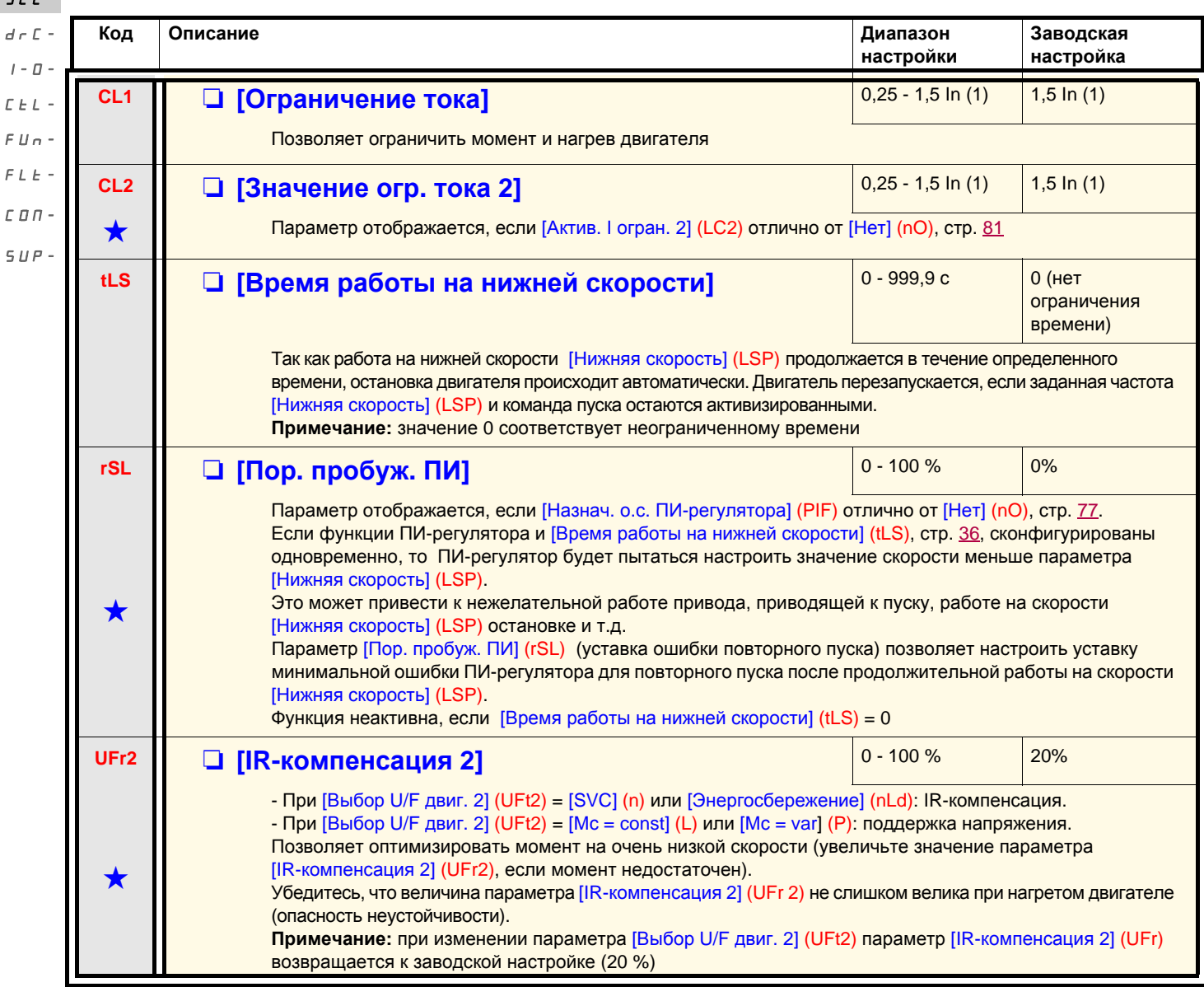

(1)In соответствует номинальному току ПЧ, приведенному в Руководстве по эксплуатации и на заводской табличке.

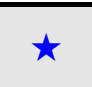

Параметры, которые появляются, если соответствующая функция выбрана в другом меню. Если они также доступны<br>и настраиваемы с помощью меню конфигурации соответствующей функции, то для облегчения программирования описание этих параметров приводится в меню с указанием страниц.
# **Меню [НАСТРОЙКА] (SEt-)**

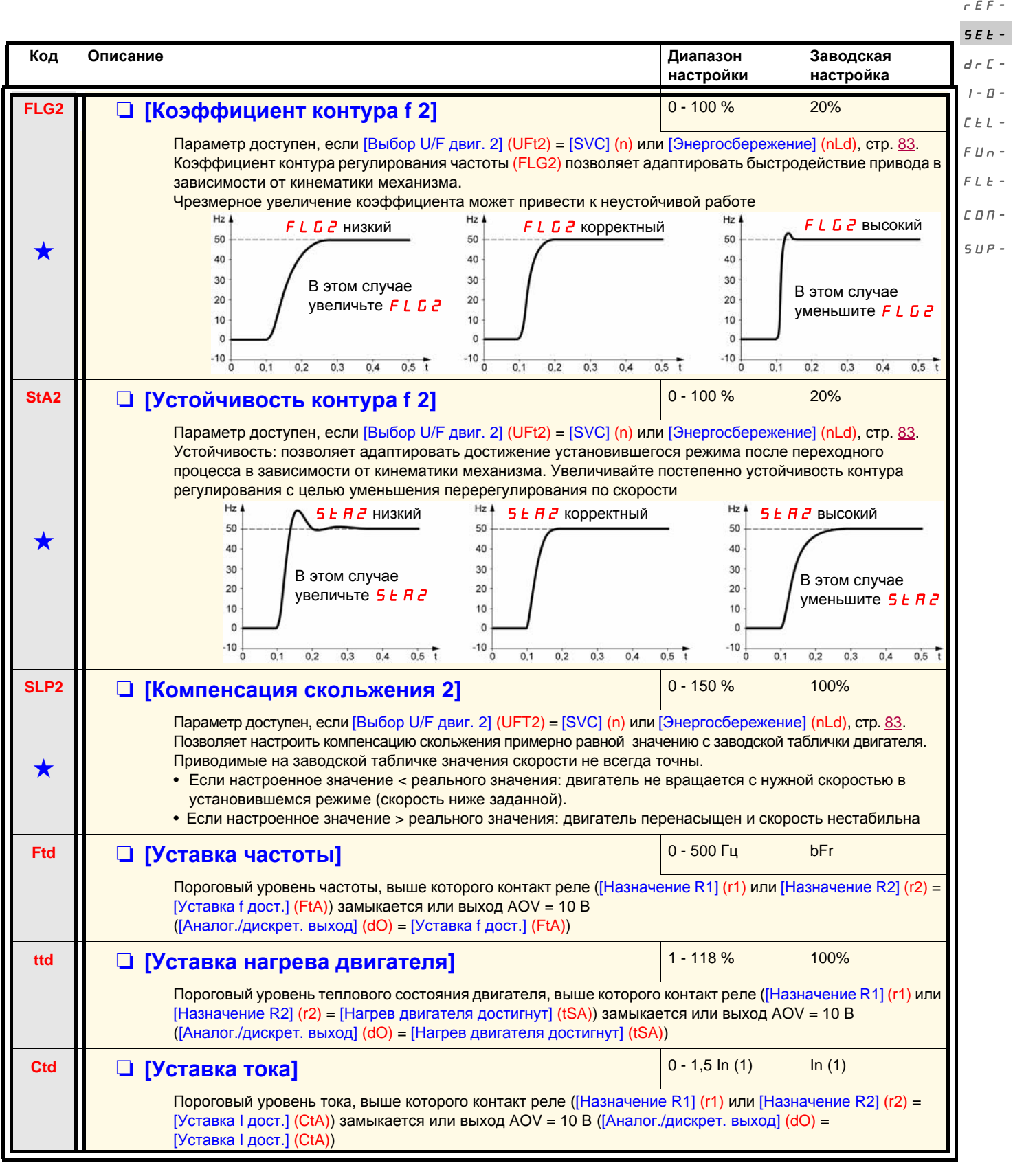

(1)In соответствует номинальному току ПЧ, приведенному в Руководстве по эксплуатации и на заводской табличке.

Параметры, которые появляются, если соответствующая функция выбрана в другом меню. Если они также доступны<br>и настраиваемы с помощью меню конфигурации соответствующей функции, то для облегчения программирования описание этих параметров приводится в меню с указанием страниц.

 $\overline{\phantom{a}}$ I-0-  $\overline{a}$ FUn- $\mathbf{r}$  $\overline{a}$ 

#### **Меню [НАСТРОЙКА] (SEt-)**

**Код Описание Диапазон настройки Заводская настройка SdS** M **[Коэффициент масштабирования]** 0,1 - 200 <sup>30</sup> Позволяет отображать значение, пропорциональное выходной частоте [Выходная частота] (rFr): скорость механизма, скорость двигателя и т.д.: • если [Коэффициент масштабирования] (SdS) < 1, отображение [Выходная f в польз. ед.] (SPd1) (возможное разрешение = 0,01) • если 1 < [Коэффициент масштабирования] (SdS) < 10, отображение [Выходная f в польз. ед.] (SPd2) (возможное разрешение = 0,1) • если [Коэффициент масштабирования] (SdS) > 10, отображение [Выходная f в польз. ед.] (SPd3) (возможное разрешение = 1) • если [Коэффициент масштабирования] (SdS) > 10 и [Коэффициент масштабирования] (SdS) х [Выходная частота] (rFr) > 9999: отображение [Выходная f в польз. ед.] (SPd3) = [Коэффициент масштабирования] (SdS)x [Выходная частота] (rFr) с двумя десятичными Например: число 24 223 будет отображено в виде 24.22 - Если [Коэффициент масштабирования] (SdS) > 10 и [Коэффициент масштабирования] (SdS) x [Выходная частота] (rFr) > 65535, отображение ограничено значением 65.54. Например: отображение скорости двигателя 4-полюсный двигатель, 1500 об/мин, 50 Гц (синхронная скорость): [Коэффициент масштабирования] (SdS) = 30 [Выходная f в польз. ед.] (SPd3) = 1500 - [Выходная частота] (rFr) = 50 Гц **SFr M** ■ 【Частота коммутации】 (1) 2,0 - 16 кГц 4 кГц Этот параметр также доступен в меню [ПРИВОД] (drC-). Частота коммутации настраивается с целью уменьшения шума двигателя. Если частота выше 4 кГц, то в случае перегрева двигателя ПЧ автоматически ее уменьшает и возвращает к прежнему значению, когда температура двигателя становится нормальной rEF-SEt $d \in \mathbb{C}$  - $I - \Pi C_t L$ - $FIIn FLE$  $C$ *On* - $SUP-$ 1000

(1)Параметр также доступен в меню [ПРИВОД] (drC-).

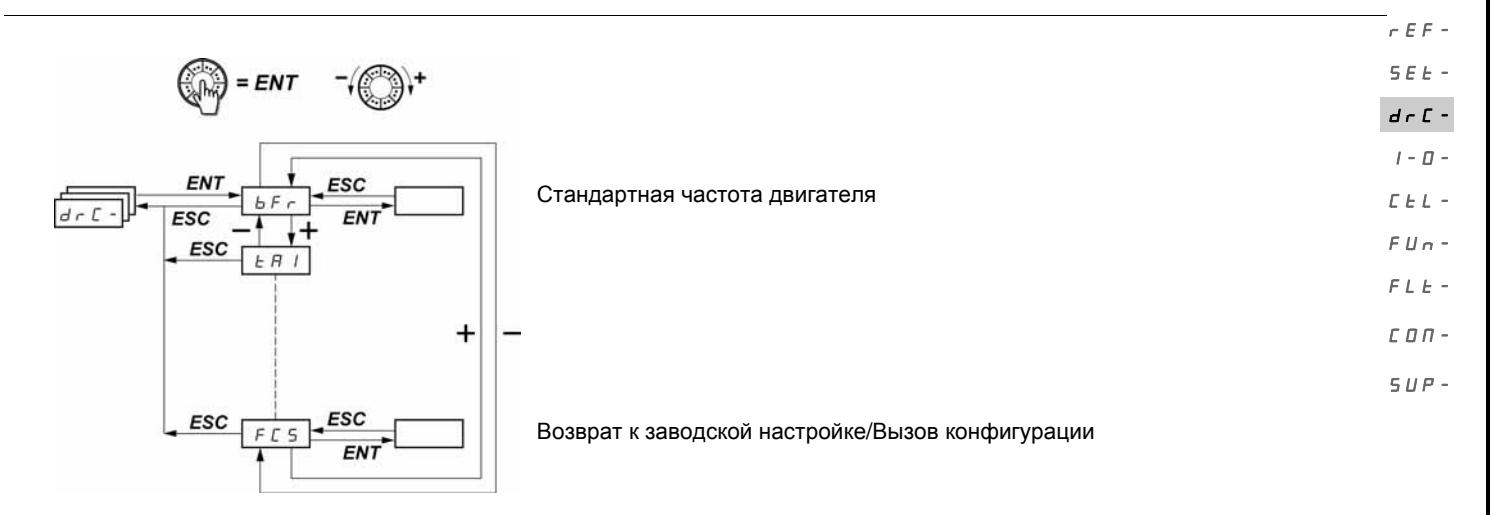

Параметры настраиваются только при остановленном двигателе и отсутствии команды пуска, кроме параметра [Автоподстройка] (tUn), который может привести к подаче напряжения на двигатель.

На дополнительном выносном терминале ATV31 это меню доступно в положении коммутатора  $\Box$ .

Оптимизация характеристик привода достигается:

- введением в меню Привод значений с заводской таблички;
- проведением автоподстройки (для стандартного асинхронного двигателя).

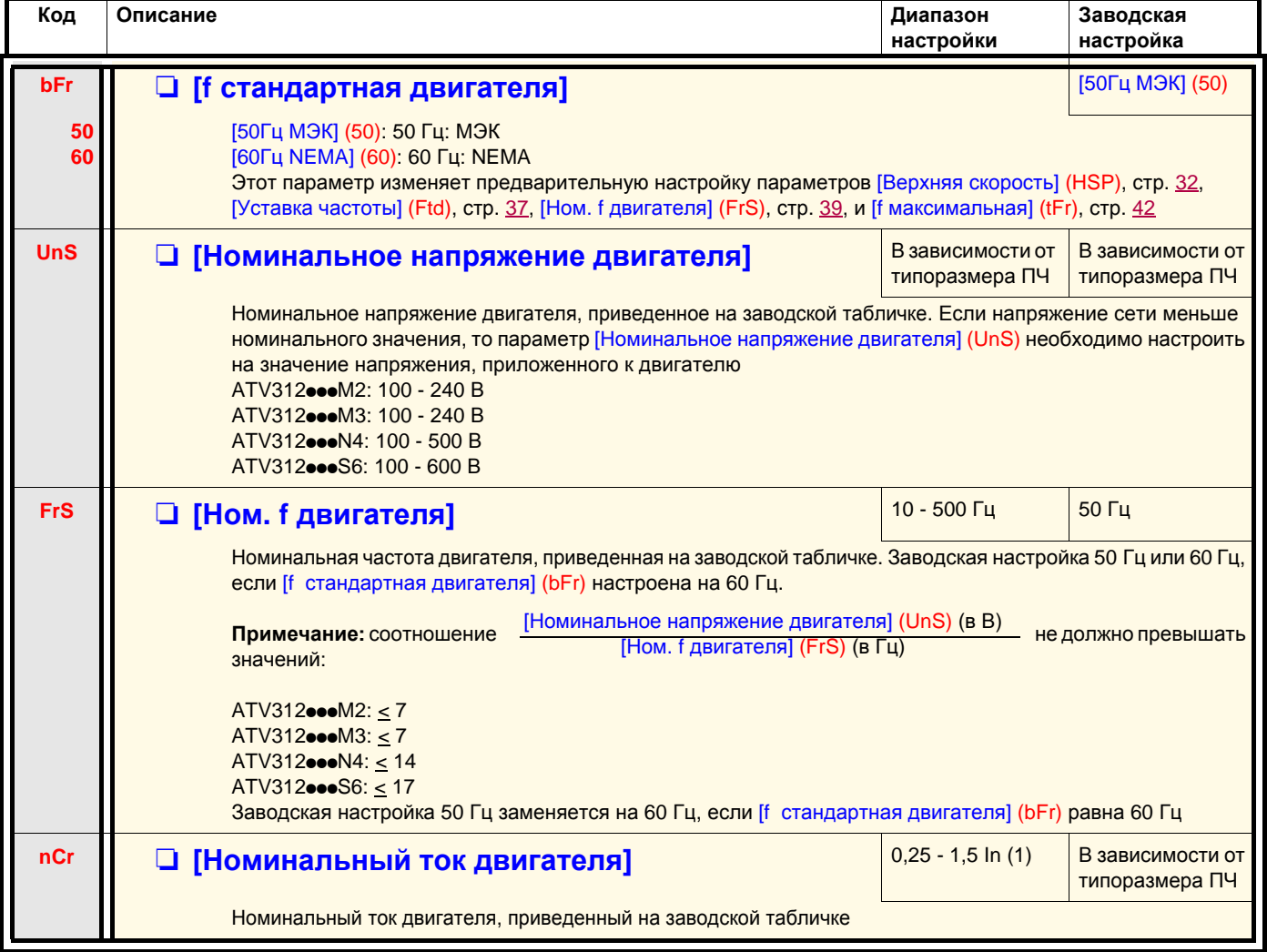

(1)In соответствует номинальному току ПЧ, приведенному в Руководстве по эксплуатации и на заводской табличке.

rEF- $\overline{\mathbf{S}}$  $\overline{d}$ 

I-0-  $\overline{L}$ 

> $\overline{C}$  $\zeta$

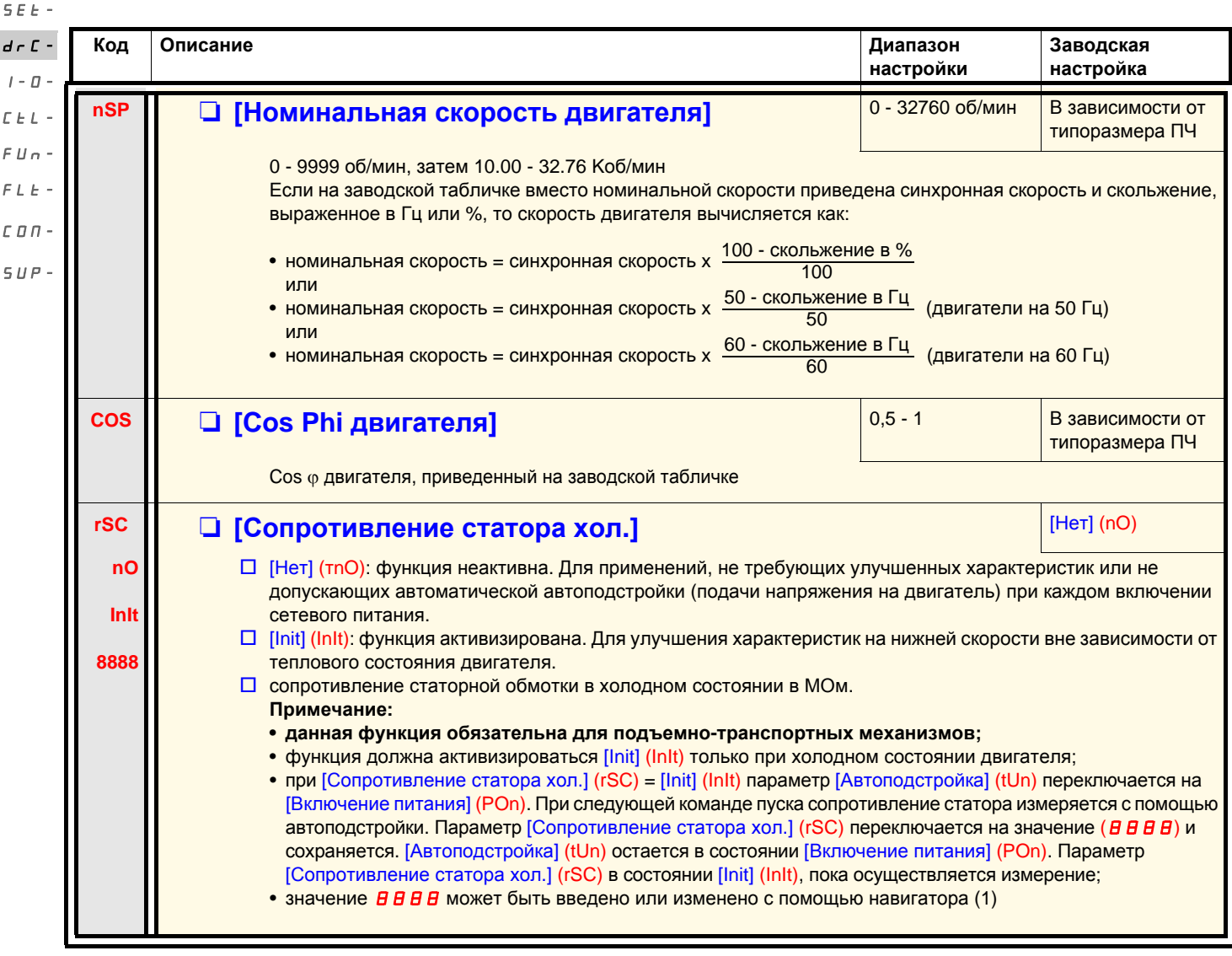

(1)Процедура:

- убедитесь, что двигатель находится в холодном состоянии;
- отключите кабели с клеммника двигателя;
- измерьте сопротивление между двумя клеммами двигателя (U. V. W.), не изменяя соединения обмоток;
- введите половину измеренного значения с помощью навигатора;
- измените заводскую настройку параметра [IR-компенсация] (UFr), стр. 32, на 100 % вместо 20 %.

**Примечание:** не используйте значение параметра [Сопротивление статора хол.] (rSC) отличное от [Нет] (nO) или = [Включение питания] (POn) с функцией [ПОДХВАТ НА ХОДУ] (FLr-), стр. 88.

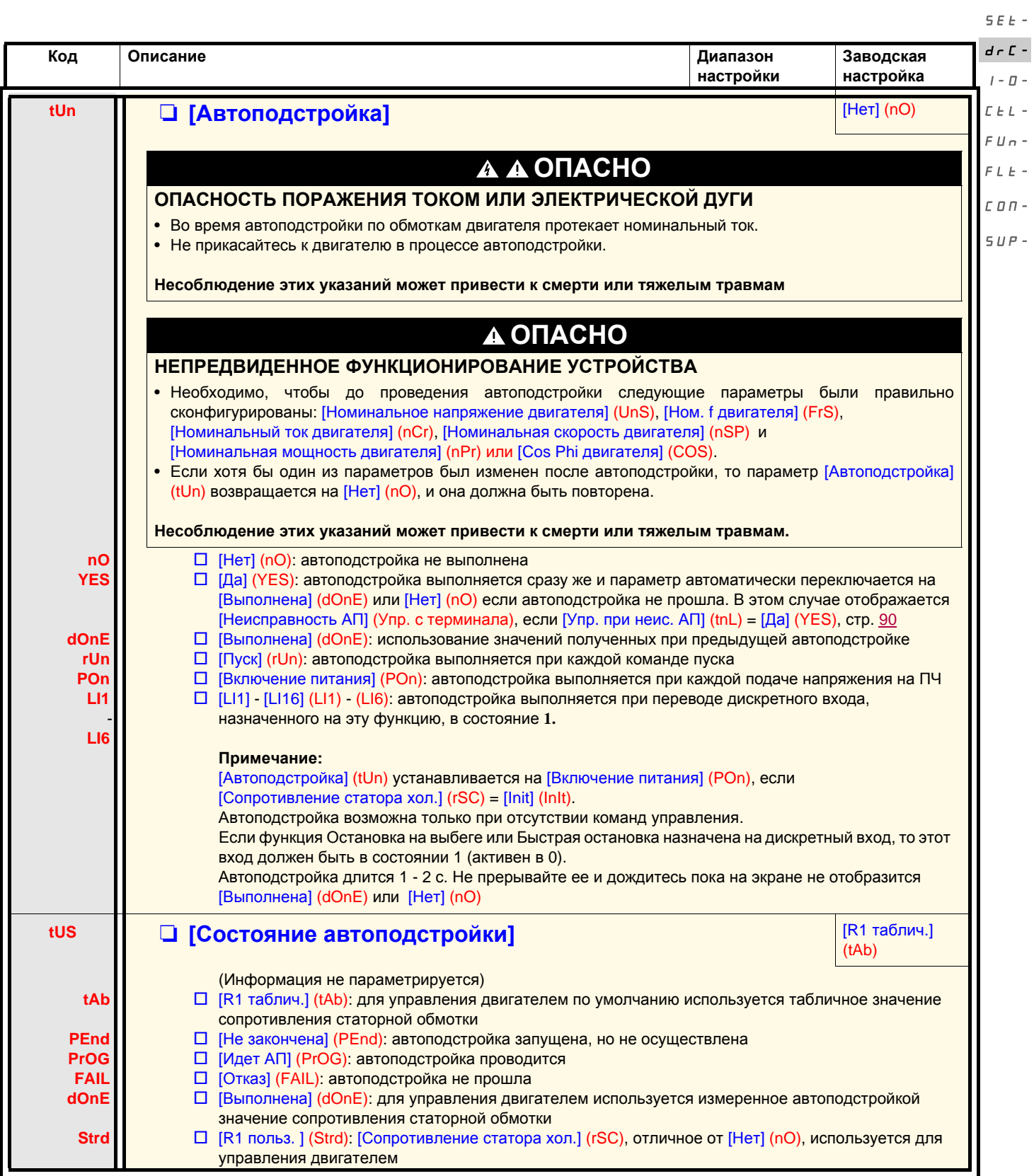

 $r$ EF-

rEF-

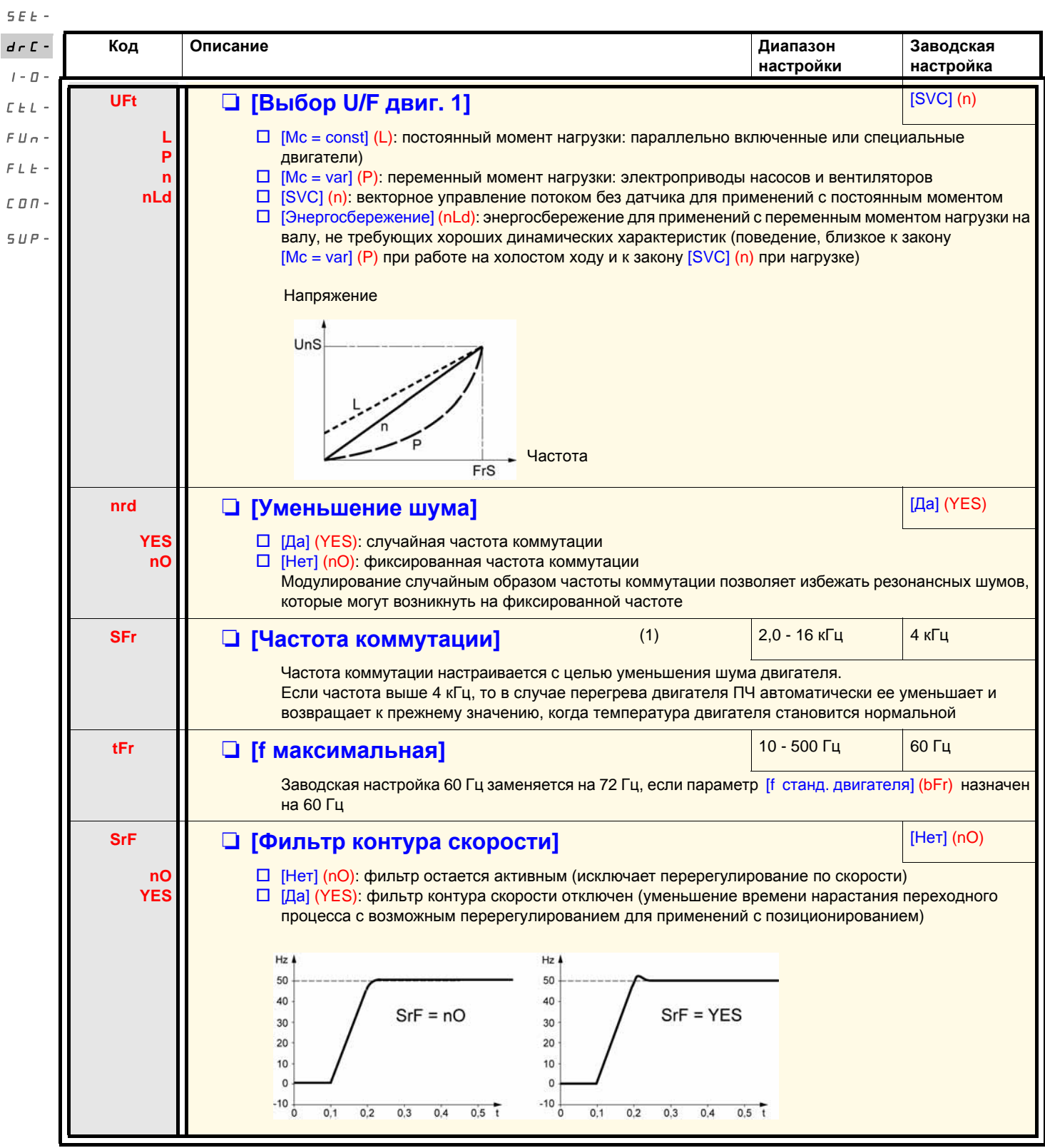

(1)Параметр также доступен в меню [НАСТРОЙКА] (SEt-).

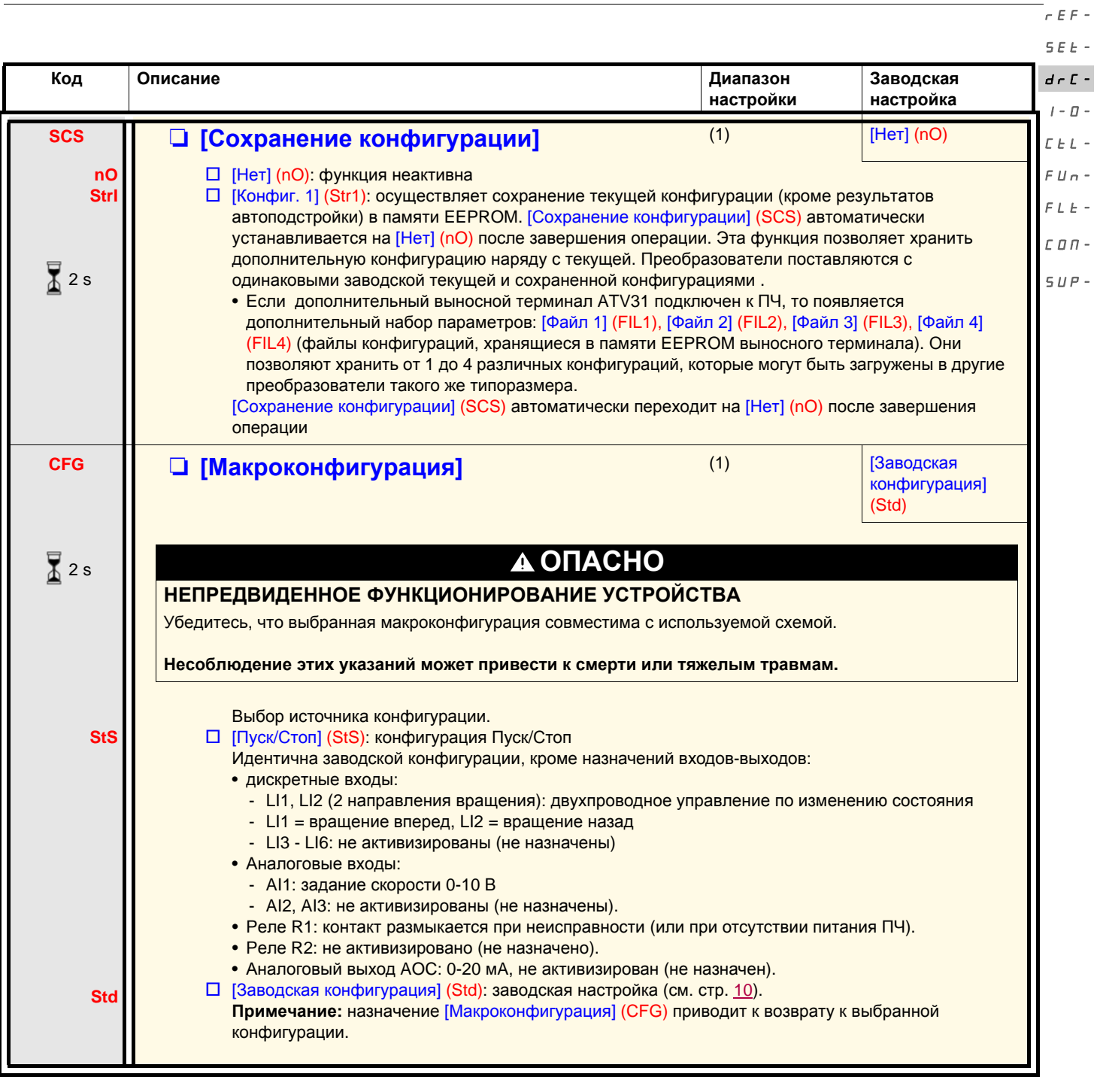

(1)[Сохранение конфигурации] (SCS), [Макроконфигурация] (CFG) и [Заводская настройка] (FCS) доступны в нескольких меню, но они затрагивают комплект всех меню и параметров.

(2)Параметр также доступен в меню [НАСТРОЙКА] (SEt-).

Изменение назначения этого параметра требует продолжительного нажатия (2 с) на клавишу (ENT).

 $\sqrt{2}$  2 s

rEF-

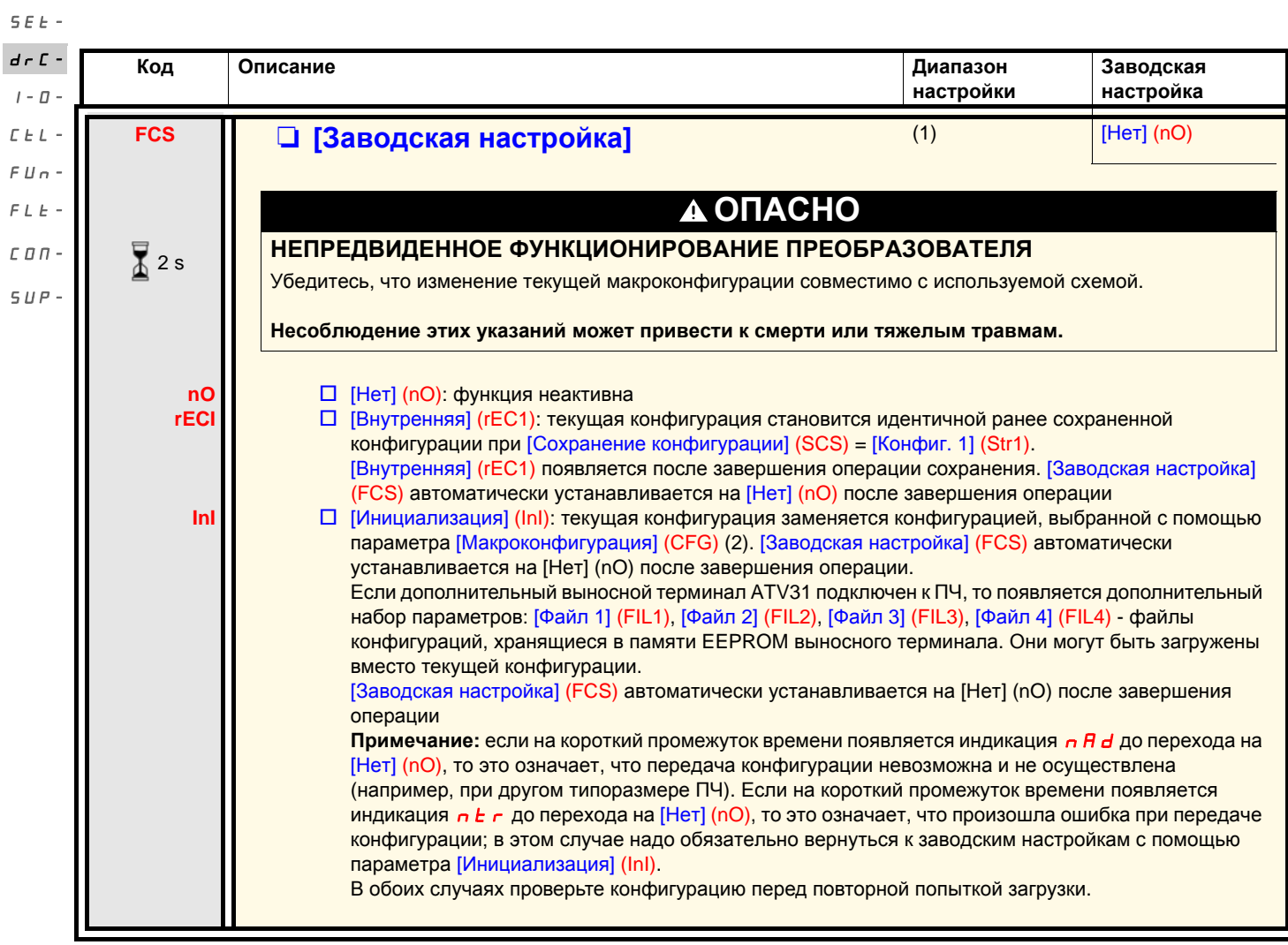

(1)[Сохранение конфигурации] (SCS), [Макроконфигурация] (CFG) и [Заводская настройка] (FCS) доступны в нескольких меню, но они затрагивают комплект всех меню и параметров.

(2)Следующие параметры не изменяются с помощью этой функции, они сохраняют свою конфигурацию:

- [f стандартная двигателя] (bFr), стр. 39;
- [Управление с терминала] (LCC), стр. 58;
- [Код PIN 1] (COd) (Код блокировки терминала), стр. 97;
- параметры меню [КОММУНИКАЦИЯ] (COM-);
- параметры меню [МОНИТОРИНГ] (SUP-).

(3)Выбор [Файл 1] (FIL1) - [Файл 4] (FIL4) остается видимым после отключения выносного терминала ATV31.

2 s

Изменение назначения этого параметра требует продолжительного нажатия (2 с) на клавишу (ENT).

#### **Меню [ВХОДЫ-ВЫХОДЫ] (I-O-)**

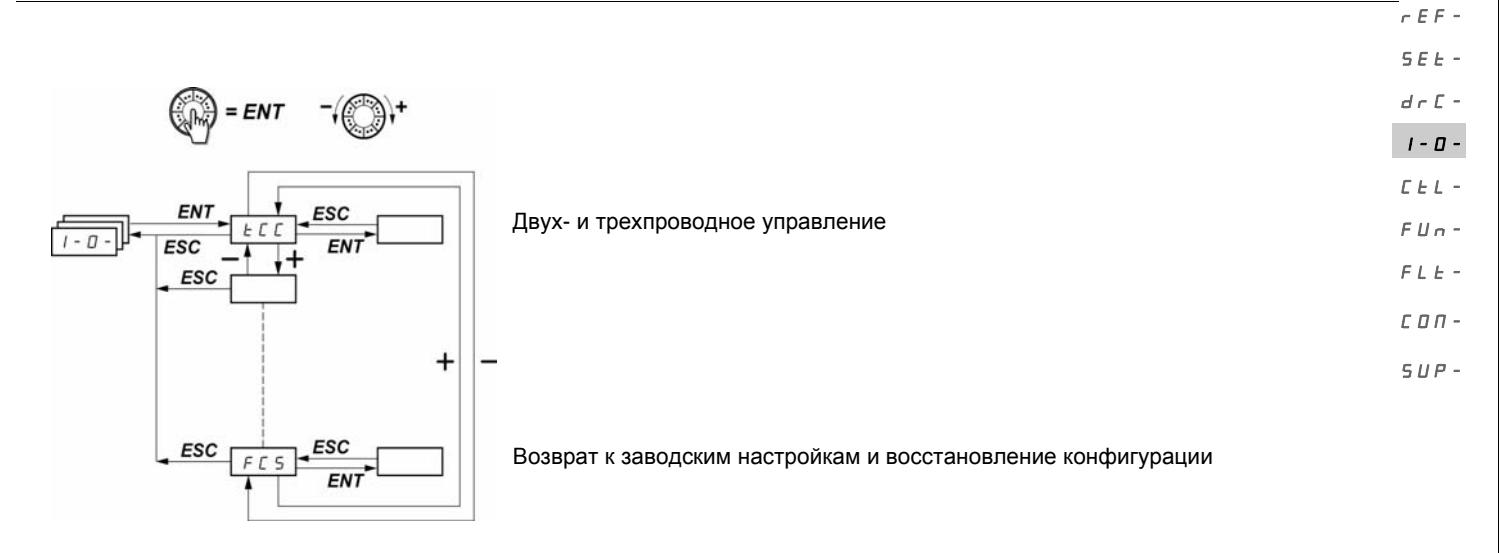

Параметры настраиваются только при остановленном двигателе и при отсутствии команды пуска. На выносном дополнительном терминале ATV31, это меню доступно, если переключатель находится в положении  $\Box$ .

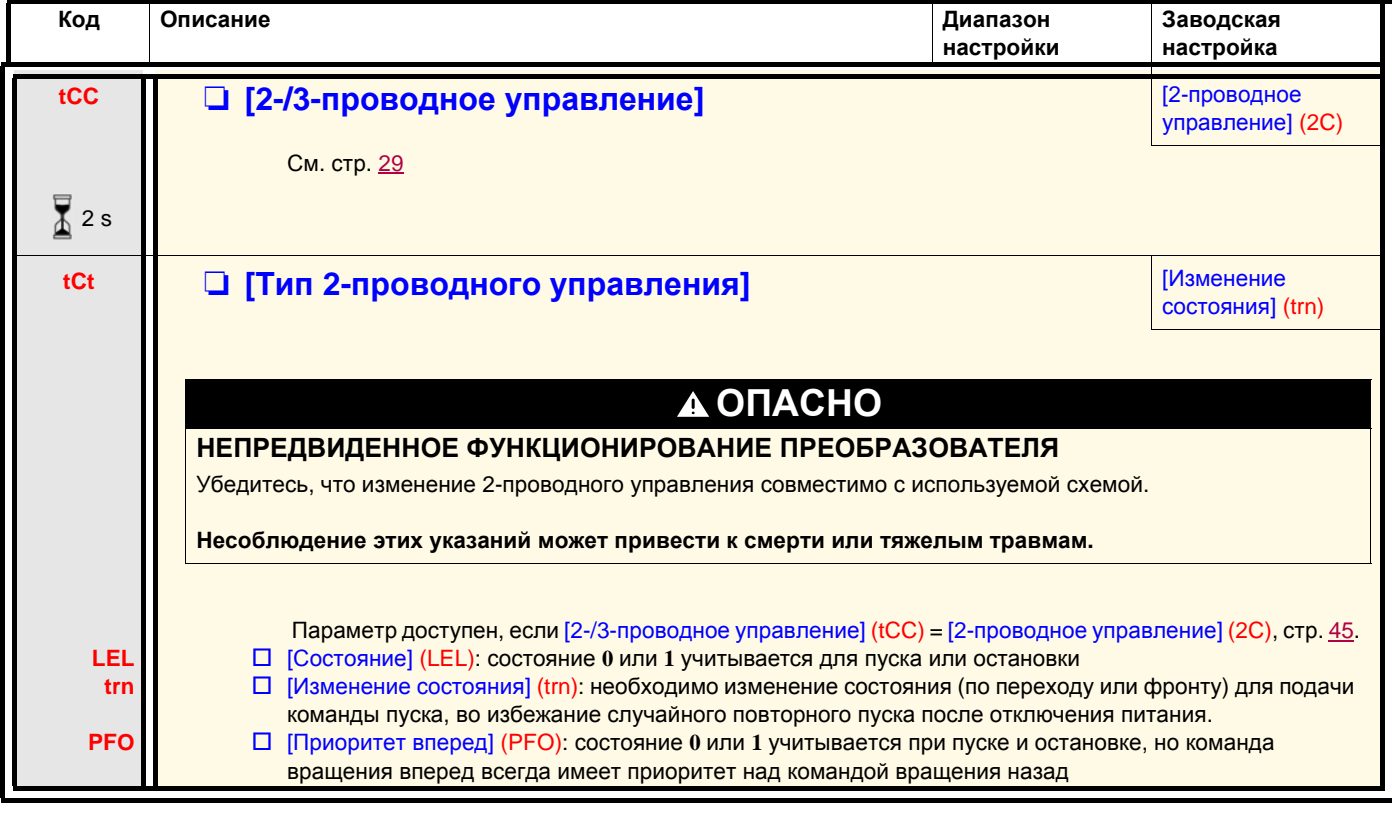

2 s

Изменение назначения этого параметра требует продолжительного нажатия (2 с) на клавишу (ENT).

#### **Меню [ВХОДЫ-ВЫХОДЫ] (I-O-)**

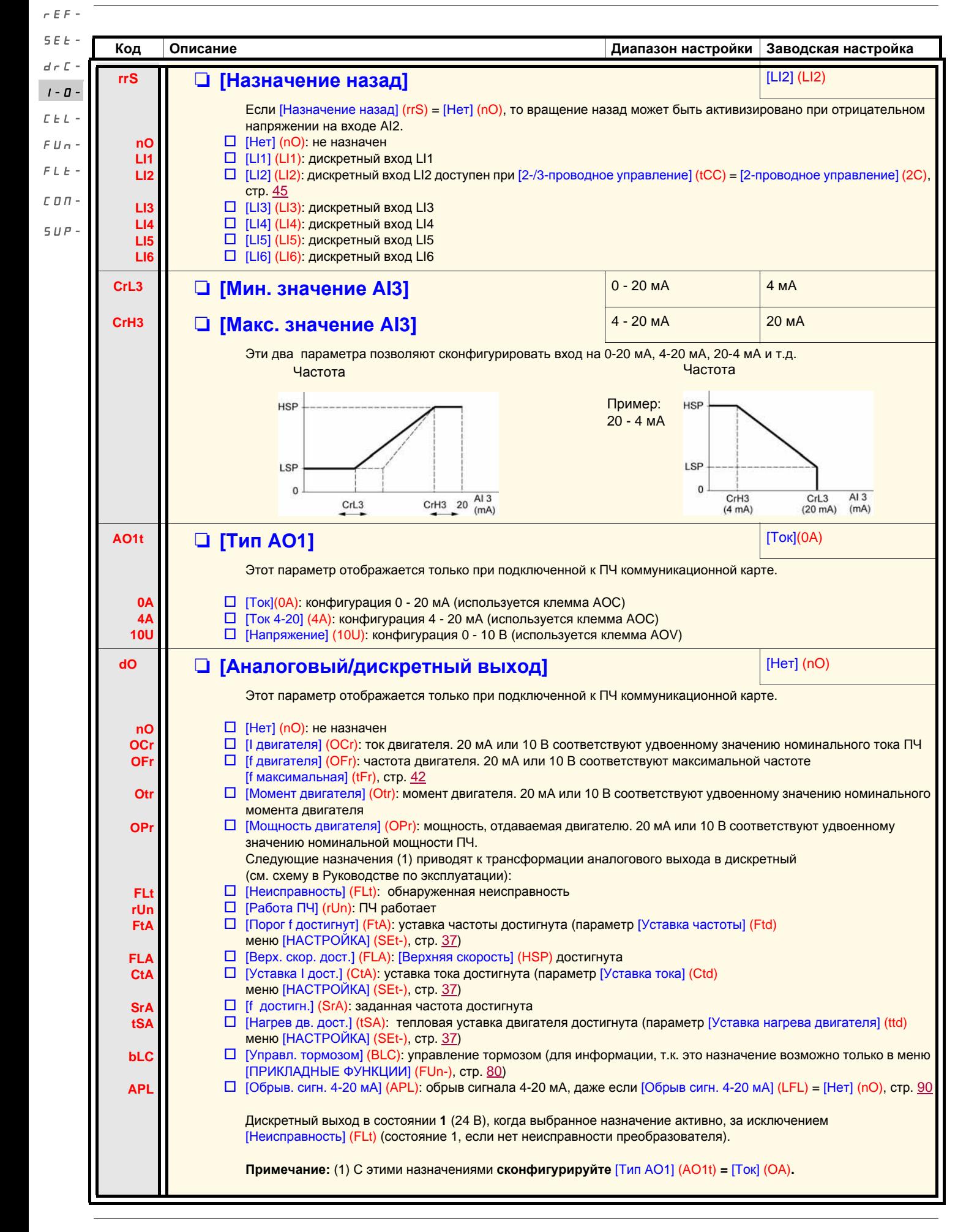

#### **Меню [ВХОДЫ-ВЫХОДЫ] (I-O-)**

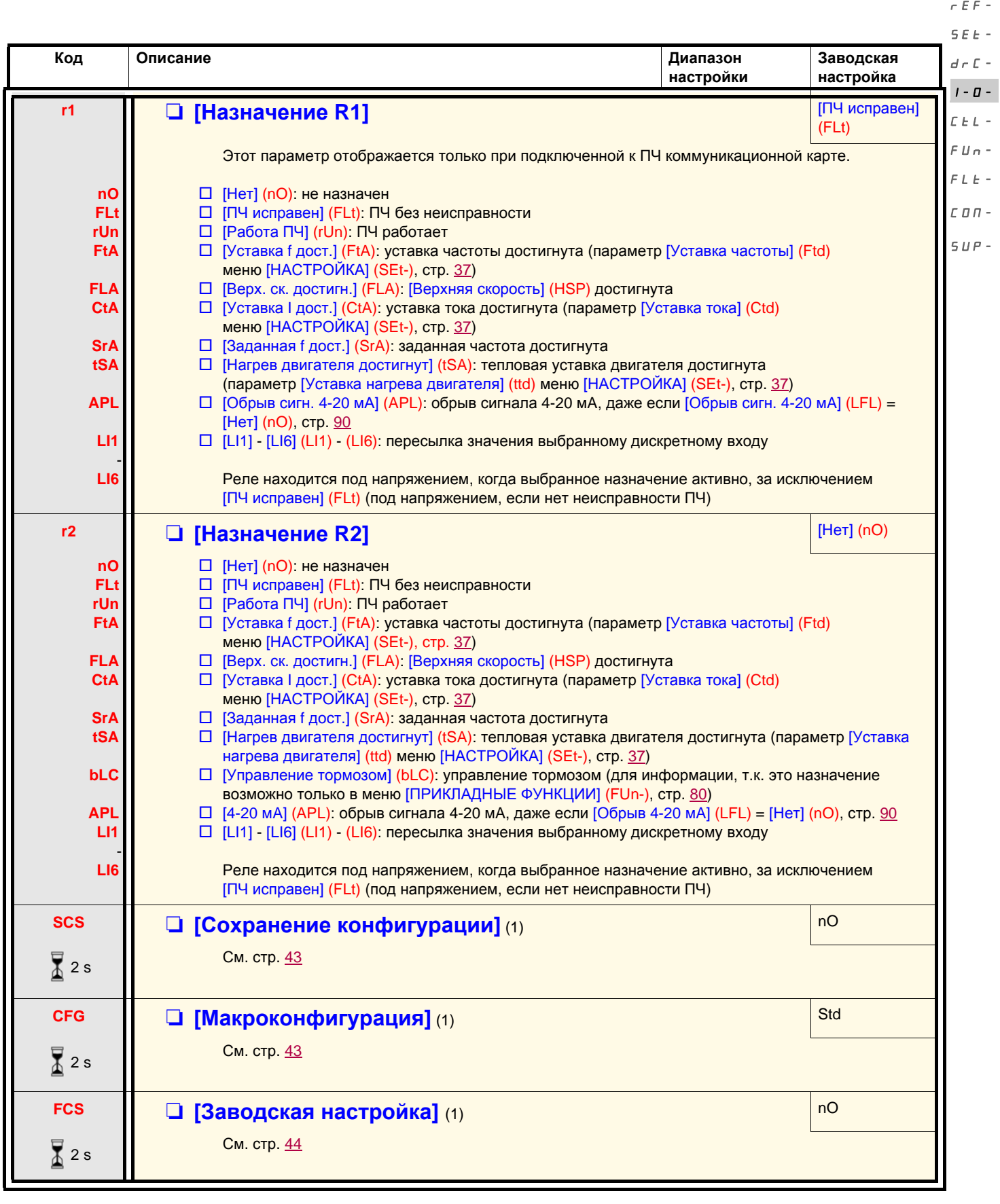

(1)[Сохранение конфигурации] (SCS), [Макроконфигурация] (CFG) и [Заводская настройка] (FCS) доступны в нескольких меню, но они затрагивают комплект всех меню и параметров.

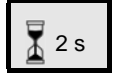

Изменение назначения этого параметра требует продолжительного нажатия (2 с) на клавишу (ENT).

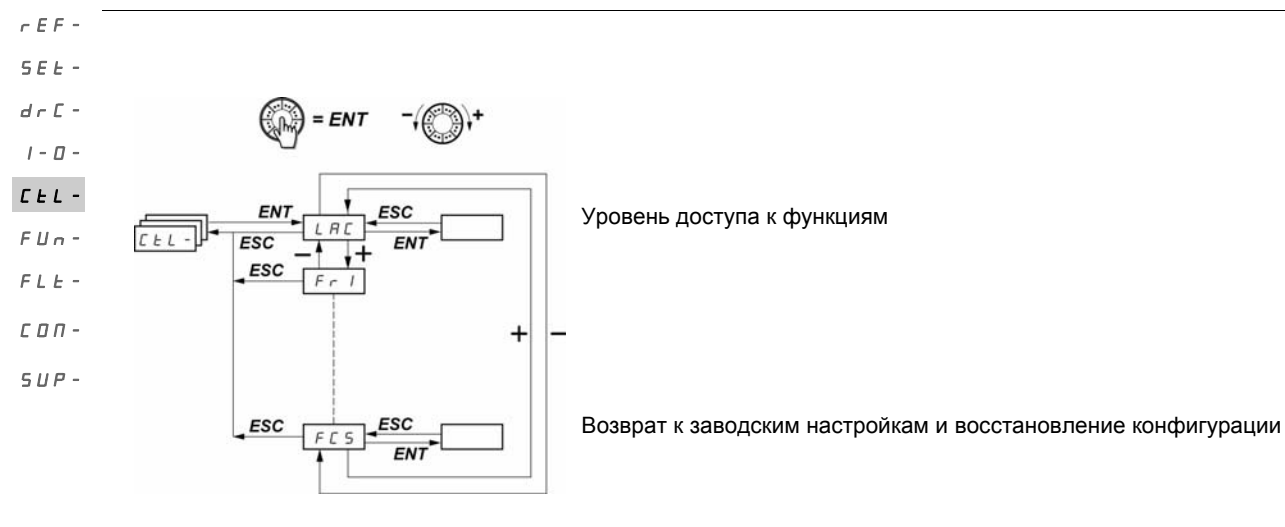

Параметры настраиваются только при остановленном двигателе и при отсутствии команды пуска. На выносном терминале (на заказ) это меню доступно, если переключатель находится в положении **.**

#### **Каналы управления и задания**

Команды управления (вращение вперед, назад и т.д.) и задания могут подаваться с помощью следующих средств:

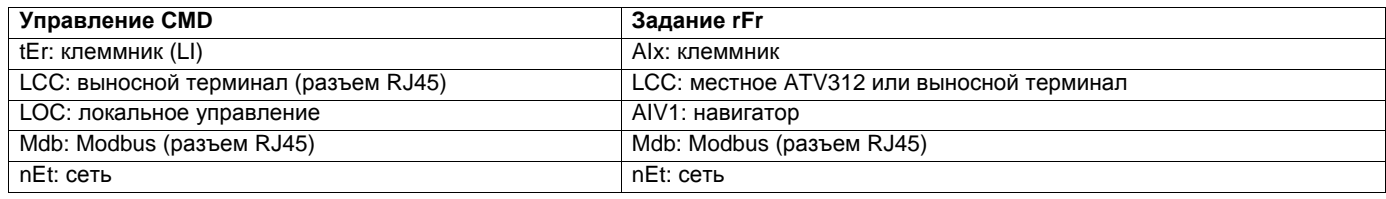

#### **ПРЕДУПРЕЖДЕНИЕ**  $\blacktriangle$

#### **ПОТЕРЯ УПРАВЛЕНИЯ**

Клавиши STOP ПЧ ATV312 (встроенные в ПЧ и выносные терминалы) могут быть сконфигурированы т.о., чтобы они не имели приоритета. Для того, чтобы клавиша STOP имела приоритет, необходимо сконфигурировать параметр [Приоритет Стоп] (PSt) в меню [УПРАВЛЕНИЕ ЭП] (CtL-), стр. 59, на [Да] (YES).

**Несоблюдение этих указаний может привести к смерти, тяжелым травмам или повреждению оборудования.**

Параметр [УРОВЕНЬ ДОСТУПА] (LAC) меню [УПРАВЛЕНИЕ ЭП] (CtL-), стр. 56, позволяет выбрать способ приоритетности каналов управления и задания, предлагая три уровня функциональности:

- [УРОВЕНЬ ДОСТУПА] (LAC) Основные функции. Управление каналами осуществляется в порядке приоритетности = [Уровень 1] (L1):
- [УРОВЕНЬ ДОСТУПА] (LAC) Предоставляет возможность дополнительных функций по отношению к параметру [Уровень 1] = [Уровень 2] (L2):  $(L1)$ :
	- Быстрее-медленнее (навигатор в качестве автоматического потенциометра);
	- управление тормозом;
	- переключение второго ограничения тока;
	- переключение двигателей;
	- управление окончанием хода.

• [УРОВЕНЬ ДОСТУПА] (LAC) те же возможности, что и [Уровень 2] (L2). Управление каналами управления и задания = [Уровень 3] (L3): конфигурируется.

#### **Эти каналы комбинируются в порядке приоритетности, если параметр [УРОВЕНЬ ДОСТУПА] (LAC) = [Уровень 1] (L1) или [Уровень 2] (L2)** SEt $d - \Gamma$ -

От большей к меньшей приоритетности: локальная форсировка, Modbus, CANopen, выносной терминал, клеммник/клавиатура (на рисунке внизу: слева направо).  $I - \Box$ 

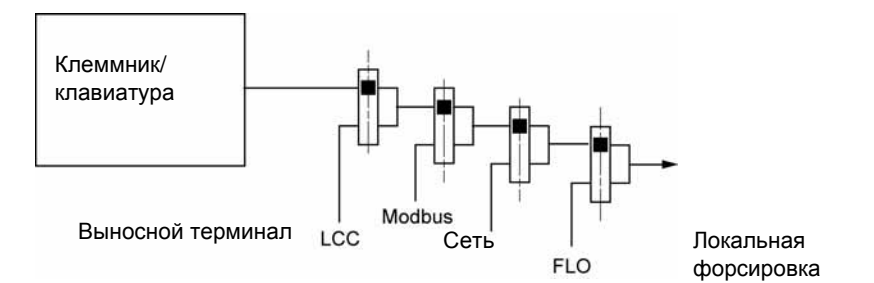

См. детализированные схемы на стр. [51](#page-50-0) и [52.](#page-51-0)

- Для ATV312 при заводской настройке управление и задание проиводятся с клеммника.
- С выносным терминалом, если [Управление с терминала] (LCC) = [Да] (YES) (меню [УПРАВЛЕНИЕ ЭП] (CtL-) управление и задание проиводятся с помощью выносного терминала [Задание скорости с терминала] (LFr), меню [НАСТРОЙКА] (SEt-).

#### **Существует возможность комбинации каналов, если [УРОВЕНЬ ДОСТУПА] (LAC) = [Уровень 3] (L3)**

#### **Совместное управление и задание (параметр [Профиль] (CHCF) = [Совместный] (SIM)):**

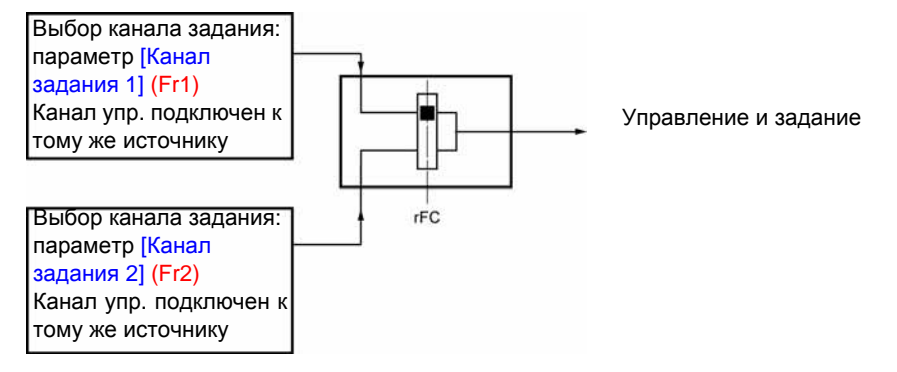

Параметр [Перекл. задан. 2] (rFC) позволяет выбрать канал [Канал задания 1] (Fr1) или [Канал задания 2] (Fr2) или сконфигурировать дискретный вход или бит слова управления для дистанционного переключения с одного канала на другой. См. детализированные схемы на стр. [53](#page-52-0) и [55.](#page-54-0)

rEF-

 $L L FUn$ - $FLF -$ COM- $SUP-$ 

#### **Раздельное управление и задание (параметр [Профиль] (CHCF) = [Раздельное] (SEP)):**   $S F F$

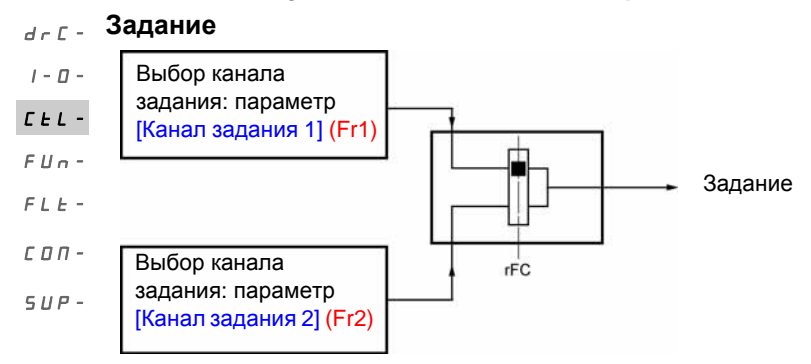

Параметр [Перекл. задан. 2] (rFC) позволяет выбрать [Канал задания 1] (Fr1) или [Канал задания 2] (Fr2) или сконфигурировать дискретный вход или бит слова управления для дистанционного переключения с одного канала на другой.

#### **Управление**

rEF-

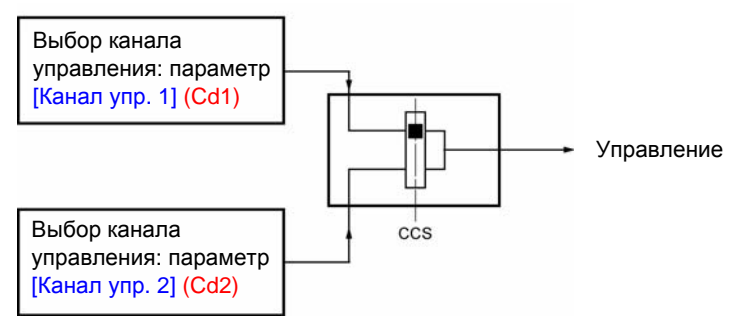

Параметр [Перекл. каналов управл.] (CCS), стр. 58 позволяет выбрать [Канал задания 1] (Fr1) или [Канал задания 2] (Fr2) или сконфигурировать дискретный вход или бит слова управления для дистанционного переключения с одного канала на другой.

См. детализированные схемы на стр. [53](#page-52-0) и [54.](#page-53-0)

#### <span id="page-50-0"></span>**Канал задания при [УРОВЕНЬ ДОСТУПА] (LAC) = [Уровень 1] (L1) или [Уровень 2] (L2)**

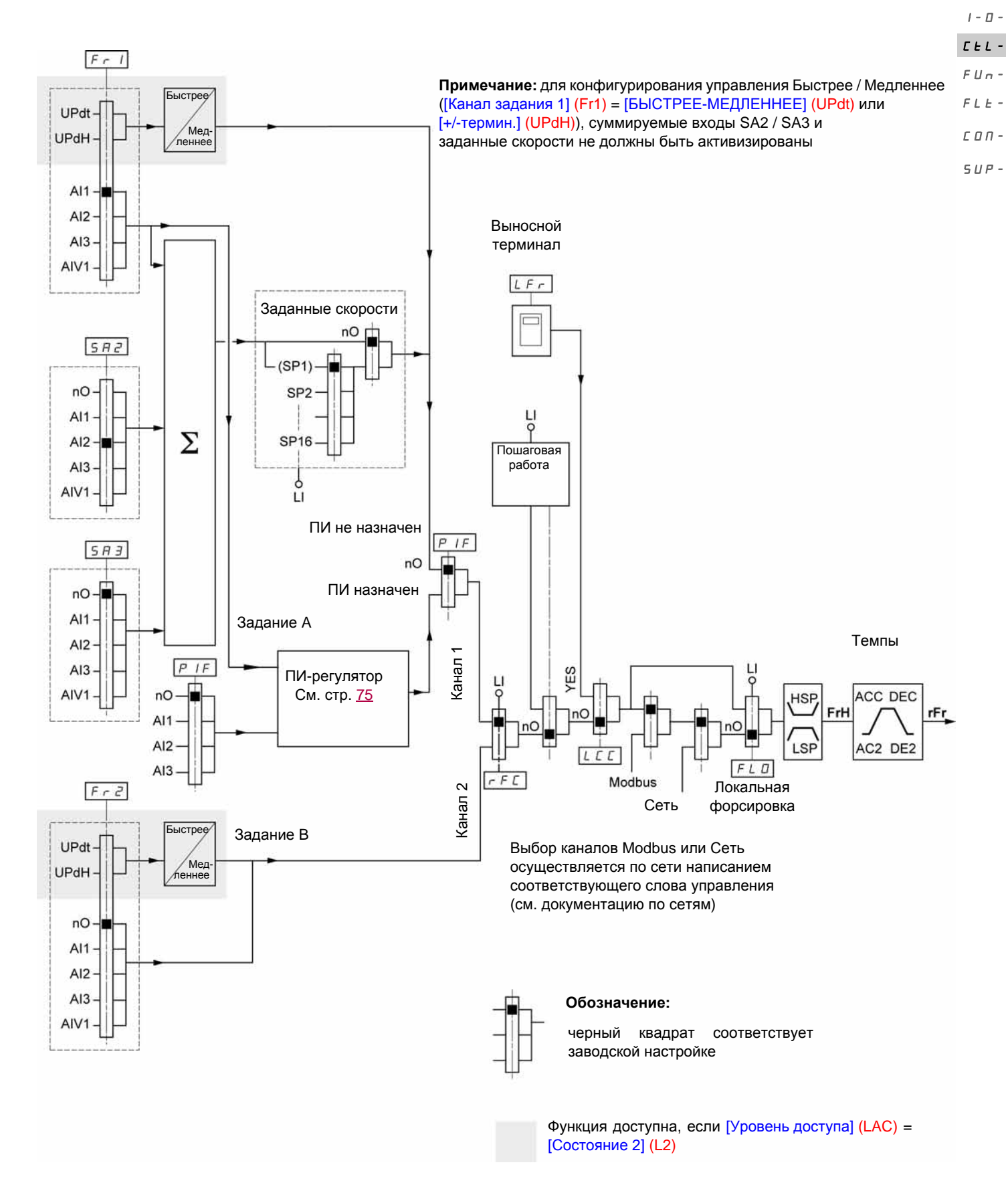

rEF-SEt $d \in \mathbb{C}$  -

#### <span id="page-51-0"></span>**Канал управления для [УРОВЕНЬ ДОСТУПА] (LAC) = [Уровень 1] (L1) или [Уровень 2] (L2)** drC-SEt-

 $I - \Box$ 

rEF-

 $c_{LL}$  - Параметры [Назн. лок. форс.] (FLO), стр. <u>102, [Канал задания 1]</u> (Fr1]), стр. <u>60</u>, и выбор каналов Modbus или Сеть являются общими для каналов управления и задания.

Например: [Управление с терминала] (LCC) = [Да] (YES) отдает управление и задание выносному терминалу.  $FUn$ -

 $FLE-$ 

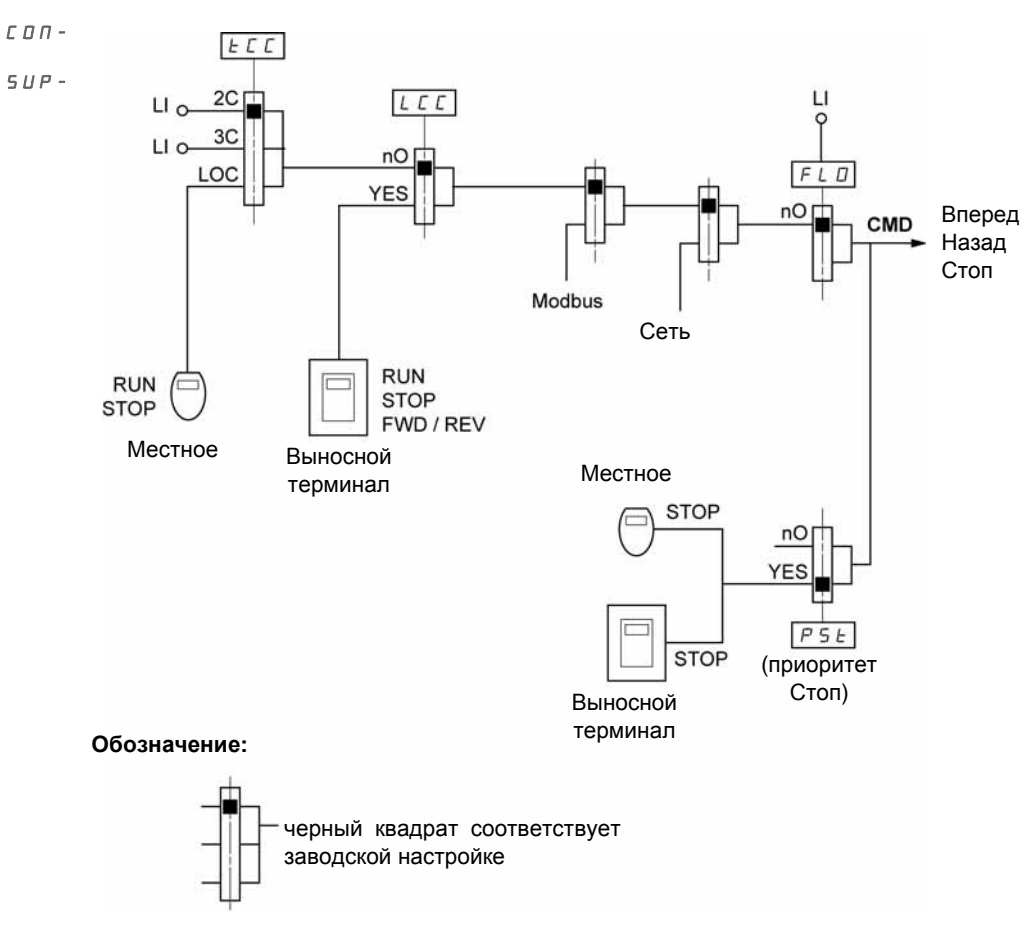

<span id="page-52-0"></span>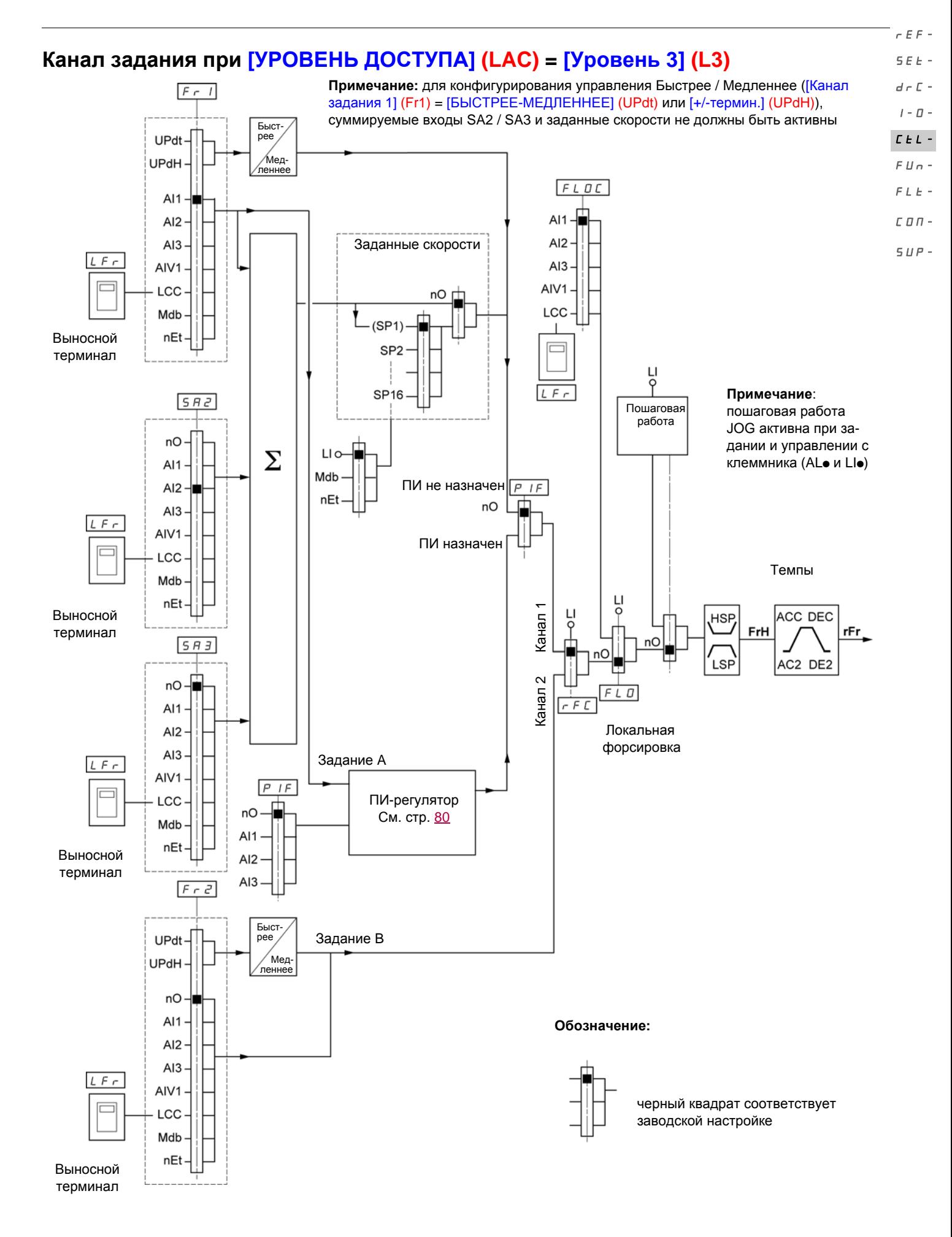

#### $\,$  BBV46384 05/2009 $\,$   $\,$  53  $\,$  53  $\,$  53  $\,$  53  $\,$  53  $\,$  53  $\,$  53  $\,$  53  $\,$  53  $\,$  53  $\,$  53  $\,$  53  $\,$  53  $\,$  53  $\,$  53  $\,$  53  $\,$  53  $\,$  53  $\,$  53  $\,$  53  $\,$  53  $\,$  53  $\,$  53  $\,$  53  $\,$

<span id="page-53-0"></span>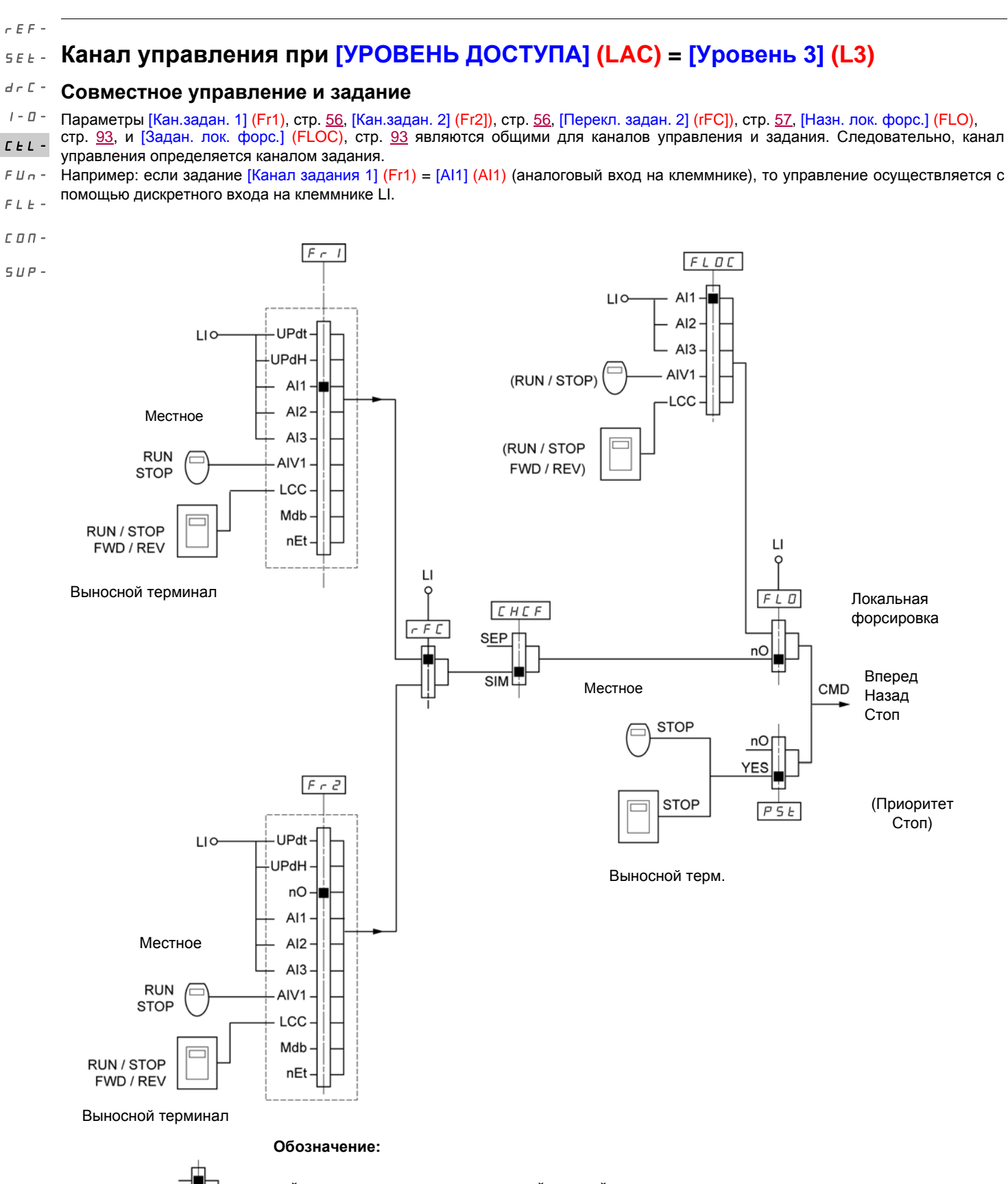

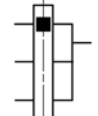

черный квадрат соответствует заводской настройке

<span id="page-54-0"></span>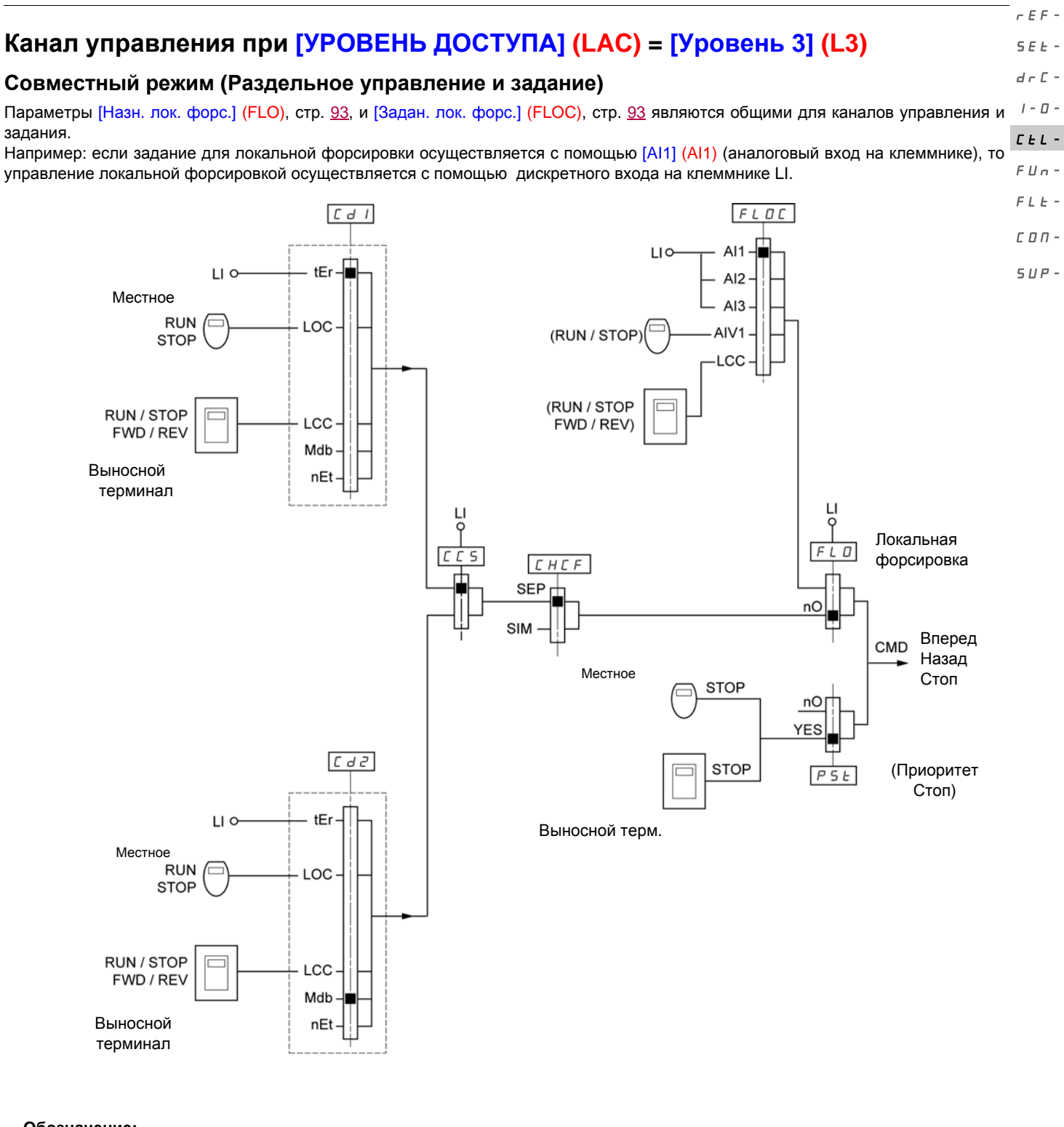

**Обозначение:**

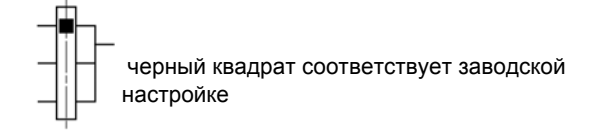

rEF-

**Примечание:** возможна несовместимость функций между собой (см. таблицу совместимости на стр. 20). В этом случае первая сконфигурированная функция запрещает конфигурирование других. SEt-

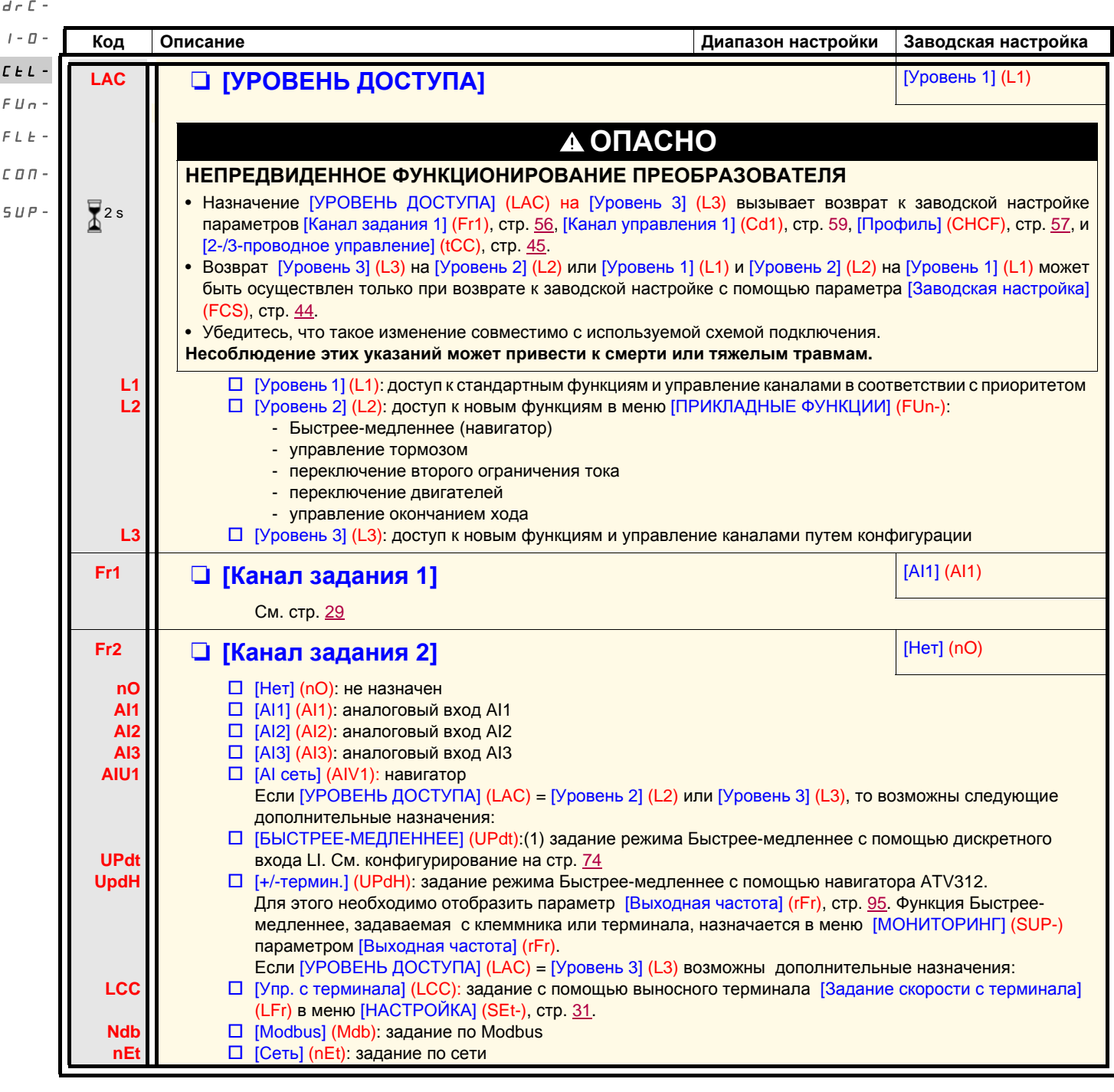

#### **(1)Примечание:**

- невозможно одновременно назначить [БЫСТРЕЕ-МЕДЛЕННЕЕ] (UPdt) на [Канал задания 1] (Fr1) или [Канал задания 2] (Fr2) и [+/-термин.] (UPdH) на [Канал задания 1] (Fr1) или [Канал задания 2] (Fr2). Возможно только одно назначение [БЫСТРЕЕ-МЕДЛЕННЕЕ] (UPdt) / [+/-термин.] (UPdH) на один канал задания;
- функция Быстрее-медленнее с параметром [Канал задания 1] (Fr1) не совместима с некоторыми функциями (см. стр. [20](#page-19-0)). Для ее конфигурирования необходимо сделать неактивными эти функции, в частности, суммируемые входы (назначьте [Суммирование 2] (SA2) на [Нет] (nO) , стр. 67) и заданные скорости (назначьте [2 заданные скорости] (PS2) и [4 заданные скорости] (PS4) на [Нет] (nO), стр. 69), которые активны при заводской настройке.
- С параметром [Канал задания 2] (Fr2) функция Быстрее-медленнее совместима с заданными скоростями, суммируемыми входами и ПИ-регулятором.

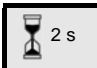

Изменение назначения этого параметра требует продолжительного нажатия (2 с) на клавишу (ENT).

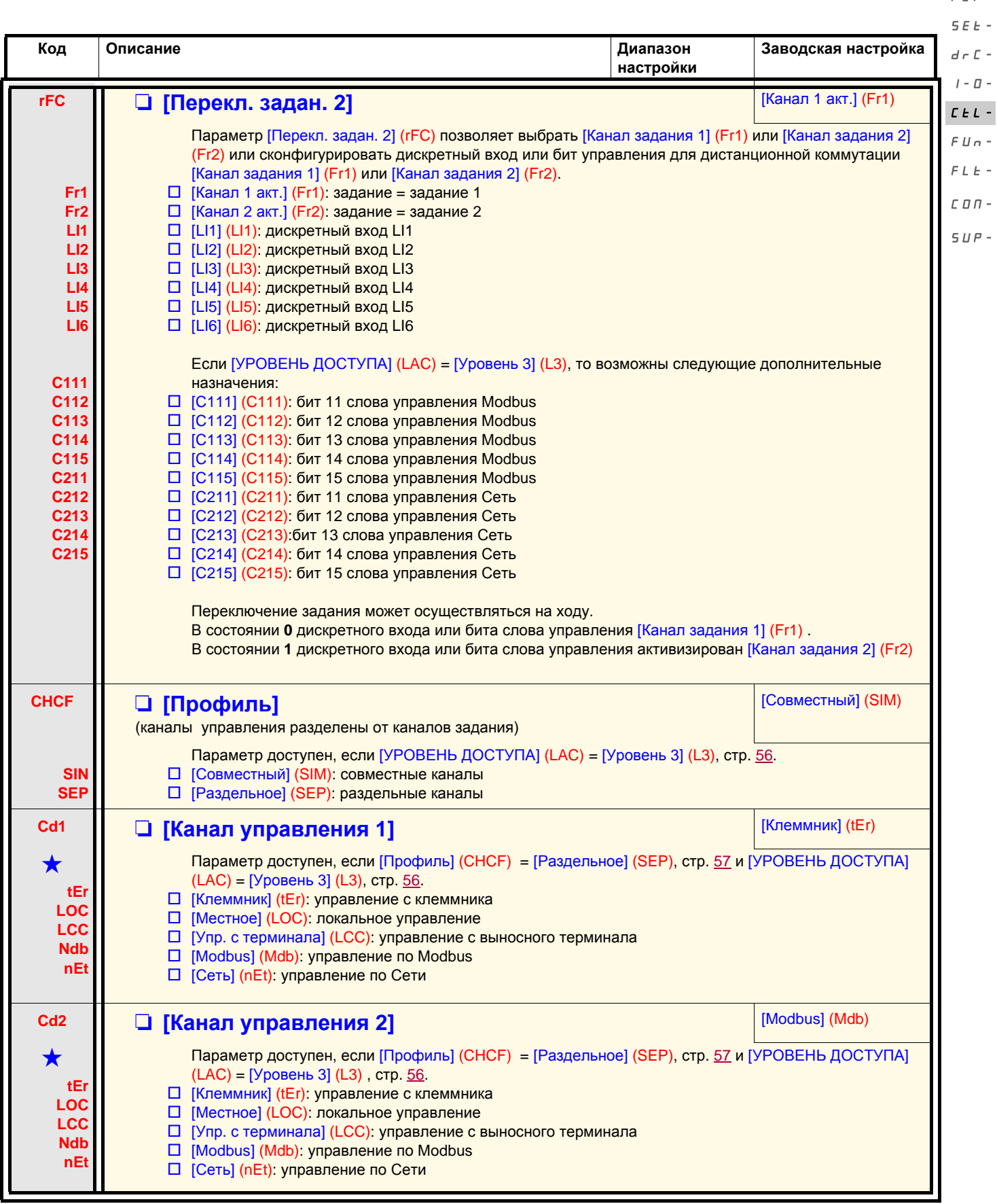

Параметры, которые появляются, если соответствующая функция выбрана в другом меню. Если они также доступны<br>и настраиваемы с помощью меню конфигурации соответствующей функции, то для облегчения программирования описание этих параметров приводится в меню с указанием страниц.

BBV46384 05/2009 57

rEF-

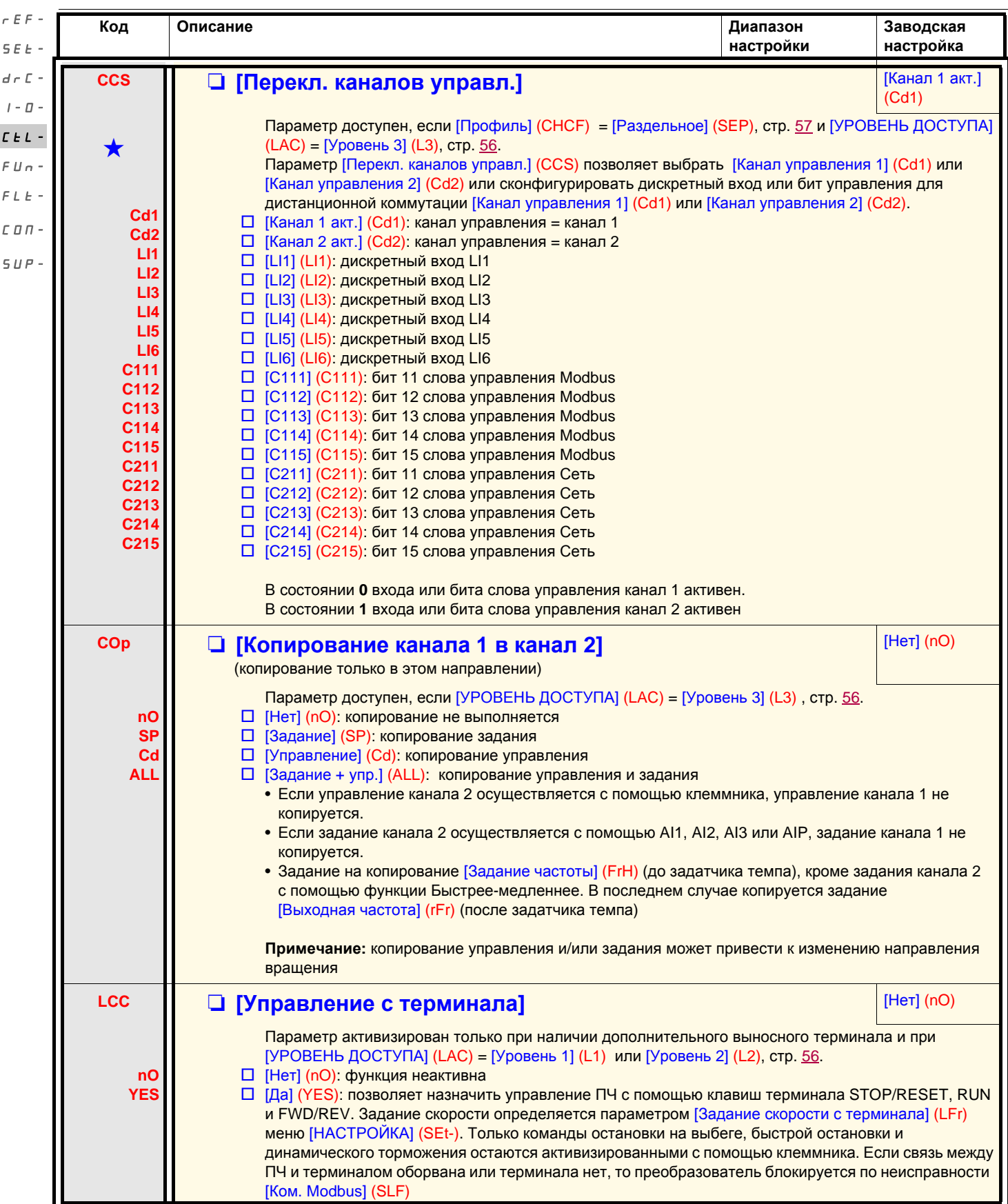

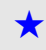

Параметры, которые появляются, если соответствующая функция выбрана в другом меню. Если они также доступны →<br>и настраиваемы с помощью меню конфигурации соответствующей функции, то для облегчения программирования описание этих параметров приводится в меню с указанием страниц.

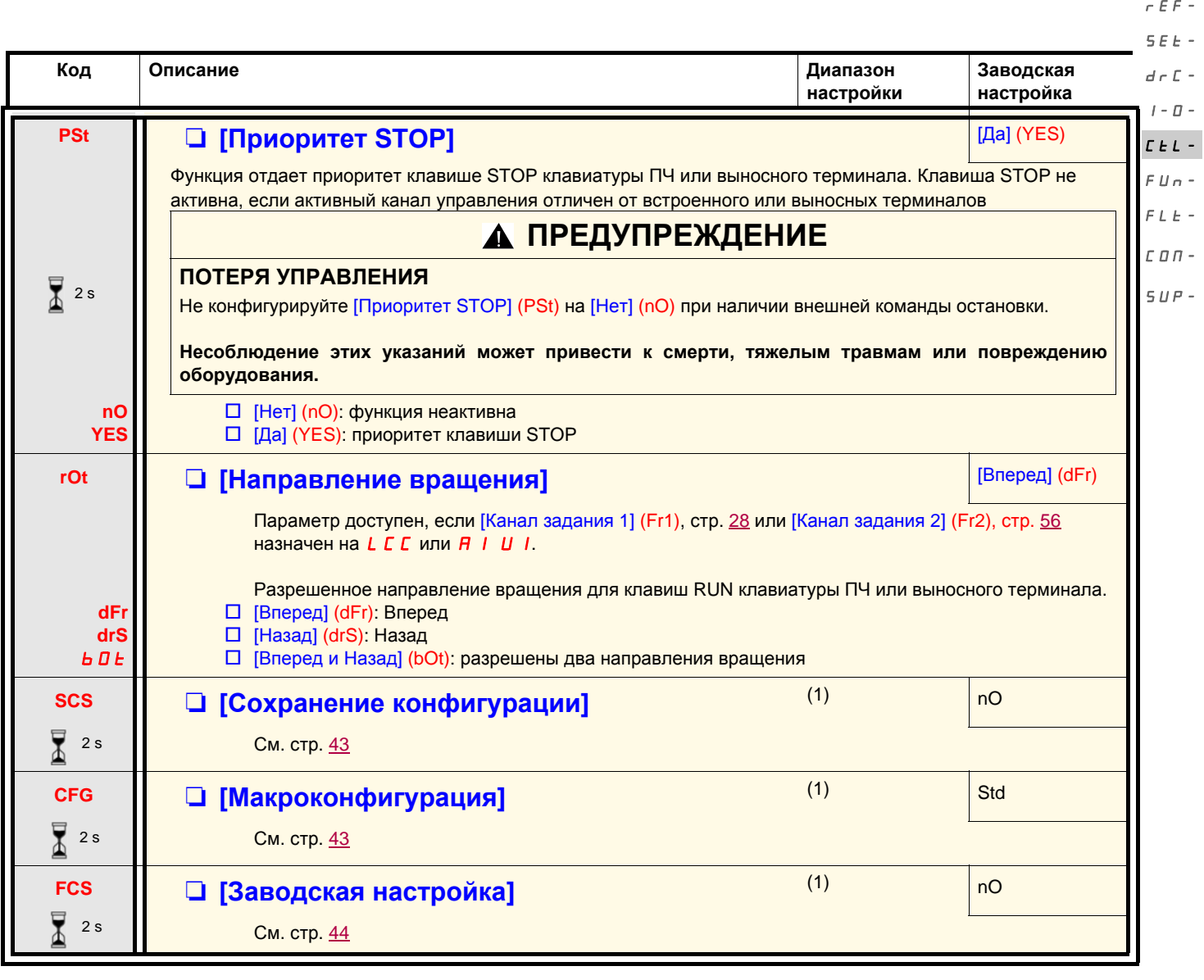

 $\overline{\mathbf{Z}}$ <sup>2s</sup>

Изменение назначения этого параметра требует продолжительного нажатия (2 с) на клавишу (ENT).

(1)[Сохранение конфигурации] (SCS), [Макроконфигурация] (CFG) и [Заводская настройка] (FCS) доступны в нескольких меню, но они затрагивают комплект всех меню и параметров.

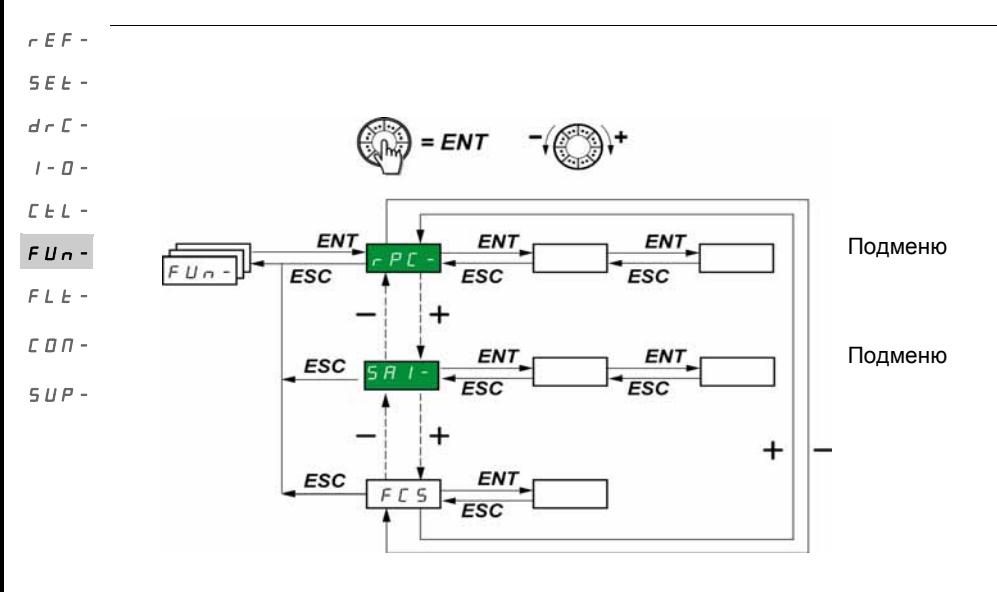

Параметры настраиваются только при остановленном двигателе и при отсутствии команды пуска. На выносном дополнительном терминале ATV31, это меню доступно, если переключатель находится в положении  $\Box$ .

Некоторые функции включают в себя несколько параметров. С целью упрощения программирования и во избежание утомительной прокрутки параметров эти функции сгруппированы **проседира**ю. Подменю, как и меню, отличают тире справа от кода, например: . **PSS-**

**Примечание:** возможна несовместимость функций между собой (см. таблицу совместимости на стр. 20). В этом случае первая сконфигурированная функция запрещает конфигурирование других.

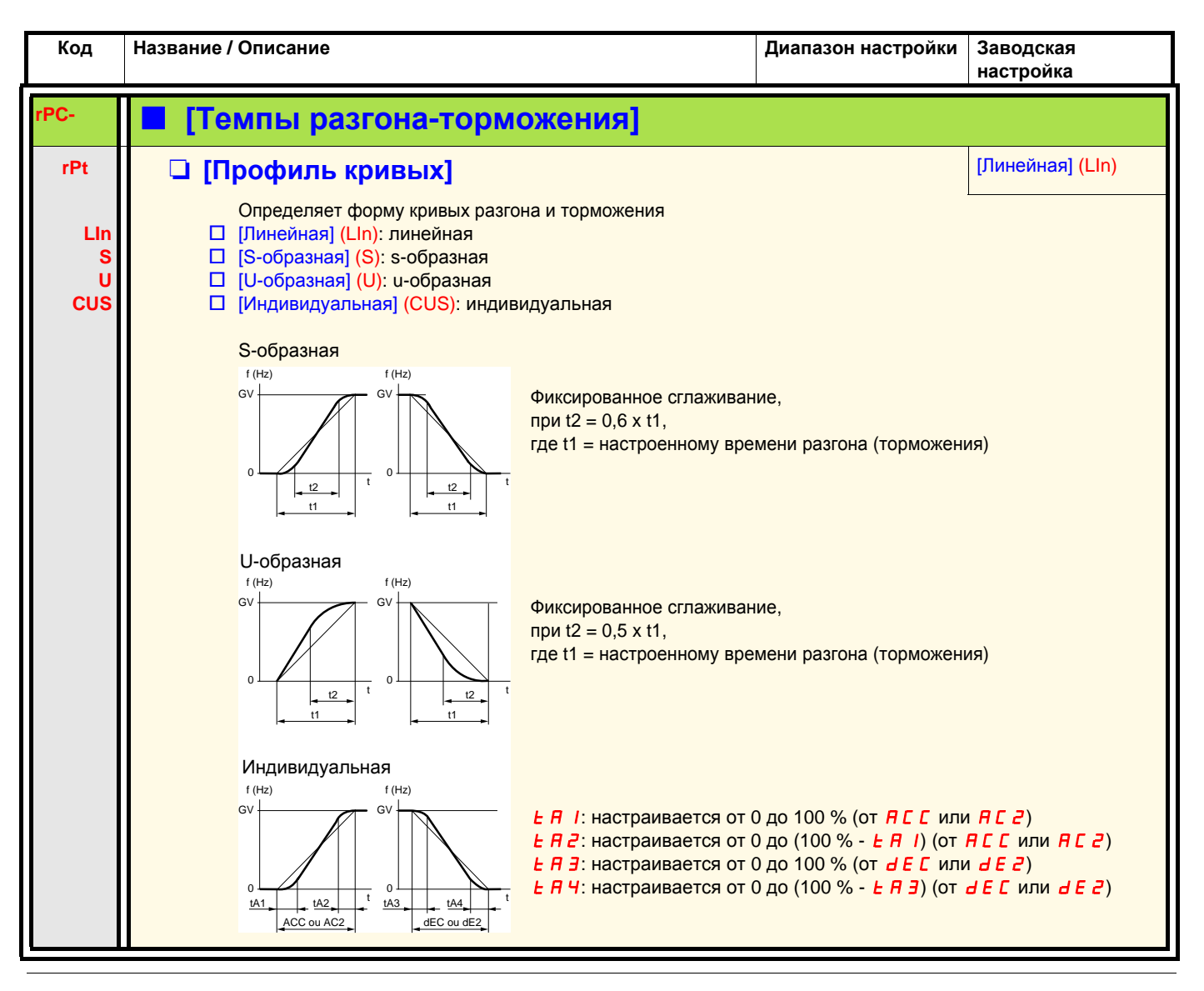

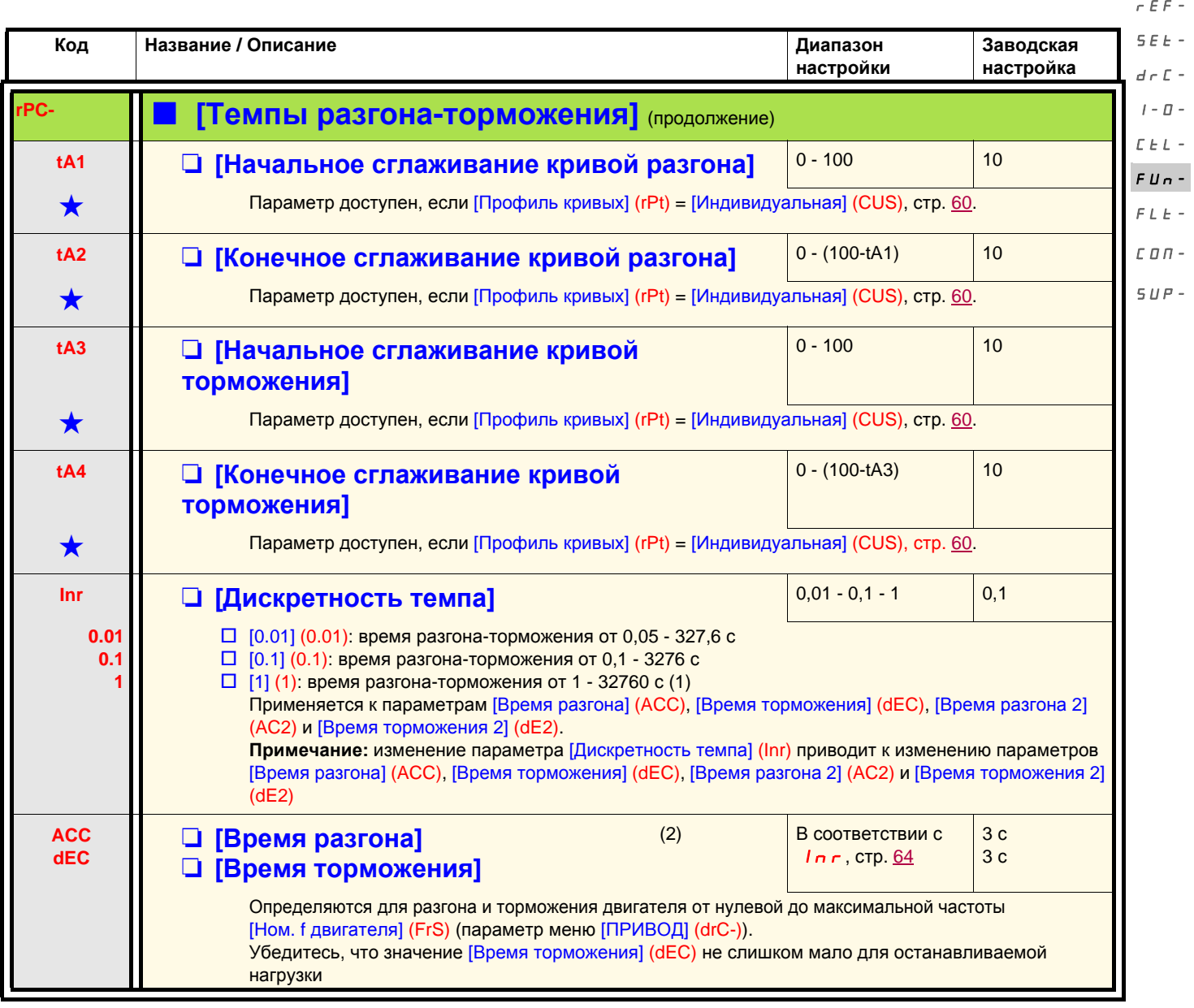

(1)Для отображения значений > 9999 на экране ПЧ или выносного терминала отображается точка после тысячных. **Примечание:**

данный способ отображения приводит к путанице между значениями, содержащими 2 цифры после запятой, и значениями > 9999. Проверьте значение параметра [Дискретность темпа] (Inr).

Например:

- если [Дискретность темпа] (Inr) = 0.01, то значение 15.65 соответствует настройке 15.65 с;
- если [Дискретность темпа] (Inr) = 1, то значение 15.65 соответствует настройке 15650 с.

(2)Параметр также доступен в меню [НАСТРОЙКА] (SEt-).

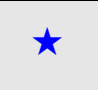

Параметры, которые появляются, если соответствующая функция выбрана в другом меню. Если они также доступны<br>и настраиваемы с помощью меню конфигурации соответствующей функции, то для облегчения программирования описание этих параметров приводится в меню с указанием страниц.

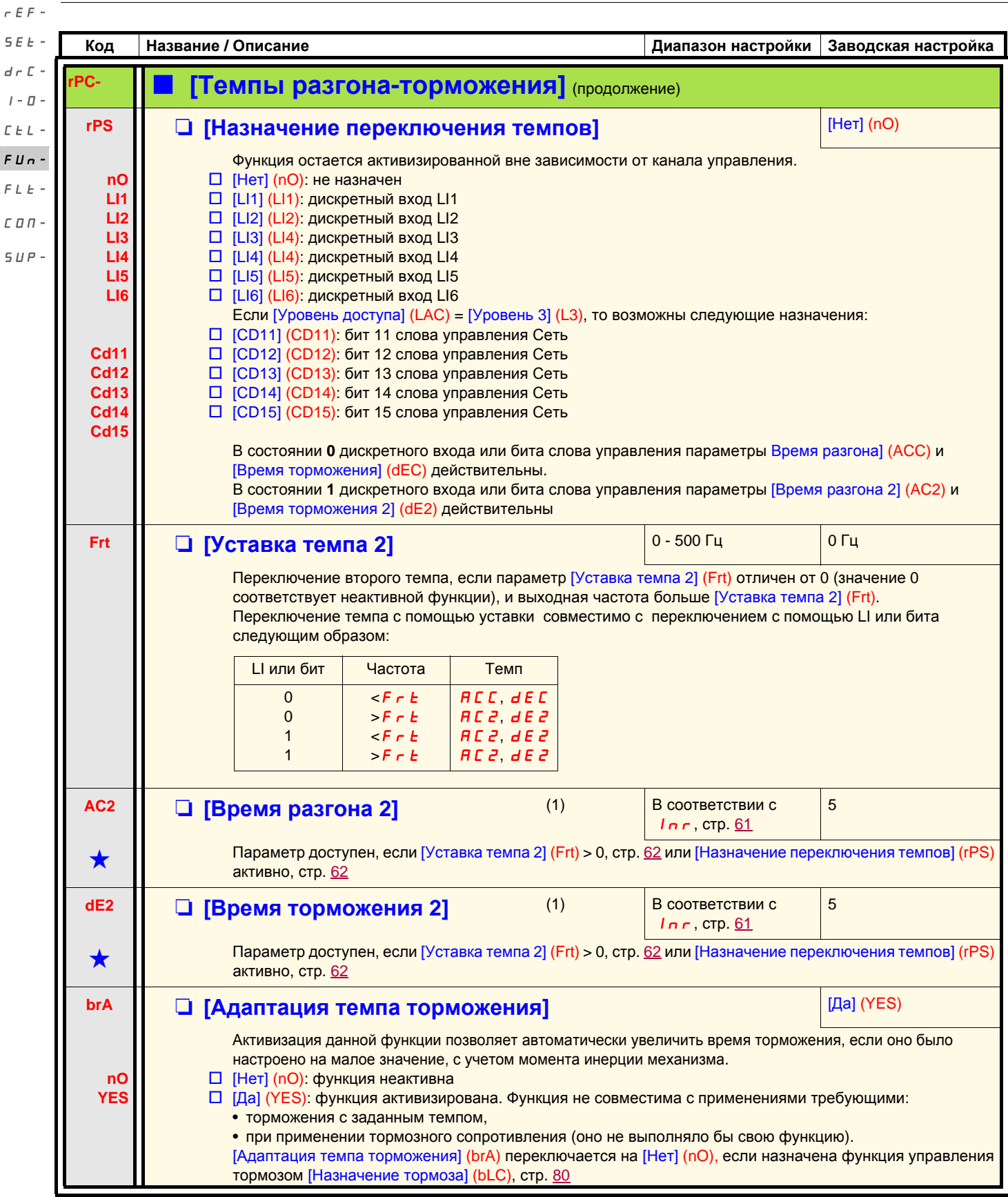

(1)Параметр также доступен в меню [НАСТРОЙКА] (SEt-).

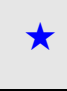

Параметры, которые появляются, если соответствующая функция выбрана в другом меню. Если они также доступны<br>и настраиваемы с помощью меню конфигурации соответствующей функции, то для облегчения программирования описание этих параметров приводится в меню с указанием страниц.

 $\overline{I}$ 

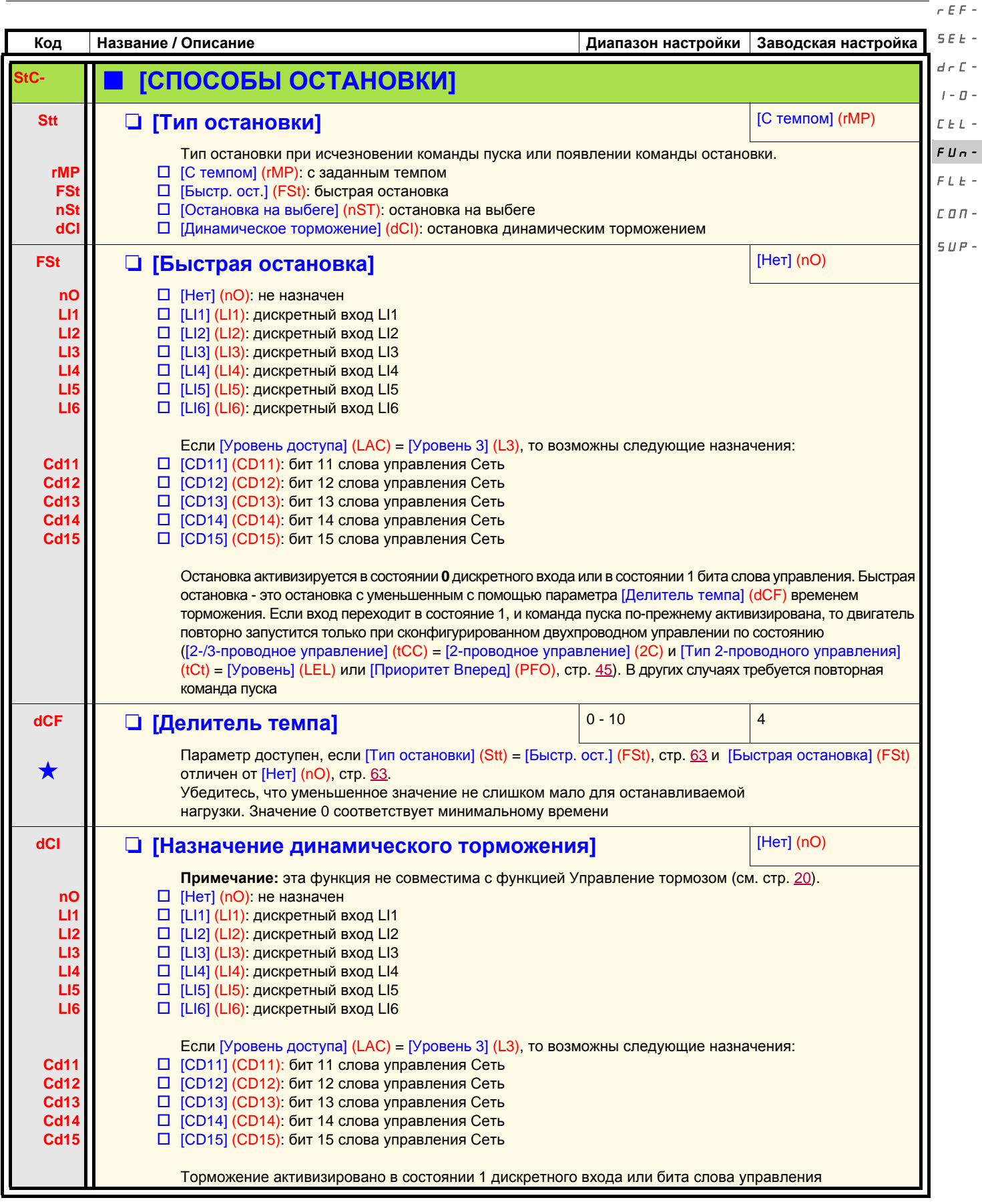

Параметры, которые появляются, если соответствующая функция выбрана в другом меню. Если они также доступны<br>и настраиваемы с помощью меню конфигурации соответствующей функции, то для облегчения программирования описание этих параметров приводится в меню с указанием страниц.

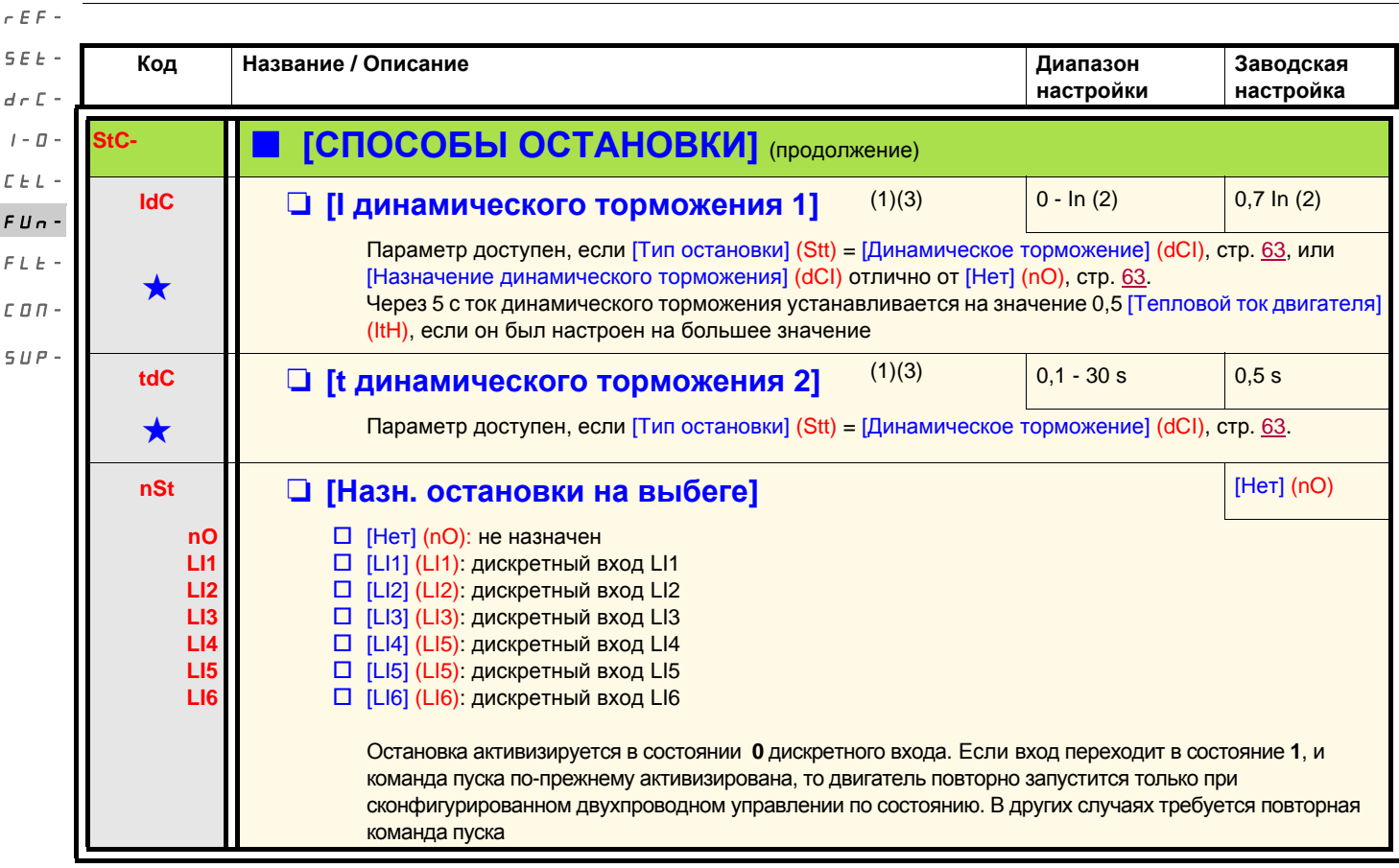

(1)Параметр также доступен в меню [НАСТРОЙКА] (SEt-).

(2)In соответствует номинальному току ПЧ, приведенному в Руководстве по эксплуатации и на заводской табличке.

(3)**Примечание:** эти настройки не зависят от функции Автоматическое динамическое торможение при остановке.

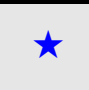

Параметры, которые появляются, если соответствующая функция выбрана в другом меню. Если они также доступны<br>и настраиваемы с помощью меню конфигурации соответствующей функции, то для облегчения программирования описание этих параметров приводится в меню с указанием страниц.

# **ПРЕДУПРЕЖДЕНИЕ**

#### **Отсутствие момента удержания**

- Динамическое торможение не обеспечивает момента удержания на нулевой скорости.
- Динамическое торможение не работает при остутствии питания и при обнаружении ПЧ неисправности.
- При необходимости используйте внешний тормоз для создания момента удержания нагрузки.

**Несоблюдение этих указаний может привести к смерти, тяжелым травмам или повреждению оборудования.**

# **ВНИМАНИЕ**

#### **ОПАСНОСТЬ ПОВРЕЖДЕНИЯ ДВИГАТЕЛЯ**

- Длительное применение динамического торможения может привести к перегреву и выходу из строя двигателя.
- Обеспечьте защиту двигателя при длительном динамическом торможении.

#### **При несоблюдении этого предупреждения возможен выход оборудования из строя.**

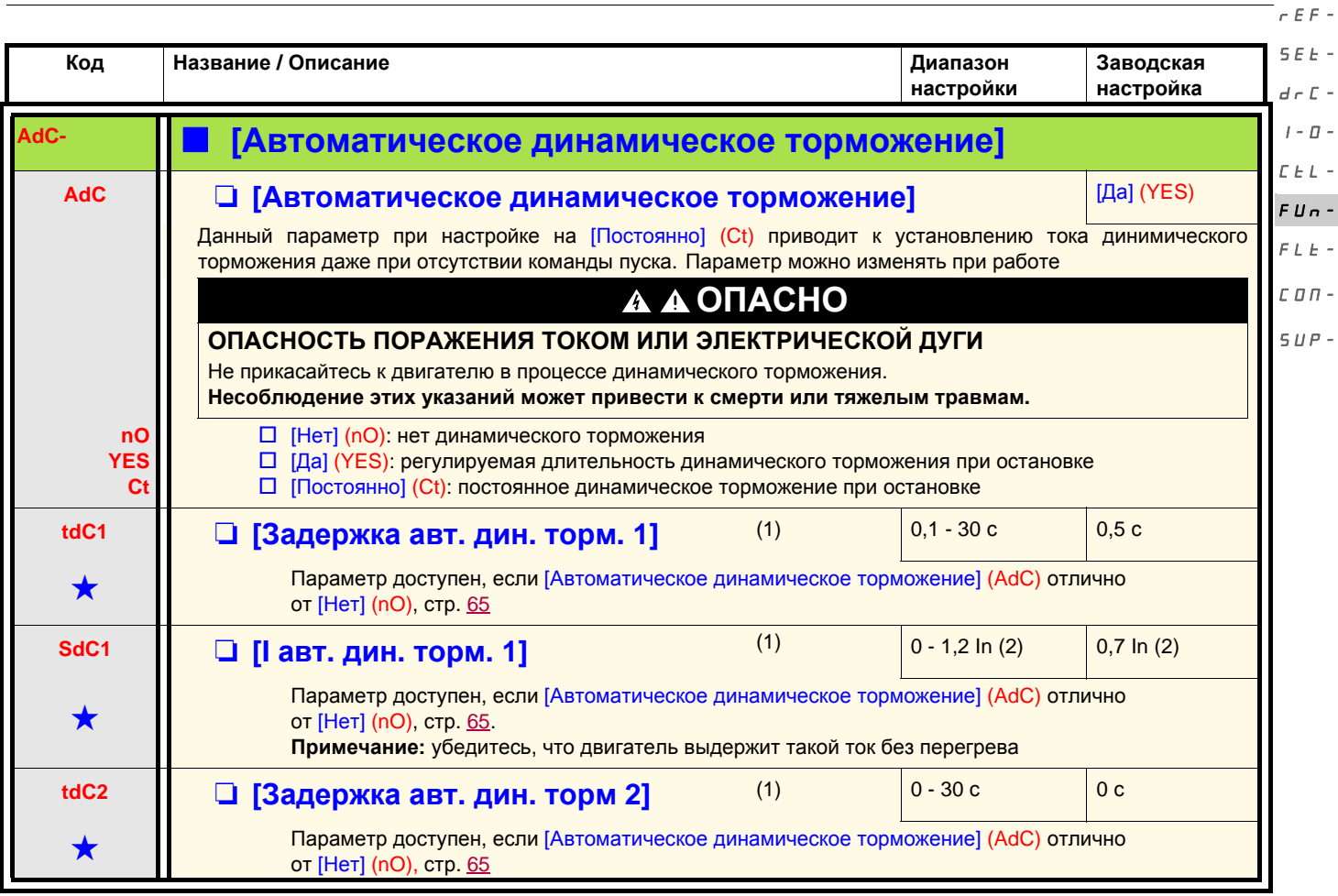

(1)Параметр также доступен в меню [НАСТРОЙКА] (SEt-).

(2)In соответствует номинальному току ПЧ, приведенному в Руководстве по эксплуатации и на заводской табличке.

Параметры, которые появляются, если соответствующая функция выбрана в другом меню. Если они также доступны<br>и настраиваемы с помощью меню конфигурации соответствующей функции, то для облегчения программирования описание этих параметров приводится в меню с указанием страниц.

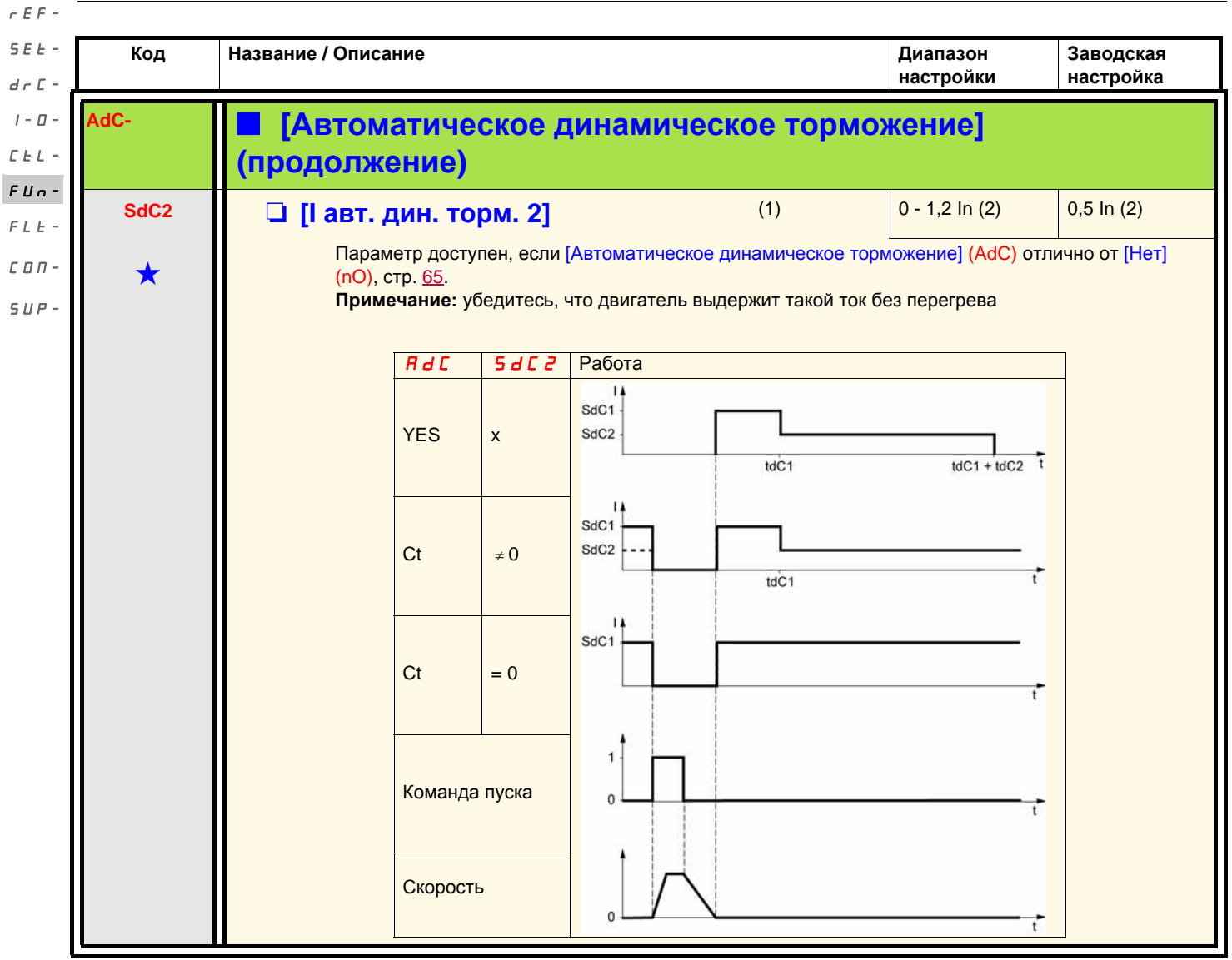

(1)Параметр также доступен в меню [НАСТРОЙКА] (SEt-).

(2)In соответствует номинальному току ПЧ, приведенному в Руководстве по эксплуатации и на заводской табличке.

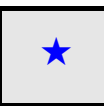

Параметры, которые появляются, если соответствующая функция выбрана в другом меню. Если они также доступны<br>и настраиваемы с помощью меню конфигурации соответствующей функции, то для облегчения программирования описание этих параметров приводится в меню с указанием страниц.

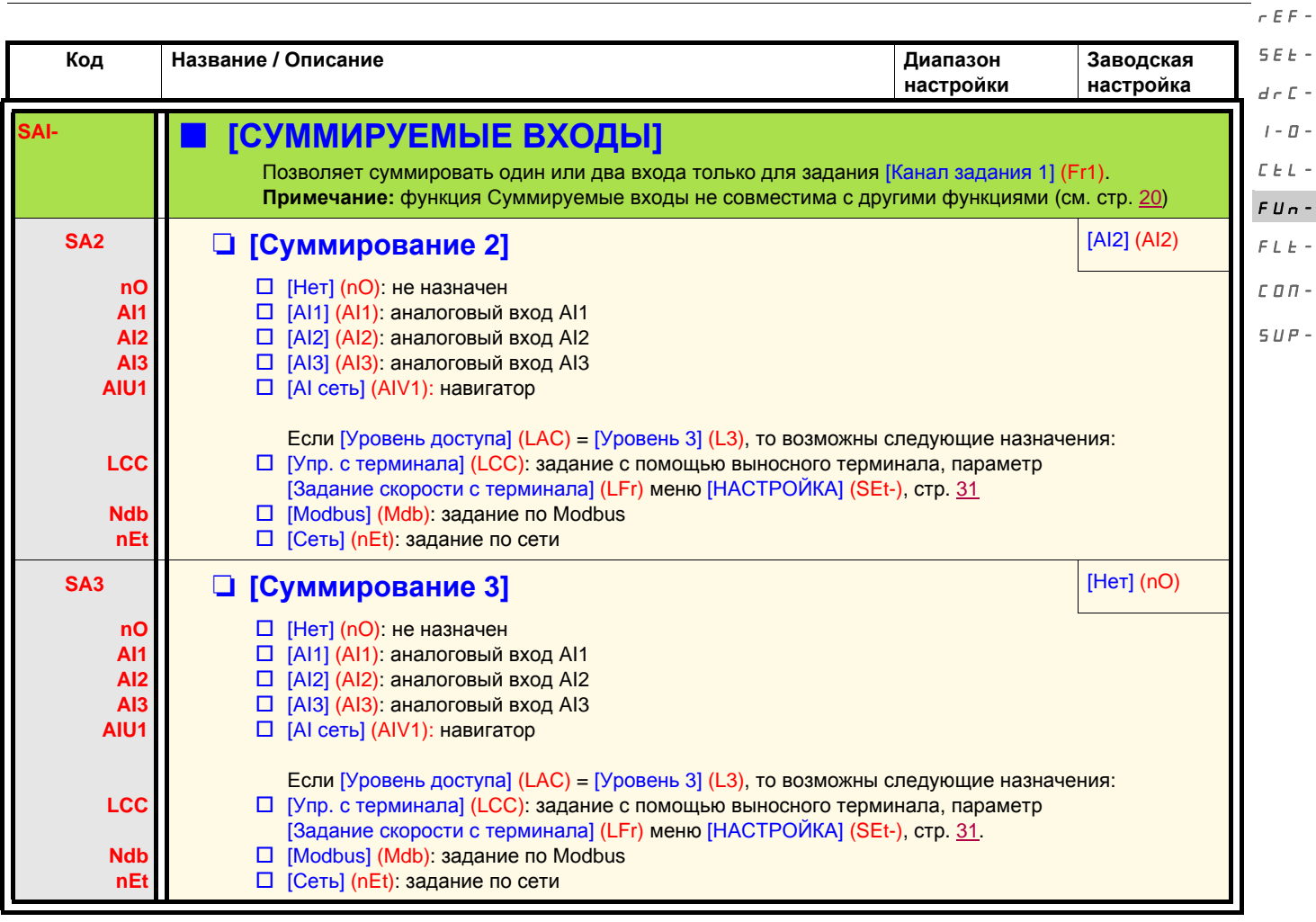

#### **Суммируемые входы**

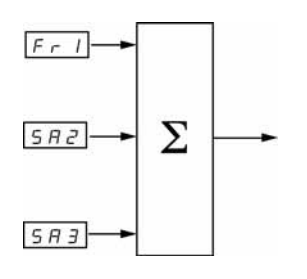

См. схемы на стр. 52 и 54.

#### **Примечание:**

AI2 - это двуполярный вход ± 10 В, позволяющий осуществлять вычитание при суммировании с отрицательным сигналом

#### rEF-

#### **Заданные скорости** SEt-

2, 4, 8, или 16 скоростей могут быть предварительно выбраны, требуя для этого соответственно 1, 2, 3 или 4 дискретных входа.  $d\in\mathbb{C}$  - $I - \Box$ 

Необходимо соблюдать следующий порядок назначения: [2 заданные скорости] (PS2), [4 заданные скорости] (PS4),

[8 заданных скоростей] (PS8), [16 заданных скоростей] (PS16).  $\bar{L}$   $\bar{L}$   $\bar{L}$   $\sim$ 

FUn- $FLE-$ 

Таблица комбинации входов задания скоростей

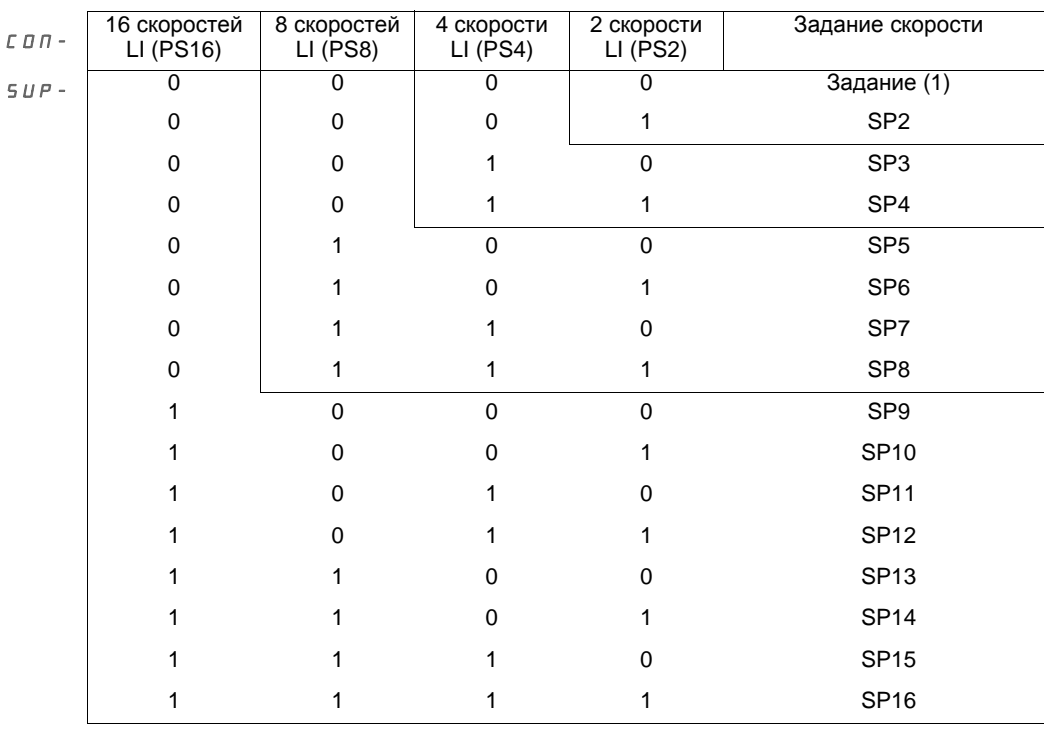

(1) См. схемы на стр.  $52$  и  $54$ : задание 1 = (SP1).

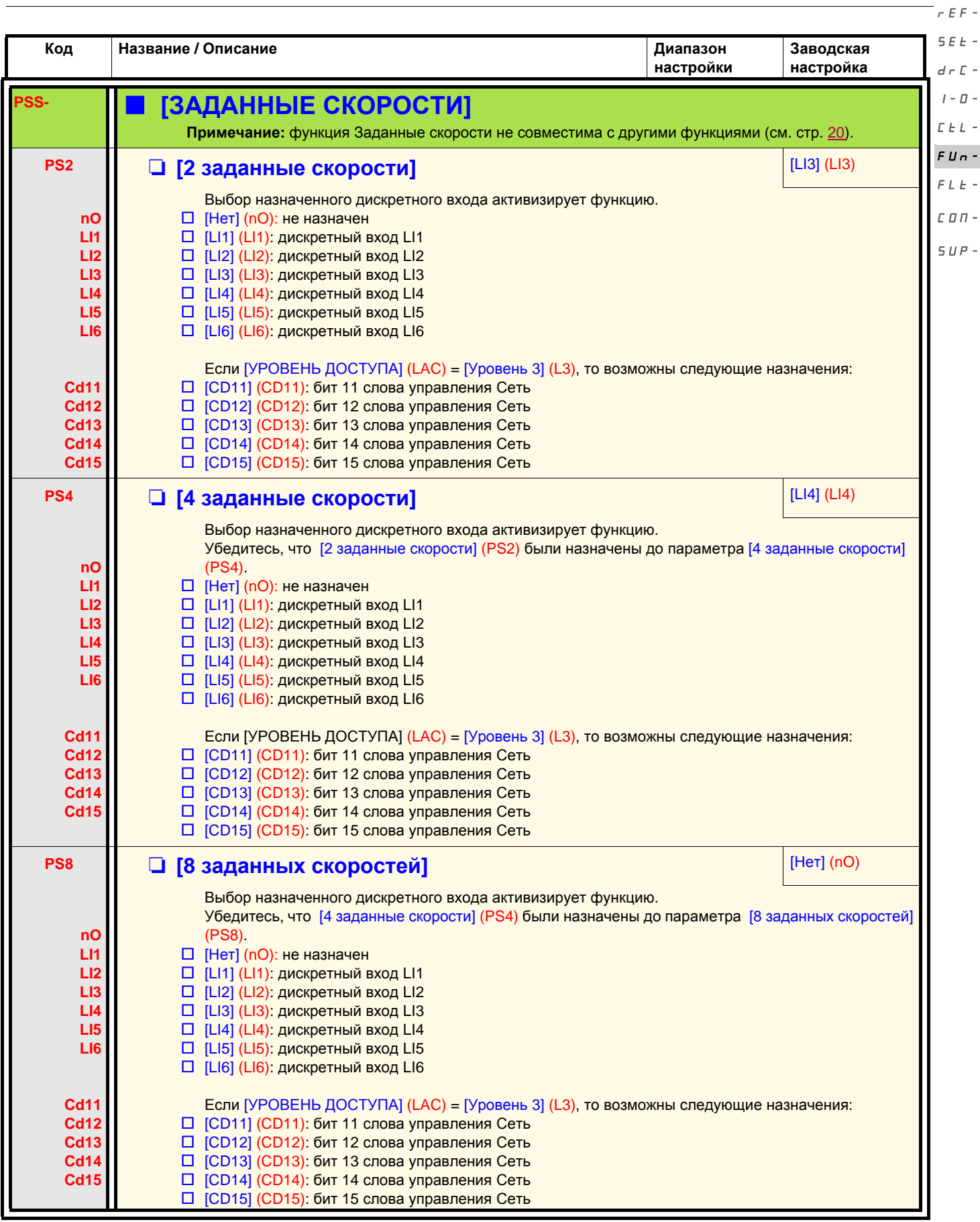

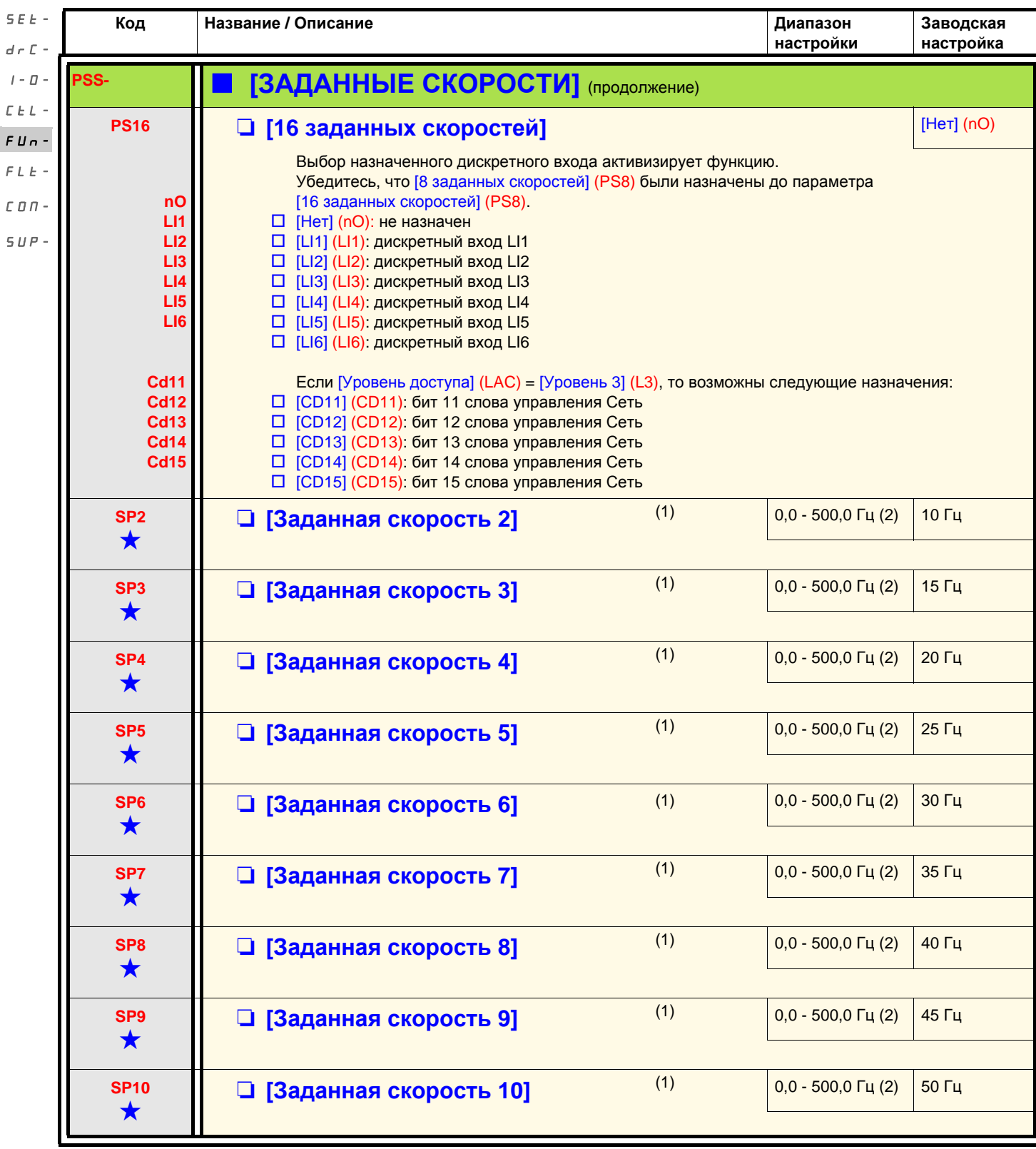

(1)Параметр также доступен в меню [НАСТРОЙКА] (SEt-). Этот параметр появляется в зависимости от количества сконфигурированных скоростей.

(2)Примечание: скорость по-прежнему ограничена параметром [Верхняя скорость] (HSP), стр. 32.

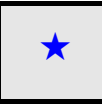

Параметры, которые появляются, если соответствующая функция выбрана в другом меню. Если они также доступны<br>и настраиваемы с помощью меню конфигурации соответствующей функции, то для облегчения программирования описание этих параметров приводится в меню с указанием страниц.

rEF-

 $\epsilon$ 

COM-

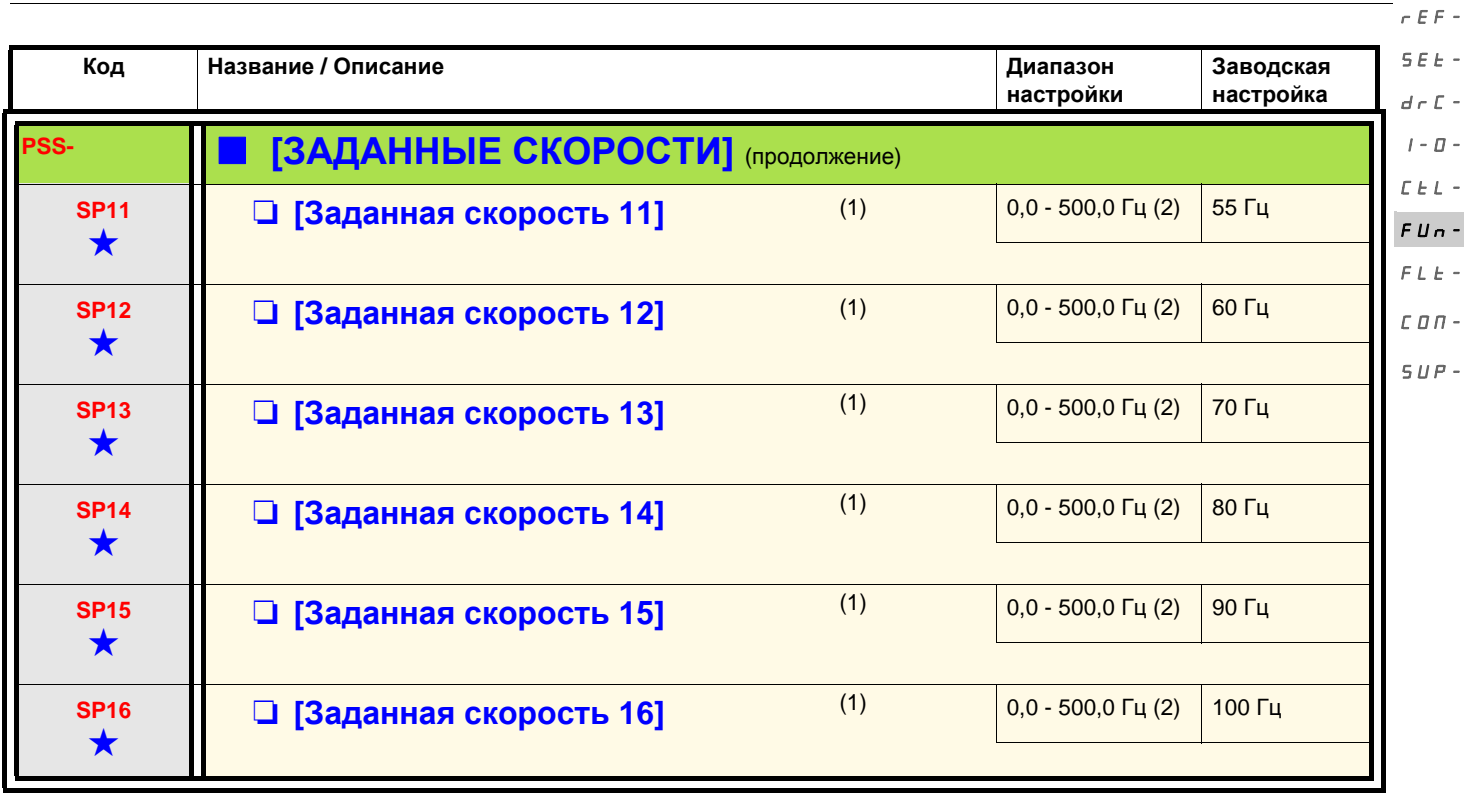

(1)Параметр также доступен в меню [НАСТРОЙКА] (SEt-). Этот параметр появляется в зависимости от количества сконфигурированных скоростей.

(2)Примечание: скорость по-прежнему ограничена параметром [Верхняя скорость] (HSP), стр. 32.

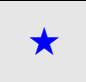

Параметры, которые появляются, если соответствующая функция выбрана в другом меню. Если они также доступны →<br>и настраиваемы с помощью меню конфигурации соответствующей функции, то для облегчения программирования описание этих параметров приводится в меню с указанием страниц.

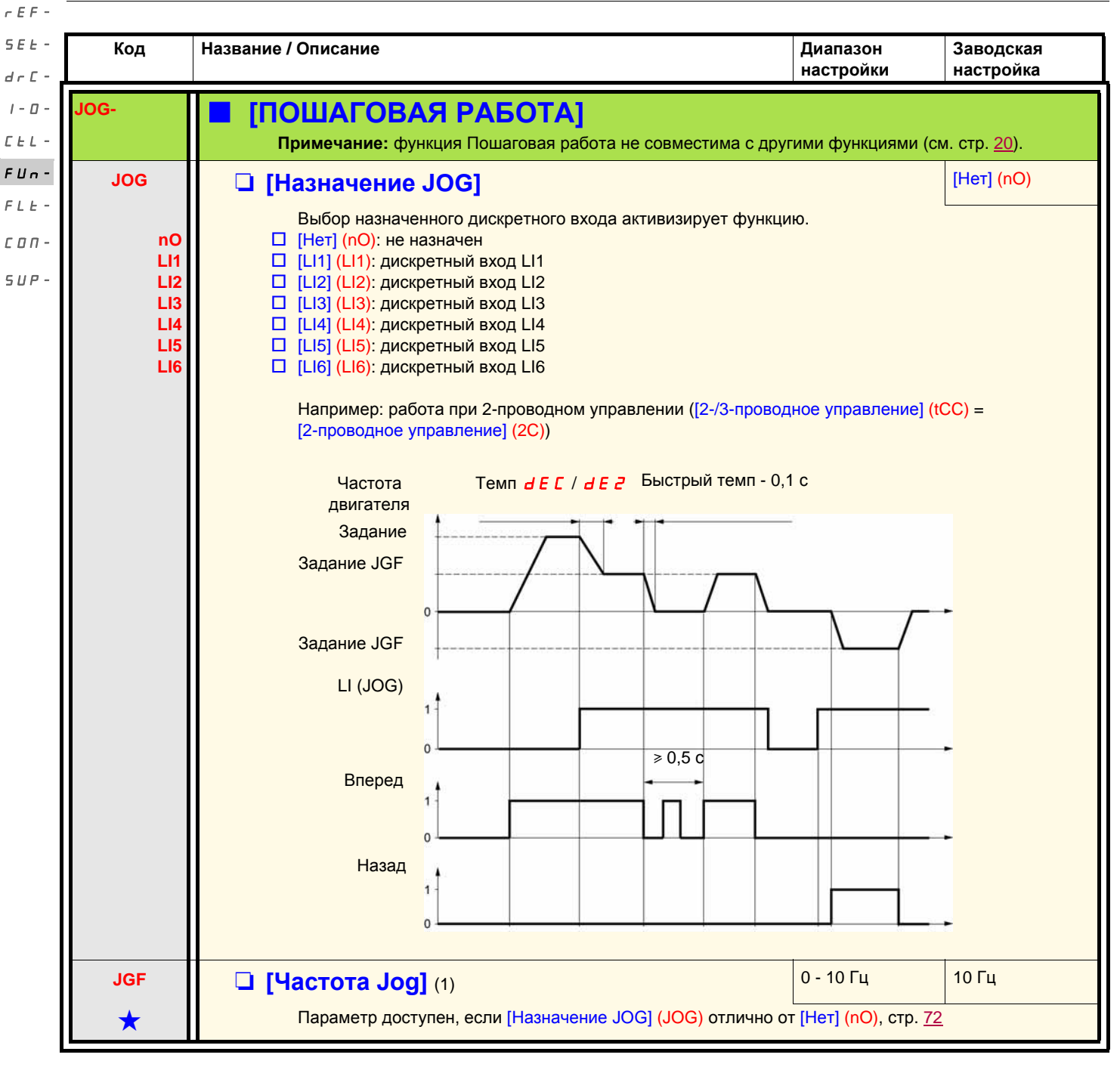

(1)Параметр также доступен в меню [НАСТРОЙКА] (SEt-).

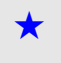

Параметры, которые появляются, если соответствующая функция выбрана в другом меню. Если они также доступны<br>и настраиваемы с помощью меню конфигурации соответствующей функции, то для облегчения программирования описание этих параметров приводится в меню с указанием страниц.
<span id="page-72-0"></span>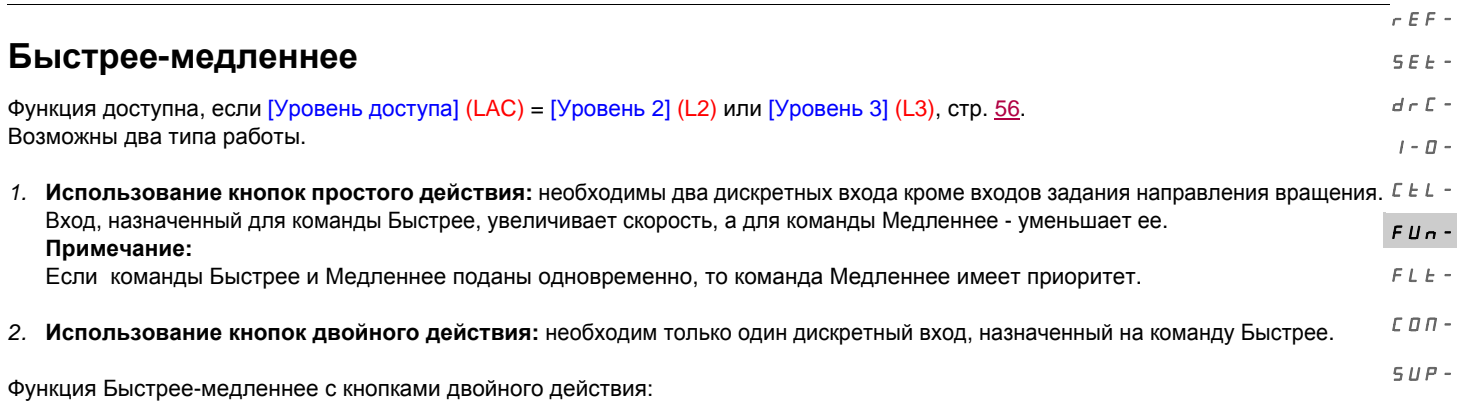

Описание: 1 кнопка двойного действия для каждого направления вращения. Каждое нажатие замыкает сухой контакт.

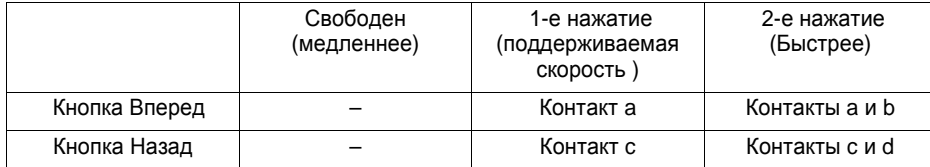

Пример подключения:

LI1: Вперед

LIx: Назад LIy: Быстрее

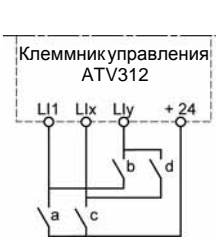

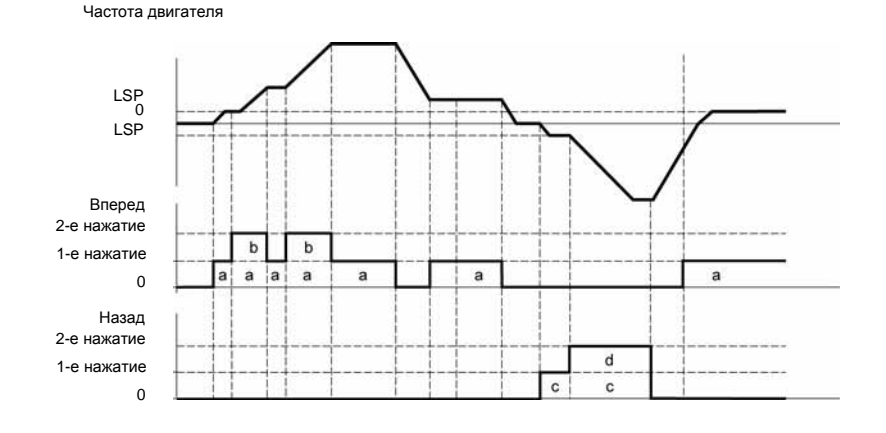

Данный тип управления не совместим с 3-проводным управлением.

**В обоих случаях использования максимальная скорость задается с помощью параметра [Верхняя скорость] (HSP), стр.** 33**.**

#### **Примечание:**

Переключение задания с помощью выносного терминала [Перекл. задан. 2] (rFC), стр. 57, с какого-либо канала задания на канал задания Быстрее-медленнее сопровождается копированием задания [Выходная частота] (rFr) (после задатчика темпа). Это позволяет избежать непроизвольного возврата к нулю скорости в момент переключения.

rEF-SEt-

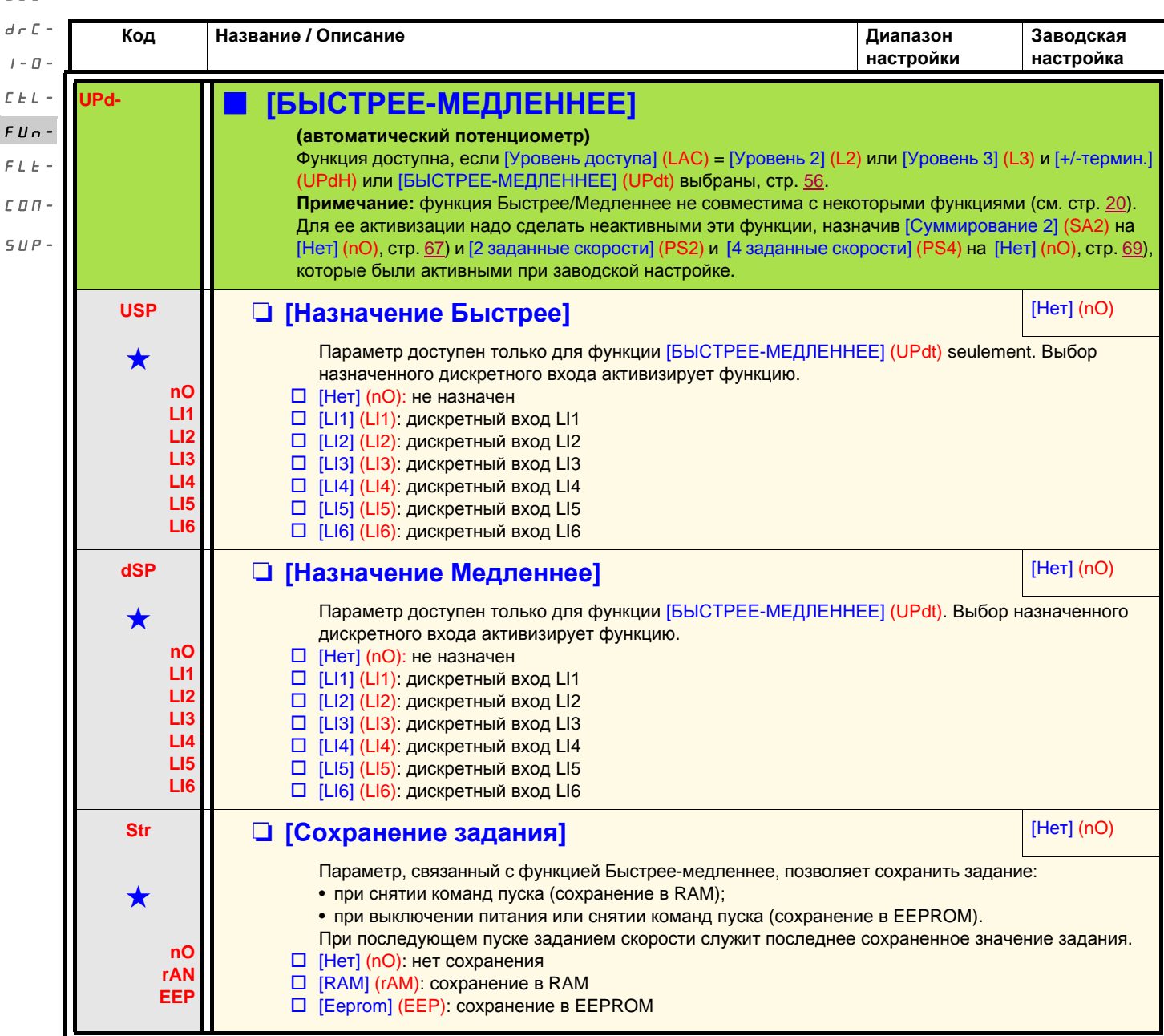

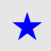

Параметры, которые появляются, если соответствующая функция выбрана в другом меню. Если они также доступны<br>и настраиваемы с помощью меню конфигурации соответствующей функции, то для облегчения программирования описание этих параметров приводится в меню с указанием страниц.

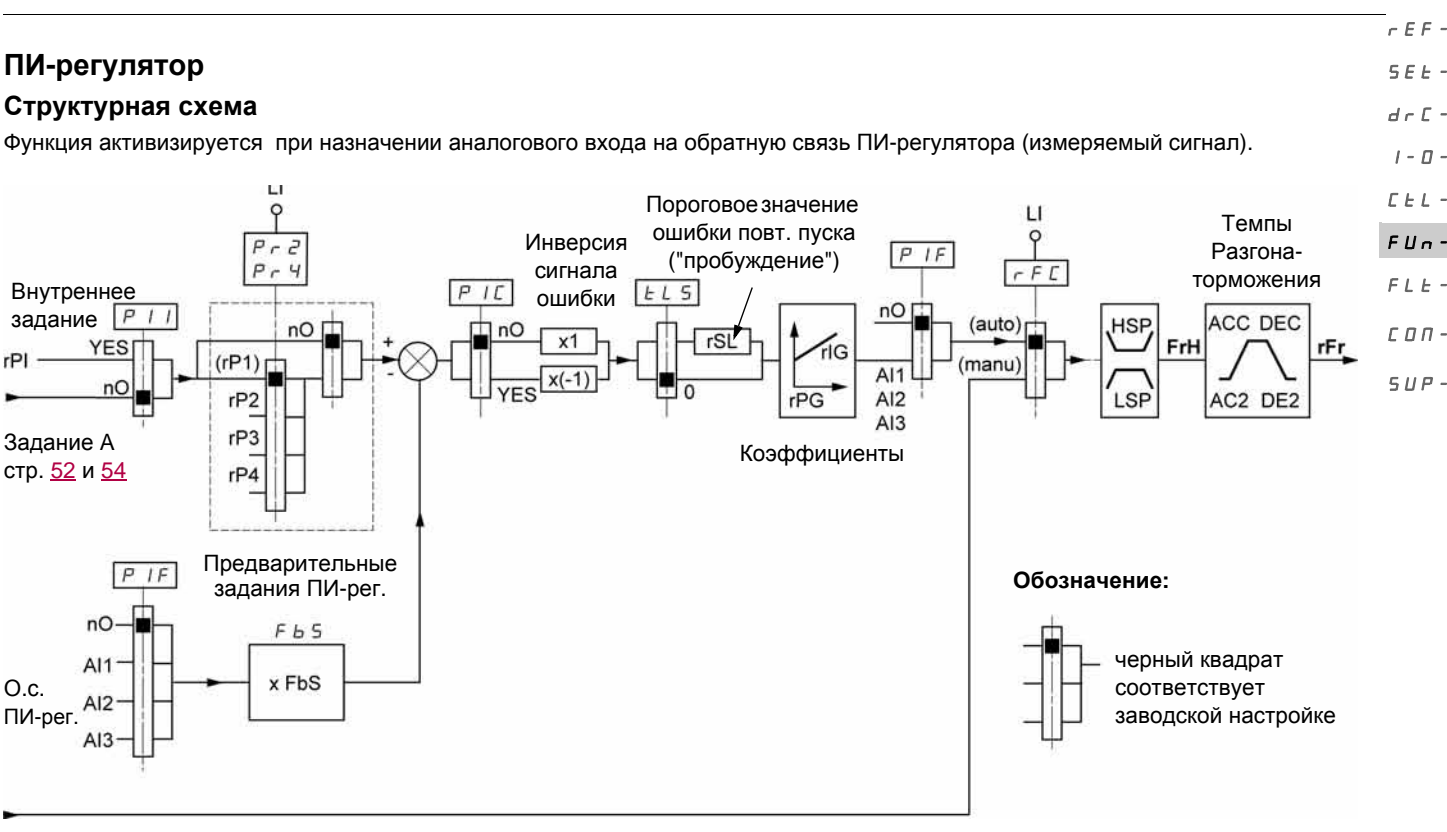

#### Задание B

#### стр. [51](#page-50-0) и [53](#page-52-0)

#### **Обратная связь ПИ-регулятора:**

Обратная связь ПИ-регулятора должна быть назначена на один из аналоговых входов AI1, AI2 или AI3.

#### **Задание ПИ-регулятора:**

Задание ПИ-регулятора может быть назначено следующими параметрами в порядке приоритетности:

- предварительные задания с помощью дискретных входов [ПИ-задание 2] (rP2), [ПИ-задание 3] (rP3), и [ПИ-задание 4] (rP4), стр. 78;
- внутреннее задание [Вн. задан. ПИ] (rPI), стр. 78;
- задание [Канал задания 1] (Fr1), стр. 56.

Таблица комбинаций предварительных заданий ПИ-регулятора

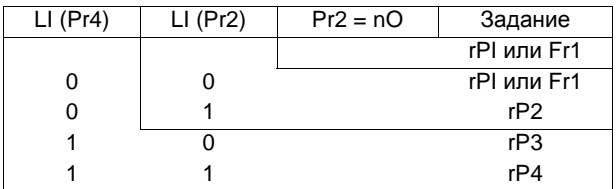

**Параметры, доступные в настроечном меню** [НАСТРОЙКА] (SEt-)**:**

- [Канал задания 1] (rPI), стр. 31
- [ПИ-задание 2] (rP2), [ПИ-задание 3] (rP3) и [ПИ-задание 4] (rP4), стр. 34
- [Проп. сост. ПИ] (rPG), стр. 34
- [Инт. сост. ПИ] (rIG), стр. 35
- [Коэф. о.с. ПИ] (FbS]), стр. 35 Параметр [Коэф. о.с. ПИ] (FbS) позволяет отмасштабировать задание в зависимости от диапазона изменения сигнала о.с. ПИ-регулятора (типоразмера датчика). Пример: регулирование давления: задание ПИ-регулятора (давления) 0-5 Бар (0-100 %). Типоразмер датчика давления 0-10 Бар;  $[K$ оэф. о.с. ПИ] (FbS) = макс. масштаб датчика / макс. процесс;  $[K$ оэф. о.с. ПИ] (FbS) = 10/5=2 • [Пор. пробуж. ПИ] (rSL), стр. 36

позволяет зафиксировать пороговое значение ошибки, выше которого ПИ-регулятор повторно активизируется ("пробуждается") после остановки, вызванной превышением порогового значения максимального времени работы нижней скорости [Время работы на нижней скорости] (tLS).

• [Инвер. кор. ПИ] (PIC), стр. 34: если (PIC) = [Нет] (nO), скорость двигателя увеличивается, когда ошибка положительна. Например, регулирование давления с помощью компрессора. Если [Инвер. кор. ПИ] (PIC) = [Да] (YES), скорость двигателя уменьшается, когда ошибка положительна, например, регулирование температуры с помощью охлаждающего вентилятора.

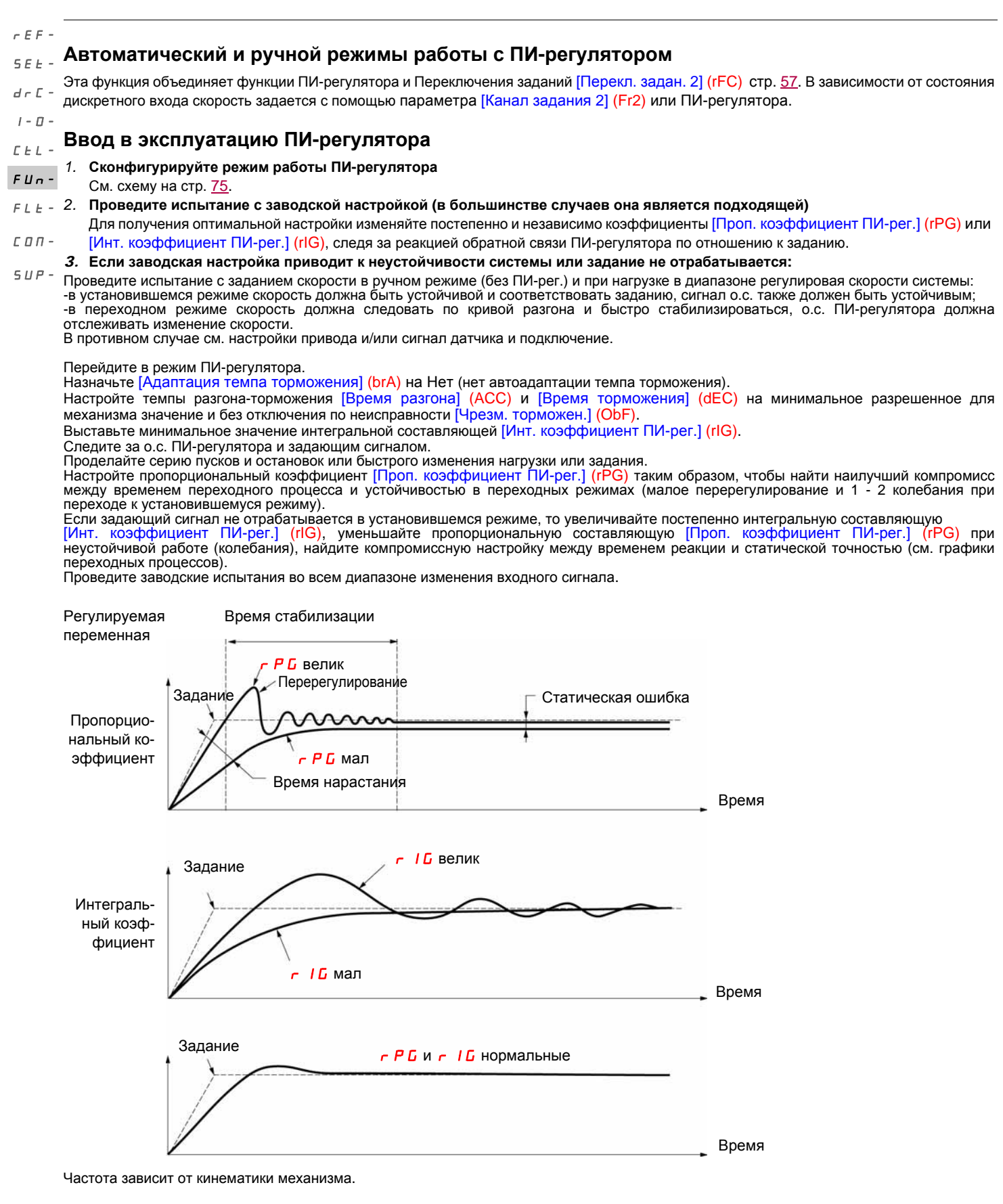

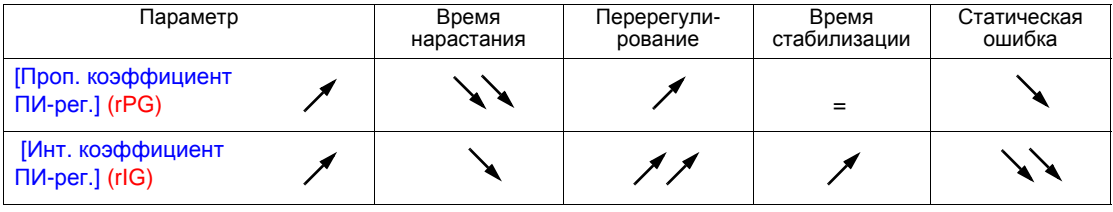

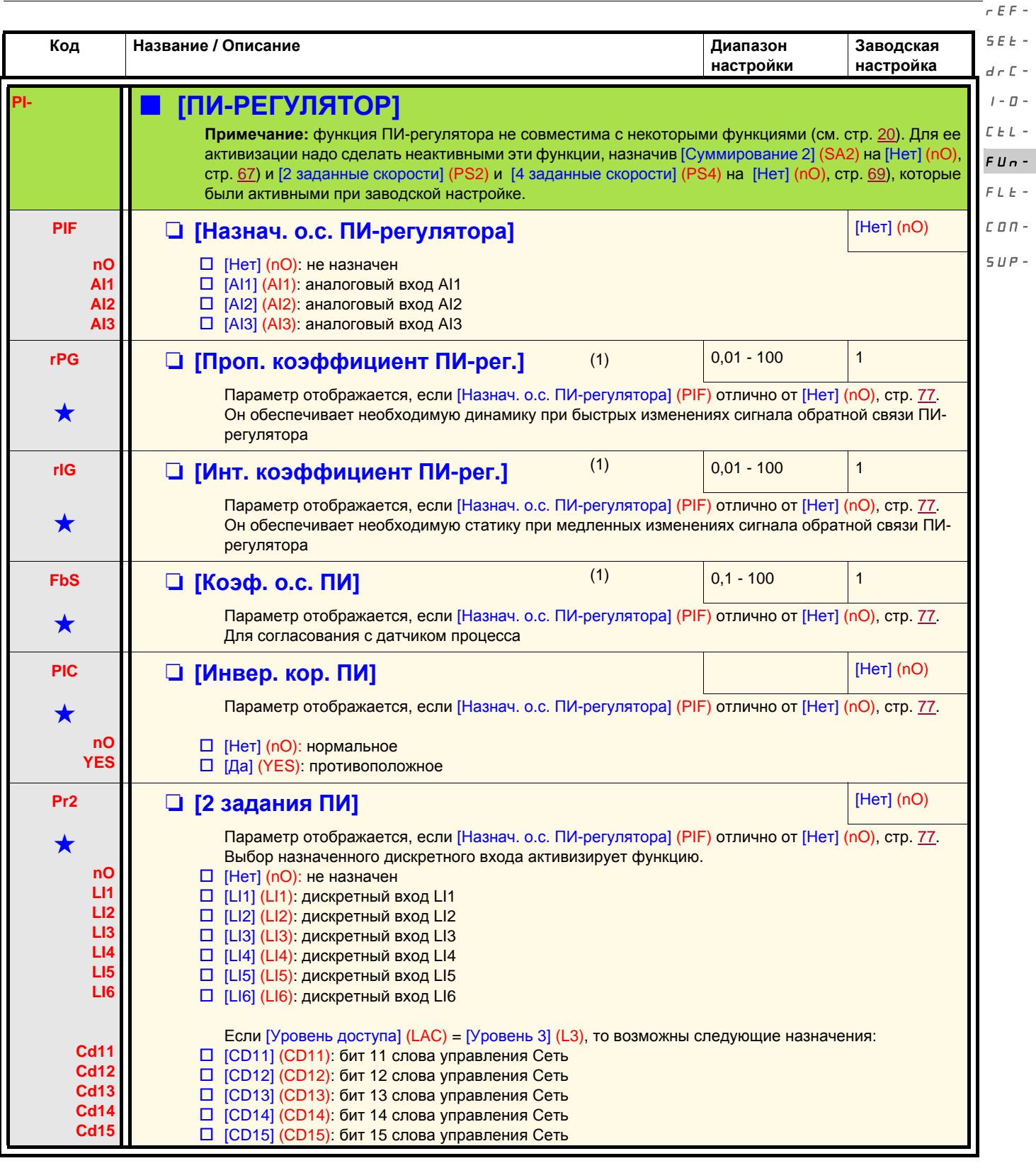

(1)Параметр также доступен в меню [НАСТРОЙКА] (SEt-).

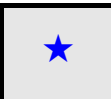

Параметры, которые появляются, если соответствующая функция выбрана в другом меню. Если они также доступны →<br>и настраиваемы с помощью меню конфигурации соответствующей функции, то для облегчения программирования описание этих параметров приводится в меню с указанием страниц.

 $\overline{a}$ 

 $\mathcal{L}$ 

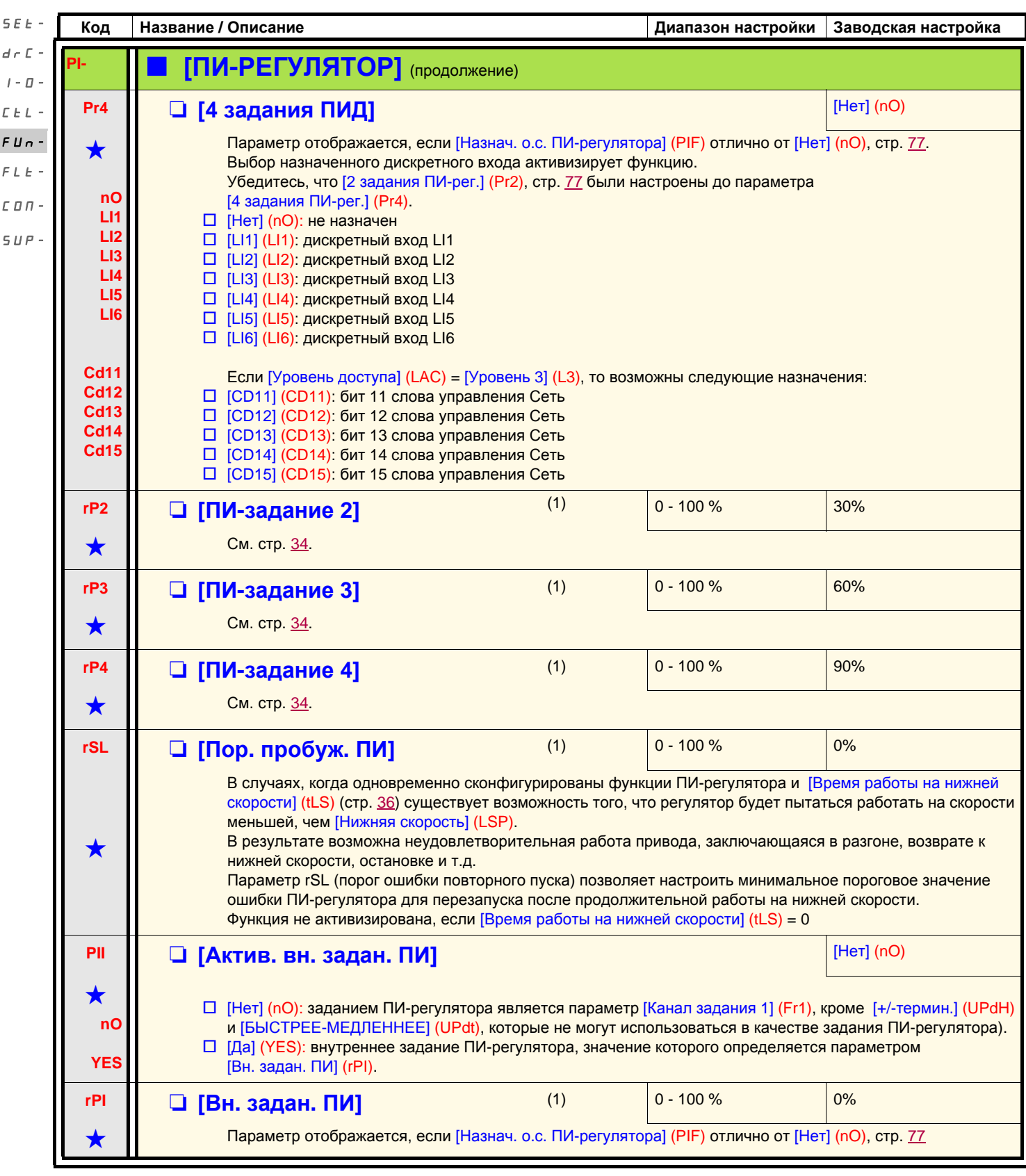

(1)Параметр также доступен в меню [НАСТРОЙКА] (SEt-).

Параметры, которые появляются, если соответствующая функция выбрана в другом меню. Если они также доступны<br>и настраиваемы с помощью меню конфигурации соответствующей функции, то для облегчения программирования описание этих параметров приводится в меню с указанием страниц.

rEF- $\overline{\mathbf{S}}$  $\overline{d}$ 

 $\cal L$  $\mathbf{F}$  $\overline{F}$  $\mathcal{L}$  $\zeta$ 

#### <span id="page-78-1"></span>**Управление тормозом**

Функция доступна, если [Уровень доступа] (LAC) = [Уровень 2] (L2) или [Уровень 3] (L3) (стр. [51\)](#page-50-0). Данная функция, назначаемая на реле R2 или на дискретный выход AOC, позволяет управлять электромагнитным тормозом с помощью преобразователя частоты.  $d \in \mathbb{C}$  - $I - \Pi -$ 

#### **Принцип**

Синхронизация снятия тормоза с установлением пускового момента и наложения тормоза с нулевой скоростью п остановке во избежание ударов.  $FLE -$ 

#### **Управление тормозом** Скорость двигателя

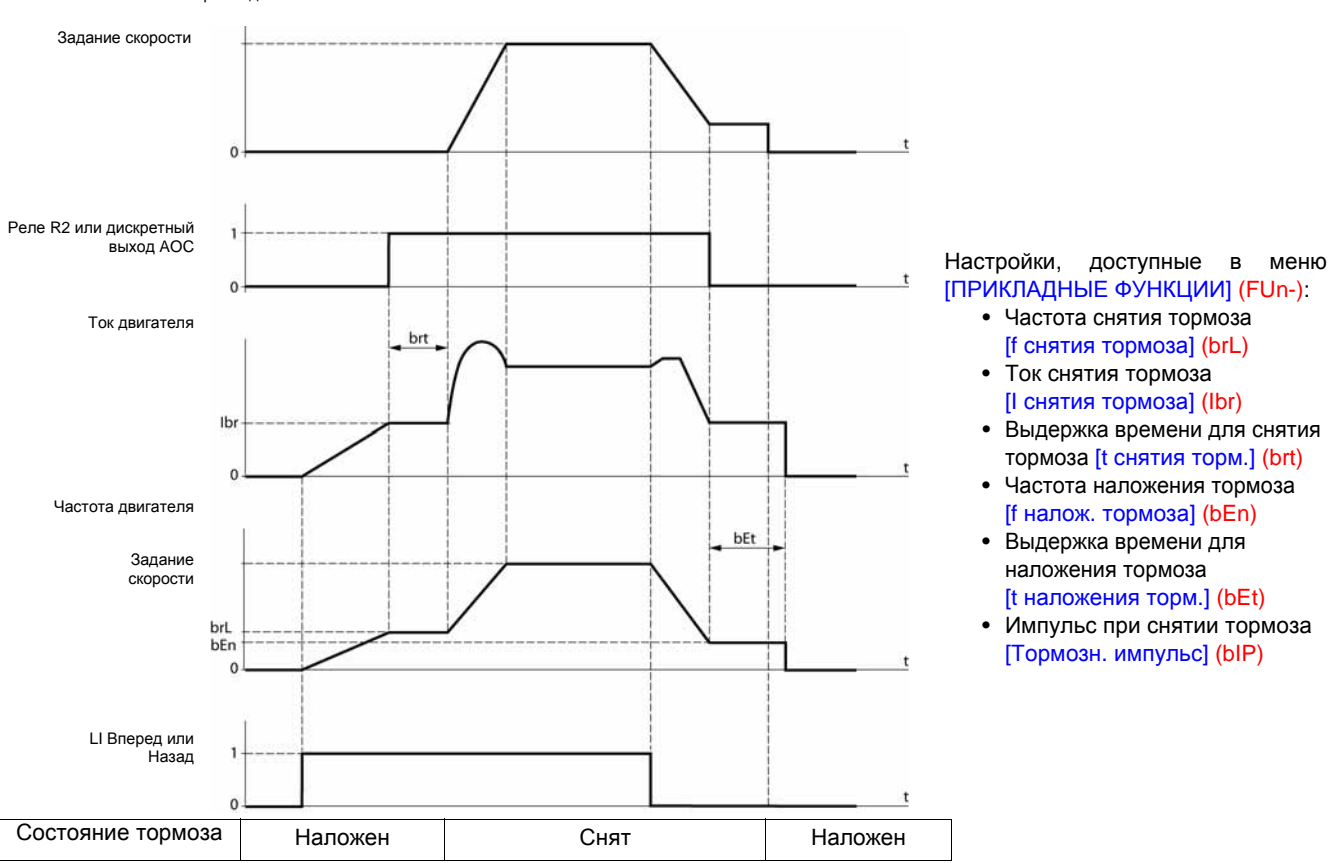

**Рекомендации по настройке управления тормозом:**

#### *1.* [f снятия тормоза] (brL), стр. 80:

- горизонтальное перемещение: настройте на 0;
- вертикальное перемещение: настройте на значение номинального скольжения двигателя в Гц.
- *2.* [I снятия торм. вп.] (Ibr), стр. 80:
	- горизонтальное перемещение: настройте на 0;
	- вертикальное перемещение: настройте на номинальный ток двигателя и затем подстройте во избежание пусковых
	- ударов, обеспечив удержание максимальной нагрузки в момент снятия тормоза.
- *3.* [t снятия торм.] (brt), стр. 80:
	- настройте в зависимости от типа тормоза. Это время, необходимое для механического снятия тормоза.
- <span id="page-78-0"></span>*4.* [f налож. тормоза] (bEn), стр. 80:
	- горизонтальное перемещение: настройте на 0;
		- вертикальное перемещение: настройте на значение номинального скольжения двигателя в Гц.

**Примечание: максимальное значение** [f налож. тормоза] (bEn) **=** [Нижняя скорость] (LSP)**, следовательно,** 

**необходимо предварительно соответствующим образом настроить параметр** [Нижняя скорость] (LSP). *5.* [t наложения торм.] (bEt), стр. 80:

- настройте в зависимости от типа тормоза. Это время, необходимое для механического наложения тормоза.

#### *6.* [Тормозн. импульс] (bIP), стр. 80:

- горизонтальное перемещение: настройте на nO;
- вертикальное перемещение: настройте на YES и убедитесь, что момент двигателя при управлении Вперед соответствует поднятию груза. При необходимости поменяйте местами две фазы двигателя. Этот параметр обеспечивает момент двигателя в направлении подъема, вне зависимости от требуемого направления вращения для удержания груза при снятии тормоза.

 $\Gamma$   $\vdash$   $\vdash$ 

rEF- $S$  $F$  $F -$ 

FUn-

 $\Gamma \Pi \Pi$  - $SUP-$ 

**Код Название / Описание Диапазон**

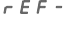

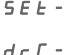

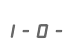

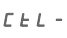

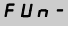

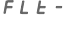

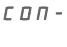

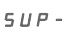

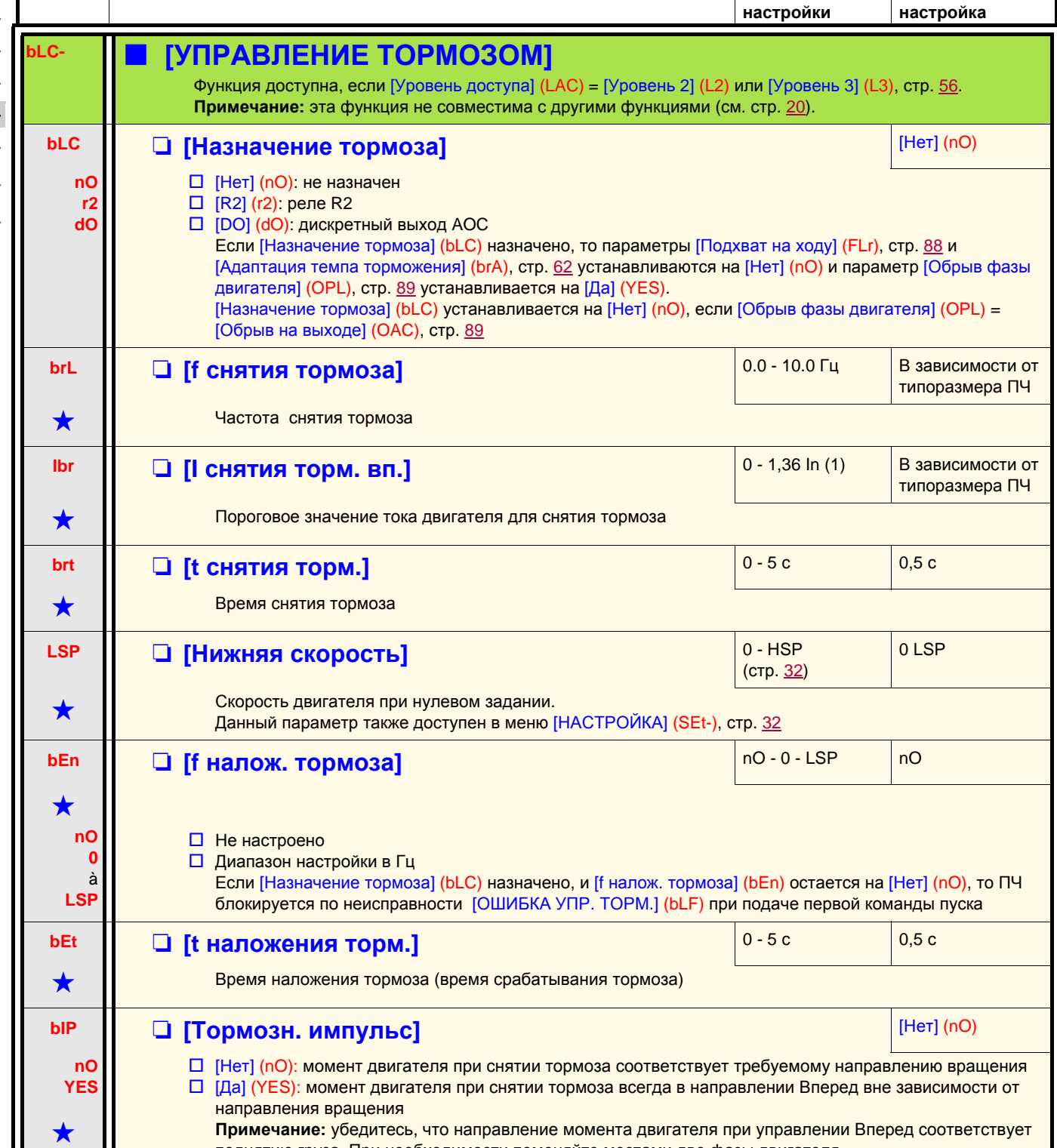

поднятию груза. При необходимости поменяйте местами две фазы двигателя.

(1)In соответствует номинальному току ПЧ, приведенному в Руководстве по эксплуатации и на заводской табличке.

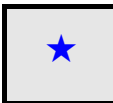

Параметры, которые появляются, если соответствующая функция выбрана в другом меню. Если они также доступны<br>и настраиваемы с помощью меню конфигурации соответствующей функции, то для облегчения программирования описание этих параметров приводится в меню с указанием страниц.

**Заводская**

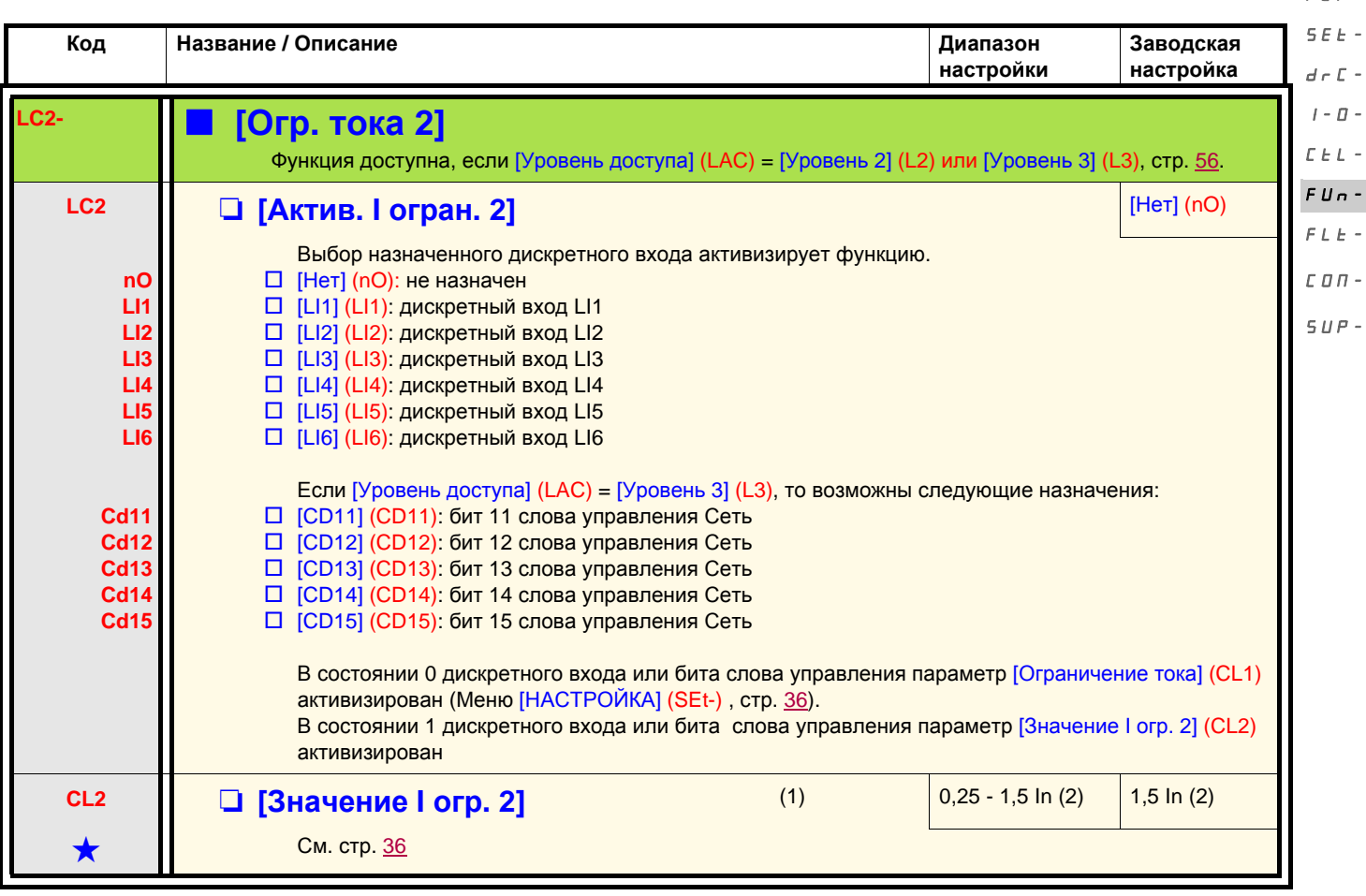

(1)Параметр также доступен в меню [НАСТРОЙКА] (SEt-).

(2)In соответствует номинальному току ПЧ, приведенному в Руководстве по эксплуатации и на заводской табличке.

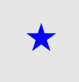

Параметры, которые появляются, если соответствующая функция выбрана в другом меню. Если они также доступны<br>и настраиваемы с помощью меню конфигурации соответствующей функции, то для облегчения программирования описание этих параметров приводится в меню с указанием страниц.

 $rEF -$ 

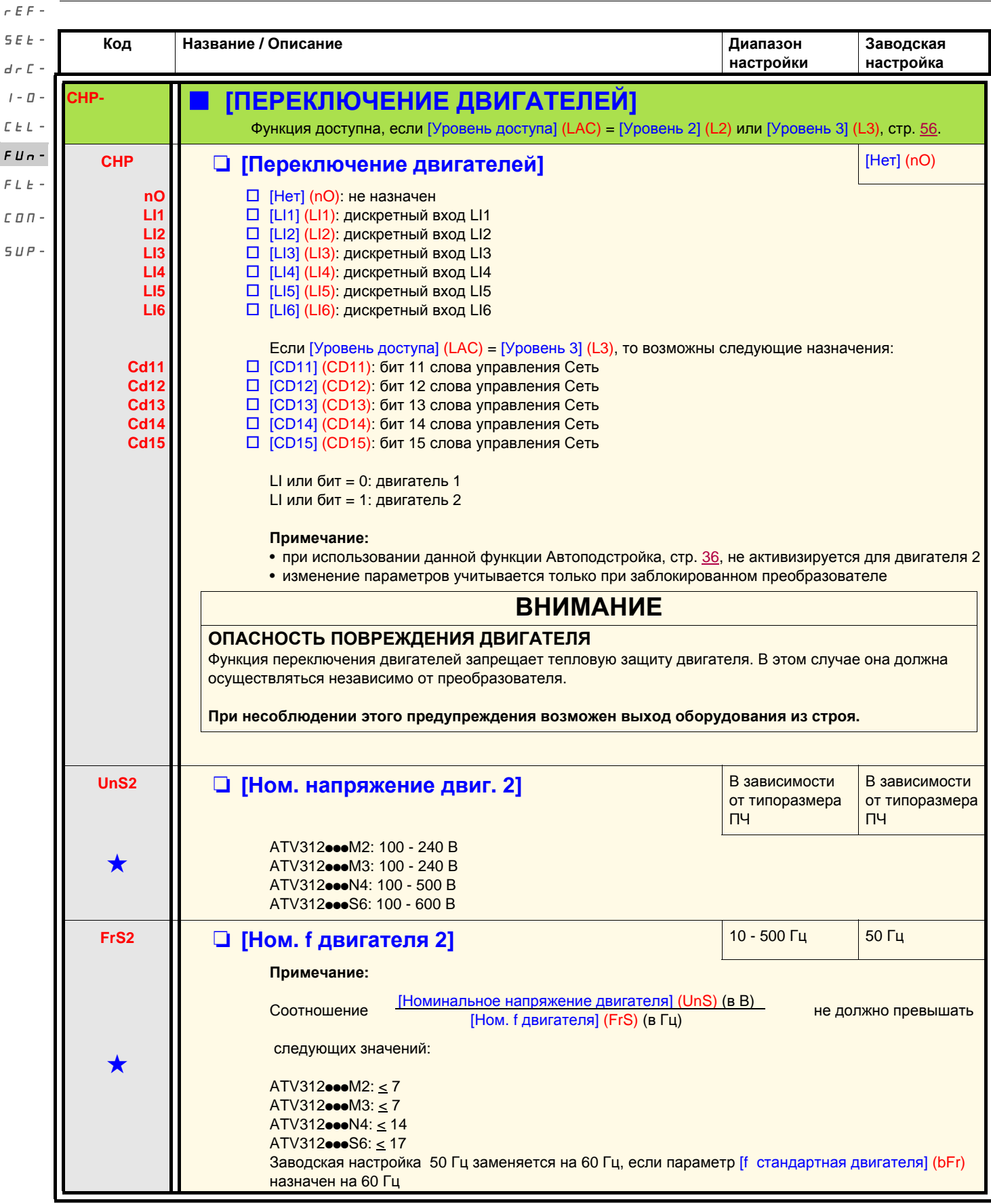

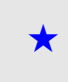

Параметры, которые появляются, если соответствующая функция выбрана в другом меню. Если они также доступны →<br>и настраиваемы с помощью меню конфигурации соответствующей функции, то для облегчения программирования описание этих параметров приводится в меню с указанием страниц.

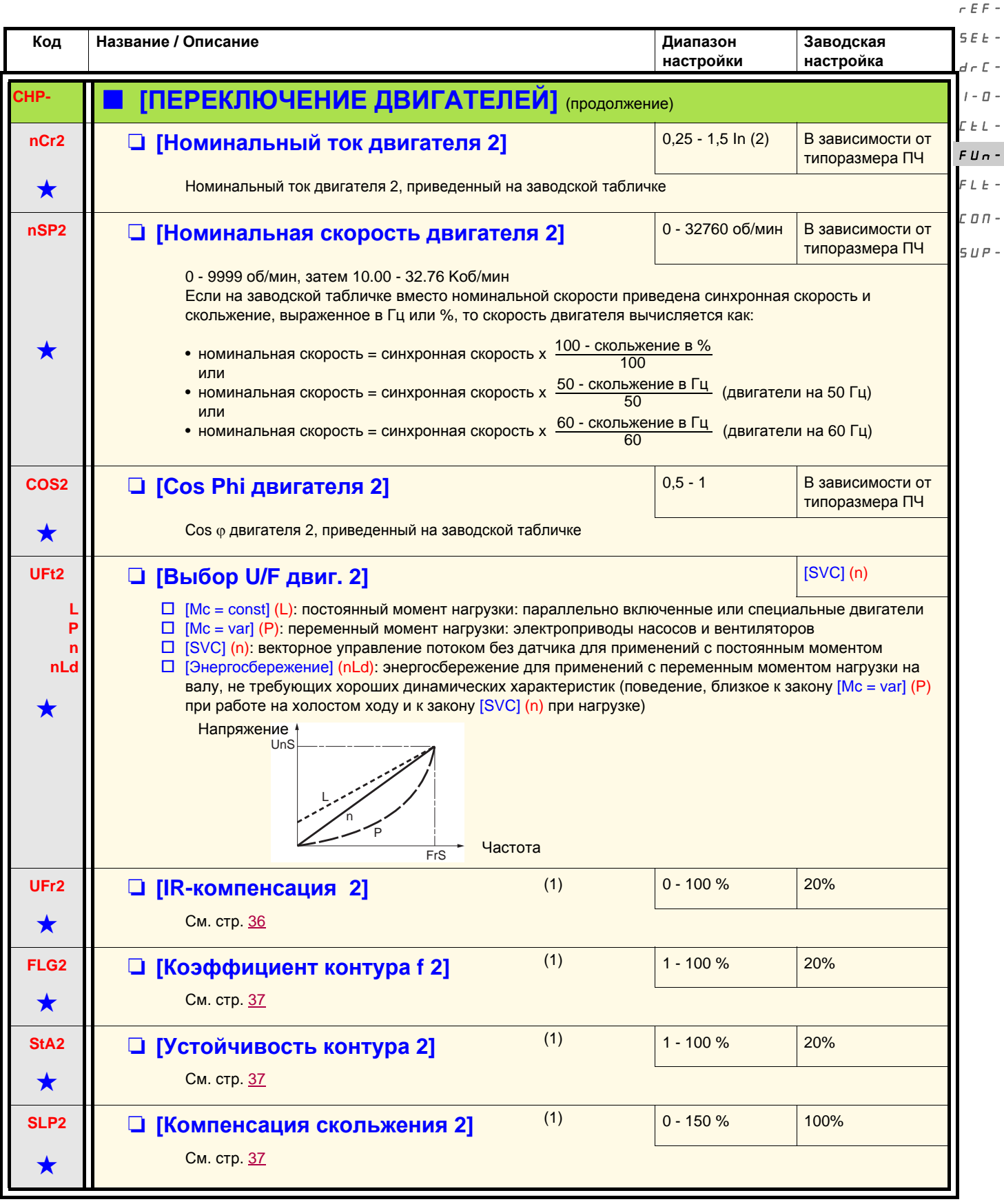

(1)Параметр также доступен в меню [НАСТРОЙКА] (SEt-).

(2)In соответствует номинальному току ПЧ, приведенному в Руководстве по эксплуатации и на заводской табличке.

Параметры, которые появляются, если соответствующая функция выбрана в другом меню. Если они также доступны<br>и настраиваемы с помощью меню конфигурации соответствующей функции, то для облегчения программирования описание этих параметров приводится в меню с указанием страниц.

<span id="page-83-0"></span>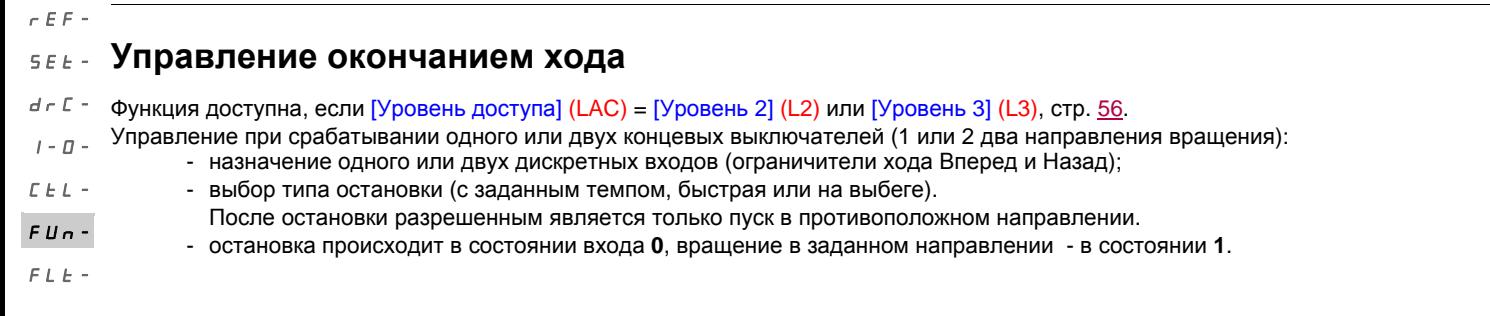

#### **Повторный пуск после срабатывания концевого выключателя остановки**  $\cal L$   $\cal D$   $\cal \cal D$  –

• подайте команду пуска в другом направлении (в случае управления через клеммник, если [2-/3-проводное управление] (tCC) = [2-проводное управление] (2C) и [Тип 2-проводного управления] (tCt) = [Изменение состояния] (trn), снимите предварительно все команды пуска)  $SUP-$ 

или

• измените полярность задания, снимите все команды пуска затем подайте команду в том же направлении, что и до отстановки по сигналу концевого выключателя.

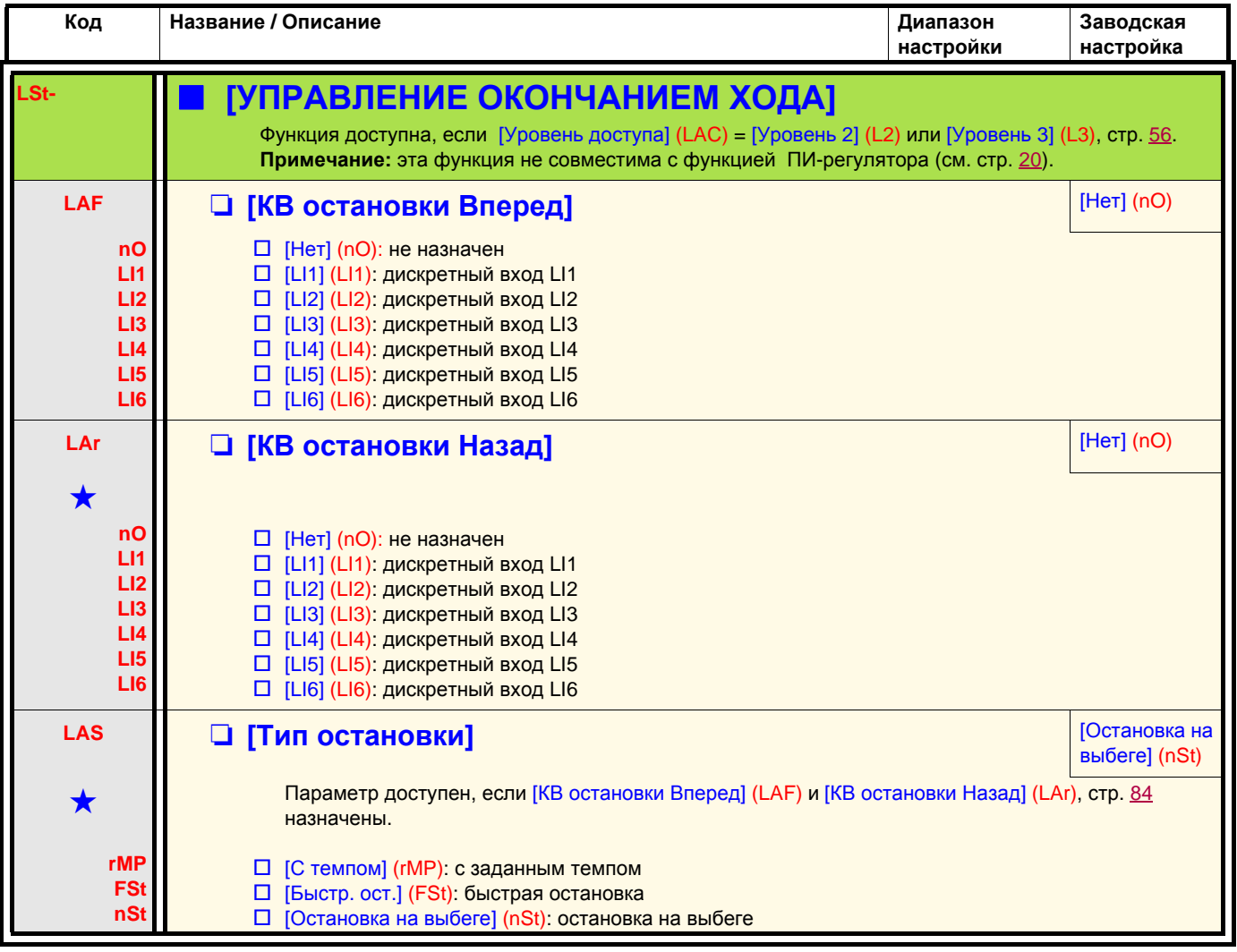

Параметры, которые появляются, если соответствующая функция выбрана в другом меню. Если они также доступны<br>и настраиваемы с помощью меню конфигурации соответствующей функции, то для облегчения программирования описание этих параметров приводится в меню с указанием страниц.

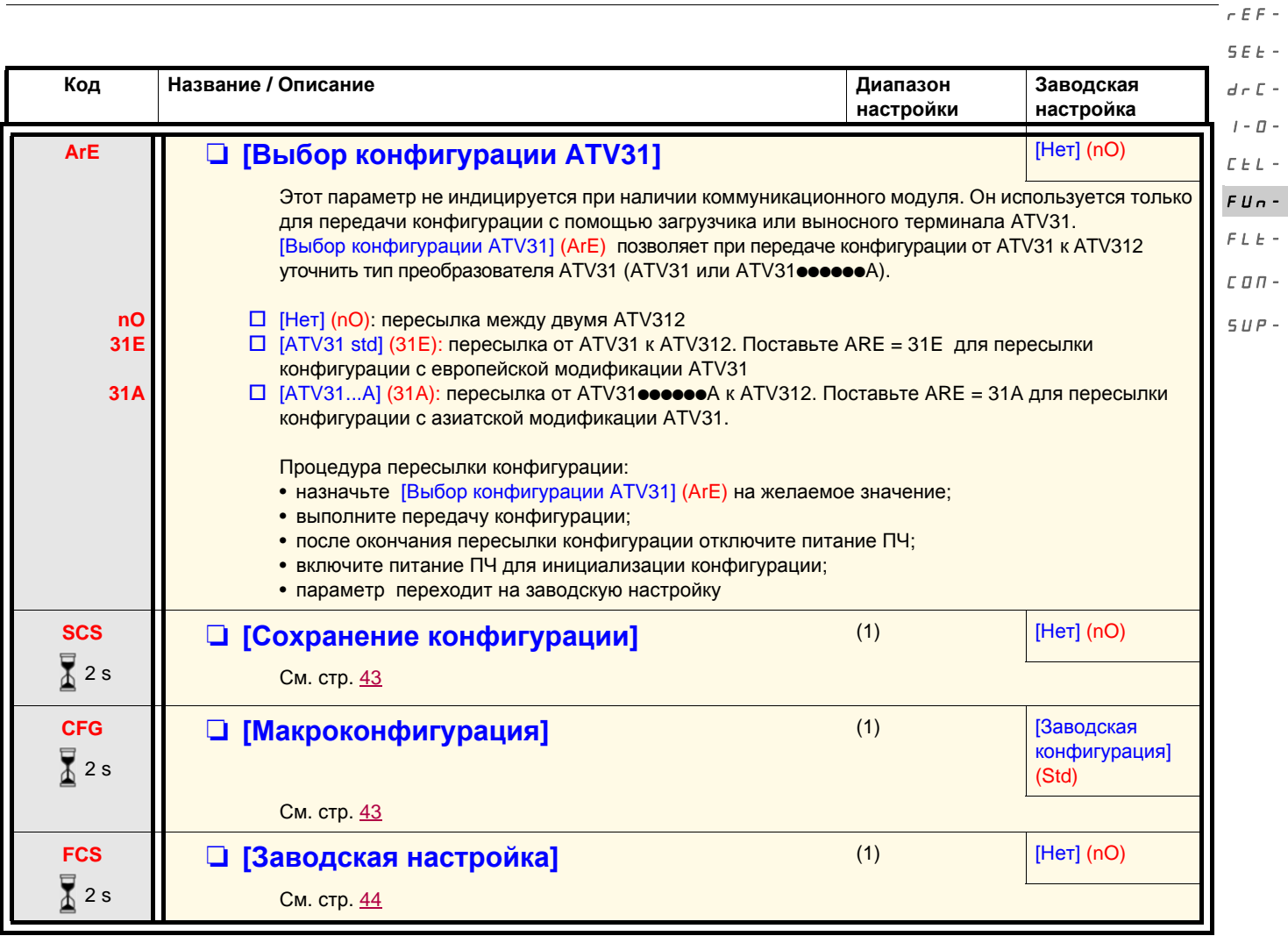

(1) [Сохранение конфигурации] (SCS), [Макроконфигурация] (CFG) и [Заводская настройка] (FCS) доступны в нескольких меню, но они затрагивают комплект всех меню и параметров.

 $\sqrt{2}$  2 s

Изменение назначения этого параметра требует продолжительного нажатия (2 с) на клавишу (ENT).

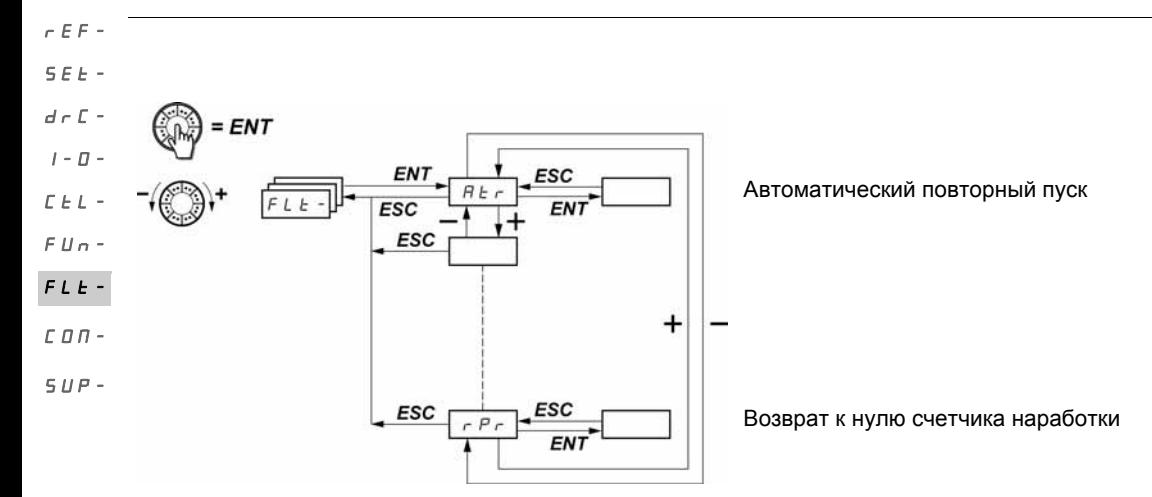

Параметры настраиваются только при остановленном двигателе и при отсутствии команды пуска. На выносном дополнительном терминале это меню доступно, если переключатель находится в положении .

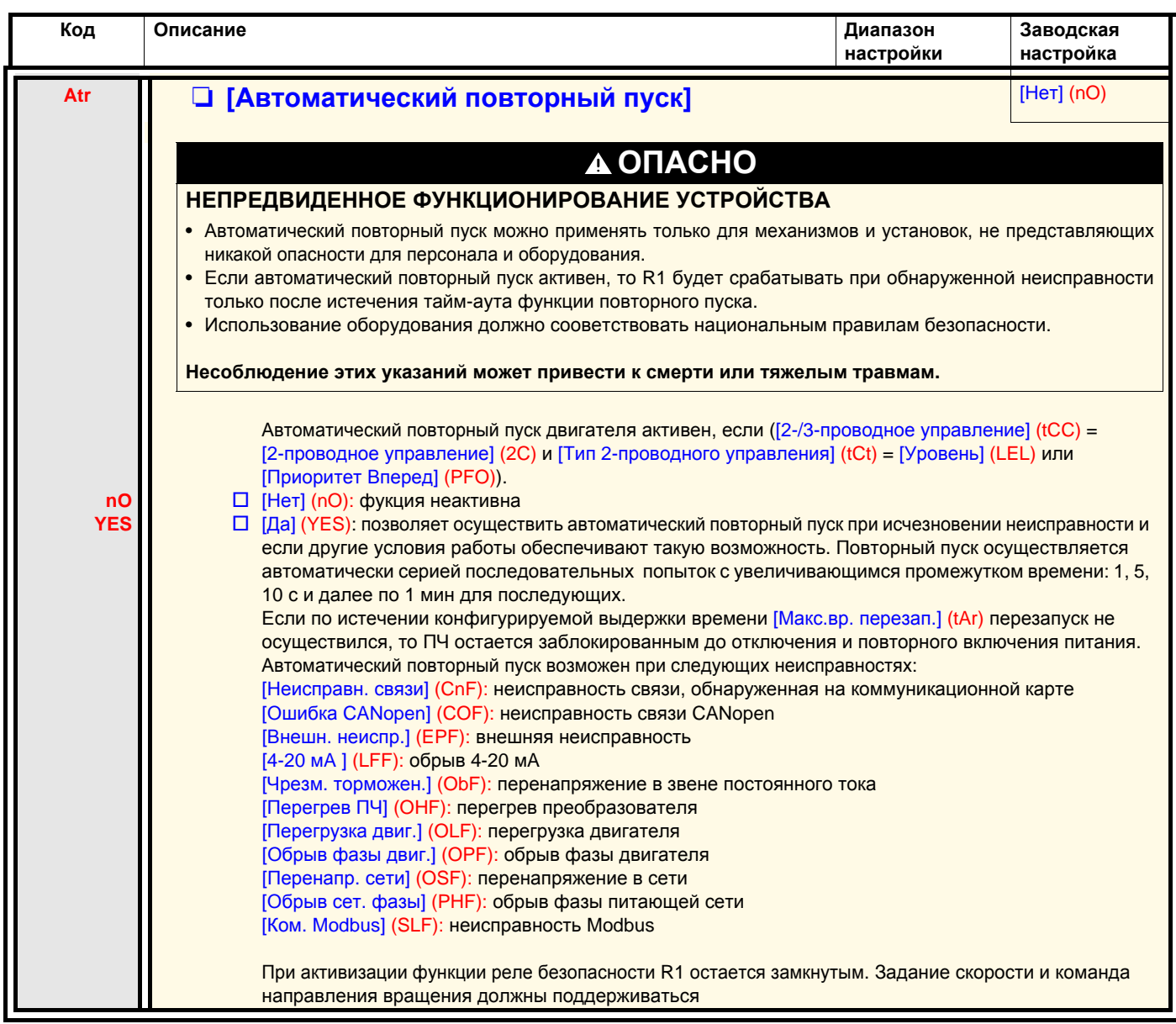

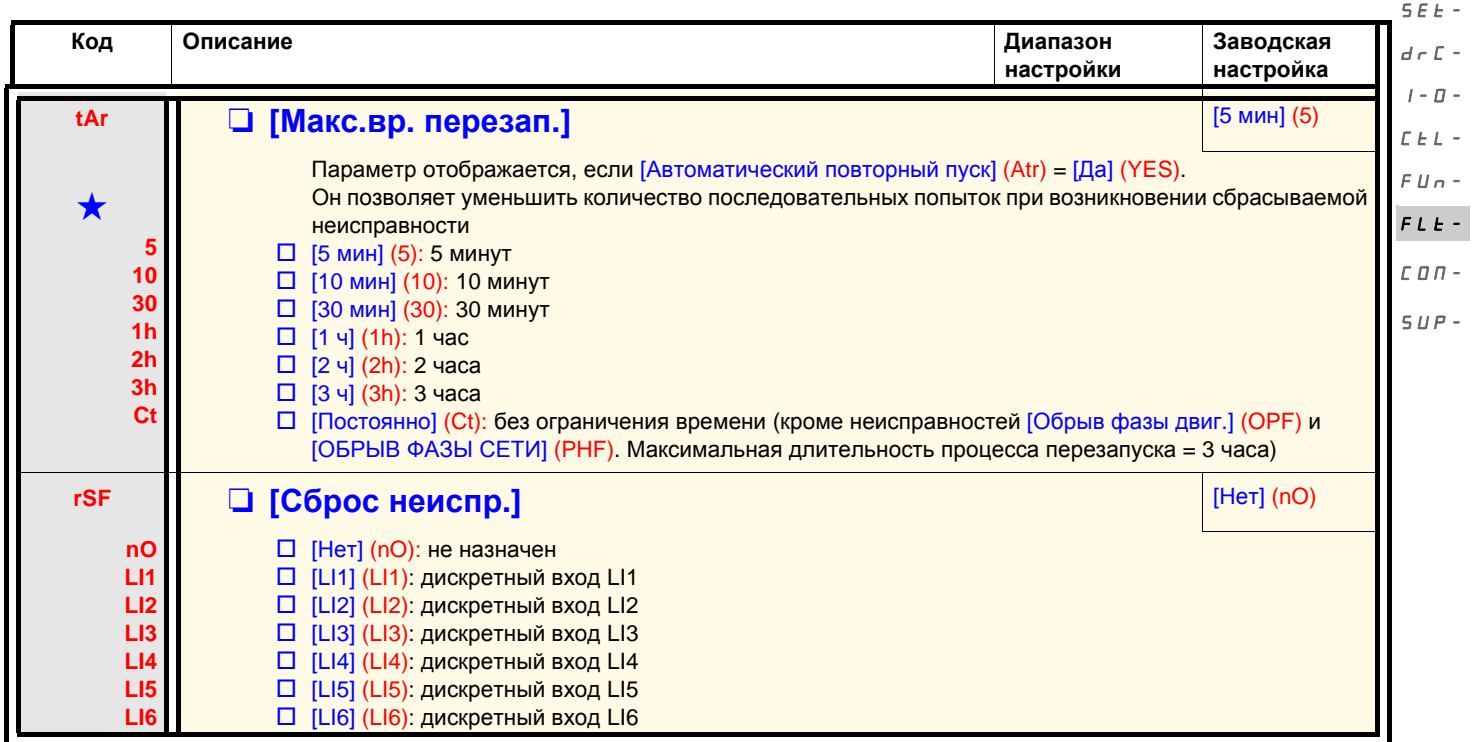

Параметры, которые появляются, если соответствующая функция выбрана в другом меню. Если они также доступны<br>и настраиваемы с помощью меню конфигурации соответствующей функции, то для облегчения программирования описание этих параметров приводится в меню с указанием страниц.

rEF-

**Код Описание Диапазон настройки Заводская настройка FLr**  $\Box$  **[Подхват на ходу] M** *M ELE M M ELE M ELE M ELE ELE ELE ELE ELE* **nO YES** Дает разрешение на безударный перезапуск при наличии команды пуска при следующих неисправностях: - исчезновение сетевого питания или простое отключение; - сброс текущей неисправности или автоматический перезапуск; - остановка на выбеге. После исчезновения неисправности ПЧ определяет действительную скорость, необходимую для повторного пуска с заданным темпом от этой скорости до заданной. Используйте двухпроводное управление ( [2-/3-проводное управление] (tCC) = [2-проводное управление] (2C)) с [Тип 2-проводного управления] (tCt) = [Уровень] (LEL) или [Приоритет Вперед] (PFO). v [Нет] (nO): функция неактивна v [Да] (YES): функция активна Когда функция активизирована, она действует при каждой команде пуска, приводя к небольшому запаздыванию (< 1 с). [Подхват на ходу] (FLr) устанавливается на [Нет] (nO), если управление тормозом [Назначение тормоза] (bLC) активно, стр. 80 **EtF** M **[ВНЕШНЯЯ НЕИСПРАВ.]** [Нет] (nO) **nO LI1 LI2 LI3 LI4 LI5 LI6 Cd11 Cd12 Cd13 Cd14 Cd15** v [Нет] (nO): не назначен v [LI1] (LI1): дискретный вход LI1 v [LI2] (LI2): дискретный вход LI2 v [LI3] (LI3): дискретный вход LI3 v [LI4] (LI4): дискретный вход LI4 v [LI5] (LI5): дискретный вход LI5 v [LI6] (LI6): дискретный вход LI6 Если [УРОВЕНЬ ДОСТУПА] (LAC) = [Уровень 3] (L3), то возможны следующие назначения: v [CD11] (CD11): бит 11 слова управления Сеть v [CD12] (CD12): бит 12 слова управления Сеть v [CD13] (CD13): бит 13 слова управления Сеть  $\Box$  [CD14] (CD14): бит 14 слова управления Сеть  $\Box$  [CD15] (CD15): бит 15 слова управления Сеть **LEt**  $\Box$  **[Конф. внеш. неис.] M Extra M Extrimedial Extra M Extra M EXTRIBINI** верх] (HIG) **LO HIG** v [Активный низ] (LO): неисправность по нисходящему фронту (переход от 1 до 0) назначенного входа на [Внешняя неисправ.] (EtF) **Примечание:** в этом случае [Внешняя неисправ.] (EtF) не назначается на бит слова управления Сеть. v [Активный верх] (HIG): неисправность по восходящему фронту (переход от 0 до 1) назначенного входа на [Внешняя неисправ.] (EtF). **Примечание:** в случае когда [Конф. внеш. неис.] (LEt) = [Активный верх] (HIG) параметр [Внешняя неисправ.] (EtF) назначен на бит слова управления Сеть и нет неисправности [Внешняя неисправ.] (EtF), переход на [Конф. внеш. неис.] (LEt) = [Активный низ] (LO) приводит к обнаружению неисправности [Внешняя неисправ.] (EtF). В этом случае необходимо отключить и включить ПЧ **EPL D** [Управление при внешней неисправности] **[Остановка на** выбеге] (YES) **nO YES rNP FSt**  $\square$  [Игн. неисп.] (nO): игнорирование неисправности  $\square$  [Остановка на выбеге] (YES): остановка на выбеге v [С темпом] (rMP): остановка с заданным темпом v [Быстрая остановка] (FSt): быстрая остановка SEt $d \in \mathbb{C}$  - $I-\Pi$ - $E E L FII -$ FLt- $F \cap T$  $SUP-$ 

rEF-

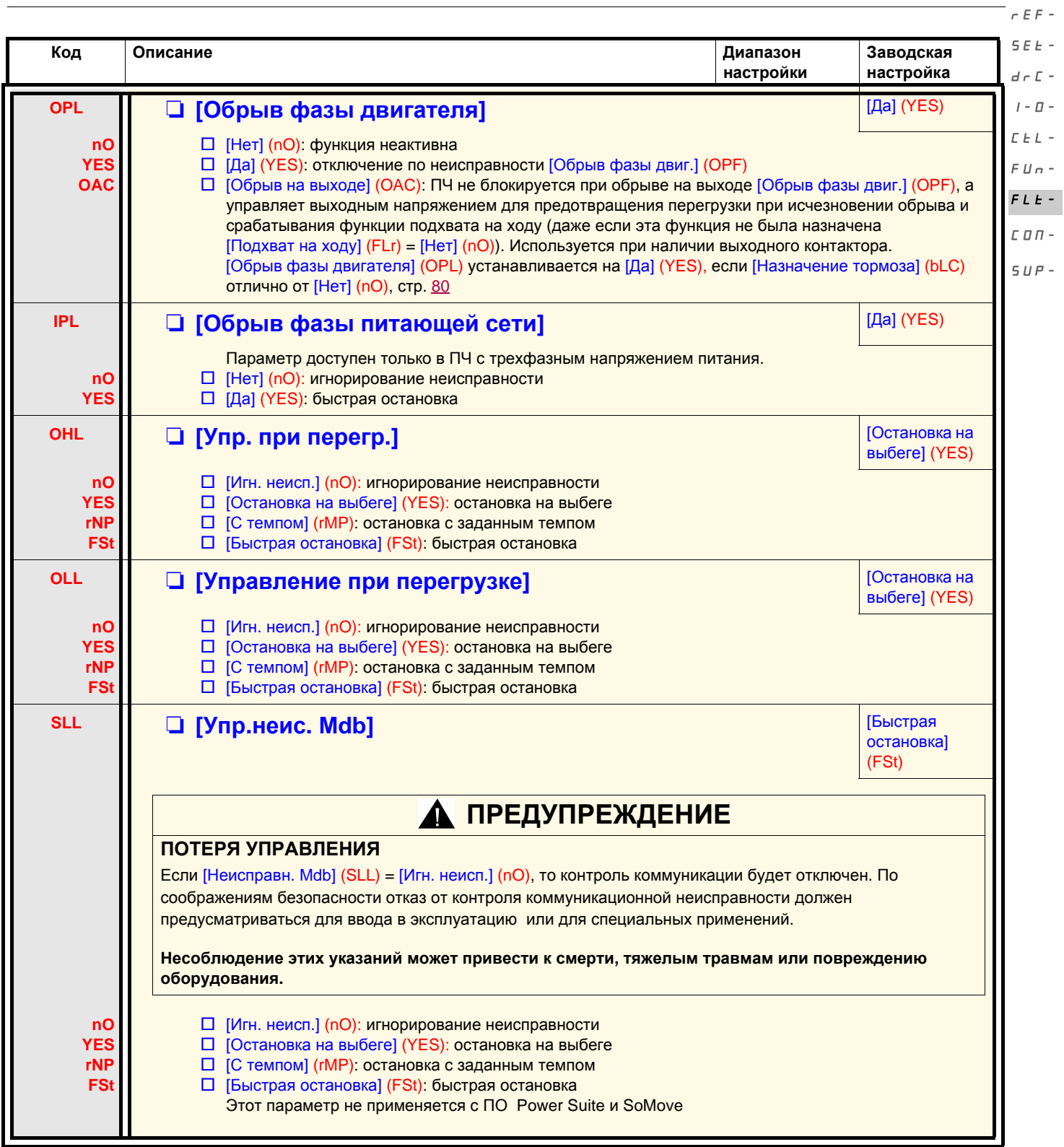

 $\sim$ 

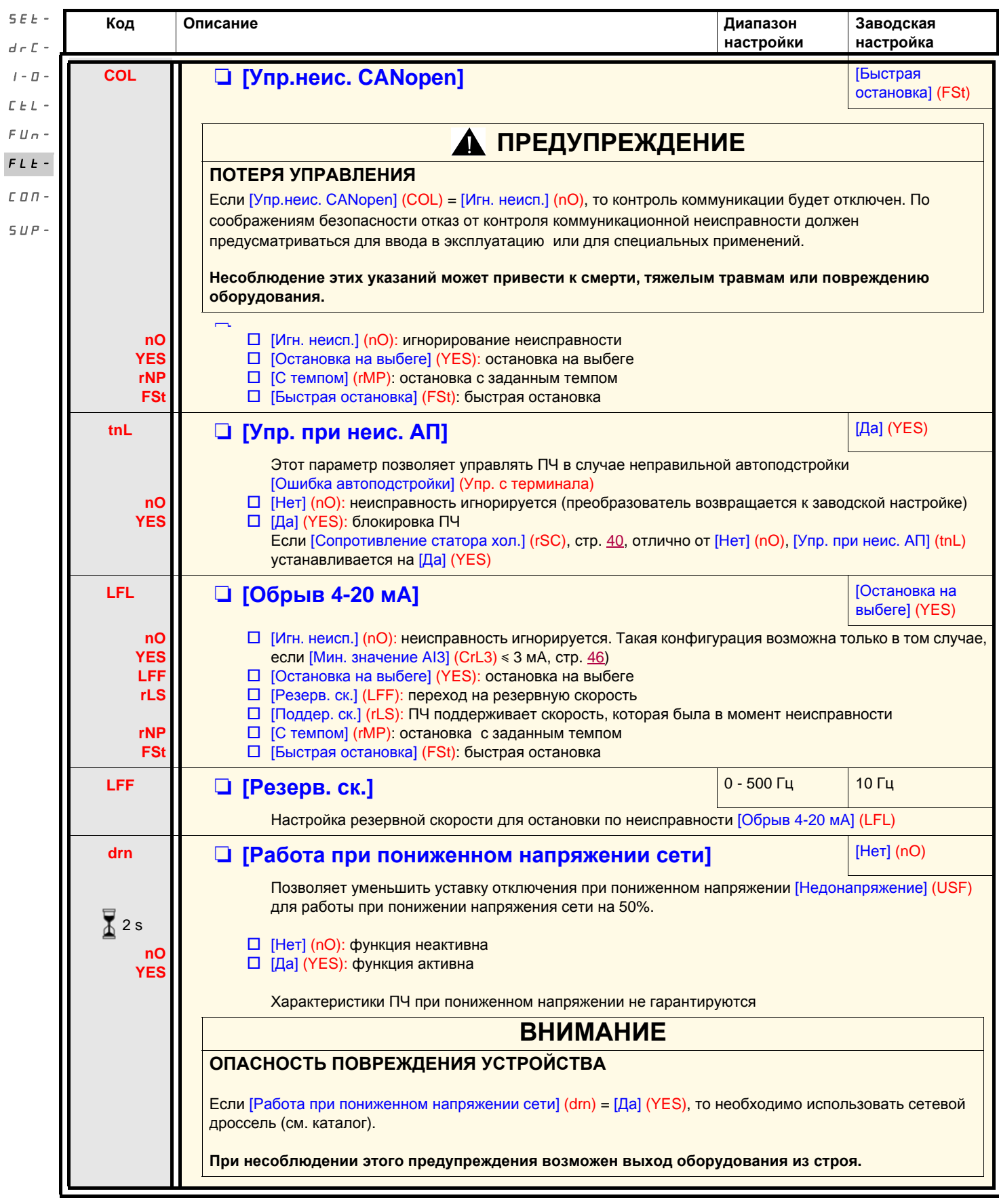

rEF-

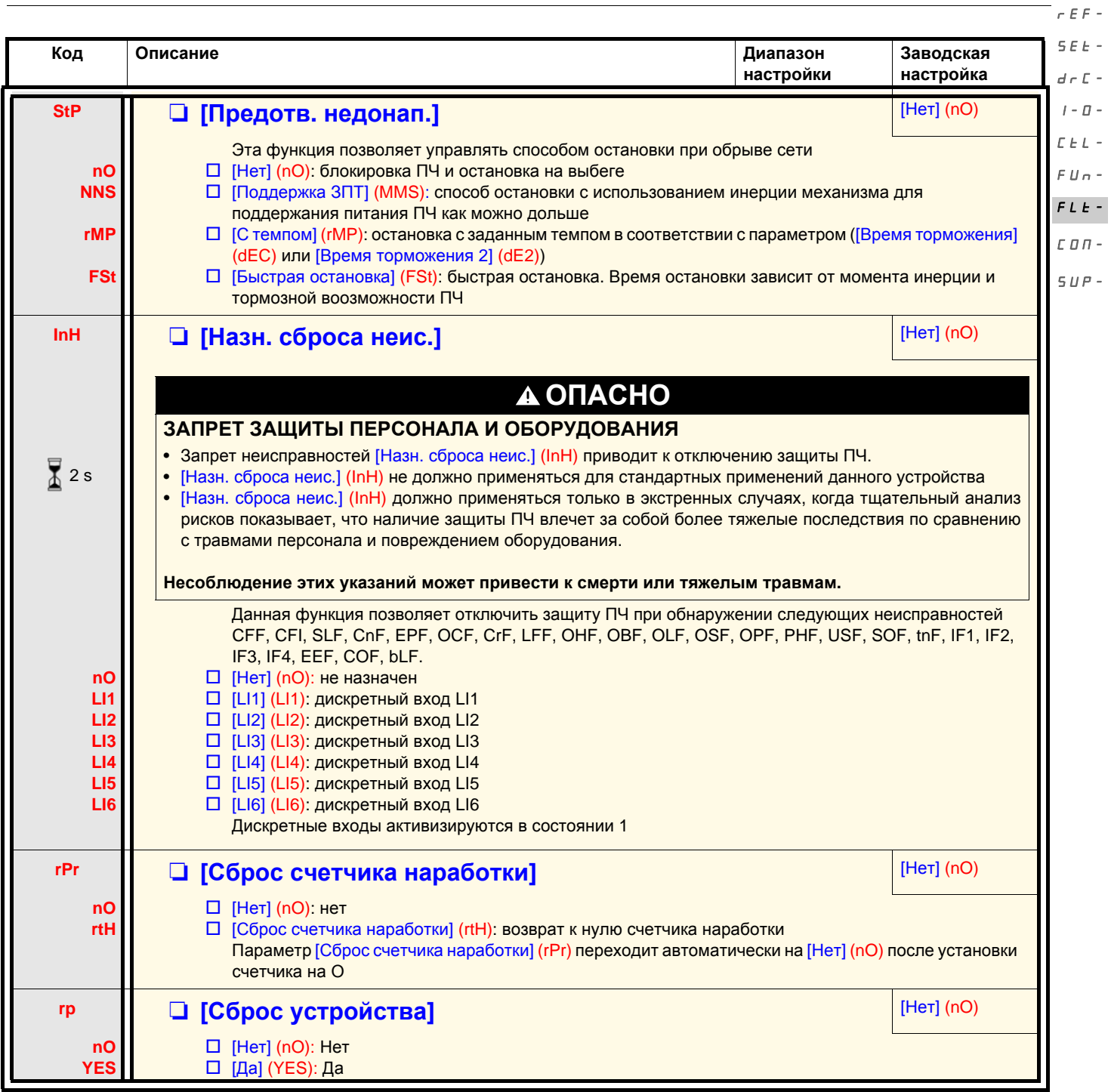

 $\sum_{i=1}^{\infty}$  2 s

Изменение назначения этого параметра требует продолжительного нажатия (2 с) на клавишу (ENT).

### **Меню [КОММУНИКАЦИЯ] (COM-)**

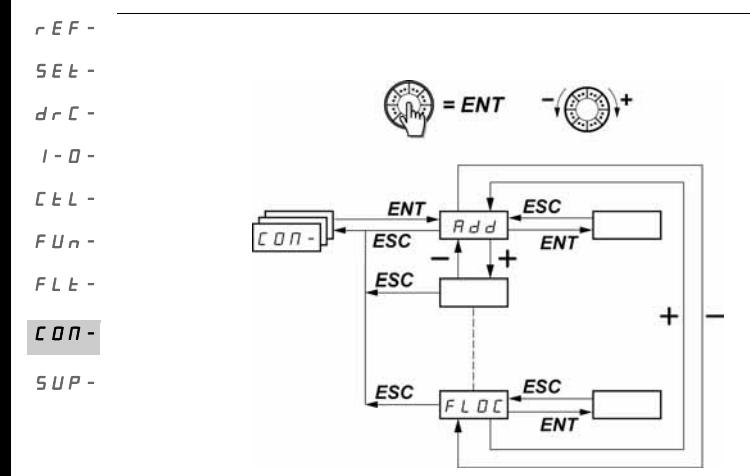

Параметры настраиваются только при остановленном двигателе и при отсутствии команды пуска. Изменение параметров [Адрес Modbus] (Add), [Скорость Modbus] (tbr), [Формат Modbus] (tFO), [Адрес CANopen] (AdCO) и [Скорость CANopen] (bdCO) учитывается только после отключения и повторного включения питания.

На выносном терминале (на заказ) это меню доступно, если переключатель находится в положении .

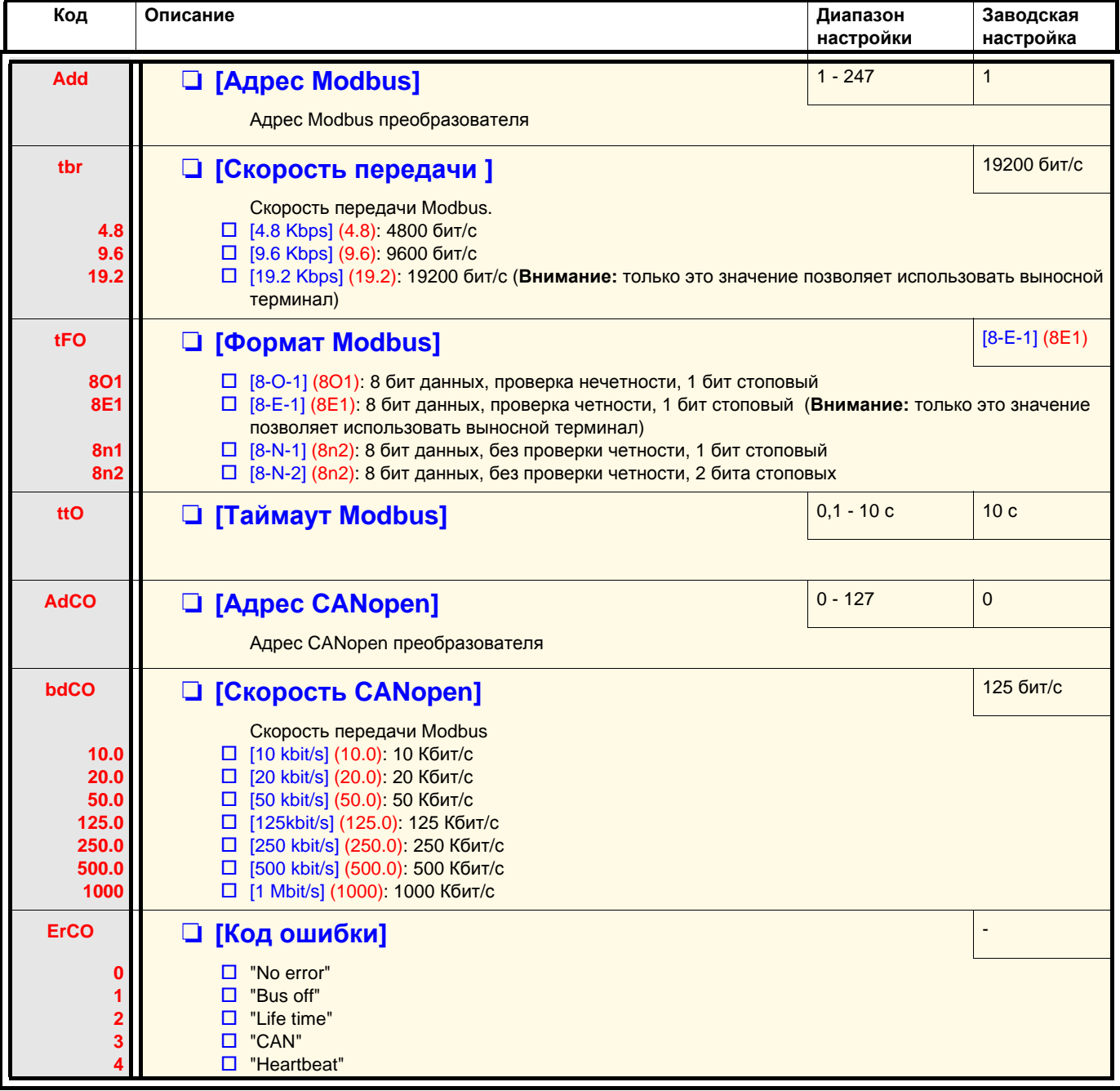

### **Меню [КОММУНИКАЦИЯ] (COM-)**

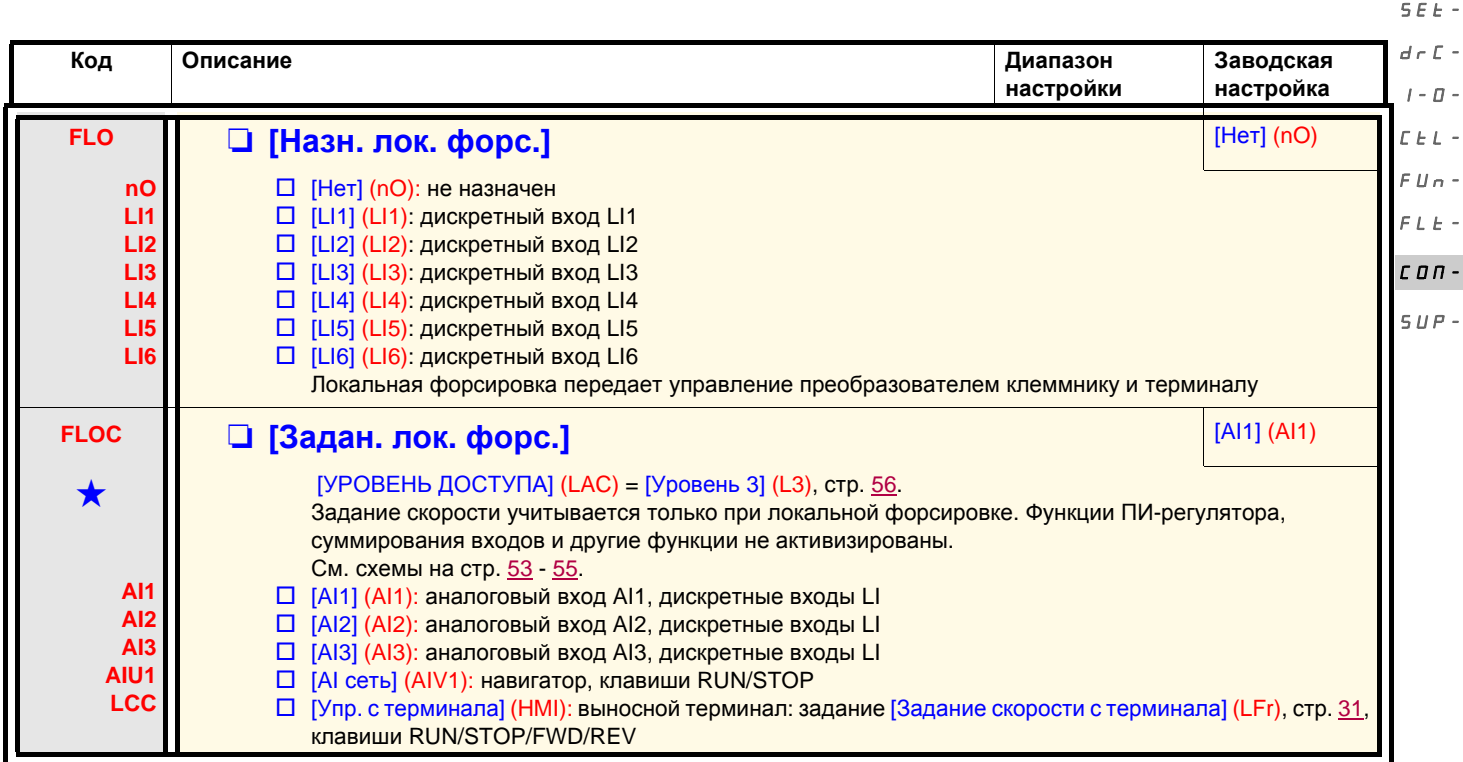

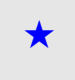

Параметры, которые появляются, если соответствующая функция выбрана в другом меню. Если они также доступны<br>и настраиваемы с помощью меню конфигурации соответствующей функции, то для облегчения программирования описание этих параметров приводится в меню с указанием страниц.

rEF-

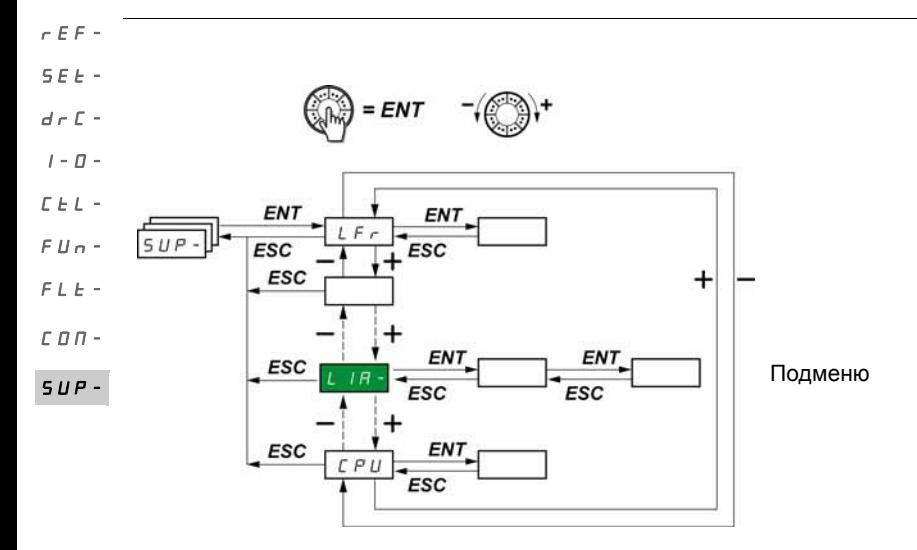

#### **Параметры настраиваются только при остановленном двигателе и при отсутствии команды пуска. На выносном терминале (на заказ) это меню доступно при любом положении переключателя**.

Некоторые функции включают в себя несколько параметров. С целью упрощения программирования и во избежание утомительной прокрутки параметров эти функции сгруппированы в подменю. Подменю, как и меню, отличают тире справа от кода, например: **LIA-**

Во время работы преобразователя на экране отображается значение одного из параметров контроля. По умолчанию летовения ретига.<br>В день напряжения частота напряжения, приложенного к двигателю [Выходная частота] (гFr)).

При отображении нового желаемого параметра контроля необходимо продолжительное нажатие (2 с) на клавишу ENT для подтверждения изменения параметра и его сохранения. После этого в рабочем режиме будет отображаться значение этого параметра (даже после отключения питания).

Если новый выбор не был подтвержден длительным нажатием на клавишу ENT, то после отключения питания отображение вернется к предыдущему параметру.

**Примечание**: после отключения или обрыва питания отображаемым параметром будет состояние ПЧ, например,

#### ([ПЧ готов] (rdY).

Выбранный параметр отображается после подачи команды пуска.

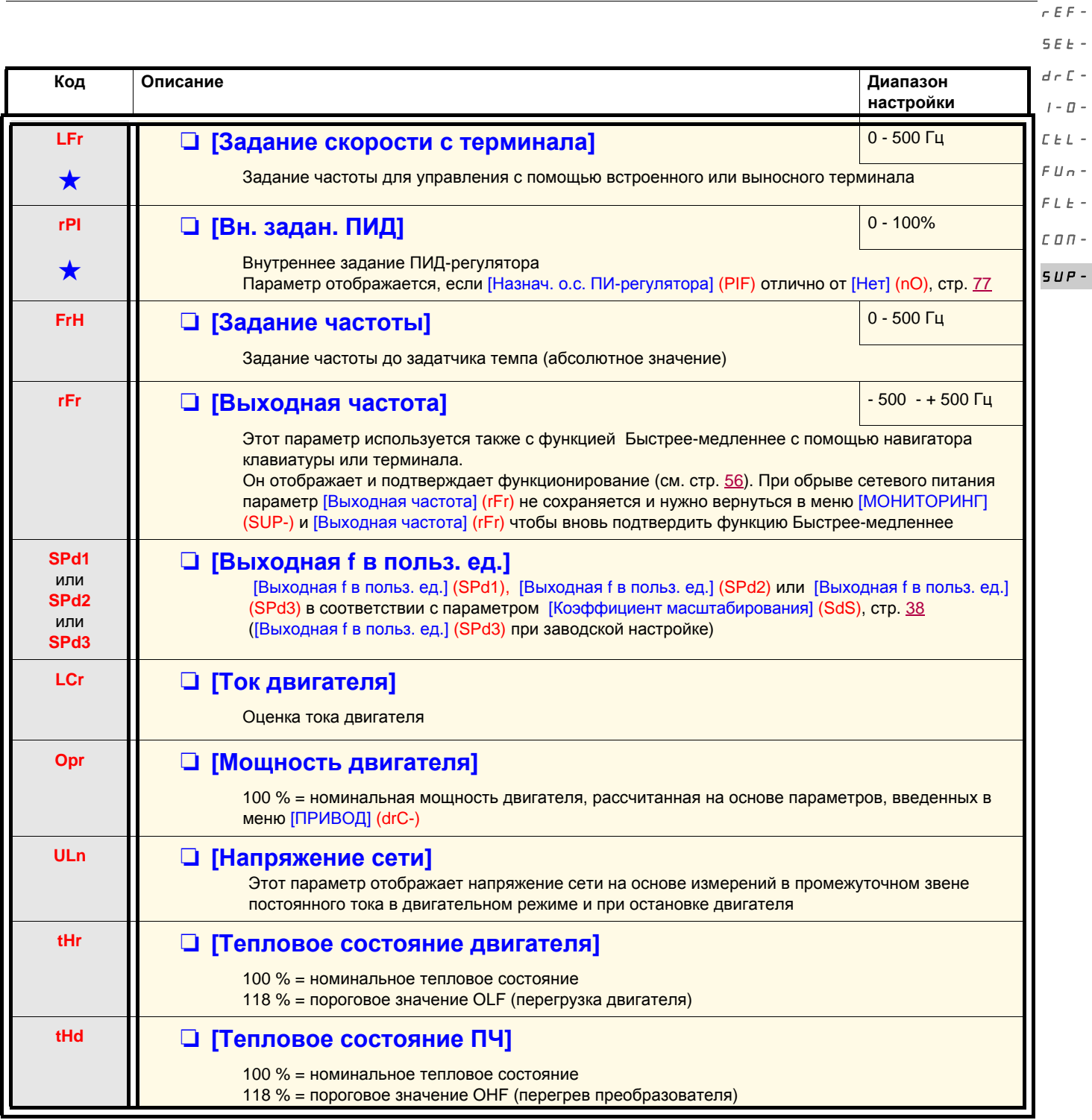

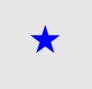

Параметры, которые появляются, если соответствующая функция выбрана в другом меню. Если они также доступны<br>и настраиваемы с помощью меню конфигурации соответствующей функции, то для облегчения программирования описание этих параметров приводится в меню с указанием страниц.

rEF-

**Код Описание Диапазон настройки LFt** M **[Последняя неисправность] bLF CFF CFI CnF COF CrF EEF EPF IF1 IF2 IF3 IF4 LFF nOF ObF OCF OHF OLF OPF OSF PHF SCF SLF SOF tnF USF** [Управление тормозом] (bLF): неисправность управления тормозом П [Неточная конф.] (СFF): конфигурация (параметров) неправильная П [Нераб. конфиг.] (СFI): конфигурация (параметров) ошибочная v [Неисправн. связи] (CnF): неисправность связи, обнаруженная на коммуникационной карте v [ОШИБКА CANopen] (COF): неисправность коммуникационной линии 2 (CANopen) v [Зарядная цепь] (CrF): неисправность цепи заряда v [EEPROM] (EEF): неисправность памяти EEPROM v [Внешн. неиспр.] (EPF): внешняя неисправность v [Внутренняя неисправность] (IF1): неизвестный тип ПЧ  $\square$  [Внутренняя неисправность] (IF2): неизвестная или несовместимая карта/Отсутствие терминала v [Внутренняя неисправность] (IF3): неисправность EEPROM v [Внутренняя неисправность] (IF4): неисправность EEPROM v [4-20 мA ] (LFF): обрыв 4-20 мA v [Нет неисправн.] (nOF): нет кода сохраненной неисправности v [Чрезм. торможен.] (ObF): перенапряжение в звене постоянного тока  $\square$  [Перегруз. по току] (ОСF): перегрузка по току v [Перегрев ПЧ] (**OHF**): перегрев преобразователя v [Перегрузка двиг.] (OLF): перегрузка двигателя v [Обрыв фазы двиг.] (OPF): обрыв фазы двигателя v [Перенапр. сети] (OSF): перенапряжение в сети v [Обрыв сет. фазы] (PHF): обрыв фазы питающей сети v [К.з. двигателя] (SCF): короткое замыкание (междуфазное, на землю) v [Modbus] (SLF): неисправность Modbus v [Превыш. скор.] (SOF): превышение скорости двигателя v [Ошибка автоподстройки] (tnF): неправильная автоподстройка v [Недонапряжение] (USF): недонапряжение сети **Otr** M **[Момент двигателя]** 100 % = номинальный момент двигателя, рассчитанный на основе параметров, введенных в меню [ПРИВОД] (drC-) **rtH**  $\Box$  **[Сч. наработки дв.]** 0 - 65530 часов Суммарное время нахождения двигателя под напряжением: от 0 до 9999 (часов), затем от 10,00 до 65,53 (килочасов). Можно установить на ноль с помощью параметра [Сброс счетчика наработки] (rPr) меню [УПРАВЛЕНИЕ ПРИ НЕИСПРАВНОСТЯХ] (FLt-), стр. SEt $d \in \Gamma$  - $I - \Pi$ CtL- $FU<sub>n</sub>$  $F L F$  $CDT SUP-$ 

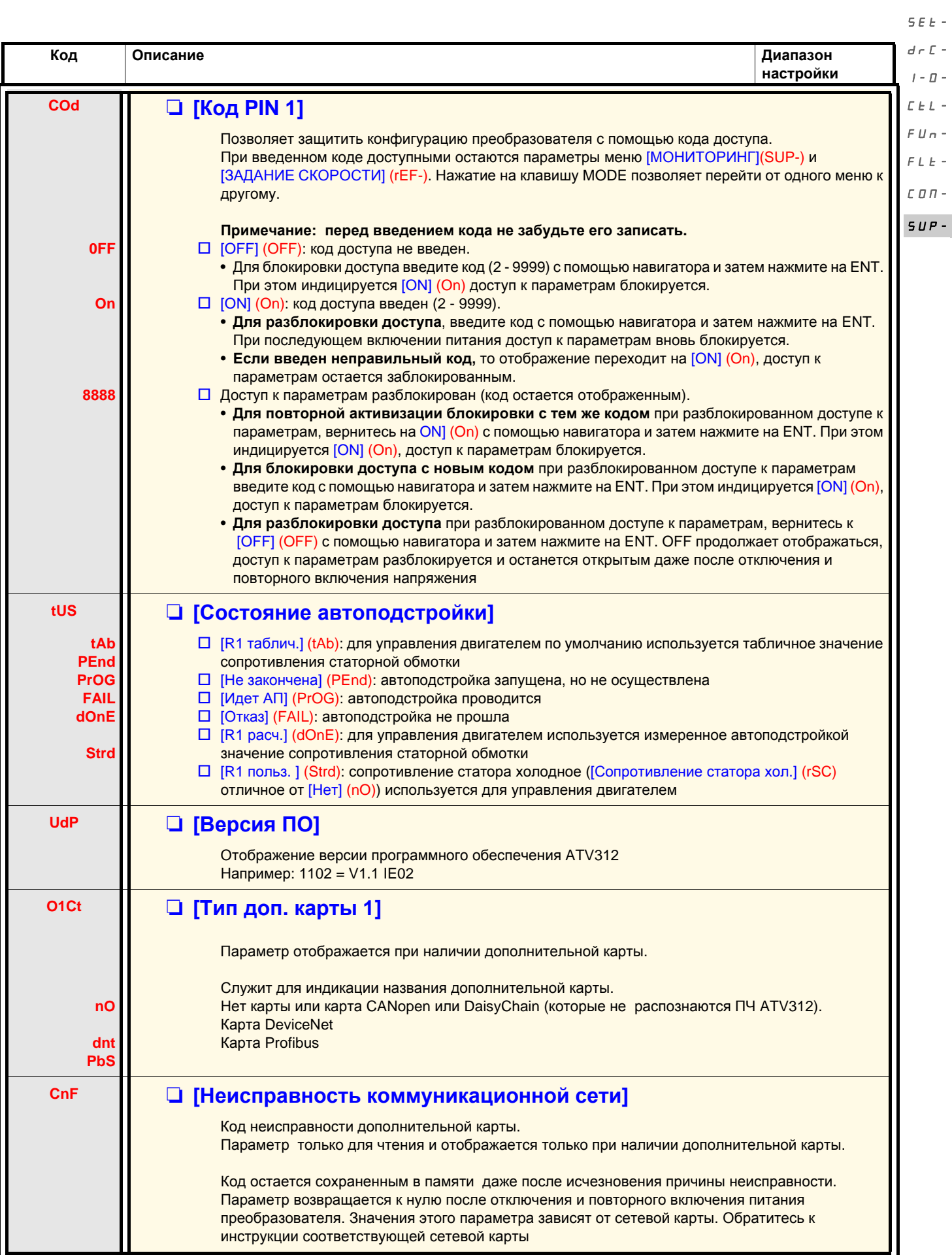

 $r$ EF-

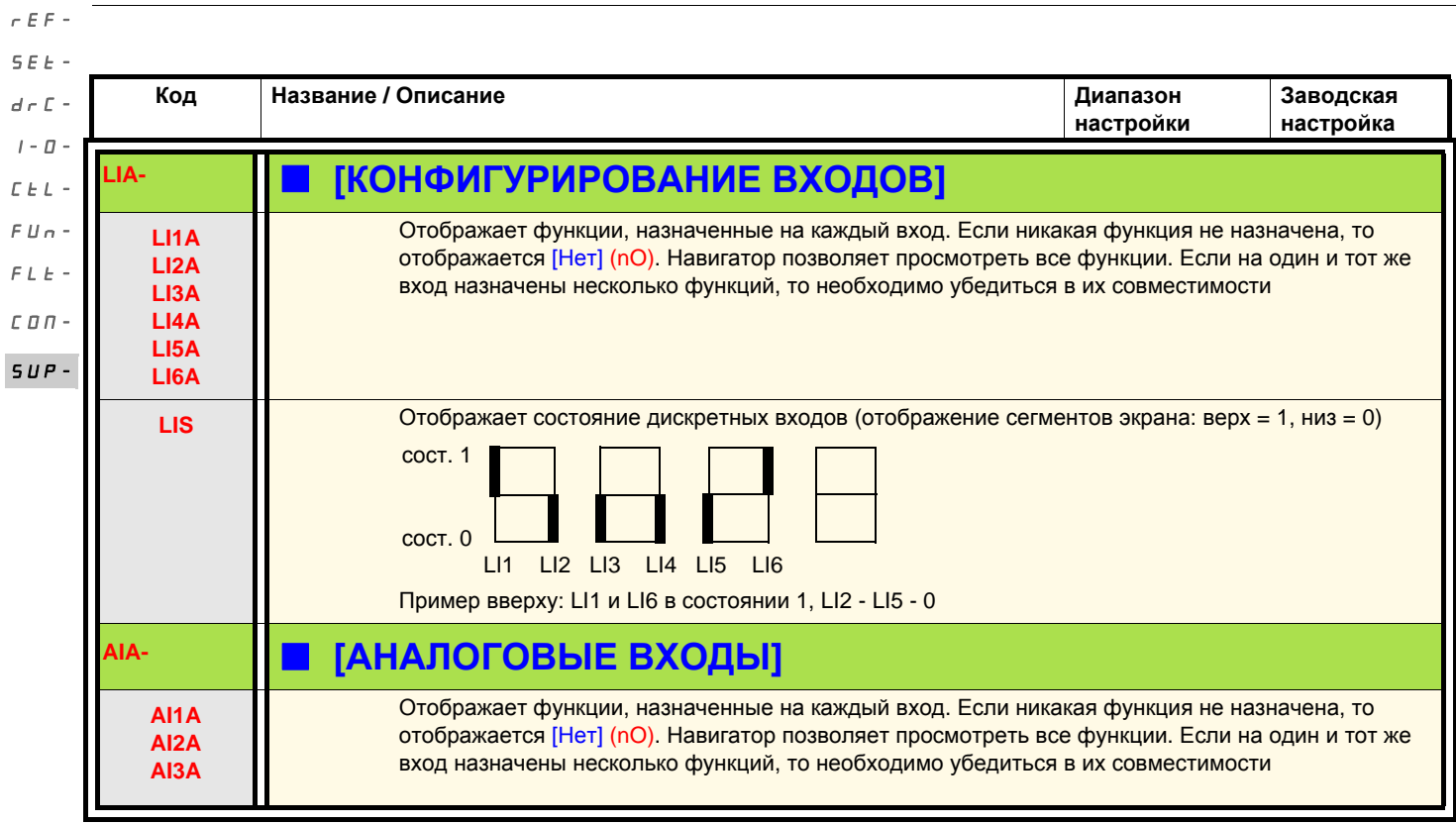

ПЧ ATV312 совместим с ATV31. Для восстановления конфигурации ATV31 достаточно переслать конфигурацию ATV31 в ATV312.

#### **Размеры**

Глубина всех типоразмеров ПЧ ATV312 меньше на 6 мм по сравнению с ATV31•••••••А.

#### **Замена ATV31**pppppp**A на ATV312**

#### **Примечание: положение переключателя дискретных входов**

В ПЧ ATV31ppppppA переключатель дискретных входов был в положении **Sink** при заводской настройке.

В ATV312 он находится в положении **Source** при заводской настройке.

Поставьте переключатель в такое же положение, что и у заменяемого изделия. За информацией обращайтесь к Руководству по установке, раздел "Клеммники управления".

#### **Примечание: положение перемычки IT**

ПЧ ATV31 **•••••••**А не имел встроенного фильтра ЭМС. В ПЧ ATV312 для отключения встроенного фильтра ЭМС обращайтесь к разделу "Работа в сети IT" Руководства по установке.

При первом включении питания появляются два параметра после параметра [f стандартная двигателя] (bFr). Они должны настраиваться следующим образом:

[Канал задания 1] (Fr1), стр. 28, на [AI сеть] (AIV1) [2-/3-провод. упр.] (tCC), стр. 29, на [Местное] (LOC)

Возможна также замена версий при последующих включениях питания с помощью параметров: [Канал задания 1] (Fr1) меню [УПРАВЛЕНИЕ ЭП] (CtL-) [2-/3-провод. упр.] (tCC) меню [ВХОДЫ-ВЫХОДЫ] (I-O-)

#### **Заводская настройка**

Если задающий потенциометр не используется, то отличие заводской настройки ПЧ ATV31●●●●●● От ATV312 будет следующим:

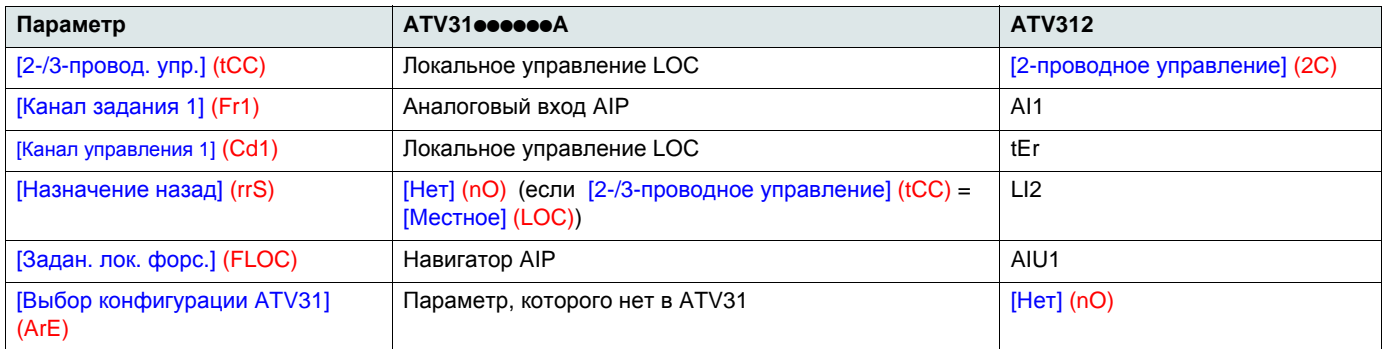

#### **Пересылка конфигурации с ATV31 к ATV312 (с помощью выносного терминала ATV31 или загрузчика)**

С этой целью был введен новый параметр [Выбор конфигурации ATV31] (ArE) - в конце меню [ПРИКЛАДНЫЕ ФУНКЦИИ] (FUn-). Он позволяет при передаче конфигурации от ATV31 к ATV312 уточнить тип преобразователя ATV31 (ATV31 или ATV31eeeeeeA). Назначения параметра [Выбор конфигурации ATV31] (ArE):

- [Нет] (nO) заводская настройка, пересылка между двумя ATV312;
- $[ATV31...A]$   $(31A)$  пересылка от ATV31 $\bullet\bullet\bullet\bullet\bullet\bullet$  к ATV312;
- [ATV31...std] (31E) пересылка от ATV31 к ATV312.

Для реализации пересылки конфигурации см. процедуру на стр. 85.

#### **Невозможность пуска без отображения неисправности**

- При отсутствии индикации проверьте питание ПЧ, подсоединение входов AI1 и AI2 и подключение к разъему RJ45.
- Назначение функции быстрой остановки и остановки на выбеге не позволяет запустить ПЧ, если соответствующие дискретные входы не находятся под напряжением. Преобразователь ATV312 индицирует [Остановка на выбеге] (nSt) или [Быстрая остановка] (FSt). Это нормальная реакция ПЧ, т.к. эти функции активизируются при нулевом состоянии для обеспечения безопасной остановки в случае обрыва провода.
- Убедитесь, что вход(ы) управления действуют в соответствии с выбранным режимом управления (параметр [2-/3-проводное управление] (tCC) меню [ВХОДЫ-ВЫХОДЫ] (I-O-), стр. 45).
- Если один из входов назначен на функцию окончания хода и находится в состоянии **0**, то ПЧ может включиться только при подаче команды на вращение в противоположном направлении (см. стр. 84).
- Если канал задания (стр. [51](#page-50-0)) или канал управления (стр. [52](#page-51-0)) назначен на Modbus или CANopen, то при включении напряжения ПЧ отображает [Остановка на выбеге] (nSt) и остается в режиме остановки, пока по коммуникационной шине не поступит управляющая команда.
- Если светодиод звена постоянного тока горит, и нет отображения, то убедитесь, что нет КЗ источника 10 В.
- Если ПЧ отображает [ПЧ готов] (rdy) и не запускается, то убедитесь, что нет КЗ источника 10 В, проверьте подсоединение входов AI1 и AI2 и подключение к разъему RJ45.
- При заводской настройке клавиша RUN неактивна. Настройте параметры [Канал задания 1] (Fr1), стр. 28, и [Канал управления 1] (Cd1) стр. 57, для локального управления преобразователем.

#### **Неисправности, требующие повторного включения сетевого питания после устранения неисправности**

Причина неисправности должна быть исключена перед повторным пуском путем отключения и повторного включения питания. Неисправности [ЦЕПЬ ПРЕДВ. ЗАРЯДА] (CrF), [Превыш. скор.] (SOF), [Упр. при неис. АП] (tnF) и [ОШИБКА УПР. ТОРМ.] (bLF) также сбрасываются дистанционно с помощью дискретного входа (параметр [Сброс неиспр.] (rSF) меню [УПРАВЛЕНИЕ ПРИ НЕИСПРАВНОСТЯХ] (FLt-), стр. 95).

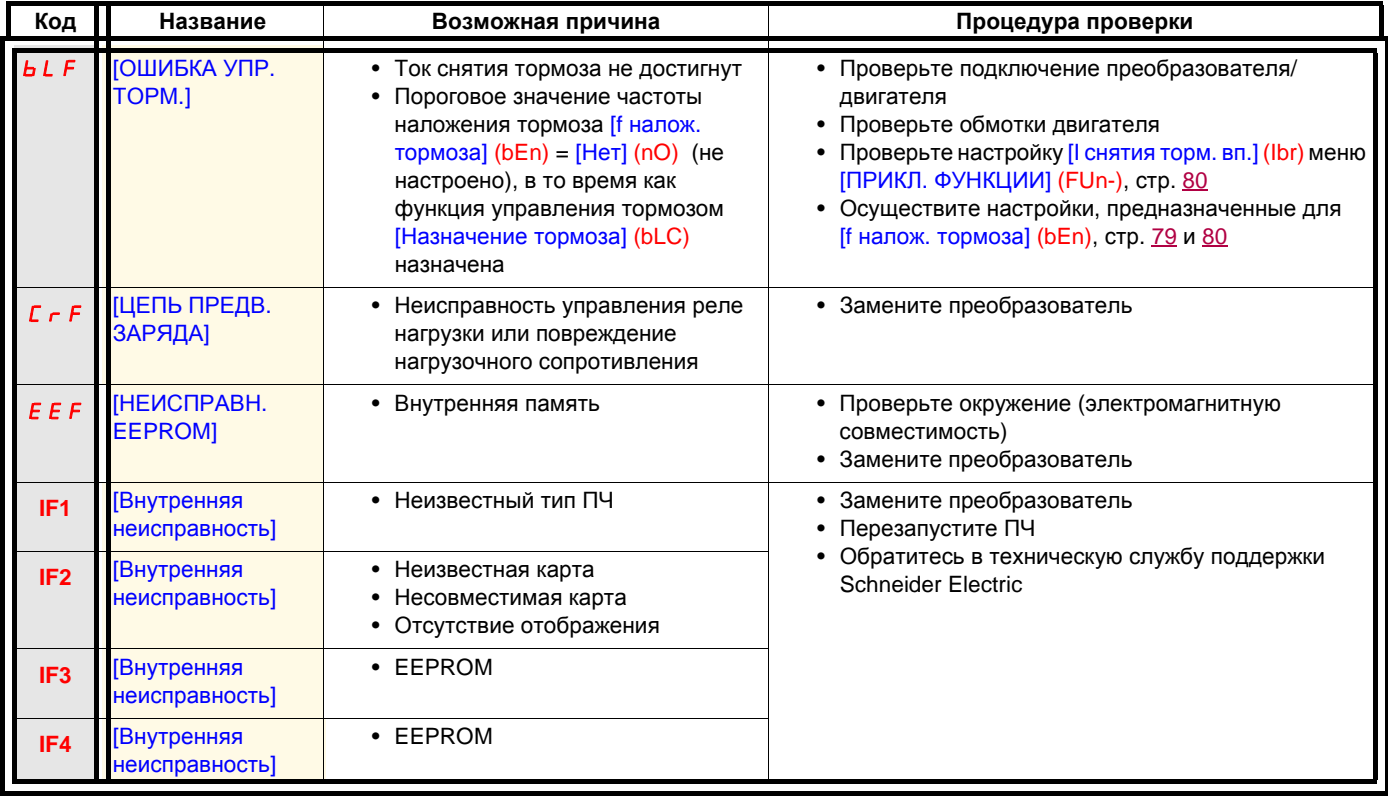

#### **Неисправности, требующие повторного включения сетевого питания после их устранения (продолжение)**

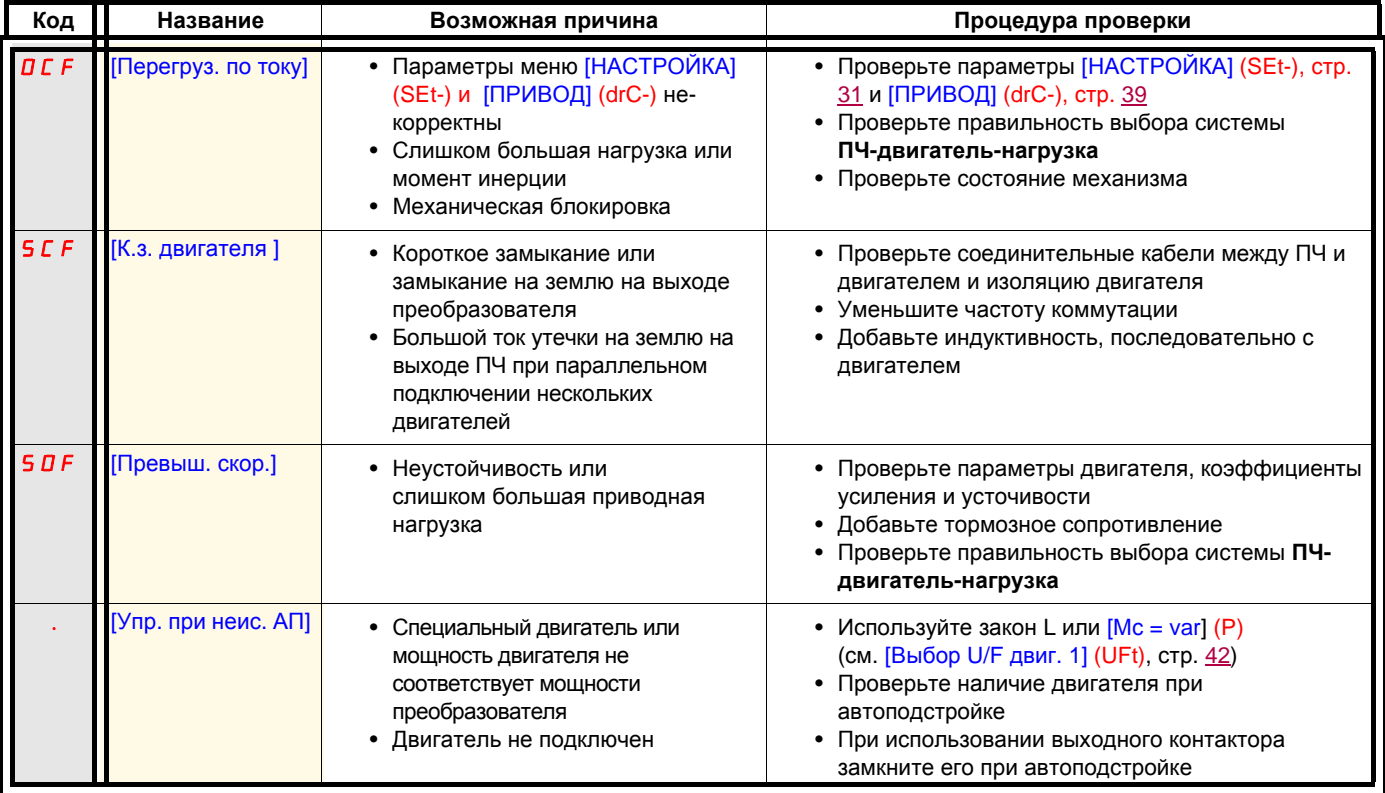

#### **Сбрасываемые неисправности с функцией автоматического повторного пуска после их исчезновения**

См. функцию [Автоматический повторный пуск] (Atr), стр. 86.

Неисправности сбрасываются также отключением и повторным включением питания или с помощью дискретного входа (параметр [Сброс неиспр.] (rSF), стр. 95 меню [УПРАВЛЕНИЕ ПРИ НЕИСПРАВНОСТЯХ] (FLt-), стр. 86).

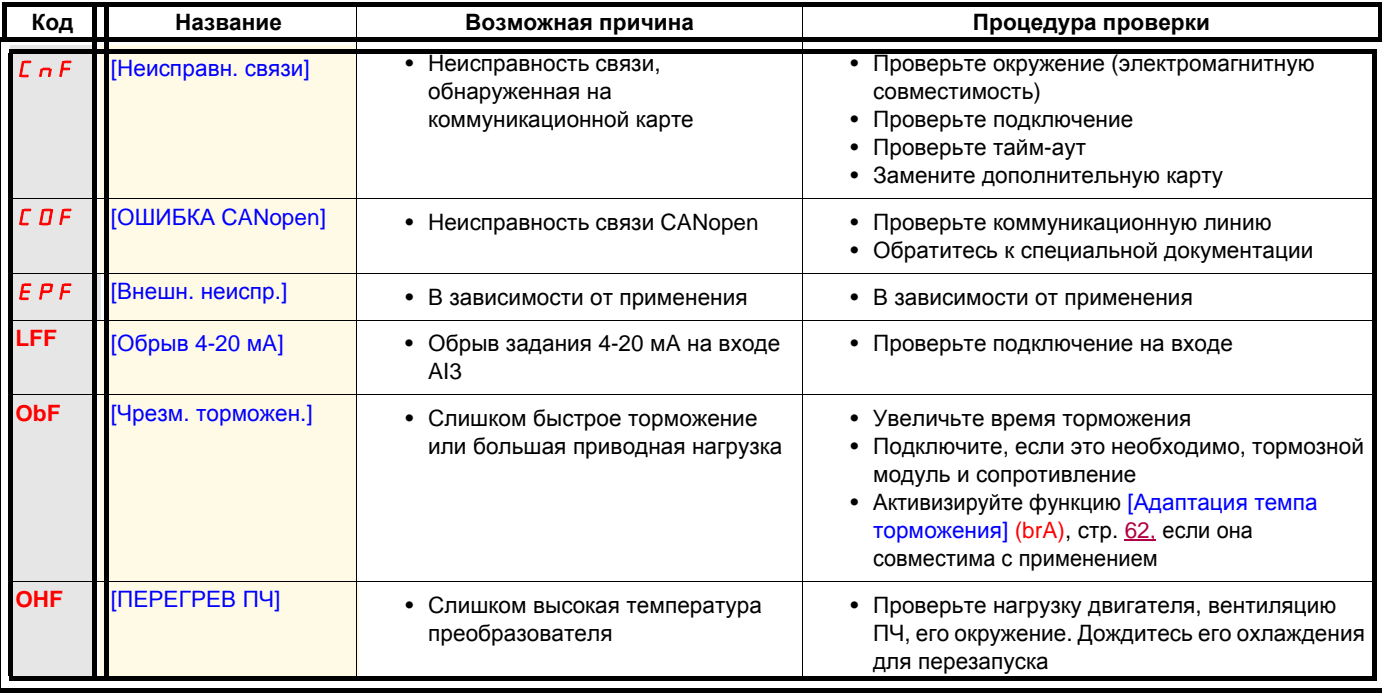

#### **Сбрасываемые неисправности с функцией автоматического повторного пуска после их исчезновения (продолжение)**

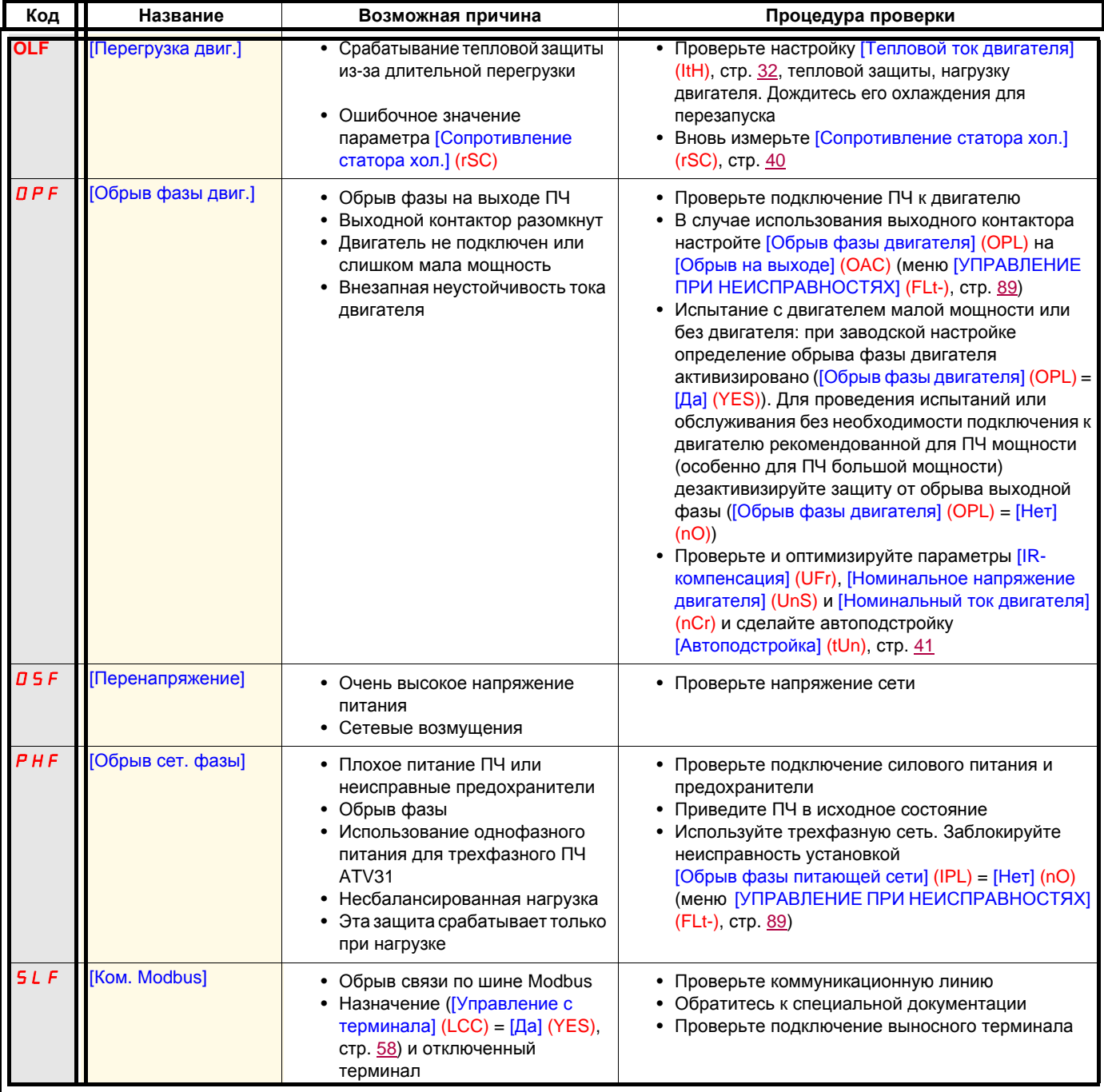

#### **Неисправности, которые сбрасываются автоматически при исчезновении причины**

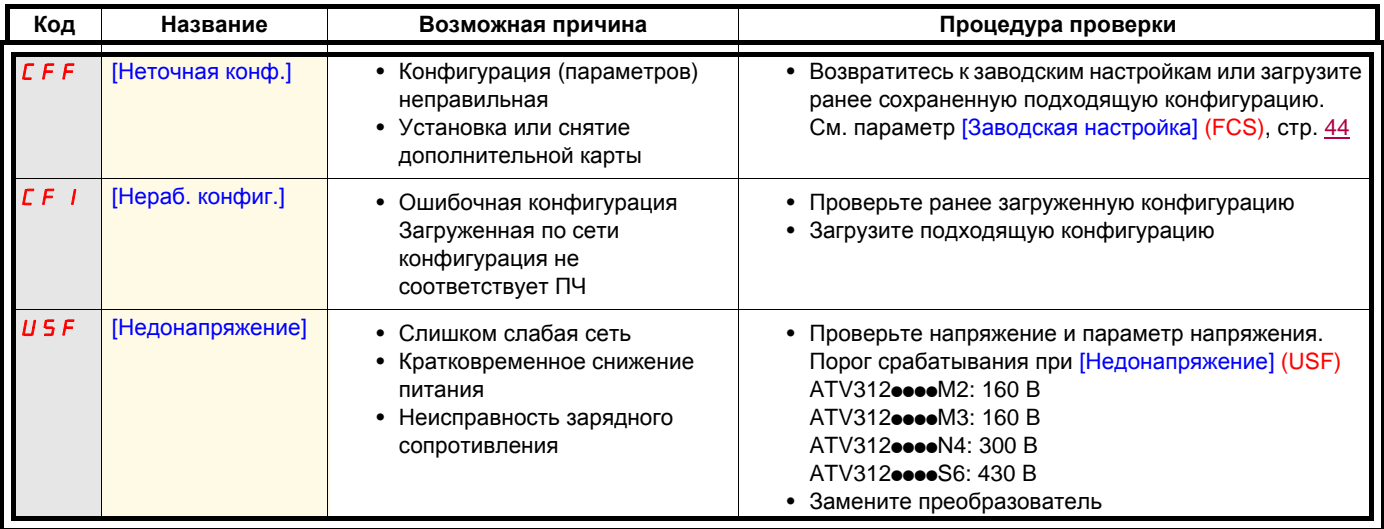

#### **Неисправности, отображаемые на выносном терминале ATV12**

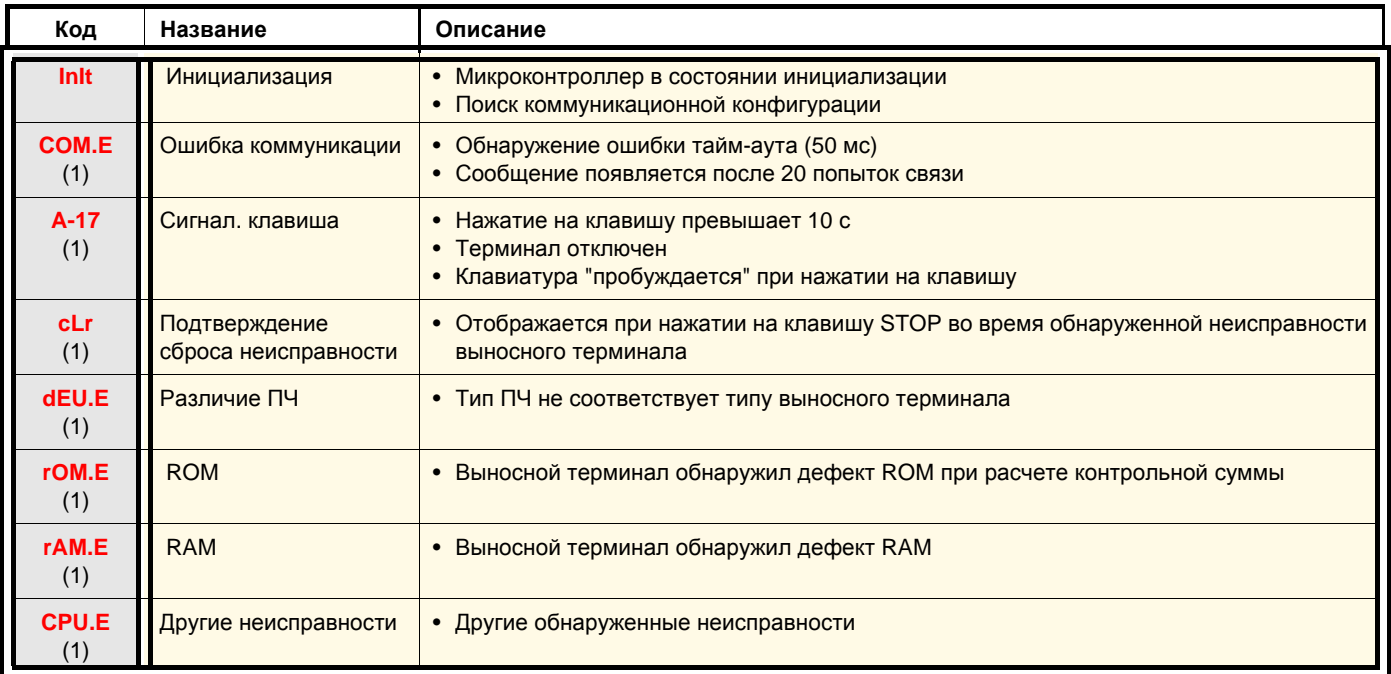

(1) Мигание.

![](_page_104_Picture_407.jpeg)

### **Таблица сохранения конфигурации и настроек**

![](_page_105_Picture_791.jpeg)

### **Таблица сохранения конфигурации и настроек**

![](_page_106_Picture_831.jpeg)

### **Таблица сохранения конфигурации и настроек**

![](_page_107_Picture_817.jpeg)
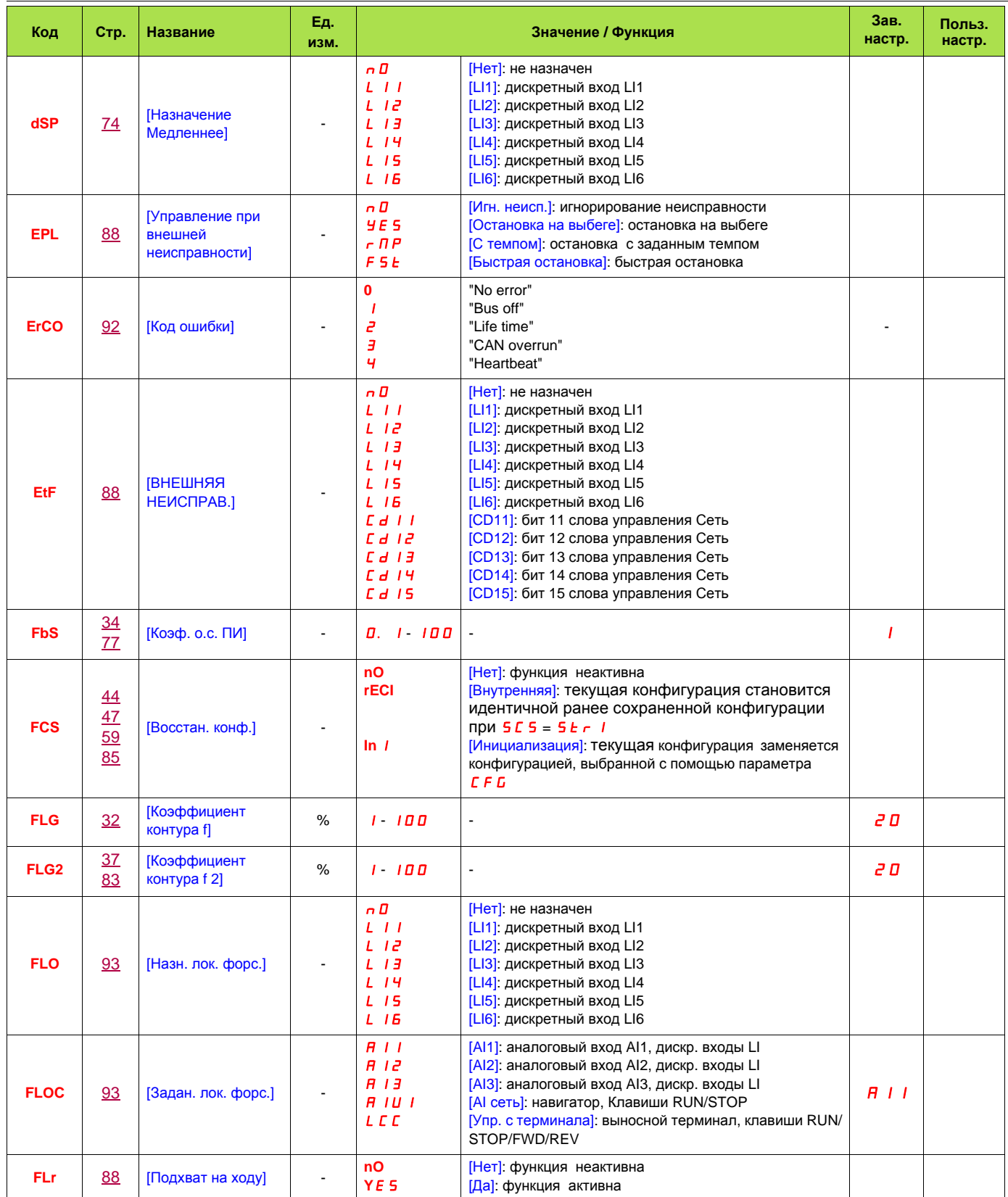

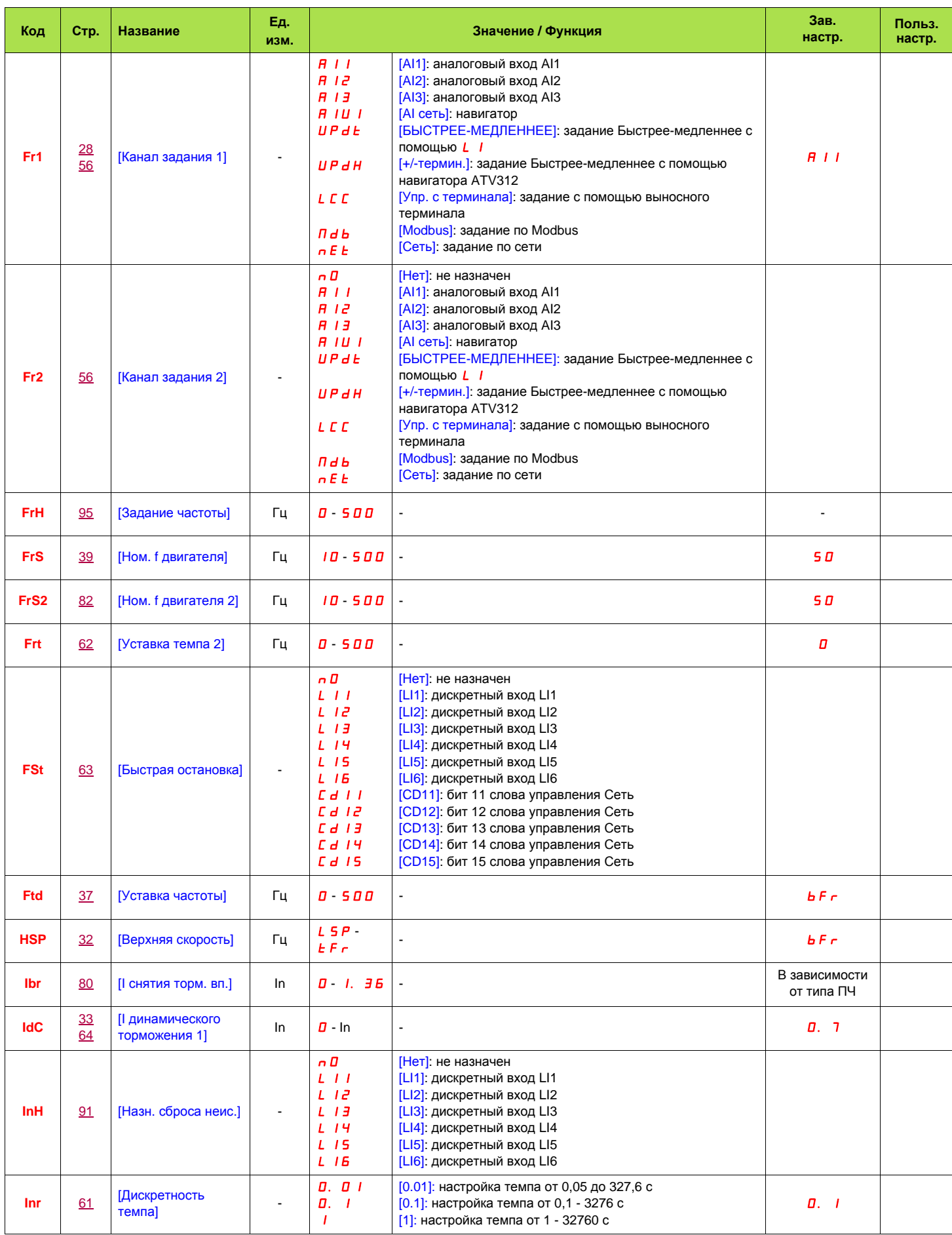

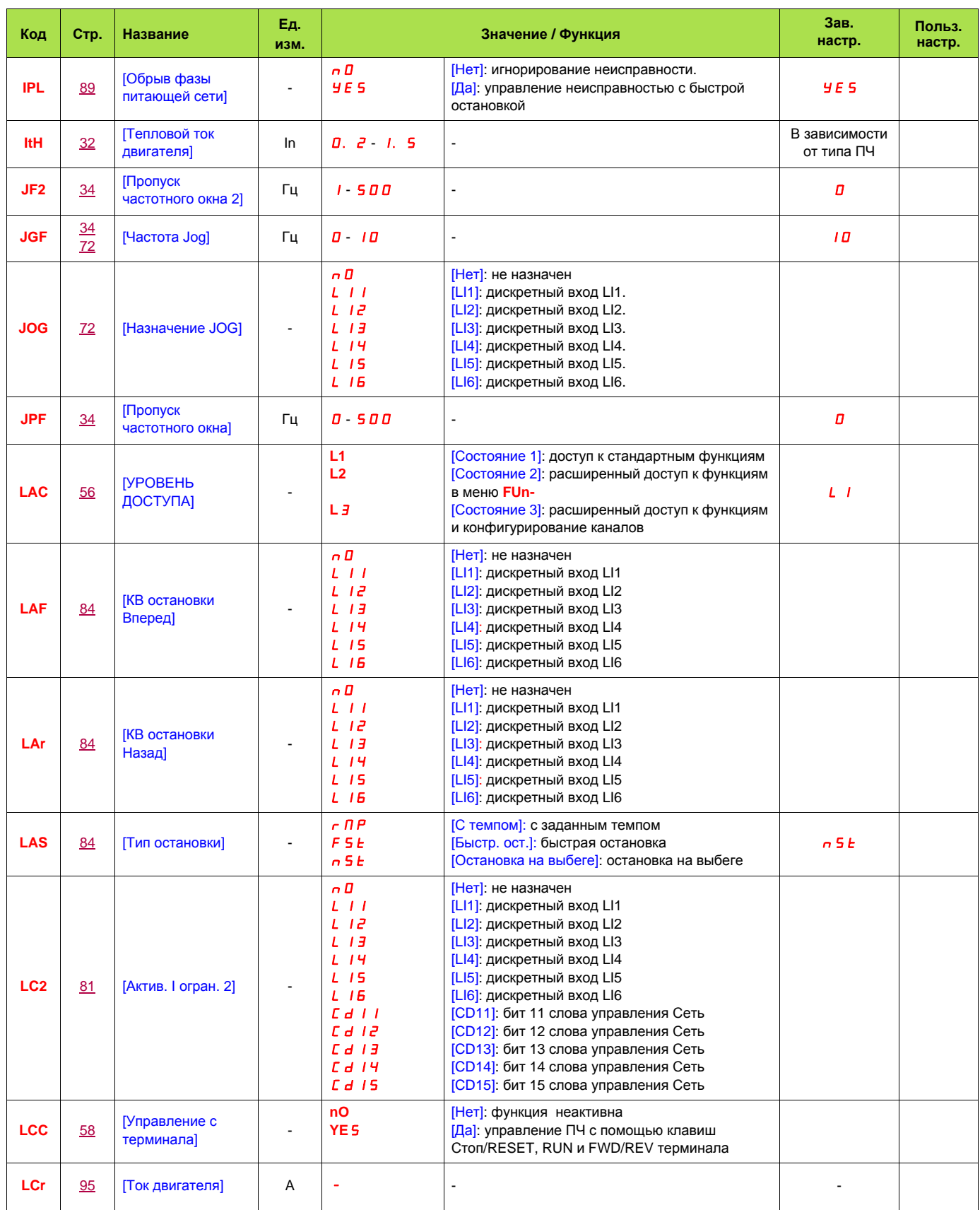

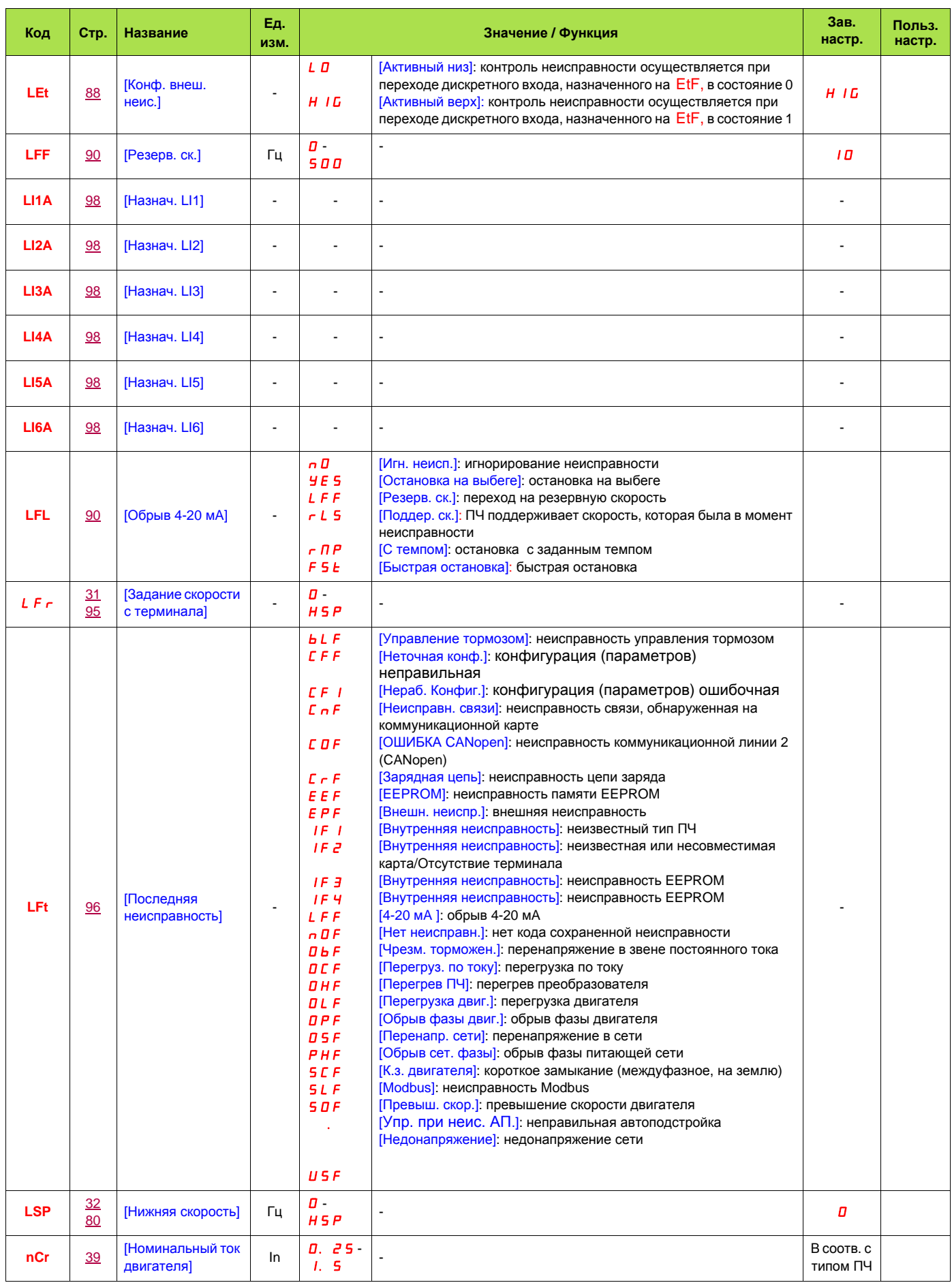

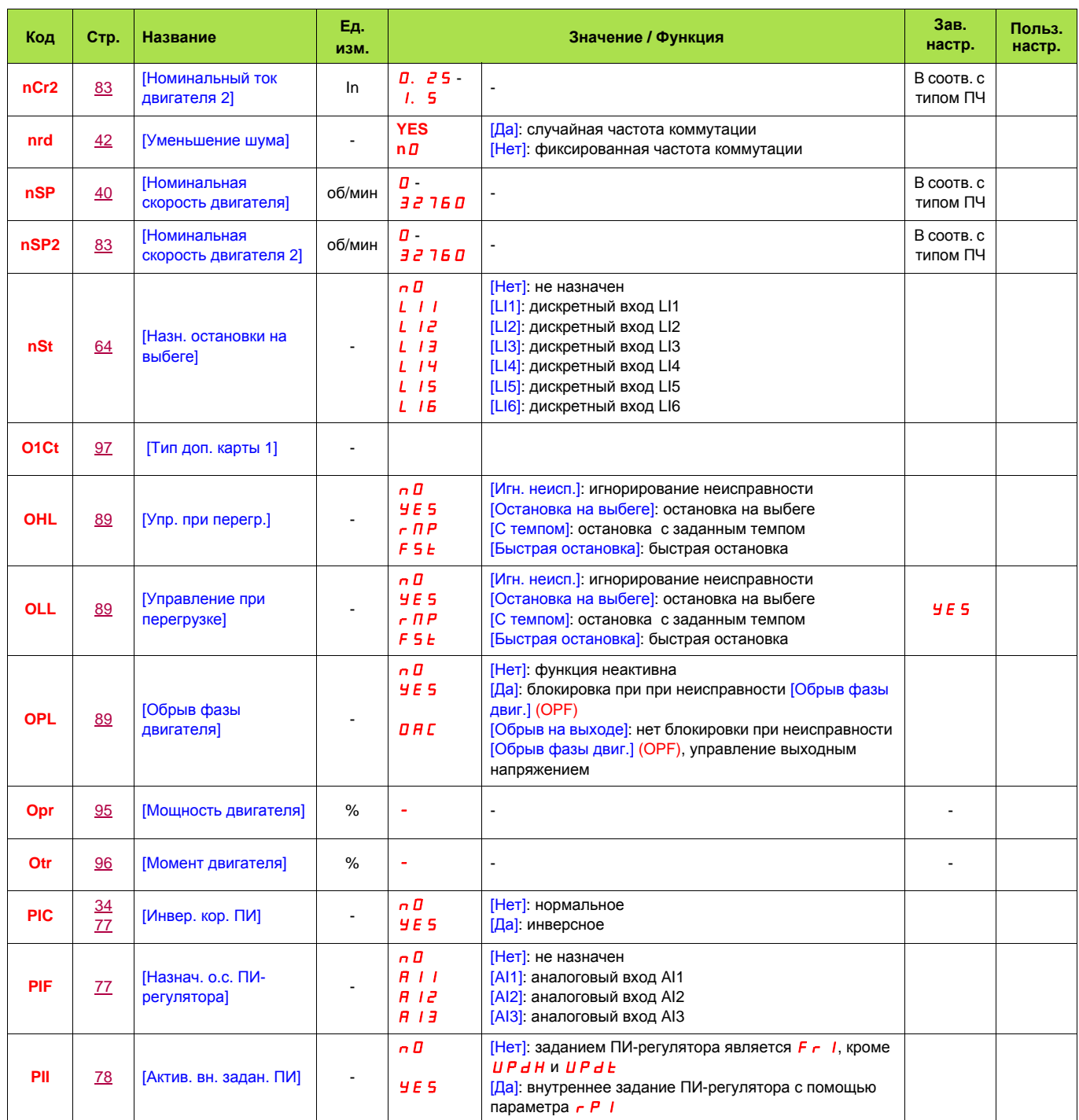

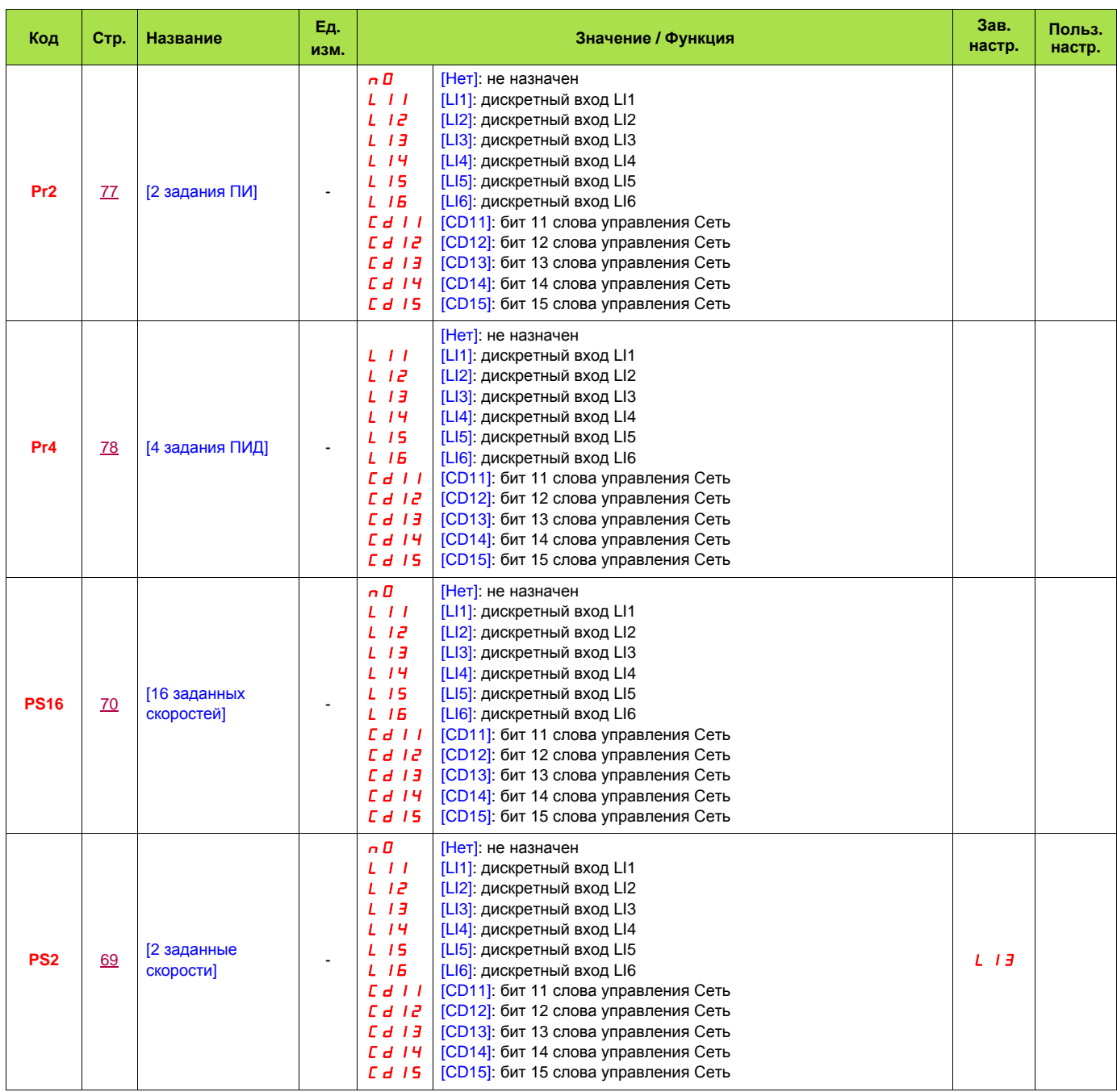

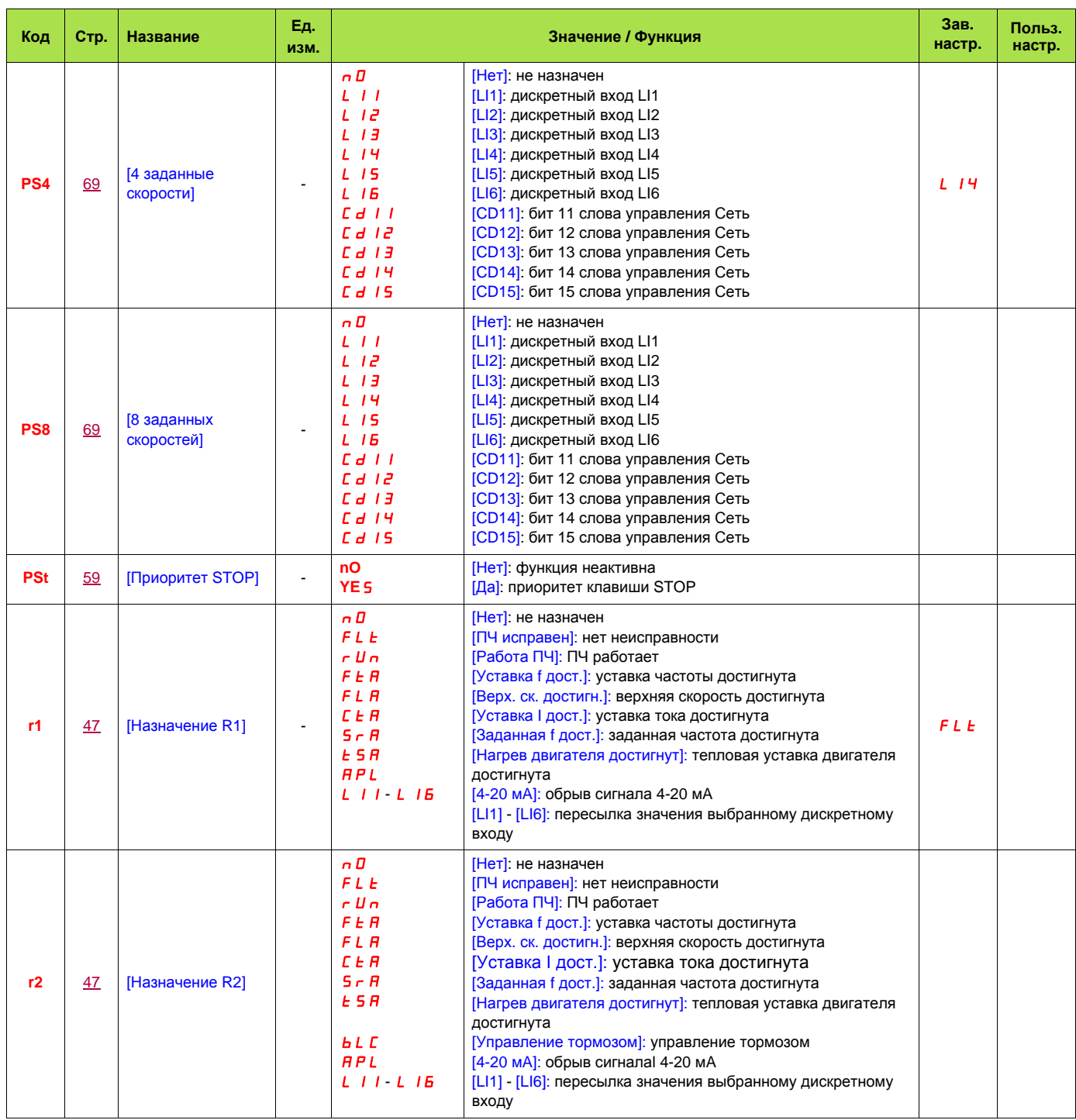

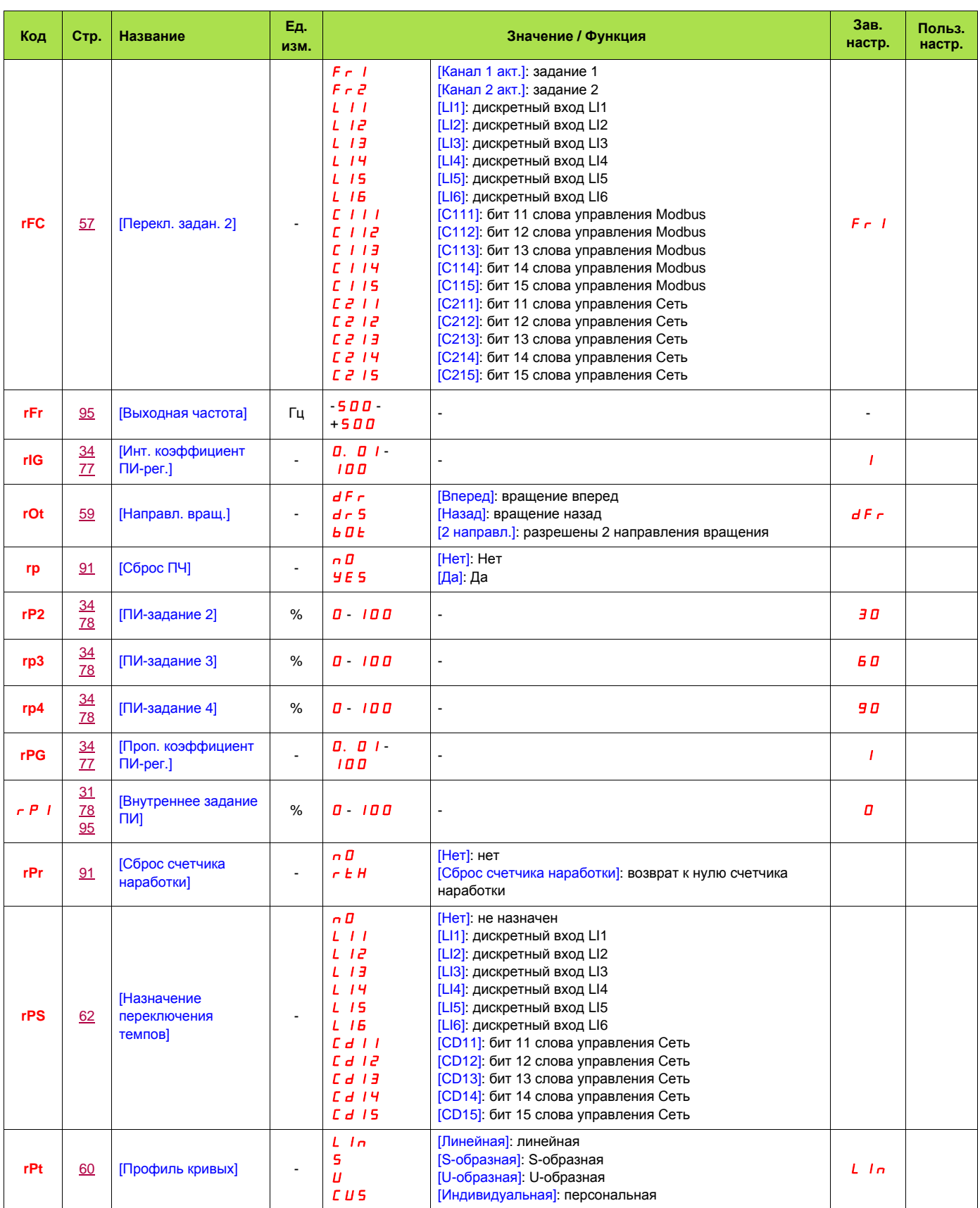

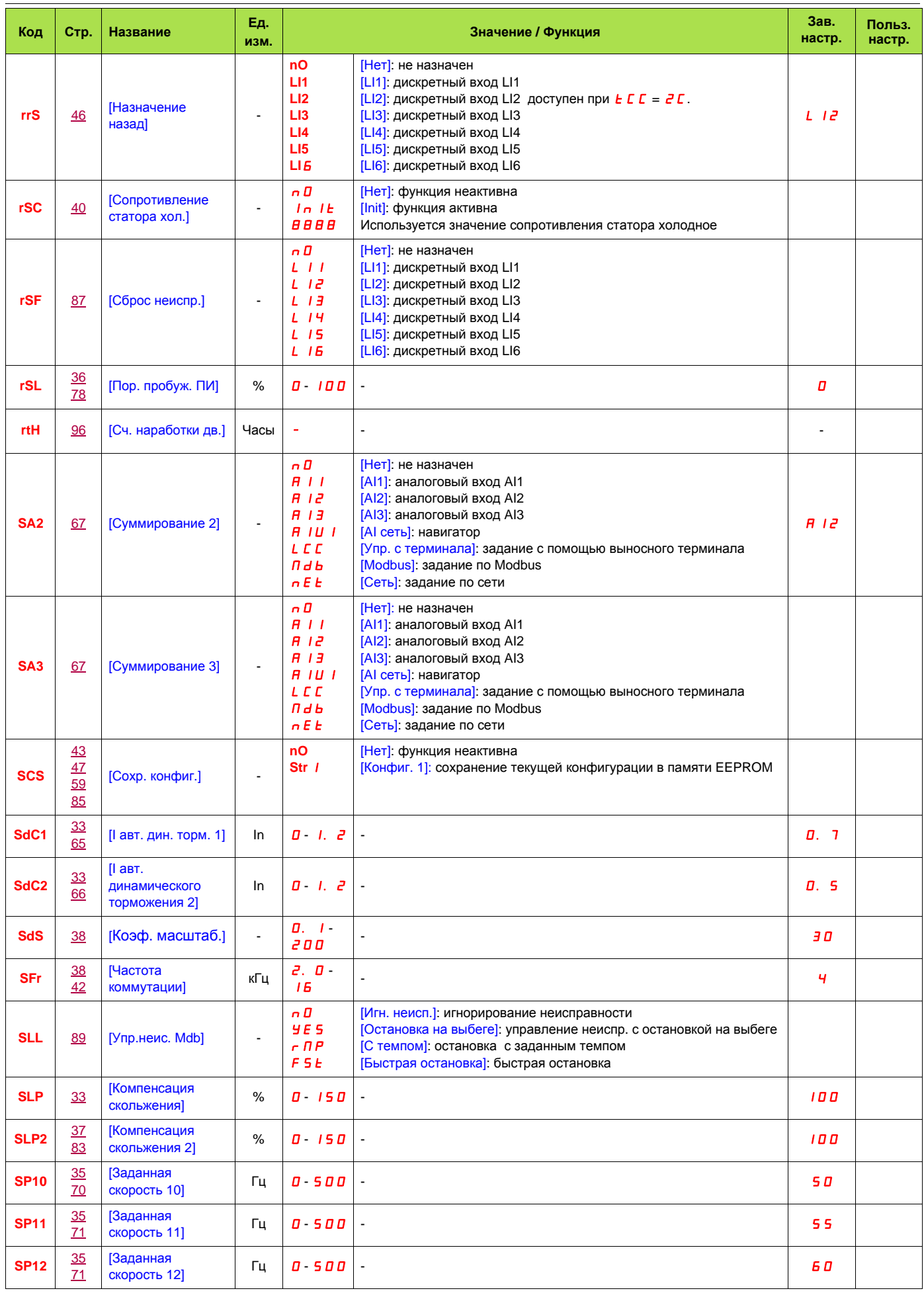

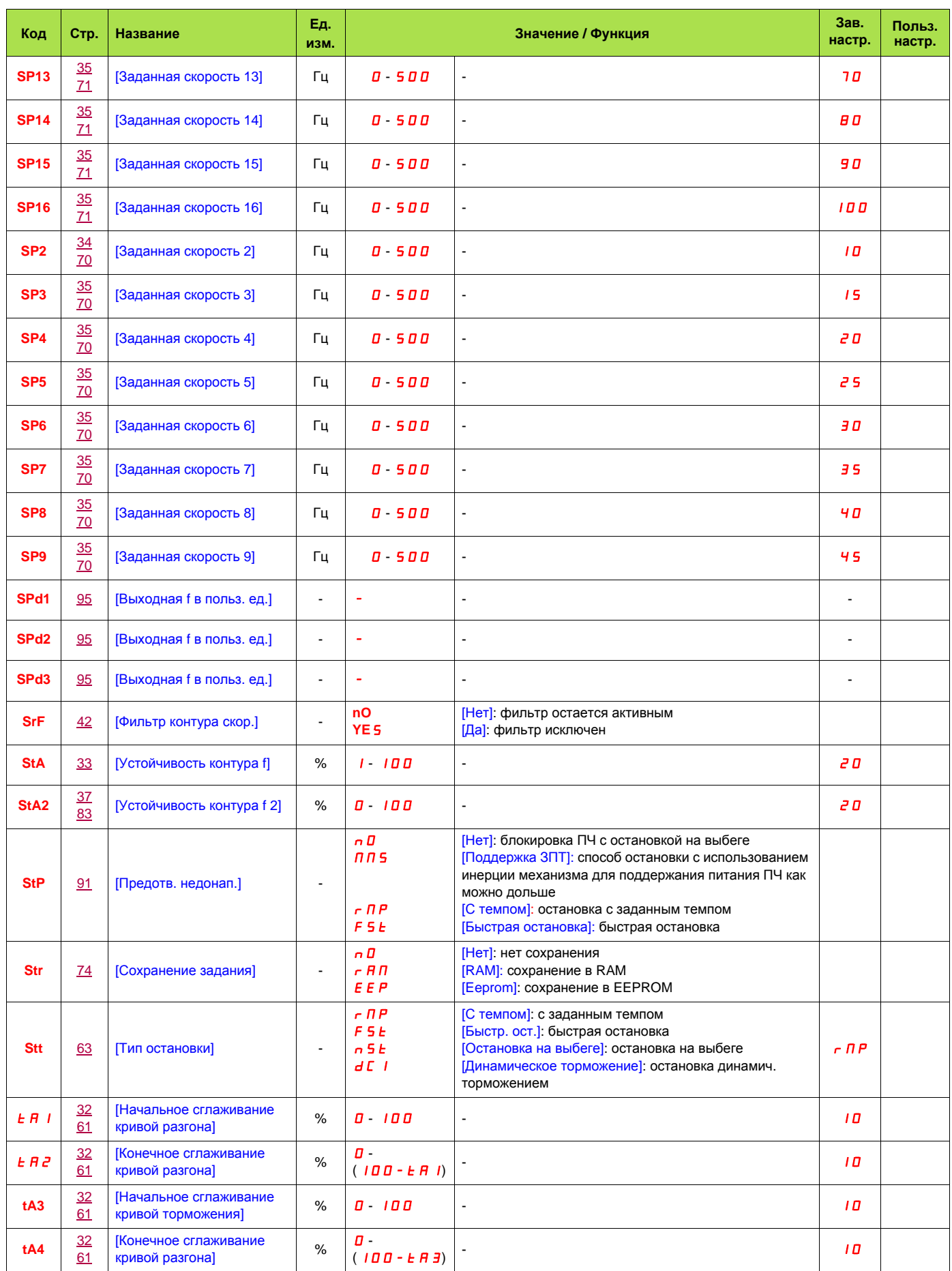

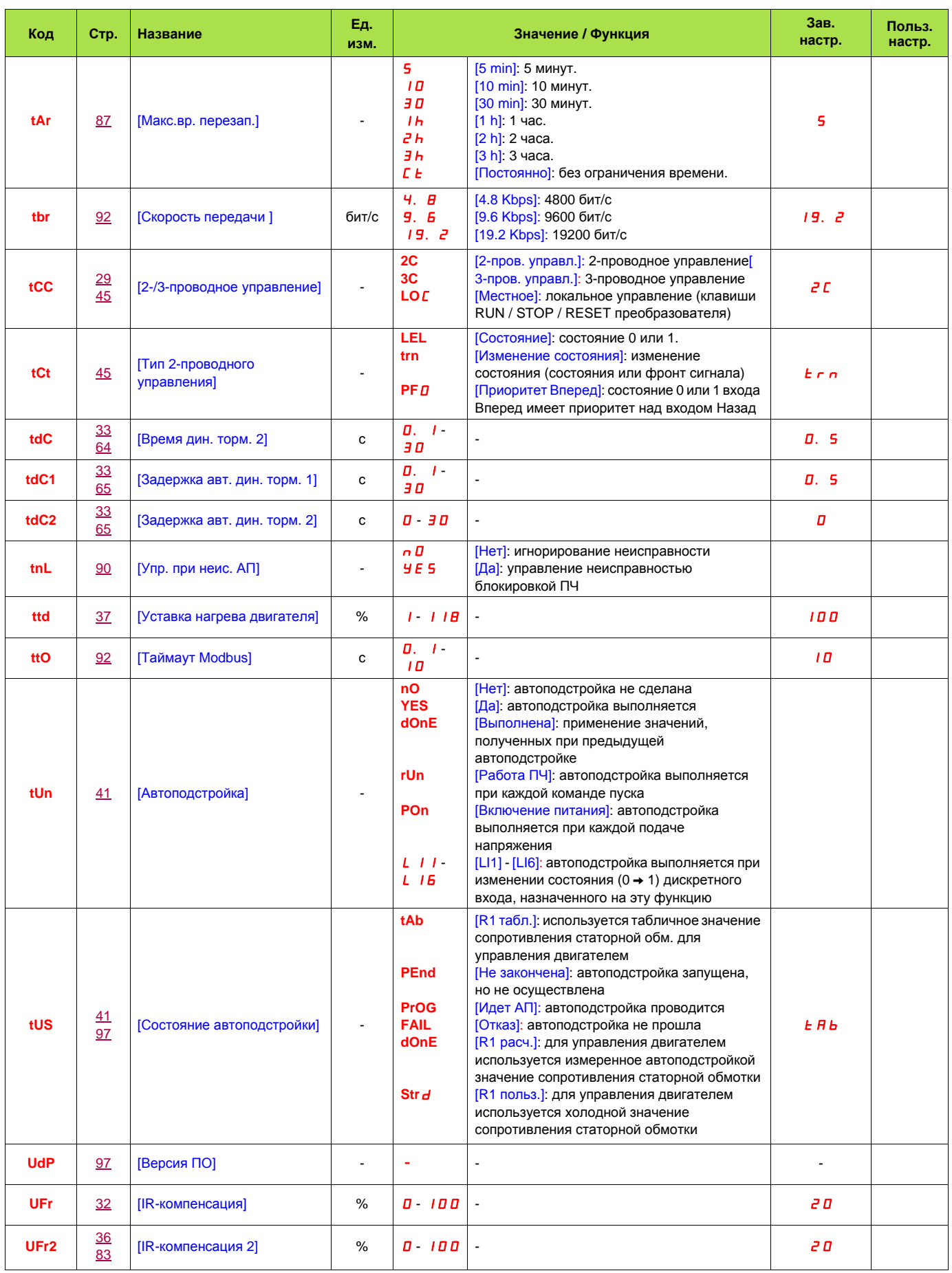

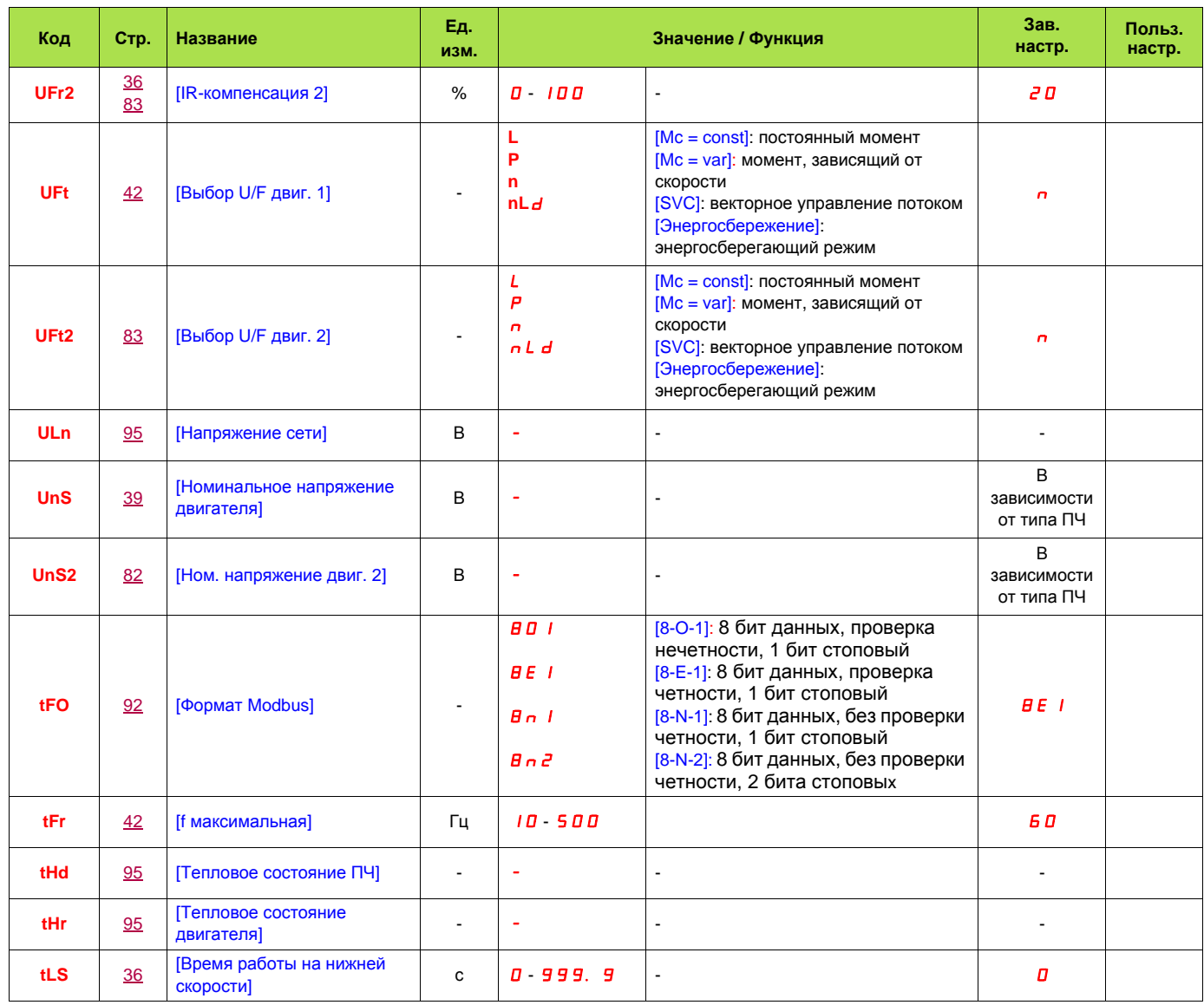

BBV46384

ATV312\_руководство по программированию\_RU\_V1

11/2009